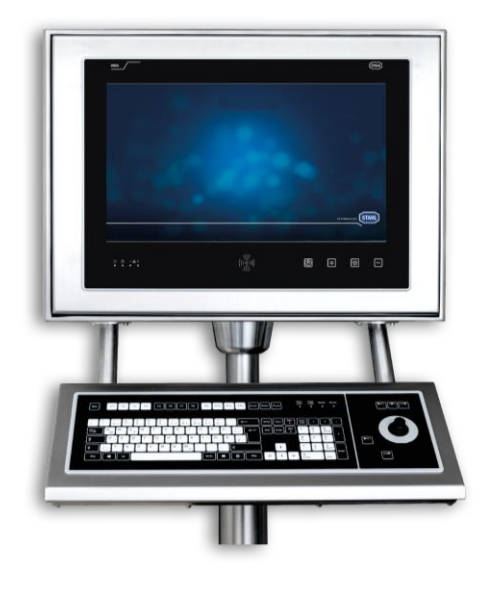

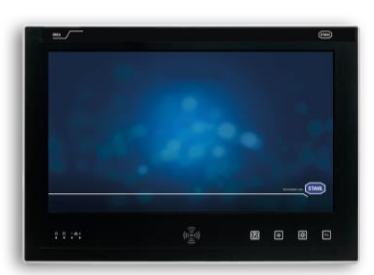

# **Betriebsanleitung**

Geräteplattform ORCA ORCA01E\* / ORCA01M\* Fronteinbaugeräte / Bedienstationen Panel PC / Thin Clients Direkt Monitor

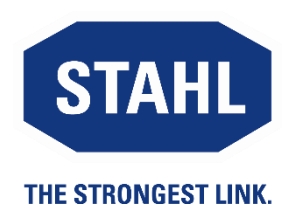

**Dok. Nr.: 2022 41 7000 0**

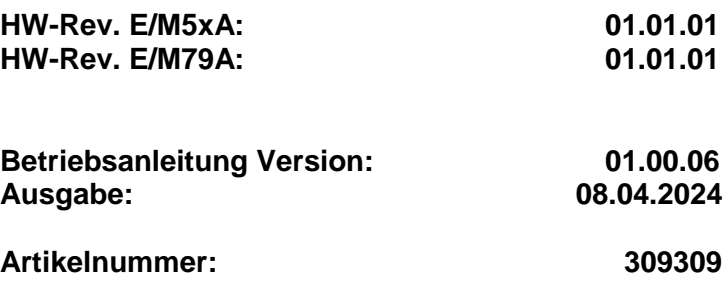

## <span id="page-1-0"></span>**Inhaltsübersicht**

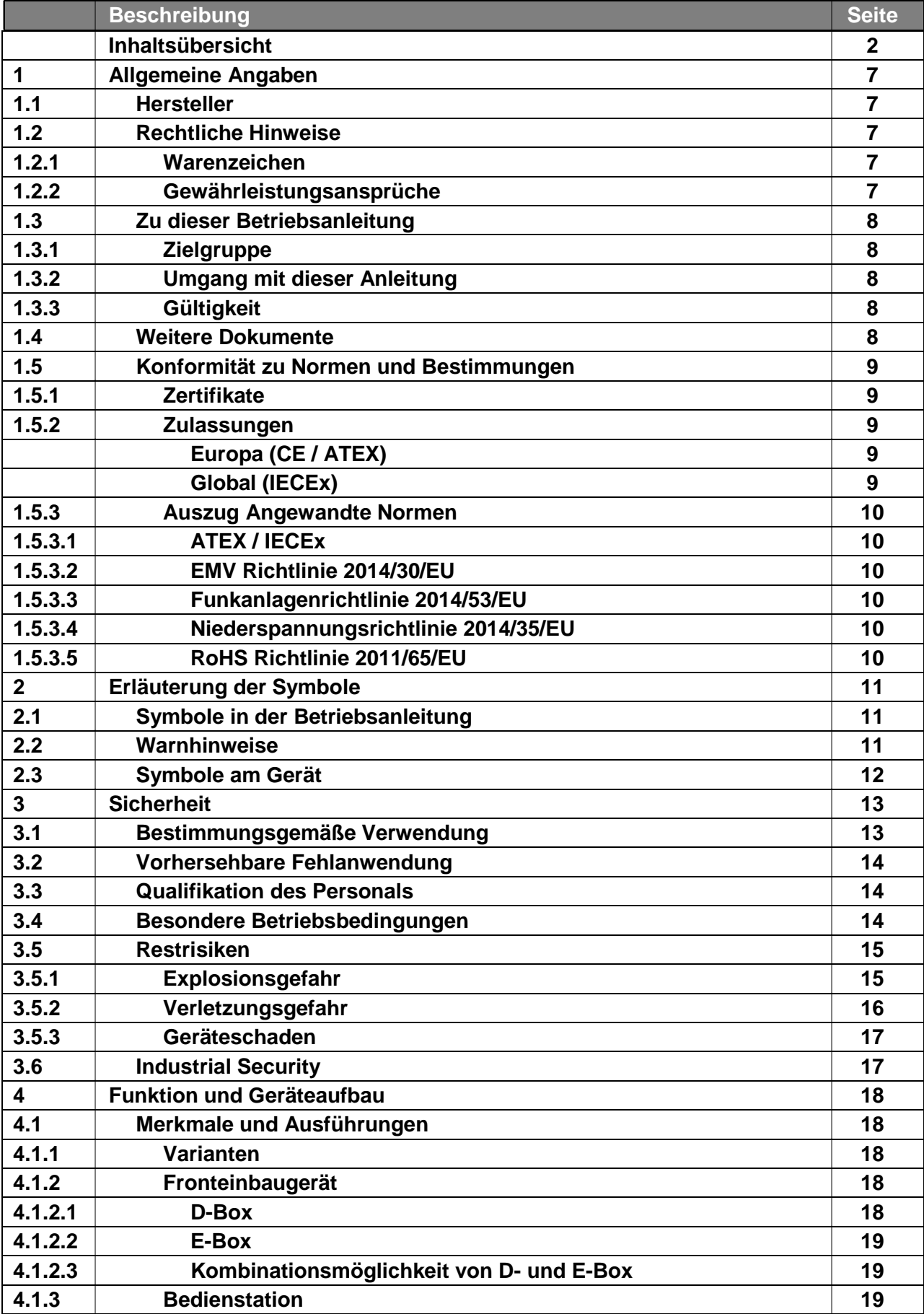

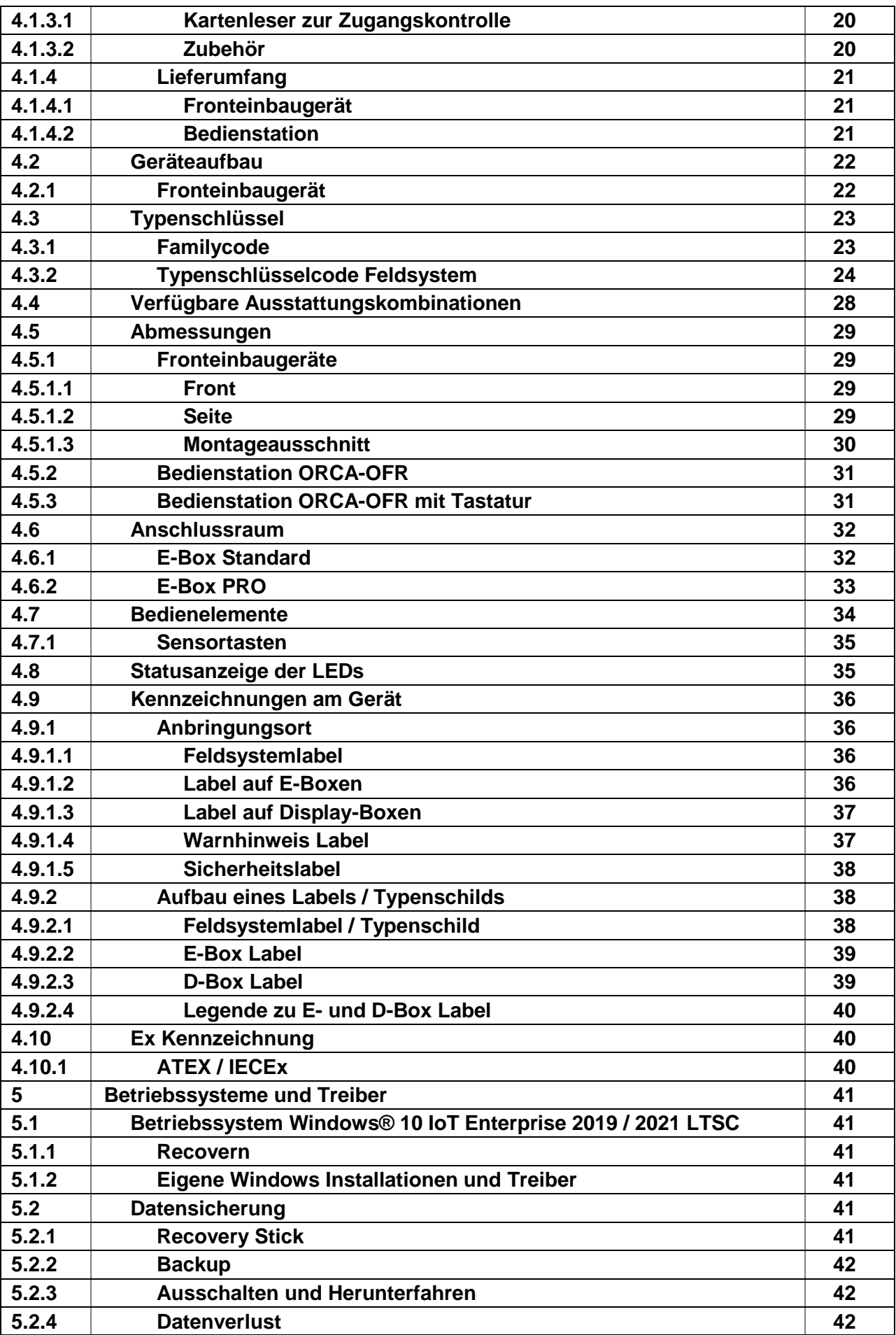

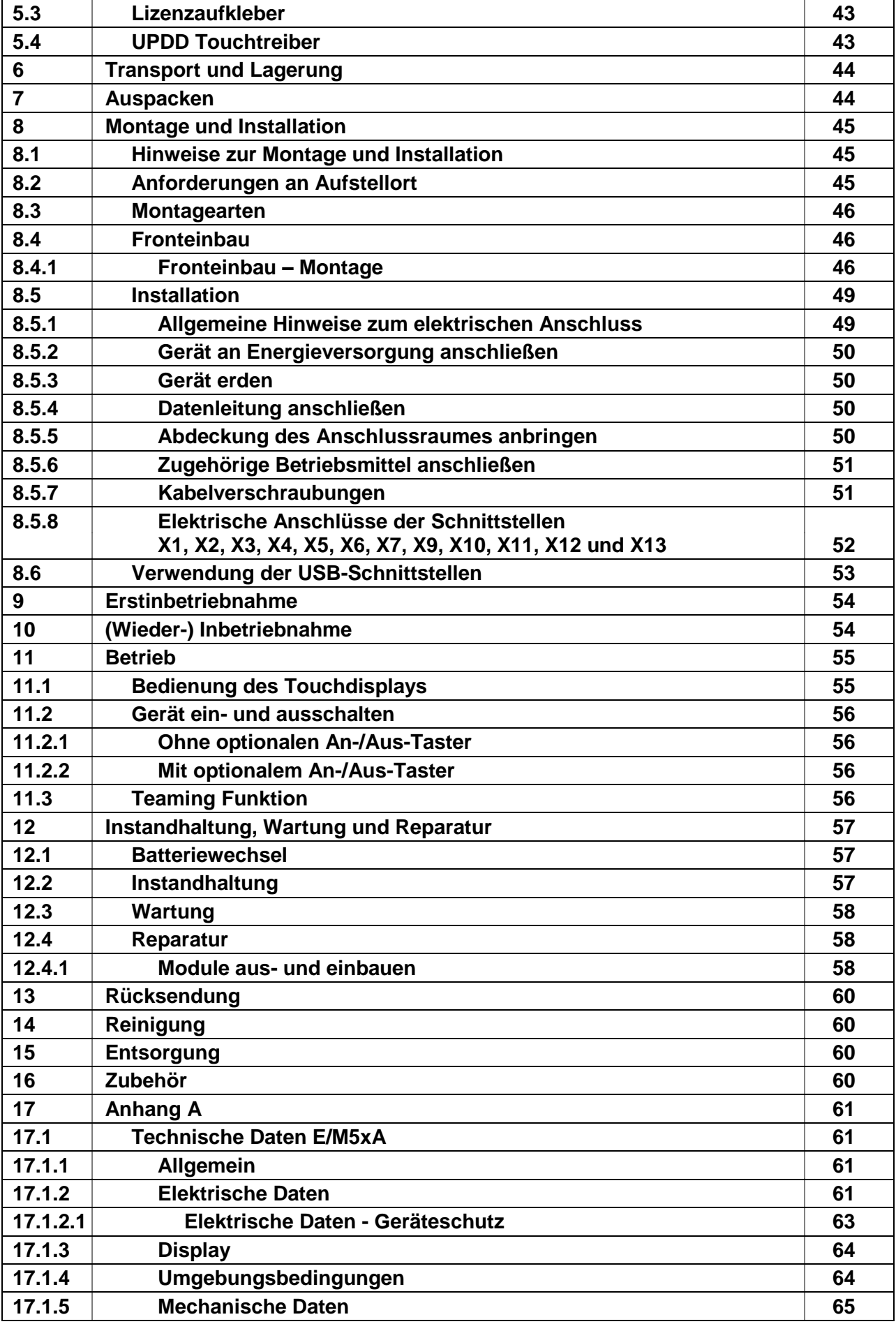

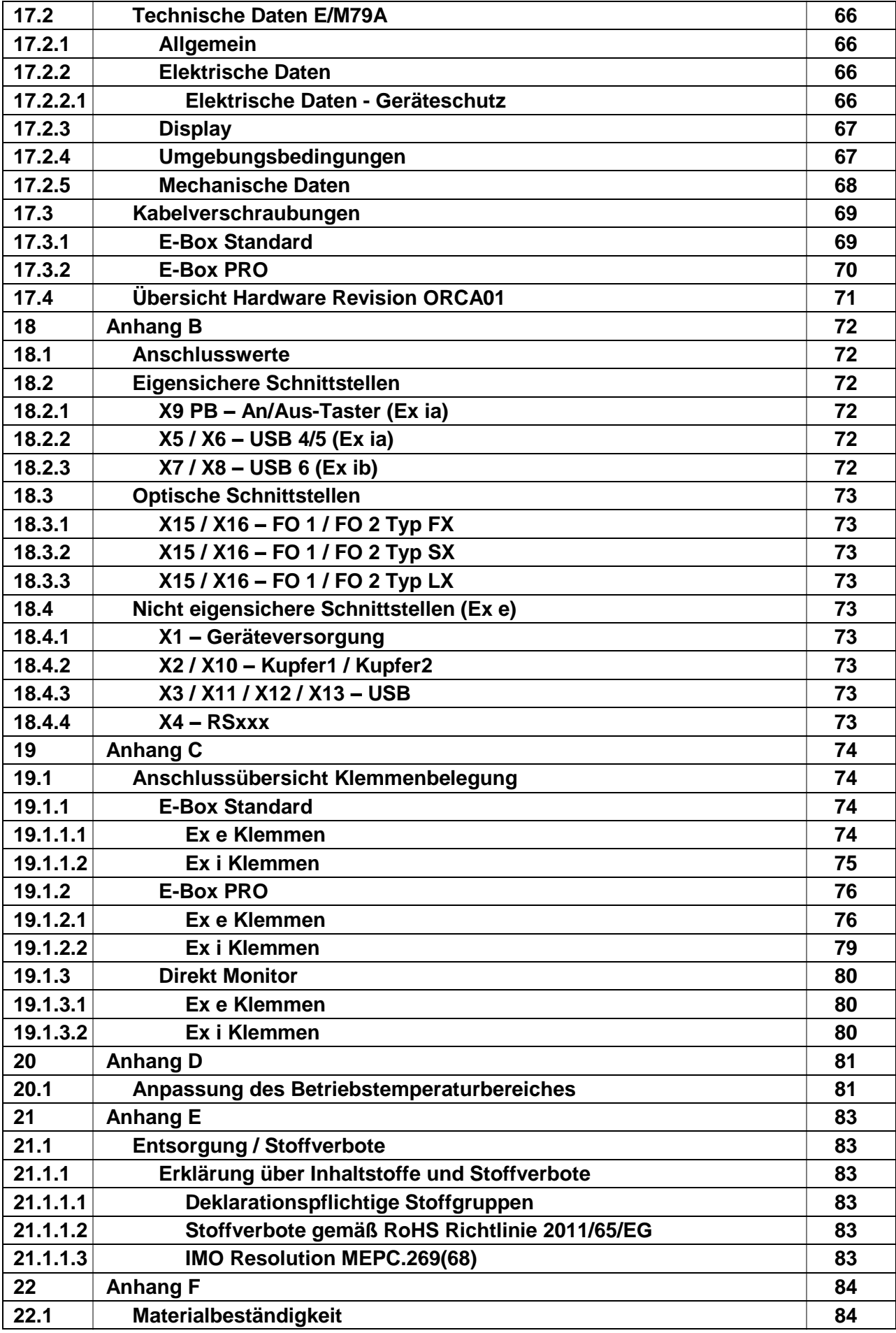

© R. STAHL HMI Systems GmbH / OI\_ORCA01\_de\_V\_01\_00\_06.docx / 08.04.2024 Seite 5 von 112

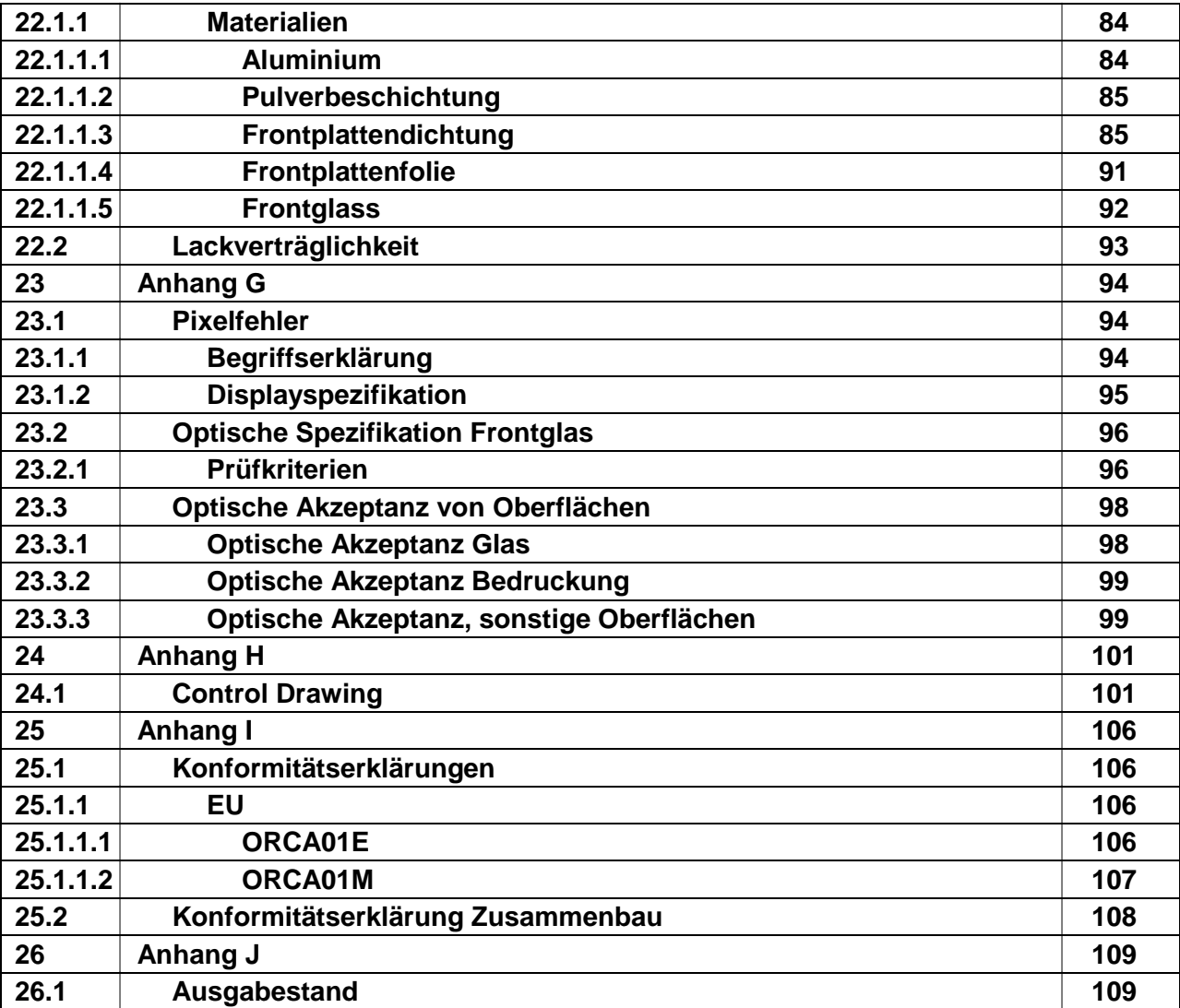

## <span id="page-6-0"></span>**1 Allgemeine Angaben**

### <span id="page-6-1"></span>**1.1 Hersteller**

R. STAHL HMI Systems GmbH Adolf-Grimme-Allee 8 50829 Köln **Germany** 

#### **Sales Support**

 $Tel: +49,221,768,06-1200$ E-Mail: [sales.dehm@r-stahl.com](mailto:sales.dehm@r-stahl.com)

#### **Technischer Support**

Tel.: +49 221 768 06 – 5000 E-Mail: [support.dehm@r-stahl.com](mailto:support.dehm@r-stahl.com)

#### **Allgemein**

Fax: +49 221 768 06 – 4200 Internet: [r-stahl.com](https://r-stahl.com/de/global/home/)

### <span id="page-6-2"></span>**1.2 Rechtliche Hinweise**

#### <span id="page-6-3"></span>**1.2.1 Warenzeichen**

Die in diesem Dokument verwendeten Begriffe und Namen sind eingetragene Warenzeichen und / oder Produkte der entsprechenden Unternehmen.

#### <span id="page-6-4"></span>**1.2.2 Gewährleistungsansprüche**

- Alle Rechte vorbehalten.
- Reproduktion und Auszüge aus dem Schriftstück nur mit schriftlicher Genehmigung des Herausgebers.
- Technische Änderungen vorbehalten

Gewährleistungsansprüche beschränken sich auf das Recht Nachbesserung zu verlangen. Die Haftung für etwaige Schäden, die durch den Inhalt dieser Beschreibung bzw. aller Dokumentationen entstanden sein könnten, beschränken sich auf den Fall des Vorsatzes !

Wir behalten uns das Recht vor, unsere Produkte und deren Spezifikation, soweit es dem technischen Fortschritt dient, jederzeit zu ändern. Es gelten jeweils die Informationen in dem aktuellen Handbuch (im Internet und auf CD / DVD / USB-Stick befindlich) oder die Betriebsanleitung, die mit dem HMI Gerät ausgeliefert wird.

## <span id="page-7-0"></span>**1.3 Zu dieser Betriebsanleitung**

#### <span id="page-7-1"></span>**1.3.1 Zielgruppe**

Diese Betriebsanleitung richtet sich an folgenden Personenkreis:

- Projektierer
- Monteur und Installateur
- Betreiber
- Bedienpersonal
- Instandhaltungspersonal

#### <span id="page-7-2"></span>**1.3.2 Umgang mit dieser Anleitung**

- Diese Betriebsanleitung, insbesondere die Sicherheitshinweise, vor Gebrauch aufmerksam lesen.
- Alle mitgeltenden Dokumente beachten (siehe Kapitel [1.4 Weitere Dokumente\)](#page-7-4).
- Betriebsanleitung während der Lebensdauer des Geräts aufbewahren.
- Betriebsanleitung dem Bedien- und Wartungspersonal jederzeit zugänglich machen.
- Betriebsanleitung an jeden folgenden Besitzer oder Benutzer des Geräts weitergeben.
- Betriebsanleitung bei jeder von R. STAHL erhaltenen Ergänzung aktualisieren.

#### <span id="page-7-3"></span>**1.3.3 Gültigkeit**

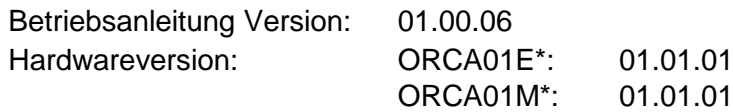

Die folgende Anleitung gilt für folgende Systeme:

ORCA01E\* / ORCA01M\* Panel PC / Thin Clients Direkt Monitor

Die Originalbetriebsanleitung ist die deutsche Ausgabe. Diese ist rechtsverbindlich in allen juristischen Angelegenheiten.

### <span id="page-7-4"></span>**1.4 Weitere Dokumente**

Zertifikatszusammenstellung ORCA01\* (CE\_ORCA01)

 $\mathbf{E}$ Dokumente in weiteren Sprachen siehe [r-stahl.com.](https://r-stahl.com/de/global/home/)

## <span id="page-8-3"></span><span id="page-8-0"></span>**1.5 Konformität zu Normen und Bestimmungen**

### <span id="page-8-1"></span>**1.5.1 Zertifikate**

 $\overline{\mathbf{C}}$ 

Zertifikate: [r-stahl.com](https://r-stahl.com/de/global/home/) Die Geräte verfügen über eine IECEx Zulassung. Zertifikat siehe IECEx Homepage: [https://www.iecex-certs.com/#/home.](https://www.iecex-certs.com/#/home)

#### <span id="page-8-2"></span>**1.5.2 Zulassungen**

Folgende Zulassungen gelten für alle Geräte:

<span id="page-8-4"></span>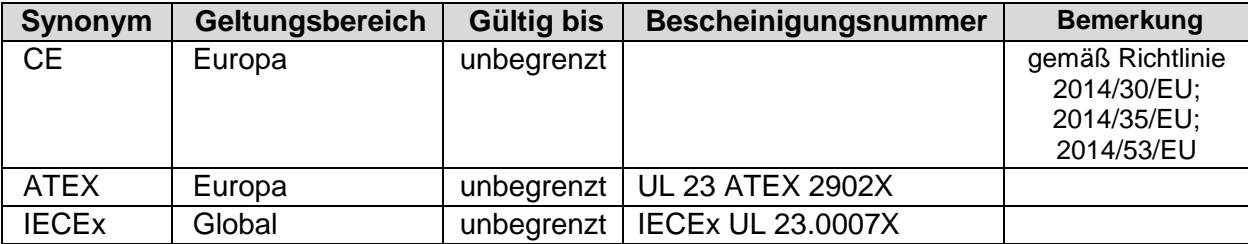

#### <span id="page-9-0"></span>**1.5.3 Auszug Angewandte Normen**

### <span id="page-9-1"></span>**1.5.3.1 ATEX / IECEx**

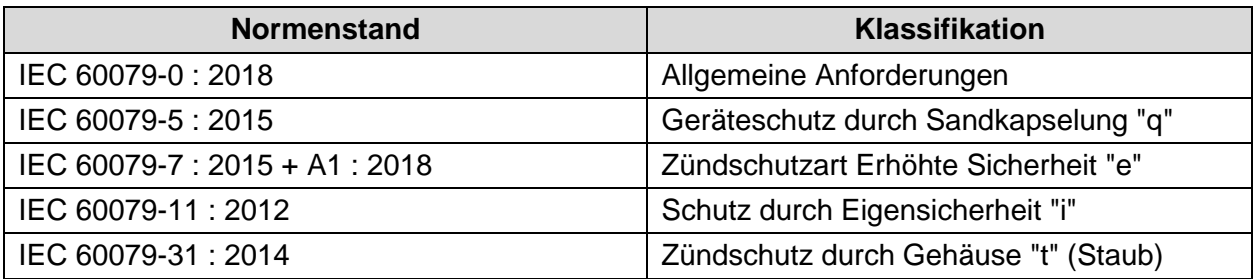

#### <span id="page-9-2"></span>**1.5.3.2 EMV Richtlinie 2014/30/EU**

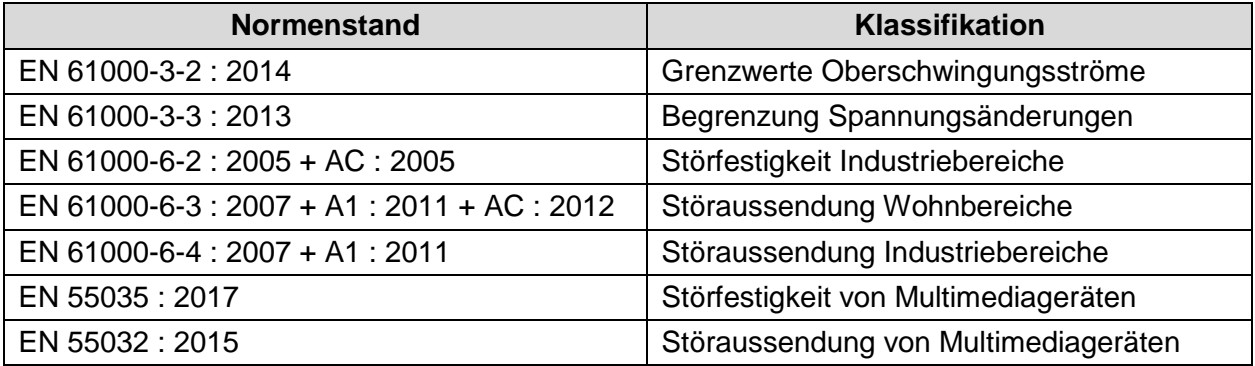

#### <span id="page-9-3"></span>**1.5.3.3 Funkanlagenrichtlinie 2014/53/EU**

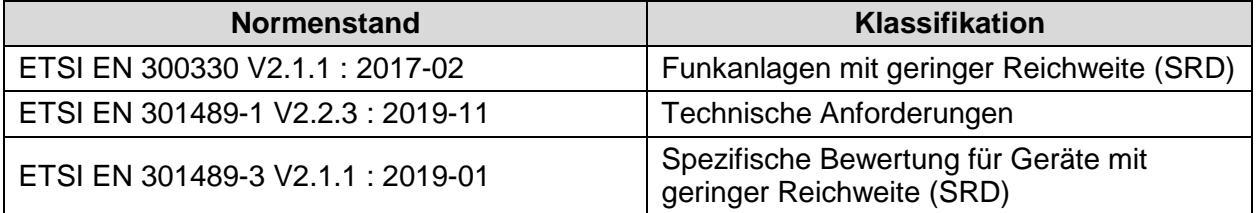

#### <span id="page-9-4"></span>**1.5.3.4 Niederspannungsrichtlinie 2014/35/EU**

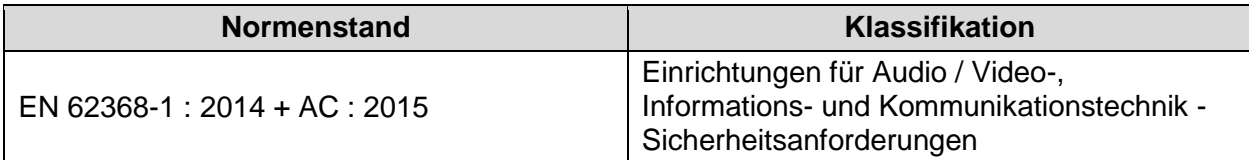

#### <span id="page-9-5"></span>**1.5.3.5 RoHS Richtlinie 2011/65/EU**

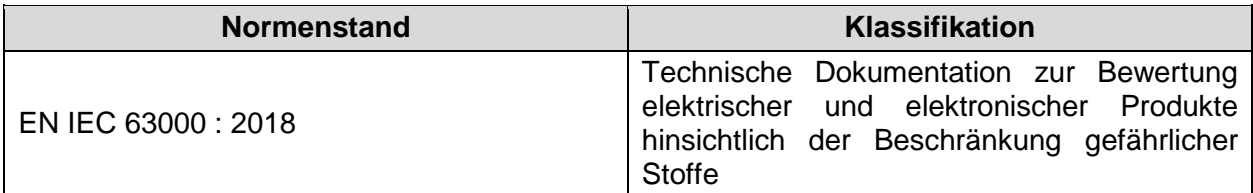

## <span id="page-10-0"></span>**2 Erläuterung der Symbole**

## <span id="page-10-1"></span>**2.1 Symbole in der Betriebsanleitung**

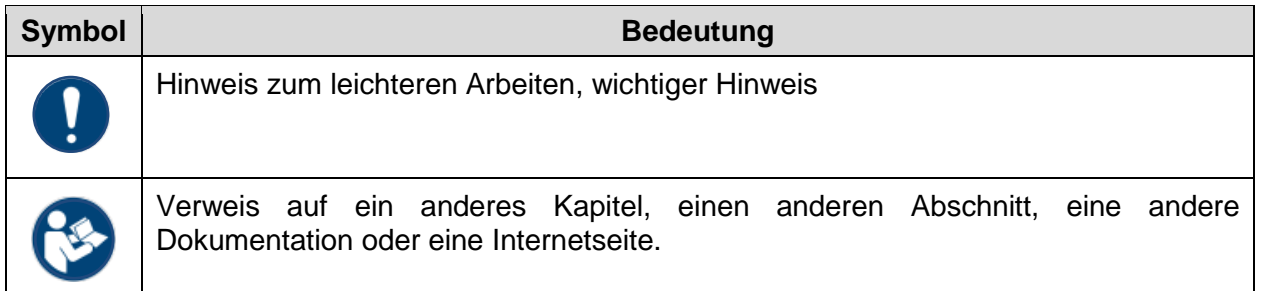

## <span id="page-10-2"></span>**2.2 Warnhinweise**

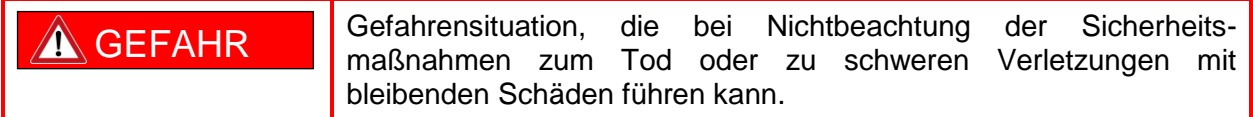

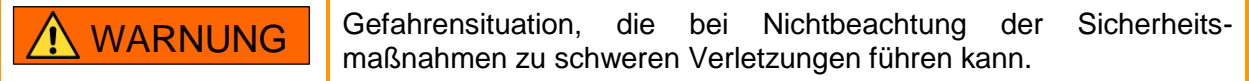

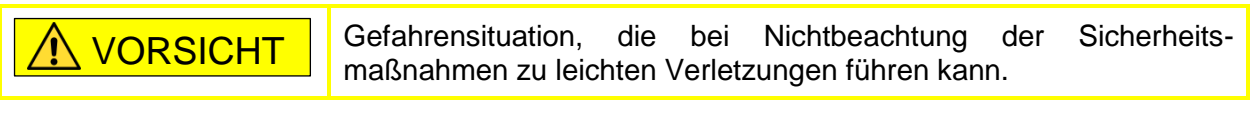

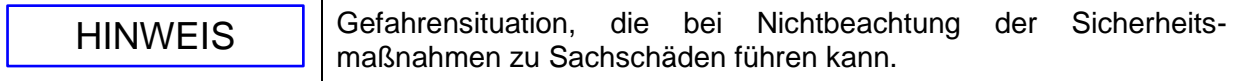

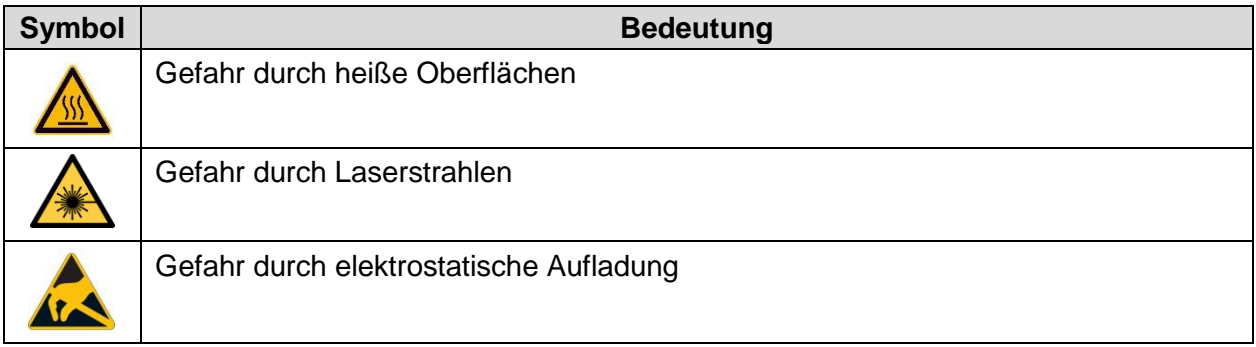

## <span id="page-11-0"></span>**2.3 Symbole am Gerät**

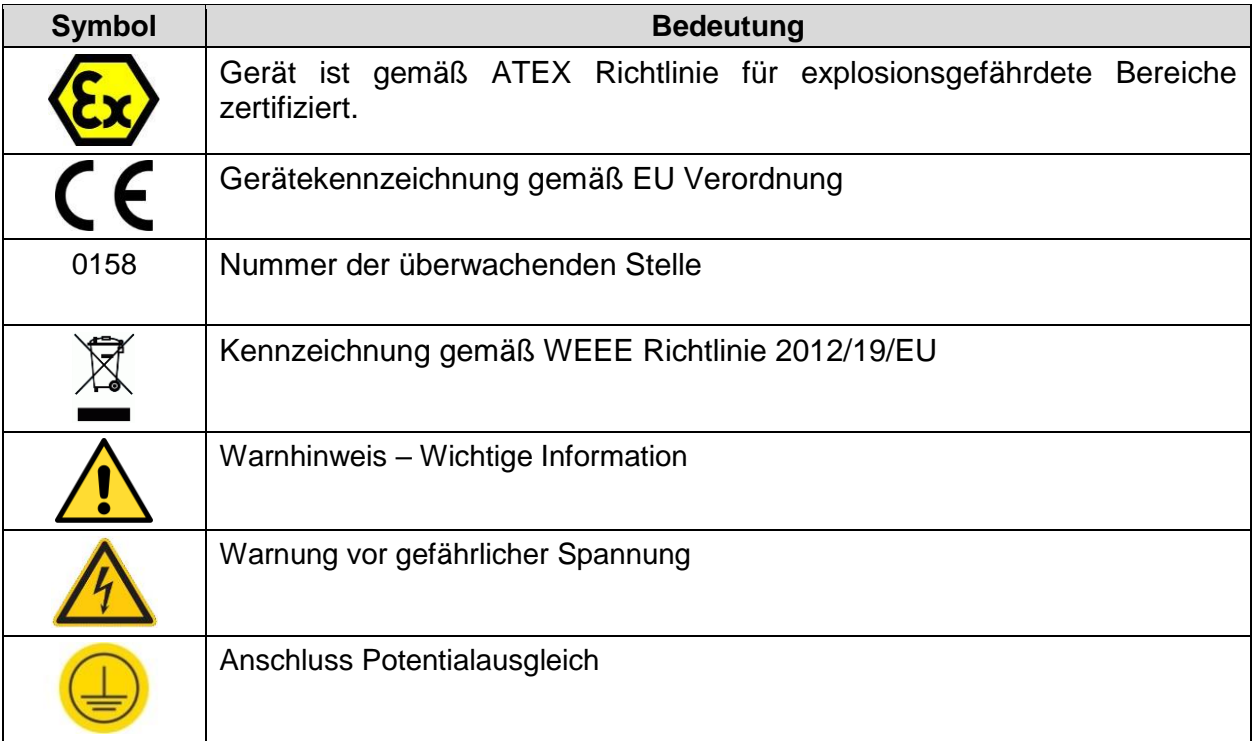

## <span id="page-12-0"></span>**3 Sicherheit**

Das Gerät wurde nach dem aktuellen Stand der Technik unter anerkannten sicherheitstechnischen Regeln hergestellt. Dennoch können bei seiner Verwendung Gefahren für Leib und Leben des Benutzers oder Dritter bzw. eine Beeinträchtigung des Geräts, der Umwelt und von Sachwerten entstehen.

Gerät nur unter folgenden Bedingungen einsetzen:

- In unbeschädigtem Zustand
- Bestimmungsgemäß, sicherheits- und gefahrenbewusst
- Unter Beachtung dieser Betriebsanleitung

### <span id="page-12-1"></span>**3.1 Bestimmungsgemäße Verwendung**

Die HMIs ORCA01\* der Geräteplattform ORCA sind Fronteinbaugeräte (PM) und Bedienstationen (OS), die in der industriellen Produktion in explosionsgefährdeten Bereichen eingesetzt werden können.

Je nach Ausführung sind die Geräte für folgende Ex Bereiche zugelassen:

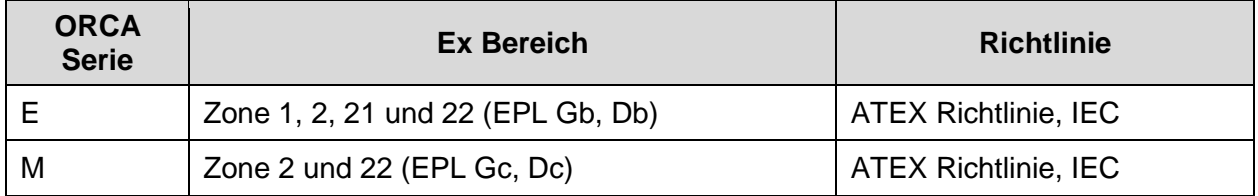

Die Geräteplattform ORCA wurde für die Bedienung von Prozessen und Maschinen in Pharma-, Chemie-, Nahrungsmittel-, BioTech- und Life-Science Industrien entwickelt. Das Gerät kann im Innen- als auch im geschützten Außenbereich eingesetzt werden.

Die zulässigen Betriebstemperaturen unterscheiden sich nach Ausführung:

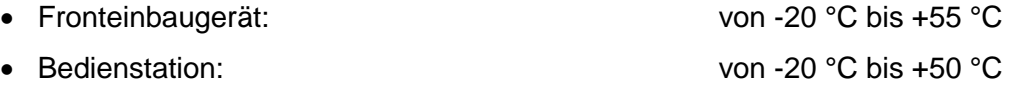

Je nach Konfiguration gibt es die Geräteplattform ORCA in den folgenden Varianten:

- Panel PC Thin Clients
- Direkt Monitor

Die Geräteplattform ORCA besteht aus einem Display- und einem E-Box-Modul, die in der Regel zusammen montiert ausgeliefert werden. Das Display-Modul beinhaltet größtenteils alle Komponenten des Displays, während das E-Box-Modul größtenteils aus den weiteren elektronischen Bauteilen besteht.

Für Service- und Reparatur- (Austausch) zwecke können die Module auch einzeln geliefert werden. Dazu gelten die Bedingungen die im Kapitel [12.4.1 Module aus-](#page-57-2) und einbauen aufgeführt sind.

Über Ethernet oder eine serielle Schnittstelle kommuniziert die Geräteplattform ORCA mit Automatisierungs- und Prozessleitsystemen und hat USB Schnittstellen für Peripheriegeräte wie Tastaturen, Zeigeinstrumente, RFID-Leser, Barcode-Leser für die Materialerfassung oder Not-Aus-Schalter.

Alle externen Kabel werden über einen Anschlussraum mit getrennten Bereichen für Ex e und Ex ia Schaltkreise angeschlossen.

Die Geräte sind zum Einbau in den Ausschnitt eines Gehäuses mit IP65 nach IEC 60079-0, bzw. zum Einbau in den Ausschnitt eines Gehäuses nach Zündschutzart Ex eb bzw. ec oder Ex tb bzw. tc oder Ex p geeignet. Sie erfüllen die jeweiligen Gehäuseanforderungen.

Zur bestimmungsgemäßen Verwendung gehört die Beachtung dieser Betriebsanleitung und der mitgeltenden Dokumente, z. B. des Datenblatts. Alle anderen Anwendungen sind nur nach Freigabe der Firma R. STAHL bestimmungsgemäß.

## <span id="page-13-0"></span>**3.2 Vorhersehbare Fehlanwendung**

Das Gerät darf nur von qualifiziertem oder entsprechend eingewiesenem Fachpersonal installiert und angeschlossen werden.

### <span id="page-13-1"></span>**3.3 Qualifikation des Personals**

Für die in dieser Betriebsanleitung beschriebenen Tätigkeiten ist eine entsprechend qualifizierte Fachkraft erforderlich. Dies gilt vor allem für Arbeiten in den folgenden Bereichen:

- Produktauswahl und Projektierung
- Montage / Demontage des Geräts
- Installation
- Inbetriebnahme
- Instandhaltung, Reinigung

Fachkräfte, die diese Tätigkeiten ausführen, müssen einen Kenntnisstand haben, der relevante nationale Normen und Bestimmungen, bzw. äquivalente landesspezifische Normen umfasst. Für Tätigkeiten in explosionsgefährdeten Bereichen sind weitere Kenntnisse erforderlich !

R. STAHL empfiehlt einen Kenntnisstand, der in folgenden Normen beschrieben wird:

- IEC/EN 60079-14 (Projektierung, Auswahl und Errichtung elektrischer Anlagen)
- IEC/EN 60079-17 (Prüfung und Instandhaltung elektrischer Anlagen)
- IEC/EN 60079-19 (Gerätereparatur, Überholung und Regenerierung)

### <span id="page-13-2"></span>**3.4 Besondere Betriebsbedingungen**

Die eigensicheren Stromkreise sind mit Erde verbunden.

Die Geräte (inkl. Anschlusskabel) dürfen nur in Bereichen installiert werden, in denen intensive elektrostatische Aufladungsvorgänge ausgeschlossen sind.

#### **Nur für ORCA01M\*:**

Die Geräte sind für die Installation in einem Bereich vorgesehen, der mindestens Verschmutzungsgrad 2 gemäß IEC 60664-1 aufweist.

Es ist ein Überspannungsschutz vorzusehen, der auf einen Wert eingestellt ist, der 140 % des Spitzenwerts der Nennspannung an den Versorgungsanschlüssen des Gerätes nicht übersteigt.

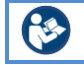

Siehe Zertifikate für weitere besondere Bedingungen.

## <span id="page-14-0"></span>**3.5 Restrisiken**

#### <span id="page-14-1"></span>**3.5.1 Explosionsgefahr**

Im explosionsgefährdeten Bereich kann, trotz Konstruktion des Geräts nach aktuellem Stand der Technik, eine Explosionsgefahr nicht gänzlich ausgeschlossen werden.

 Alle Arbeitsschritte im explosionsgefährdeten Bereich stets mit größter Sorgfalt durchführen !

Mögliche Gefahrenmomente ("Restrisiken") können nach folgenden Ursachen unterschieden werden:

#### **Mechanische Beschädigung**

Während des Transports, der Montage oder der Inbetriebnahme kann das Gerät beschädigt werden. Solche Beschädigungen können unter anderem den Explosionsschutz des Geräts teilweise oder komplett aufheben. Explosionen mit tödlichen oder schweren Verletzungen von Personen können die Folge sein.

- Beschädigtes Gerät nicht in Betrieb nehmen.
- Gerät ausschließlich in besonderer Transportverpackung befördern, die das Gerät vor äußeren Einflüssen sicher schützt. Bei der Auswahl der Transportverpackung Umgebungsbedingungen (siehe Kapitel [17.1 Technische Daten\)](#page-60-1) berücksichtigen.
- Gerät nicht belasten.
- Verpackung und Gerät auf Beschädigung prüfen. Beschädigungen umgehend an R. STAHL melden.
- Gerät verpackt (ideal: in der Originalverpackung), trocken (keine Betauung), in stabiler Lage und sicher vor Erschütterungen lagern.
- Gerät und Dichtungen während der Montage nicht beschädigen.

#### **Übermäßige Erwärmung oder elektrostatische Aufladung**

- Gerät nur innerhalb der vorgeschriebenen Betriebsbedingungen betreiben (siehe Kapitel [4.9 Kennzeichnungen am Gerät](#page-35-0) und Kapitel [17.1 Technische Daten\)](#page-60-1).
- Gerät so aufbauen und einrichten, dass es immer innerhalb des zulässigen Temperaturbereichs betrieben wird.
- Gerät nicht in stark ladungserzeugender Umgebung einsetzen.
- Reibung sowie Fluss von Partikelströmen vermeiden.
- Bei Geräten, die im Freien oder bei freier Bewitterung betrieben werden, empfiehlt R. STAHL eine Ausrüstung mit Schutzdach oder -wand.
- Gerät regelmäßig auf Materialveränderung prüfen. Bei erkennbaren Veränderungen Gerät testen bzw. austauschen.
- Gerät nicht nachlackieren. Ausbesserungen nur durch den Hersteller vornehmen lassen.
- Beim Anbringen zusätzlicher Klebeschilder aus Kunststoff, Flächenvorgabe der EN/ IEC 60079-0 einhalten.
- Gerät nur mit feuchtem Tuch reinigen.
- Keine Schutzfolie über das Display kleben.

#### **Unsachgemäße Montage, Installation, Inbetriebnahme, Instandhaltung oder Reinigung**

Grundlegende Arbeiten wie Installation, Inbetriebnahme, Instandhaltung oder Reinigung des Geräts dürfen nur nach gültigen nationalen Bestimmungen des Einsatzlandes und von qualifizierten Personen durchgeführt werden. Ansonsten kann der Explosionsschutz aufgehoben werden. Explosionen mit tödlichen oder schweren Verletzungen von Personen können die Folge sein.

- Montage, Installation, Inbetriebnahme und Instandhaltung nur durch qualifizierte und autorisierte Personen (siehe Kapitel [3.3 Qualifikation des Personals\)](#page-13-1) durchführen lassen.
- Vor der Inbetriebnahme Montage auf Korrektheit prüfen (siehe Kapitel 8 Montage und [Installation\)](#page-44-0).
- Stromkreise der Zündschutzart Ex i, die mit Stromkreisen anderer Zündschutzarten betrieben wurden, dürfen danach nicht mehr als Stromkreise der Zündschutzart Ex i betrieben werden.
- An die eigensicheren Signalstromkreise dürfen, auch bei Einsatz in Zone 2 und Zone 22, eigensichere Geräte der Zonen 0, 1, 20 und 21 angeschlossen werden.
- Gerät nur an Betriebsmittel anschließen, in denen keine höheren Spannungen als 250 VAC (50 bis 60 Hz) auftreten können.
- Ex i Geräte nur an eigensichere Klemmen anschließen.
- In explosionsgefährdeten Bereichen Stromkreise vor dem Trennen oder Verbinden und bei der Montage / Demontage Gerät spannungslos schalten.
- Gerät nicht ändern oder umbauen.
- Reparaturen am Gerät nur durch R. STAHL durchführen lassen.
- Gerät nur mit feuchtem Tuch und ohne kratzende, scheuernde oder aggressive Reinigungsmittel oder Lösungen schonend reinigen.
- Gerät nie mit starkem Wasserstrahl, z. B. mit einem Hochdruckreiniger, reinigen !
- Wenn das Gerät außerhalb des vom Hersteller angegebenen bestimmungsgemäßen Gebrauchs verwendet wird, kann der Geräteschutz beeinträchtigt werden.

#### <span id="page-15-0"></span>**3.5.2 Verletzungsgefahr**

#### **Herabfallende Geräte oder Anbauteile**

Während des Transports und der Montage können das schwere Gerät oder Bauteile herabfallen und Personen durch Quetschungen und Prellungen schwer verletzen.

- Bei Transport und Montage geeignete, d. h. der Größe und dem Gewicht des Geräts angemessene Transport- und Hilfsmittel verwenden.
- Gewicht und maximale Belastbarkeit des Geräts beachten, siehe Angabe auf dem Versandetikett oder auf der Verpackung.
- Für die Befestigung geeignetes Montagematerial verwenden.

#### **Stromschlag**

Während des Betriebs und der Instandhaltung liegen zeitweise hohe Spannungen am Gerät an, daher muss während der Installation das Gerät spannungsfrei geschaltet sein. Durch Kontakt mit Leitungen, die zu hohe Spannung führen, können Personen schwere Stromschläge und damit Verletzungen erleiden.

Stromkreise nur an dafür geeignete Klemmen anschließen.

#### <span id="page-16-0"></span>**3.5.3 Geräteschaden**

Durch ungeeignete Betriebsbedingungen oder unvorsichtigen Kontakt kann das Gerät oder können einzelne Bauteile so schwer beschädigt werden, dass das Gerät nicht ordnungsgemäß funktioniert oder ganz ausfällt.

- Gerät keiner externen Wärmequelle oder direkten Sonneneinstrahlung aussetzen. Sicherstellen, dass die maximale Umgebungstemperatur nie überschritten wird.
- Gehäuse nicht öffnen. Das Gehäuse wurde dauerhaft verschlossen.

### <span id="page-16-1"></span>**3.6 Industrial Security**

Unsere Produkte mit Industrial Security-Funktionen unterstützen den sicheren Betrieb von Anlagen, Systemen und Maschinen. Um den Schutz gegen Cyber-Bedrohung zu gewährleisten ist aber ein ganzheitliches Industrial Security-Konzept erforderlich. Dieses Konzept ist ganzheitlich zu implementieren, kontinuierlich aufrechtzuerhalten und muss dem aktuellen Stand der Technik entsprechen. Hierfür steht der jeweilige Betreiber in der Verantwortung.

Für Industrial Security-Konzepte folgende Punkte beachten:

- Verhinderung von unbefugten Zugriffen auf Anlagen, Systeme, Maschinen und Netzwerke
- Systeme, Maschinen und Komponenten nur mit dem Unternehmensnetzwerk oder dem Internet verbinden, wenn erforderlich
- Schutzmaßnahmen verwenden, z. B. Nutzung von Firewalls und Netzwerksegmentierung
- Nur aktuelle Softwareproduktversionen verwenden
- Softwareaktualisierungen durchführen, sobald entsprechende Updates zur Verfügung stehen
- Nutzen von Standard-Benutzer-Accounts für den regulären Betrieb
- Verwendung von sicheren Passwörtern
- Angemessene Absicherung von Administrator-Accounts
- Einsatz von Security-Richtlinien
- Weitere Maßnahmen nach Bedarf

R. STAHL verwendet für seine Produkte Windows 10. Das Unternehmen entwickelt keine kryptografischen Funktionen. Es erstellt keine Systemkonfiguration / Systemhärtung, stellt keine Sicherheitsrichtlinien hierfür zur Verfügung und verweist auch nicht auf solche Richtlinien. Des Weiteren entwickelt R. STAHL seine Produkte ständig weiter und trägt somit zur Anlagensicherheit und einer Minimierung des Risikos von Cyber-Bedrohungen bei.

## <span id="page-17-0"></span>**4 Funktion und Geräteaufbau**

### <span id="page-17-1"></span>**4.1 Merkmale und Ausführungen**

#### <span id="page-17-2"></span>**4.1.1 Varianten**

Die HMIs der Geräteplattform ORCA sind Fronteinbaugeräte (PM) und Bedienstationen (OS), die für die Bedienung von Prozessen und Maschinen in der Pharma-, Chemie-, Nahrungsmittel, BioTech und Life-Science Industrie ausgelegt sind.

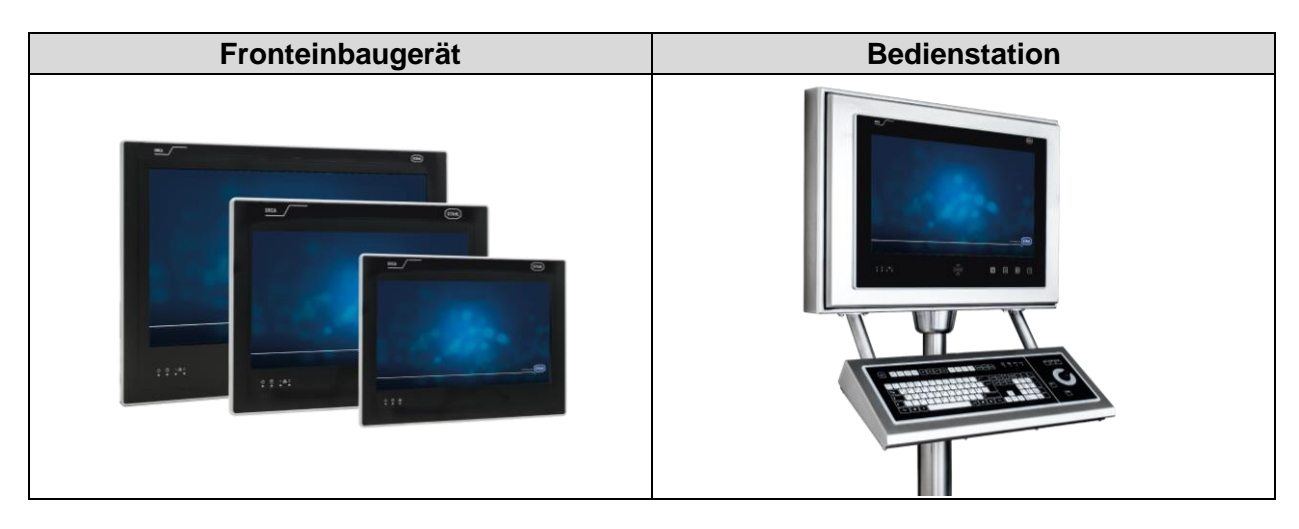

Je nach Technologie erfüllen sie folgende Aufgaben:

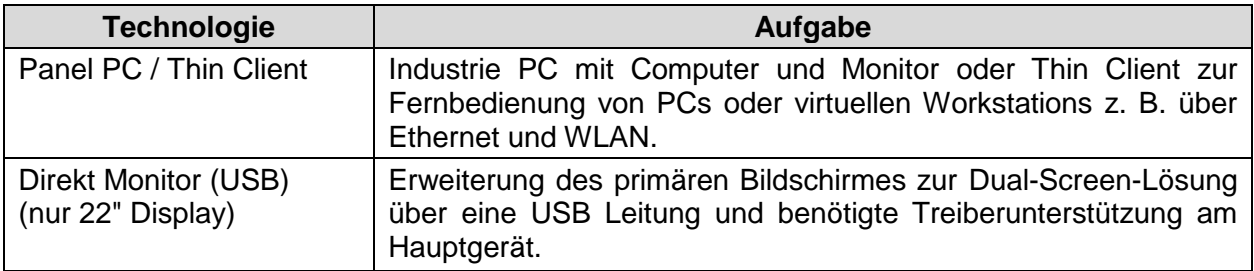

#### <span id="page-17-3"></span>**4.1.2 Fronteinbaugerät**

Die Fronteinbaugeräte bestehen aus einem Display- (D-Box) und einem Elektronik-Box-Modul (E-Box), die zusammen montiert ausgeliefert werden. Das Display-Modul beinhaltet größtenteils alle Komponenten des Displays, während das E-Box-Modul größtenteils aus den weiteren elektronischen Bauteilen besteht.

#### <span id="page-17-4"></span>**4.1.2.1 D-Box**

Die Geräteplattform ORCA gibt es mit folgenden Displays:

- Größe: 12", 15" oder 22"
- Multi-Touch Funktion
- Dimmbar (über das Betriebssystem, beim 22" zusätzlich über Sensortasten)

Optionale Komponenten:

• Integrierter Kartenleser PC/SC (nur 22" Display)

#### <span id="page-18-0"></span>**4.1.2.2 E-Box**

Als E-Box stehen zur Verfügung:

E-Box Standard, mit

DC Versorgung, Intel® ATOM™ Prozessor, Kupfer Ethernet Schnittstelle

E-Box PRO, mit

AC oder DC Versorgung, Intel® ATOM™ oder Intel® Core i5™ Prozessor, optional mit zwei Kupfer / Glasfaser Ethernet Schnittstellen

#### <span id="page-18-1"></span>**4.1.2.3 Kombinationsmöglichkeit von D- und E-Box**

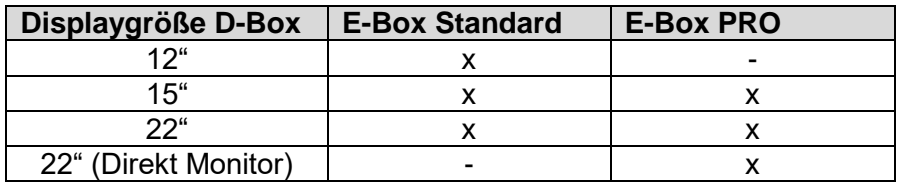

#### <span id="page-18-2"></span>**4.1.3 Bedienstation**

Die 22" Bedienstationen sind speziell für Umgebungen in der Prozessindustrie gedacht. Das gilt sowohl für die Verwendung in Produktionsräumen mit hoher Schmutzbelastung als auch für den Einsatz in Reinräumen der Reinheitsklasse C.

Alle Bedienstationen sind mit einer 22" Display-Box und wahlweise mit der E-Box Standard oder PRO ausgestattet. Eingebaut werden diese Fronteinbaugeräte in ein Gehäuse vom Typ ORCA-OFR, welches ein GMP-konformes Design aufweist.

Die Bedienstationen können als Einzellösungen oder mit Dual-Screen ausgeführt werden.

Weitere Gehäuseeigenschaften:

- Wasser- und staubdicht IP66
- Edelstahlgehäuse V2A oder V4A
- Gehäuse ist leicht zugänglich über Frontöffnung mit GMP-Dichtung

Optionale Komponenten:

- Eigensichere KB2 Tastatur mit Trackball, Touchpad oder Joystick
- Vorbereitet für Betrieb Barcodescanner (vorverdrahtet) (Barcodescanner zusätzlich zu bestellen)
- An- / Aus-Taster

#### <span id="page-19-0"></span>**4.1.3.1 Kartenleser zur Zugangskontrolle**

Die 22" Geräte ORCA01\* können optional mit einem integrierten Kartenleser ausgestattet werden. Dieser Kartenleser ist ein Transponderlesegerät, das die entsprechenden Transpondermedien berührungslos lesen und beschreiben und deren Daten an beliebige Systeme weiterreichen kann.

Ergänzend kann an alle ORCA01\* Geräte der STAHL eigene UB03 Kartenleser über USB angeschlossen werden. Dazu müssen die PM Geräte in ein Gehäuse eingebaut werden.

Für den Datentransfer zwischen RFID-Leser und einer entsprechenden Software stehen drei Varianten der RFID-Leser zur Verfügung:

Interne Kartenleser (in D-Box):

 PC/SC – Variante C8: Der PC/SC Standard ist ein vereinheitlichter Hersteller- und Plattformunabhängiger Standard für Kartenlesegeräte mit Zugriff auf Smartcards. Die Abkürzung steht für "Personal Computer / Smart Card". Intern ist das Modul über eine USB Schnittstelle eingebunden.

Externer Kartenleser UB03 als Zubehör (bei Bedienstation):

- CRYPT Variante C5: Der Datenaustausch erfolgt über ein verschlüsseltes bidirektionales Protokoll. Mit diesem Protokoll können auch die Transpondermedien beschrieben werden. Das angeschlossene Gerät muss die Datenverschlüsselung durch eine geeignete Anwendung unterstützen. Die Protokollbeschreibung kann nach unterzeichnen einer Vertraulichkeitsvereinbarung zur Verfügung gestellt werden.
- ASCII Variante C6: Der Leser sendet aktiv bei Annäherung an das Transpondermedium und beim Entfernen des Transpondermediums den vorher parametrierten Inhalt des Mediums in Form byteweise von Hexadezimalcode in ASCII gewandelte Zeichen. Anwendungen wie z. B. PM Logon von Siemens oder LogOnPlus von i.p.a.s. unterstützen dieses Protokoll.

#### <span id="page-19-1"></span>**4.1.3.2 Zubehör**

Peripheriegeräte:

- Barcodescanner
- UB03 Kartenleser
- Fest angebaute KB2 Tastatur mit Zeigeinstrument (Trackball, Joystick oder Touchpad (Ex ia))
- An- / Aus-Taster

Der Anschluss der Zubehöre erfolgt über den Anschlussraum (Siehe Kapitel [4.6 Anschlussraum\)](#page-31-0).

Zugehörige Betriebsanleitungen siehe [r-stahl.com.](https://r-stahl.com/de/global/home/)

#### <span id="page-20-0"></span>**4.1.4 Lieferumfang**

#### <span id="page-20-1"></span>**4.1.4.1 Fronteinbaugerät**

- ORCA01\* Fronteinbaugerät gemäß bestellter Konfiguration
- Montagerahmen inklusive vormontierter Schrauben
- Kabelverschraubungen als Set für E-Box Standard oder E-Box PRO (abhängig von Fronteinbaugeräteausstattung)
- Touchpen
- USB-Stick (mit Dokumentation und Image) nicht im Ex-Bereich verwendbar
- USB-Adapterplatine (für Inbetriebnahmezwecke) nicht im Ex-Bereich verwendbar

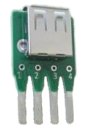

• Betriebsanleitung

#### <span id="page-20-2"></span>**4.1.4.2 Bedienstation**

- ORCA01\* Bedienstation gemäß bestellter Konfiguration, komplett verdrahtet und betriebsbereit
- Kabelverschraubungen als Set für E-Box Standard oder E-Box PRO (abhängig von Bedienstationausstattung)
- Touchpen
- USB-Stick (mit Dokumentation und Image) nicht im Ex-Bereich verwendbar
- USB-Adapterplatine (für Inbetriebnahmezwecke) nicht im Ex-Bereich verwendbar

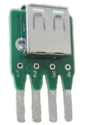

• Betriebsanleitung

## <span id="page-21-0"></span>**4.2 Geräteaufbau**

#### <span id="page-21-1"></span>**4.2.1 Fronteinbaugerät**

3 E-Box Standard

Anhand des Beispiels vom 15" Gerät mit E-Box Standard:

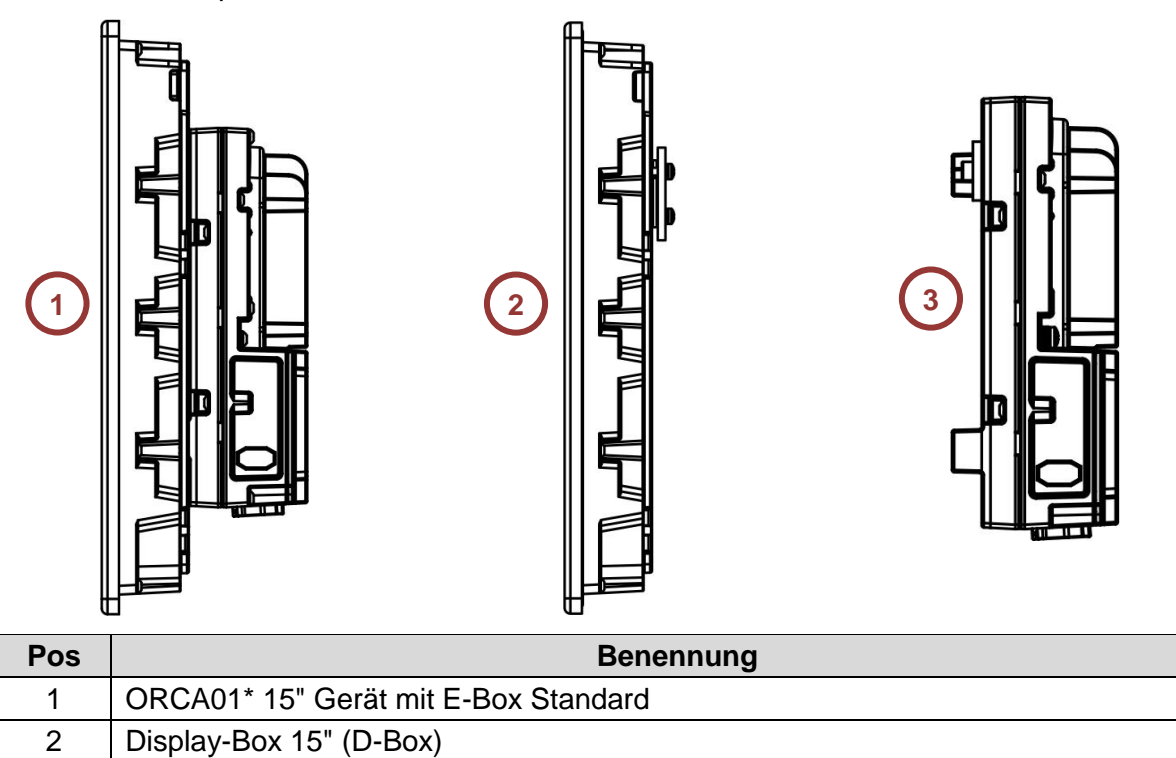

## <span id="page-22-0"></span>**4.3 Typenschlüssel**

#### <span id="page-22-1"></span>**4.3.1 Familycode**

Der Familycode enthält alle für die Zulassungen relevanten Informationen.

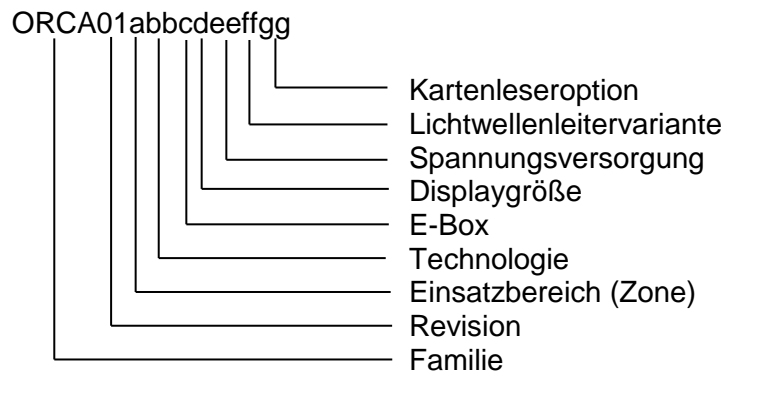

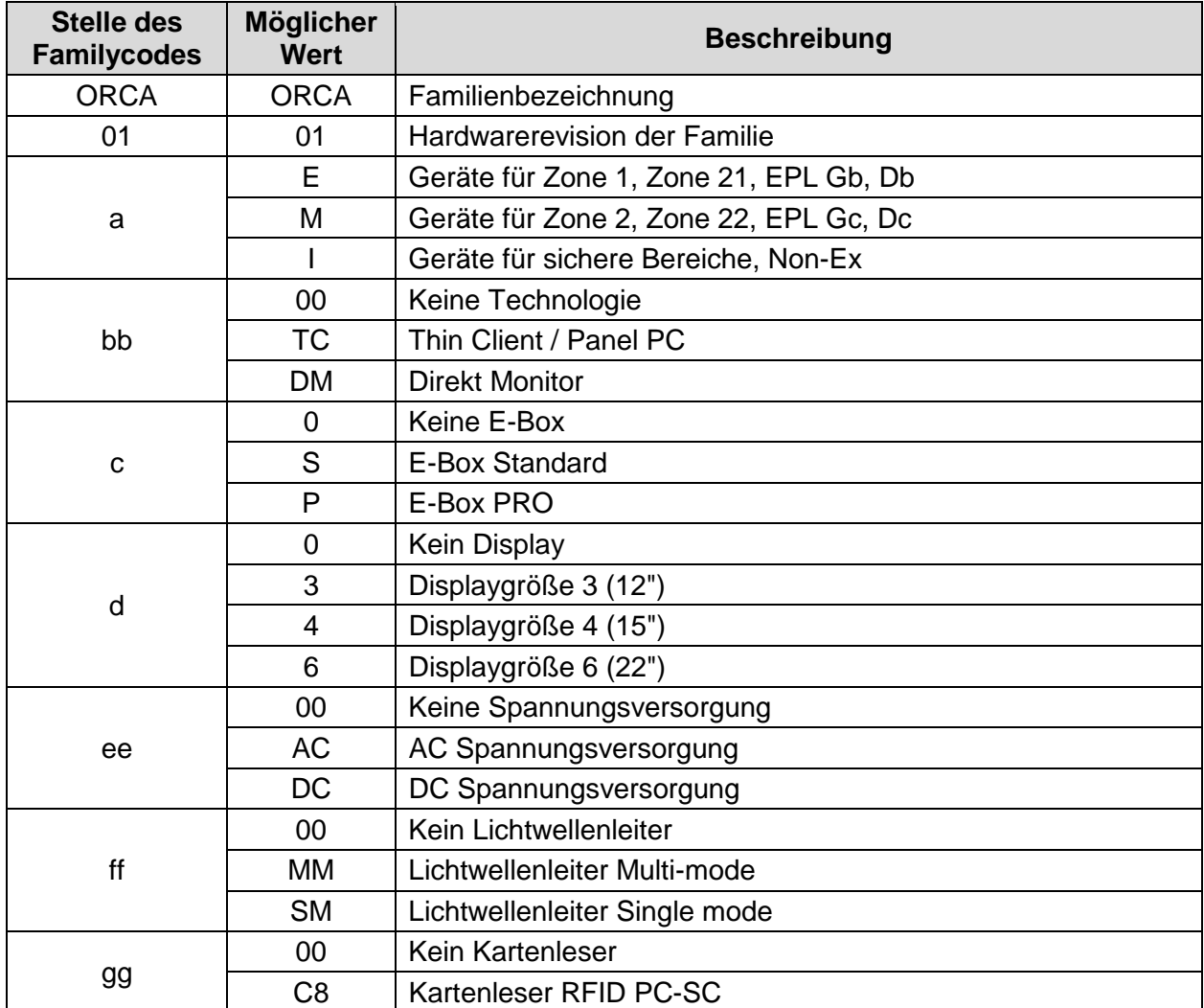

### <span id="page-23-0"></span>**4.3.2 Typenschlüsselcode Feldsystem**

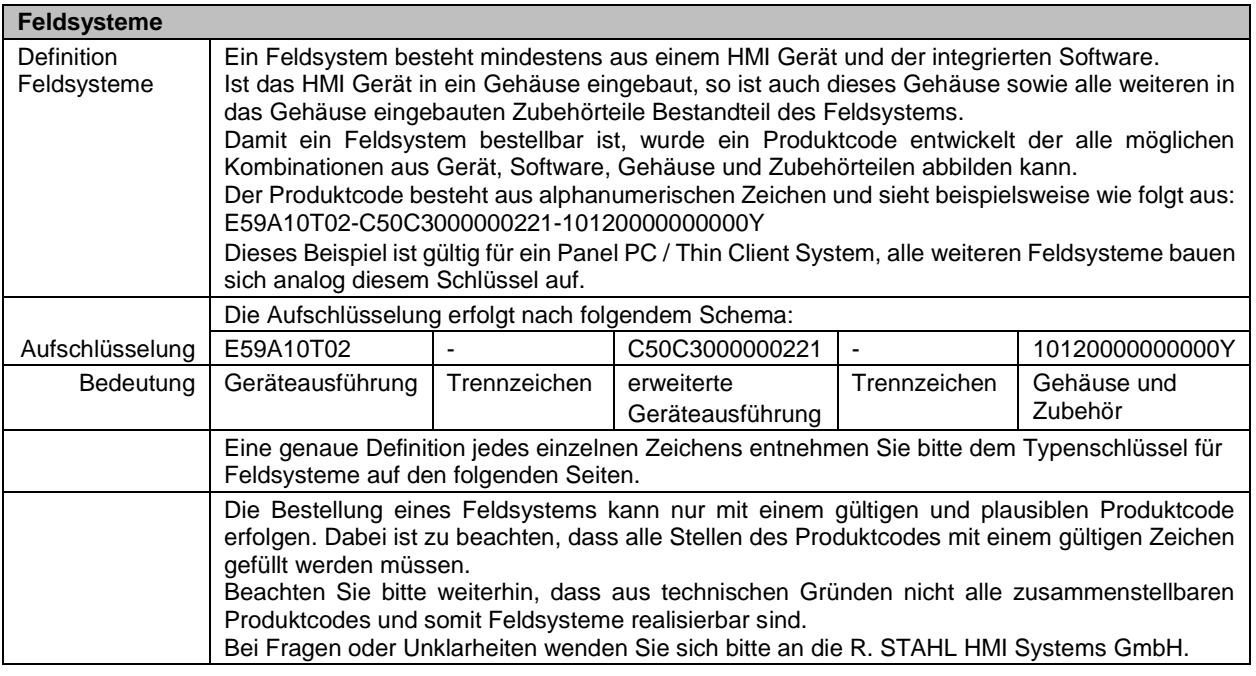

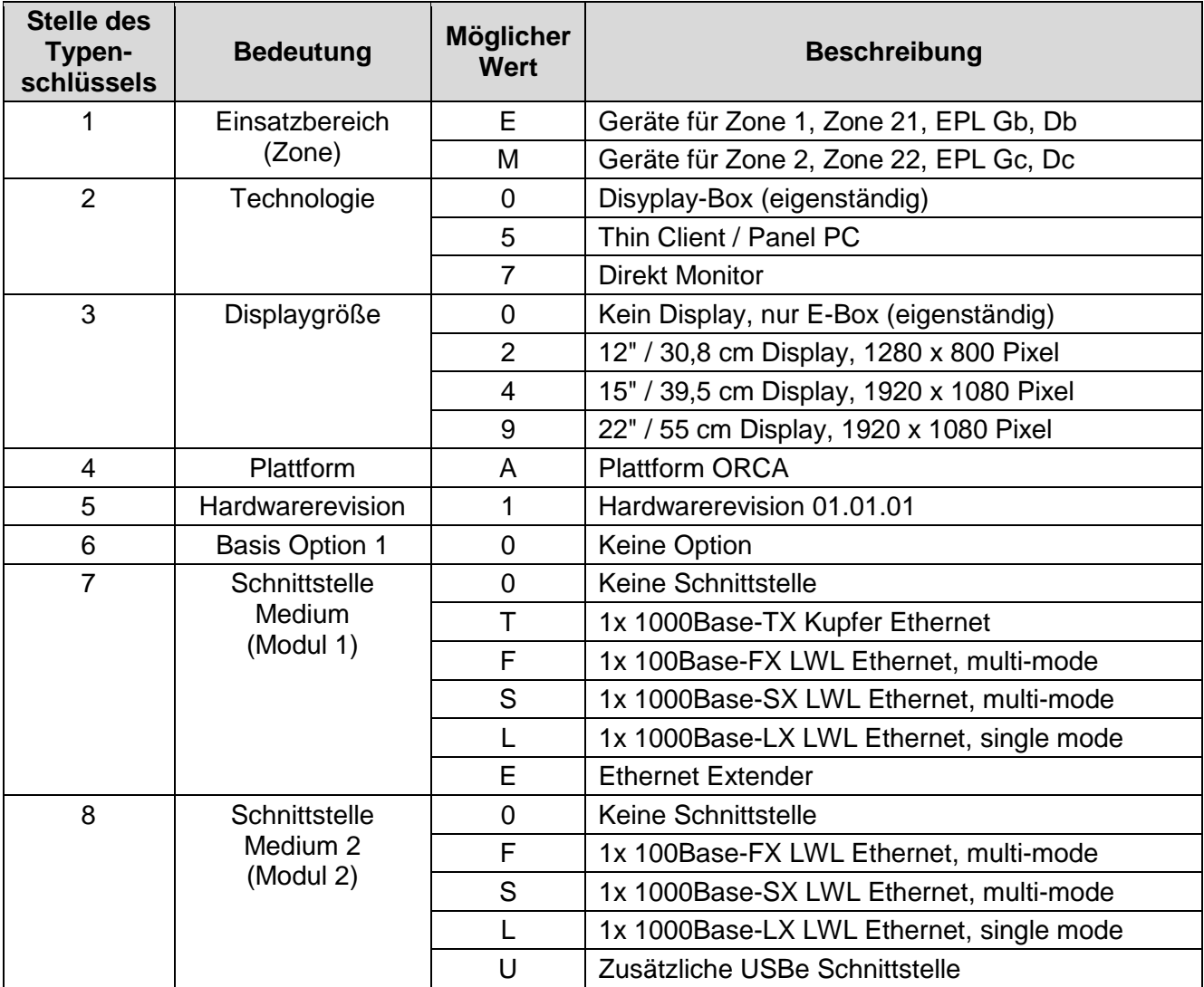

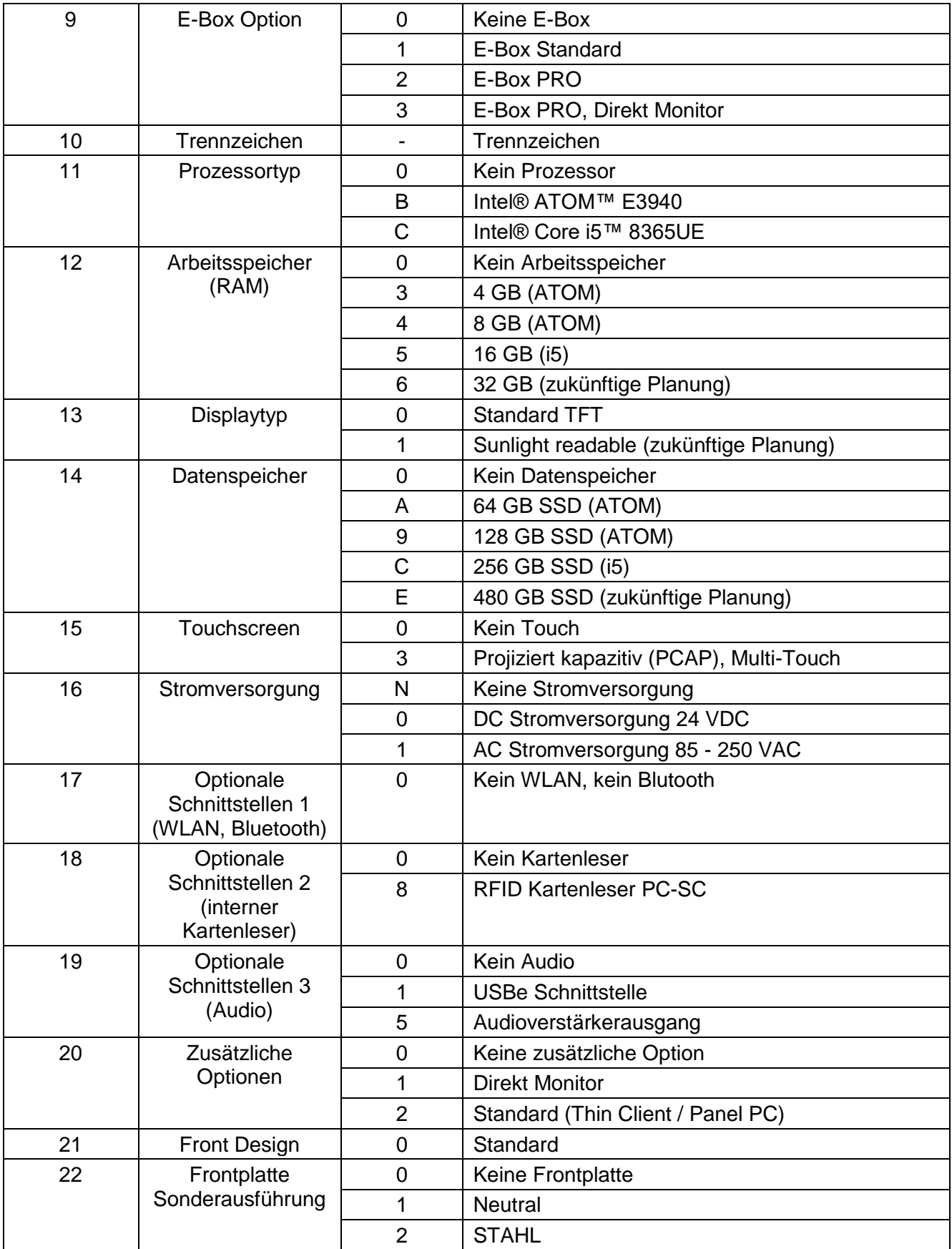

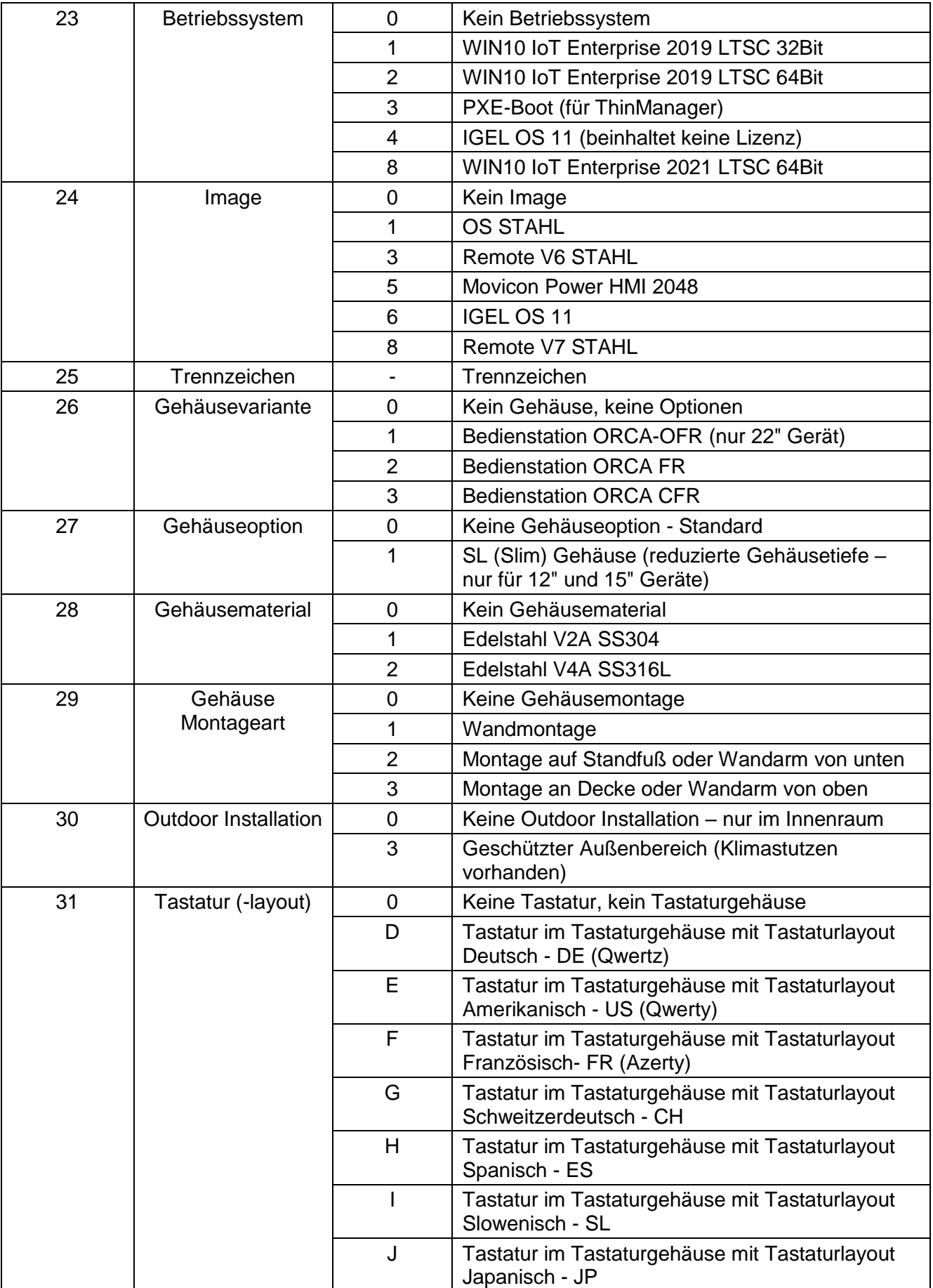

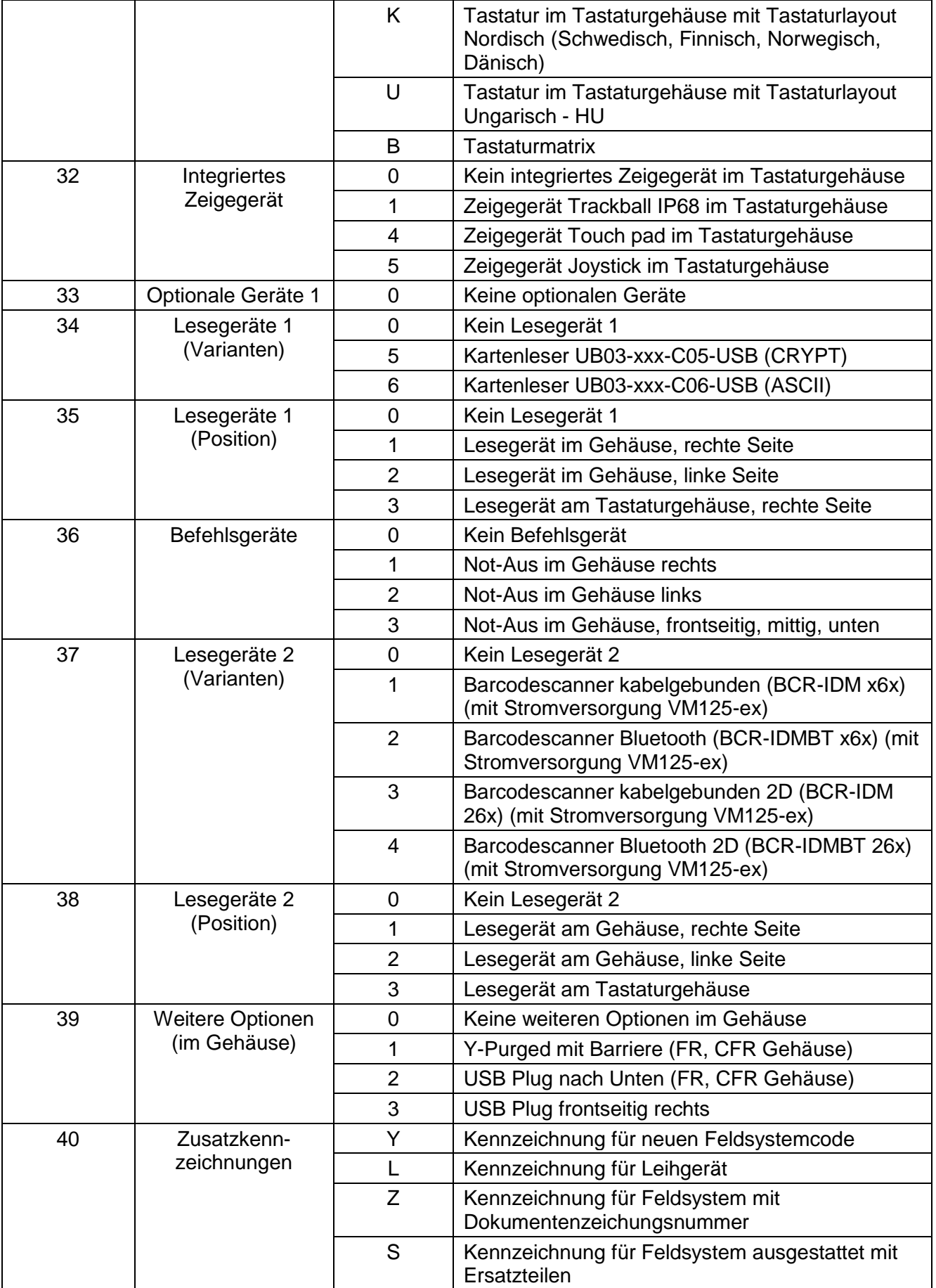

## <span id="page-27-0"></span>**4.4 Verfügbare Ausstattungskombinationen**

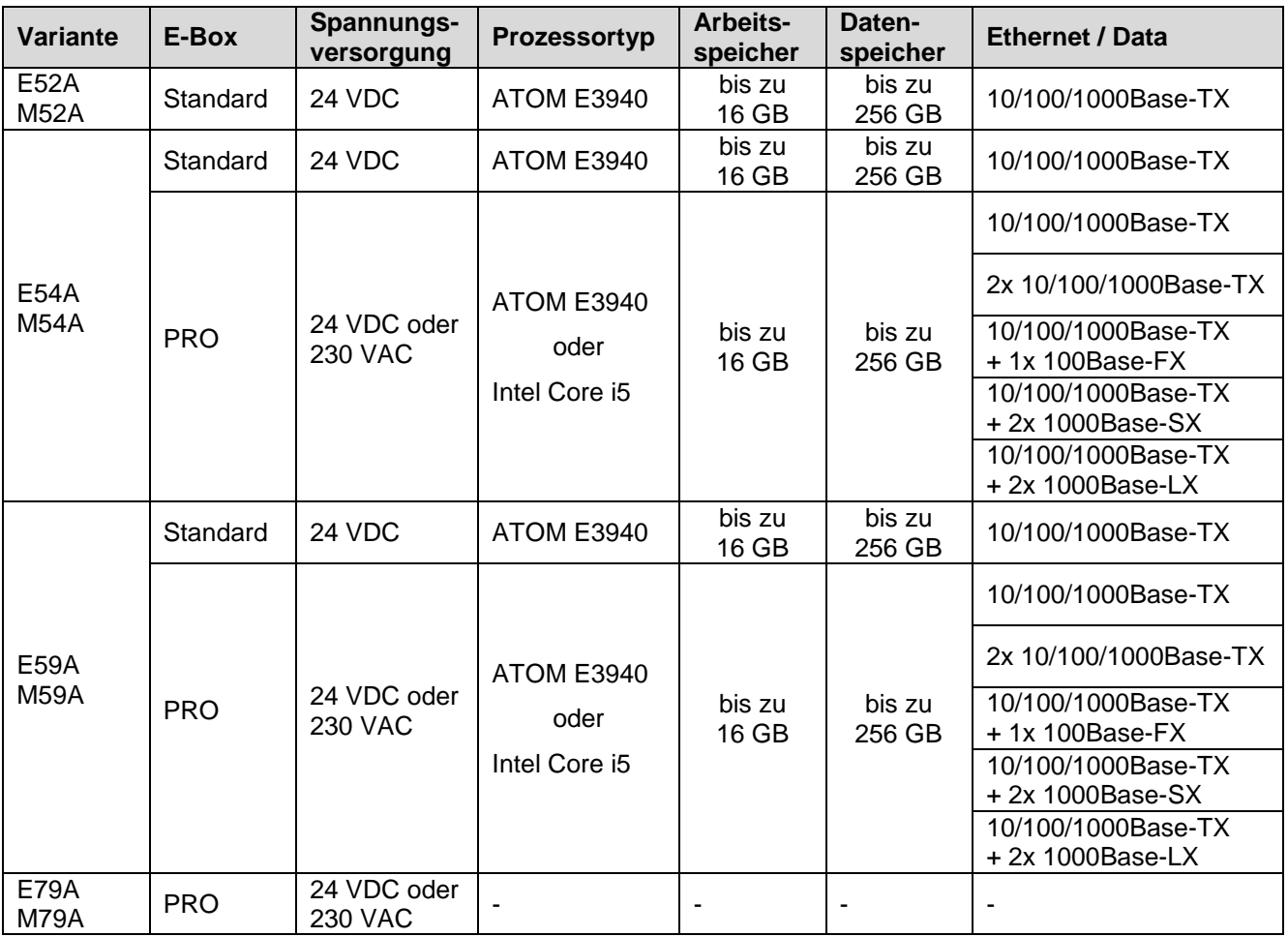

## <span id="page-28-0"></span>**4.5 Abmessungen**

## <span id="page-28-1"></span>**4.5.1 Fronteinbaugeräte**

<span id="page-28-2"></span>**4.5.1.1 Front**

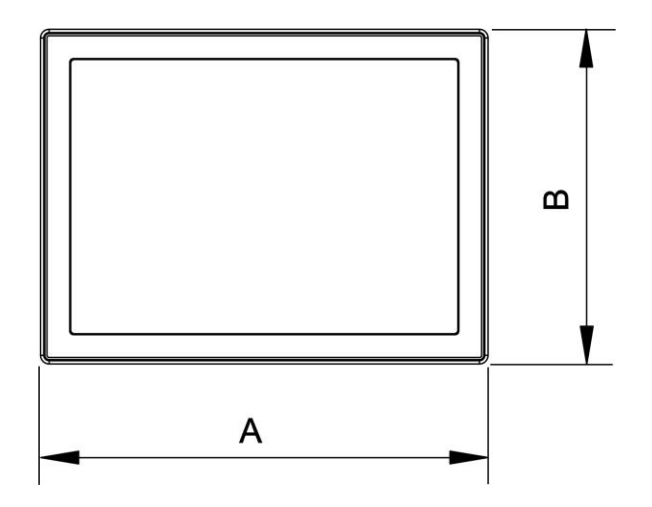

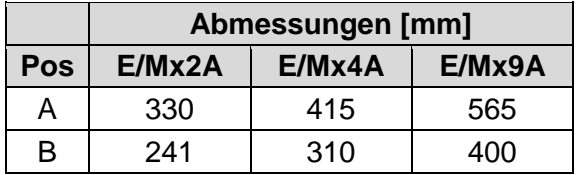

#### <span id="page-28-3"></span>**4.5.1.2 Seite**

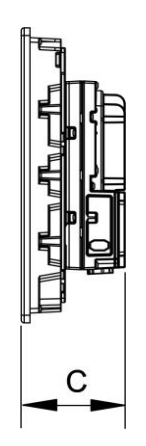

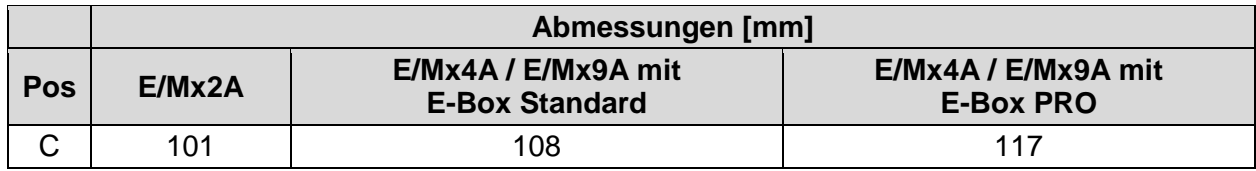

### <span id="page-29-0"></span>**4.5.1.3 Montageausschnitt**

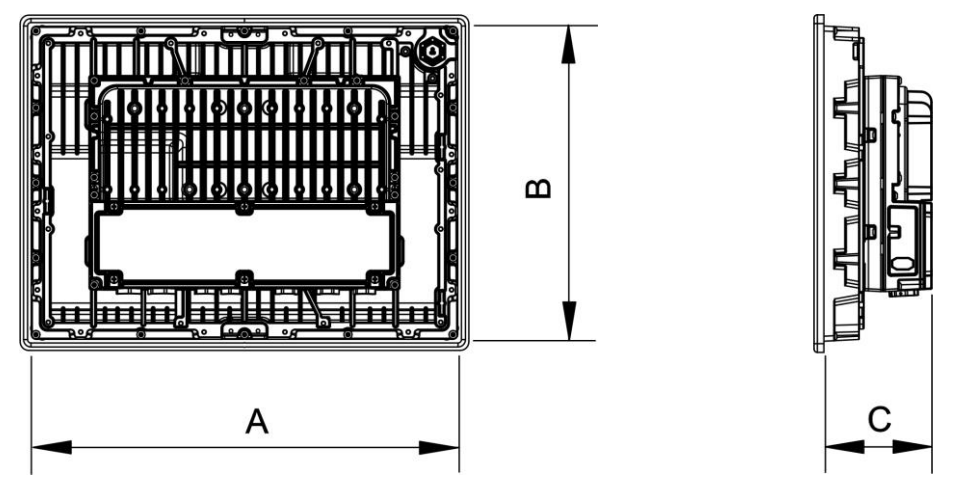

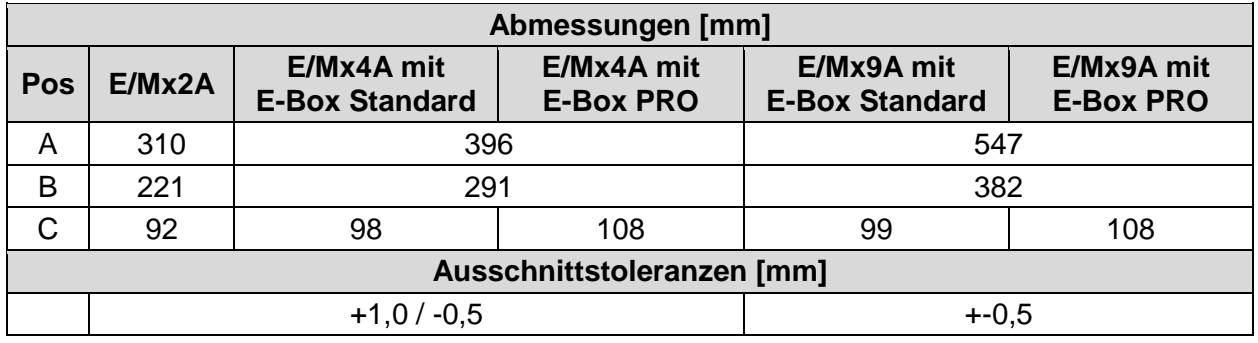

#### <span id="page-30-0"></span>**4.5.2 Bedienstation ORCA-OFR**

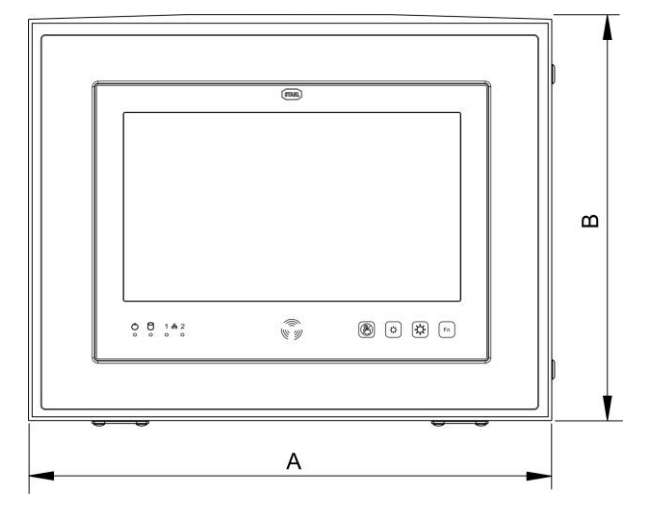

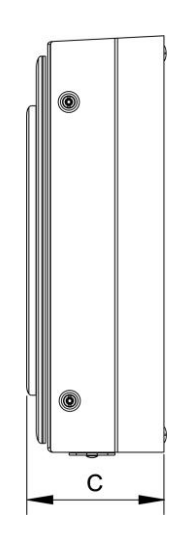

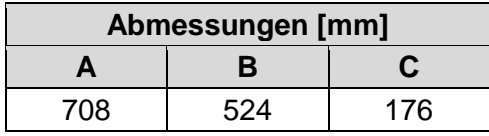

#### <span id="page-30-1"></span>**4.5.3 Bedienstation ORCA-OFR mit Tastatur**

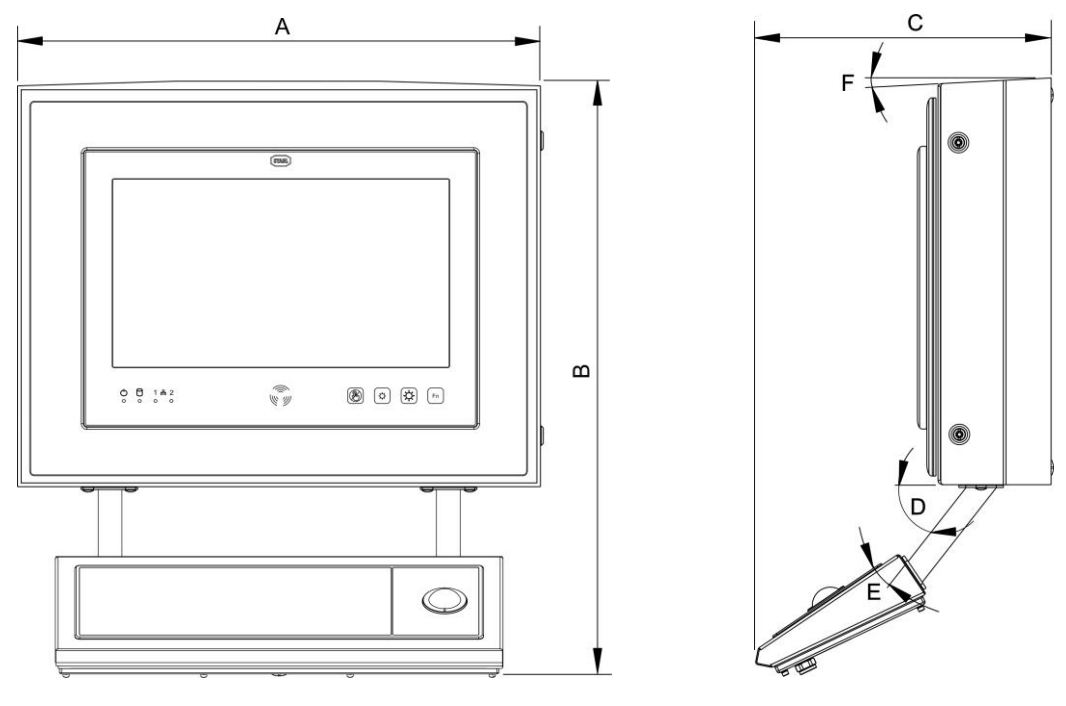

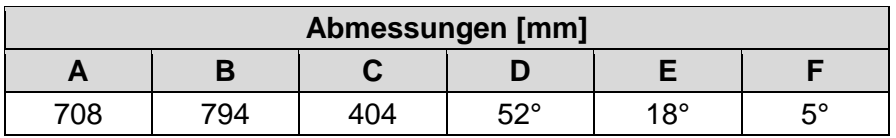

## <span id="page-31-0"></span>**4.6 Anschlussraum**

### <span id="page-31-1"></span>**4.6.1 E-Box Standard**

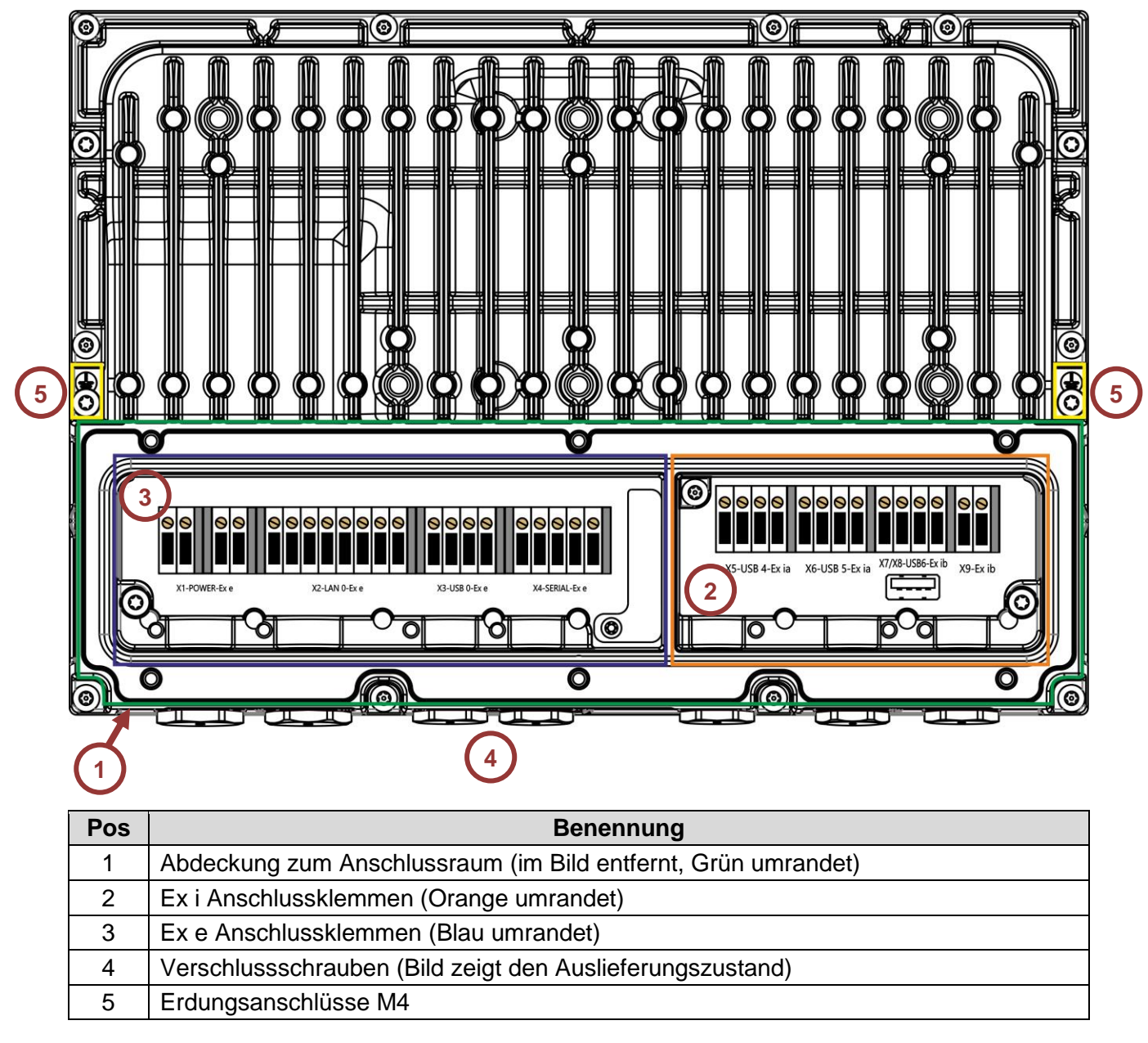

C

Kabeldurchführungen (Anzahl, Größe etc.) siehe [17.3 Kabelverschraubungen](#page-68-0)

#### <span id="page-32-0"></span>**4.6.2 E-Box PRO**

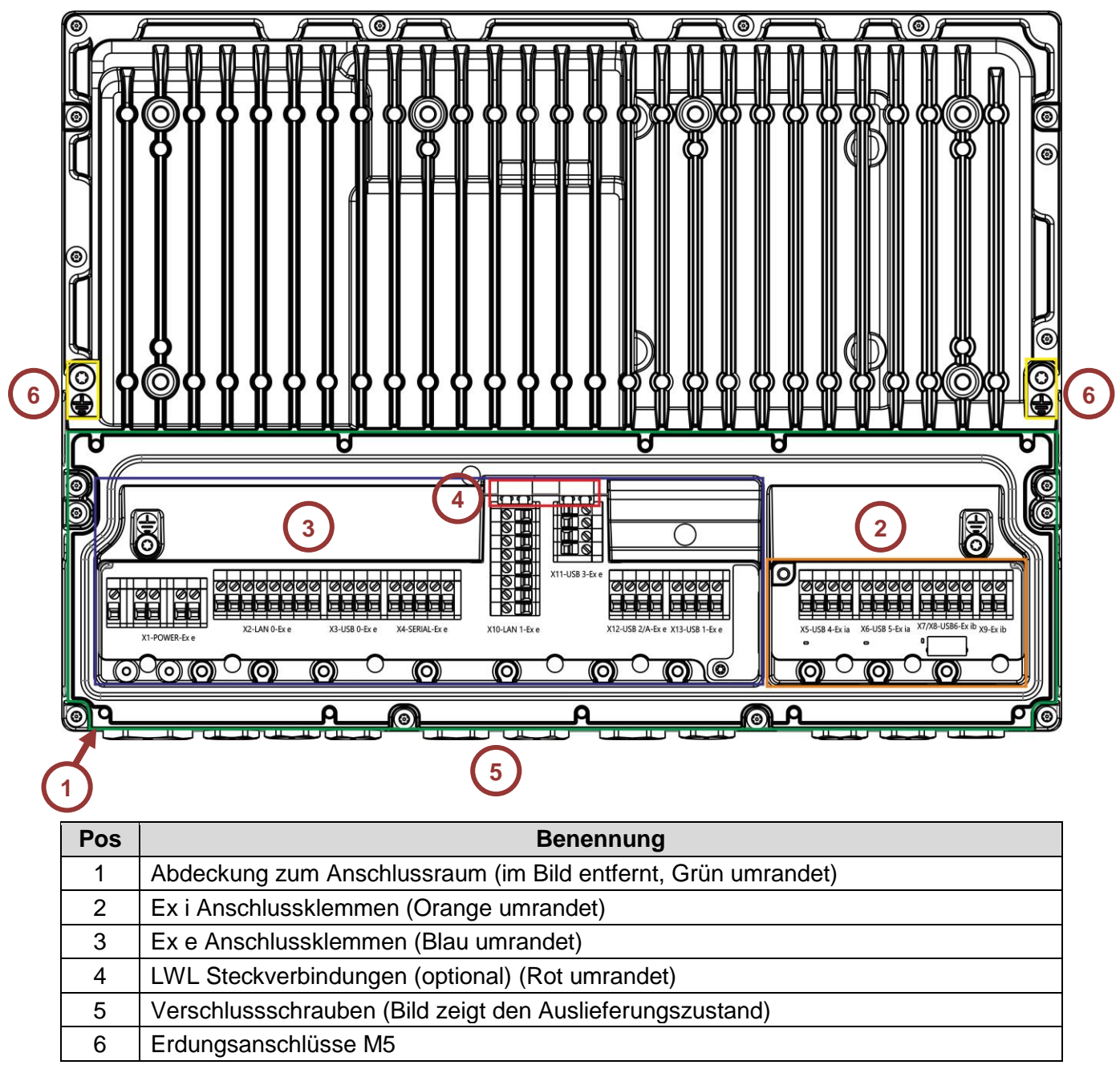

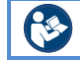

Kabeldurchführungen (Anzahl, Größe etc.) siehe [17.3 Kabelverschraubungen](#page-68-0)

## <span id="page-33-0"></span>**4.7 Bedienelemente**

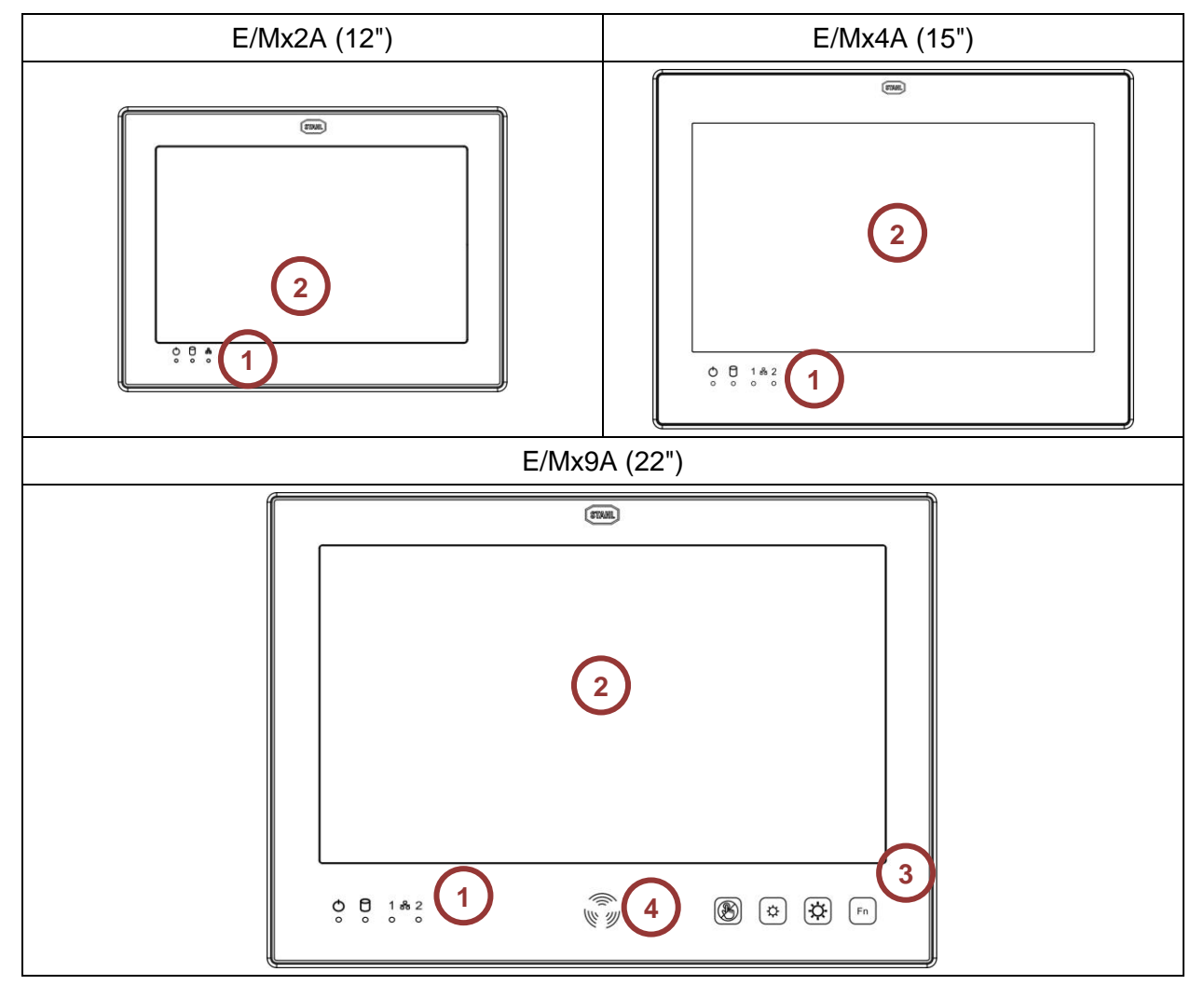

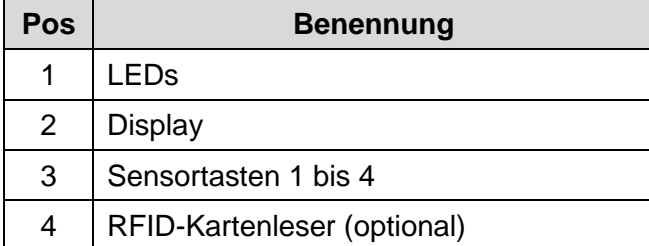

#### <span id="page-34-0"></span>**4.7.1 Sensortasten**

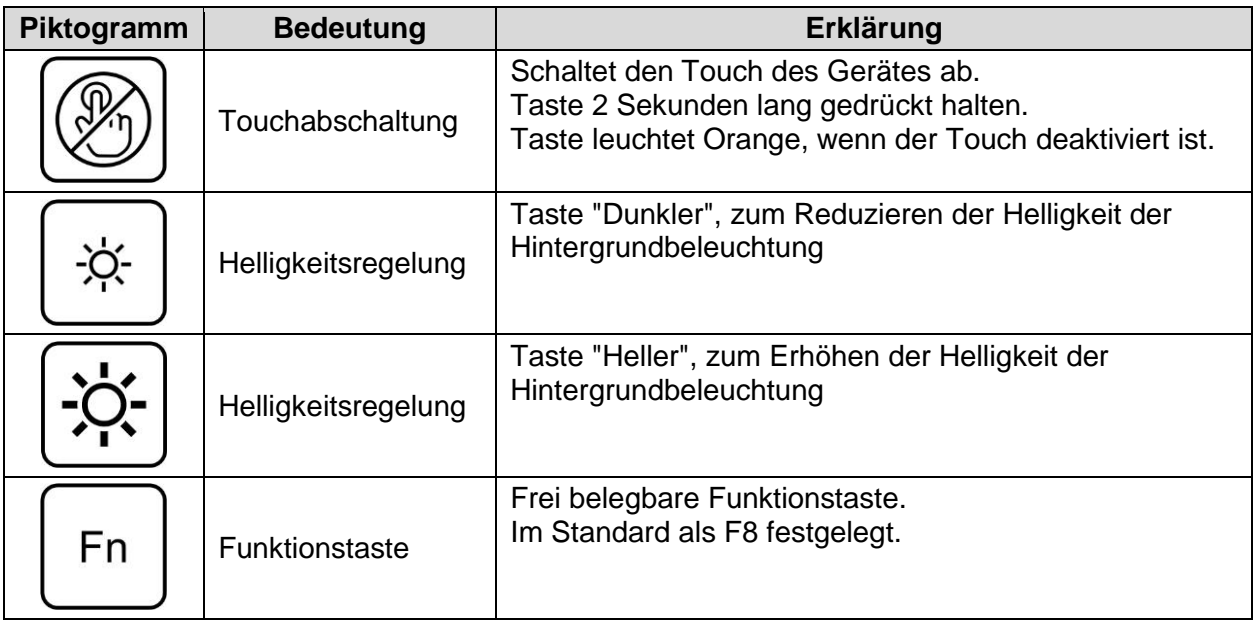

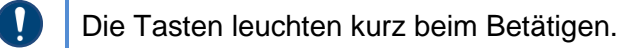

## <span id="page-34-1"></span>**4.8 Statusanzeige der LEDs**

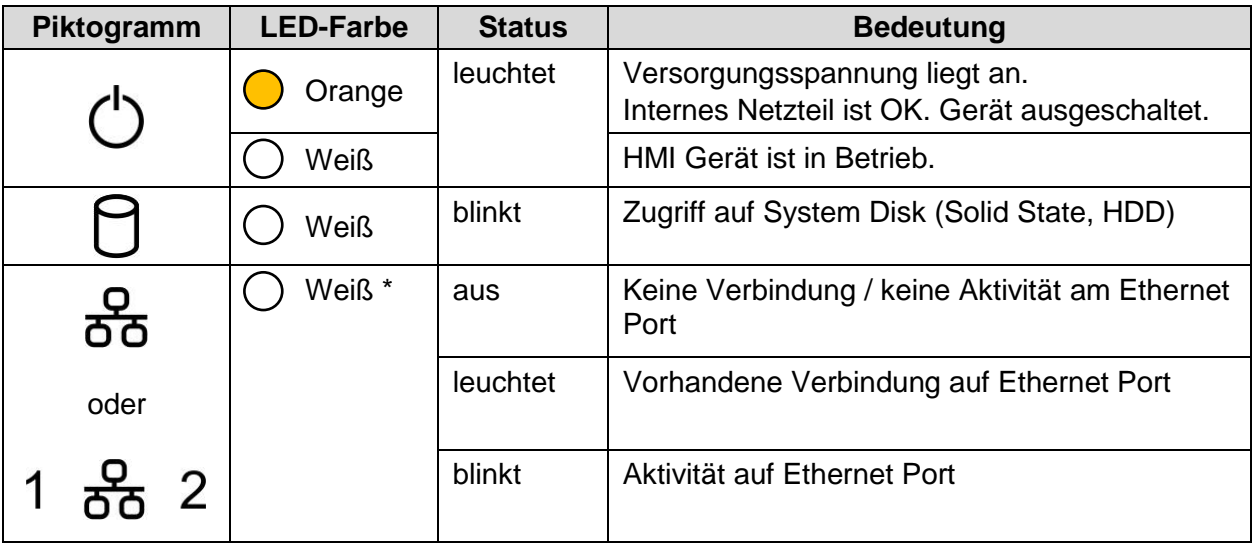

Sind beide LWL Schnittstellen (Module) im Gerät vorhanden, zeigen die LEDs die  $\mathbf 0$ Aktivität auf den LWL Ethernet Ports an. Eine Anzeige für die Onboard Kupfer Schnittstelle erfolgt dann nicht mehr.

## <span id="page-35-0"></span>**4.9 Kennzeichnungen am Gerät**

- <span id="page-35-1"></span>**4.9.1 Anbringungsort**
- <span id="page-35-2"></span>**4.9.1.1 Feldsystemlabel**

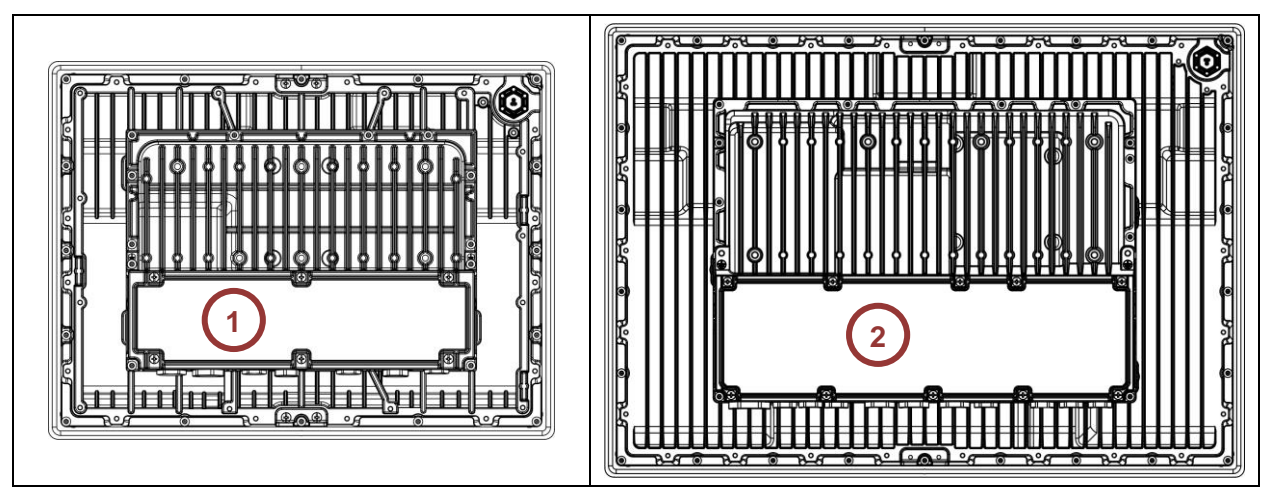

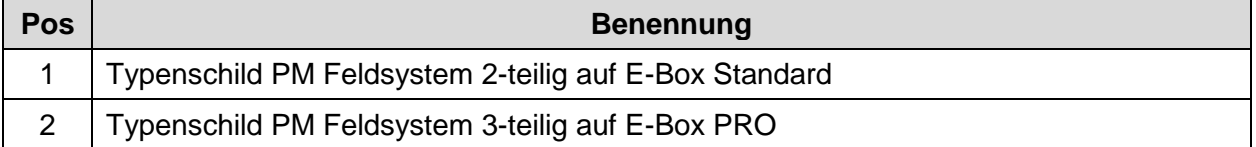

#### <span id="page-35-3"></span>**4.9.1.2 Label auf E-Boxen**

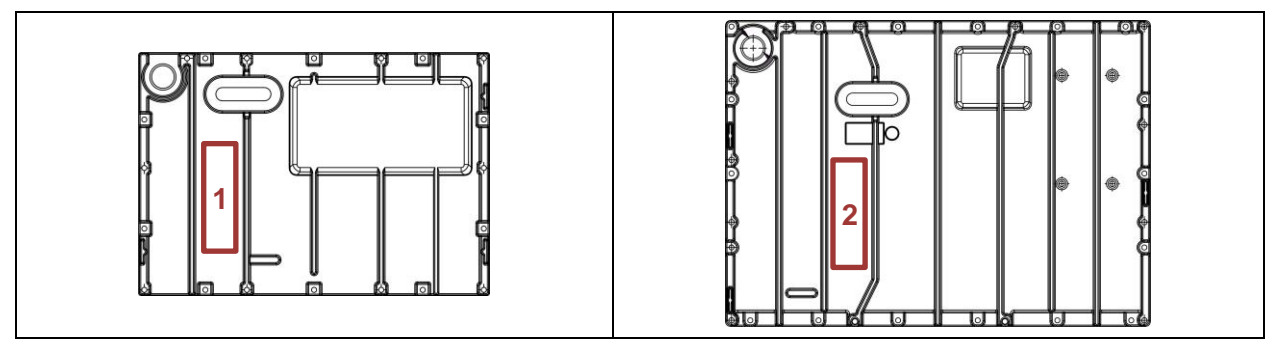

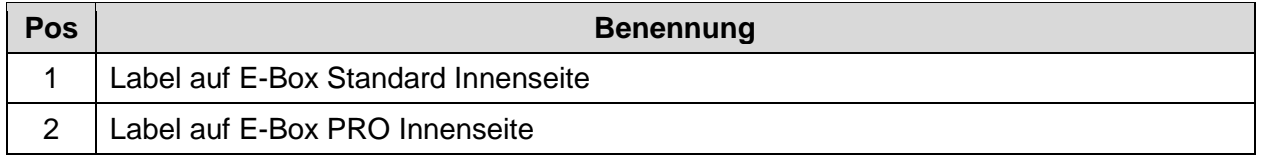
### **4.9.1.3 Label auf Display-Boxen**

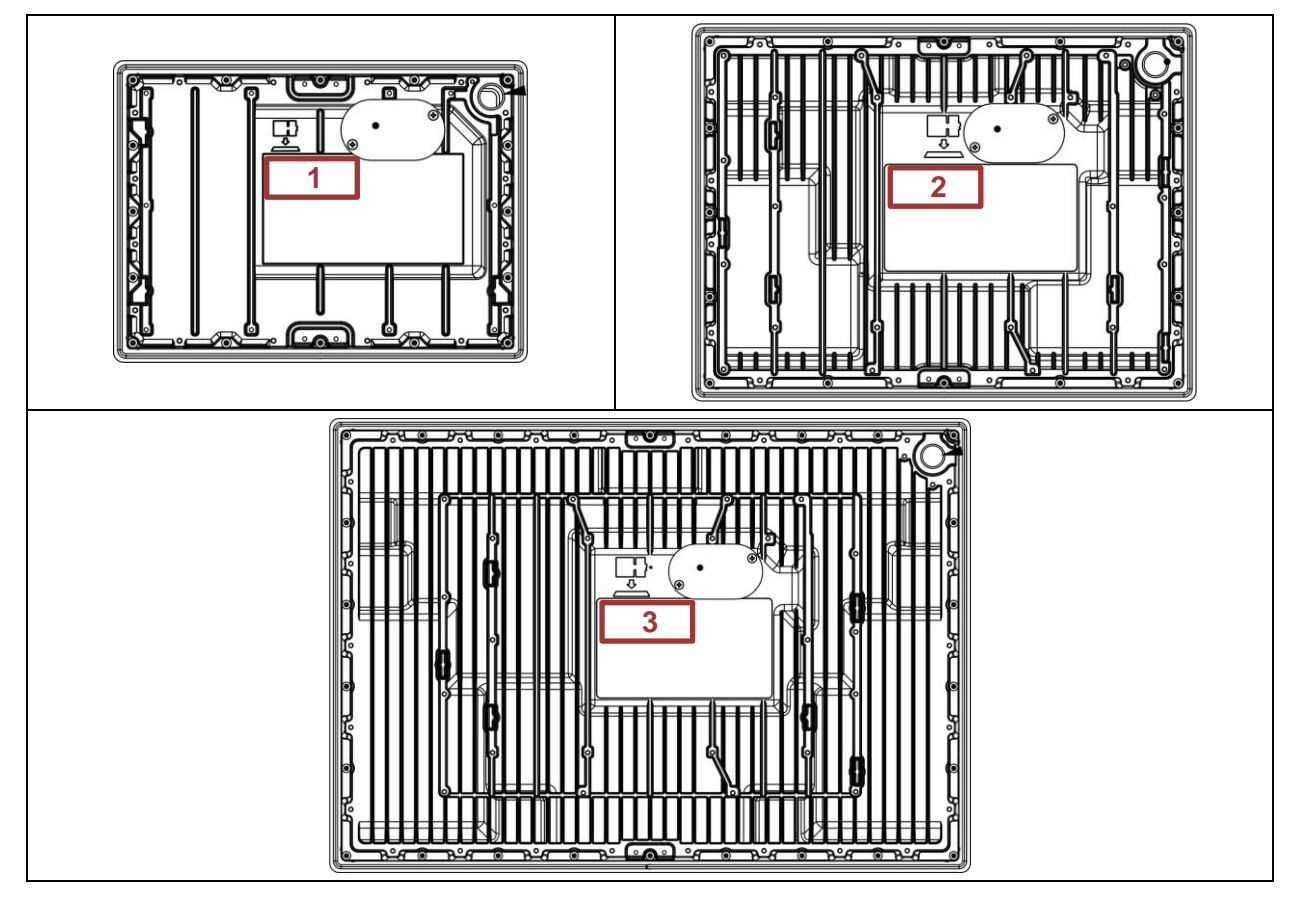

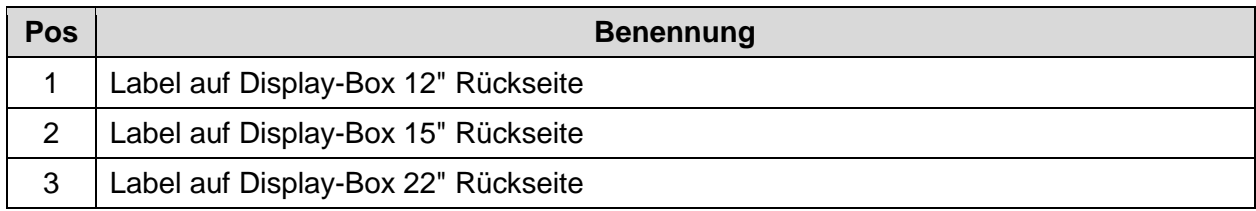

### **4.9.1.4 Warnhinweis Label**

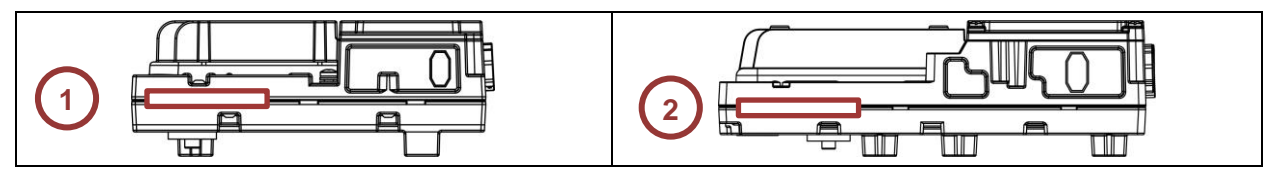

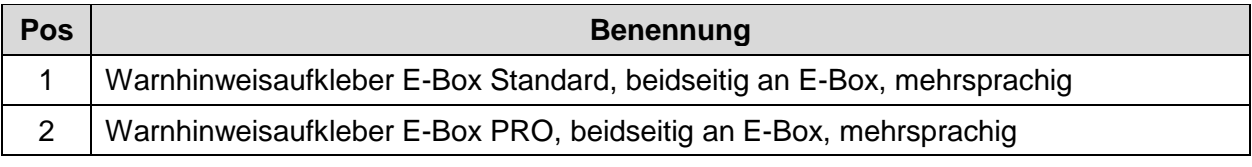

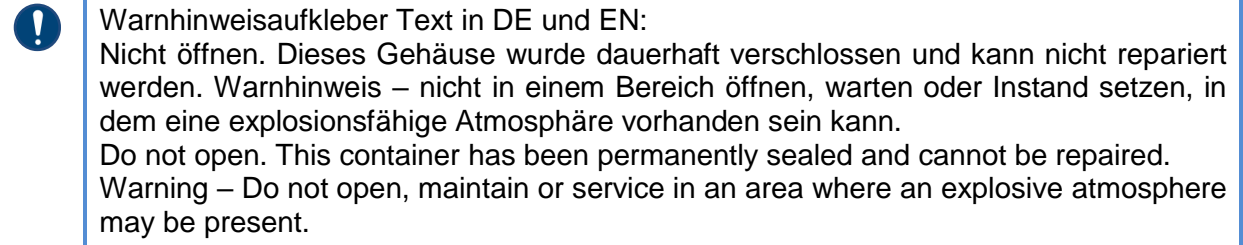

### **4.9.1.5 Sicherheitslabel**

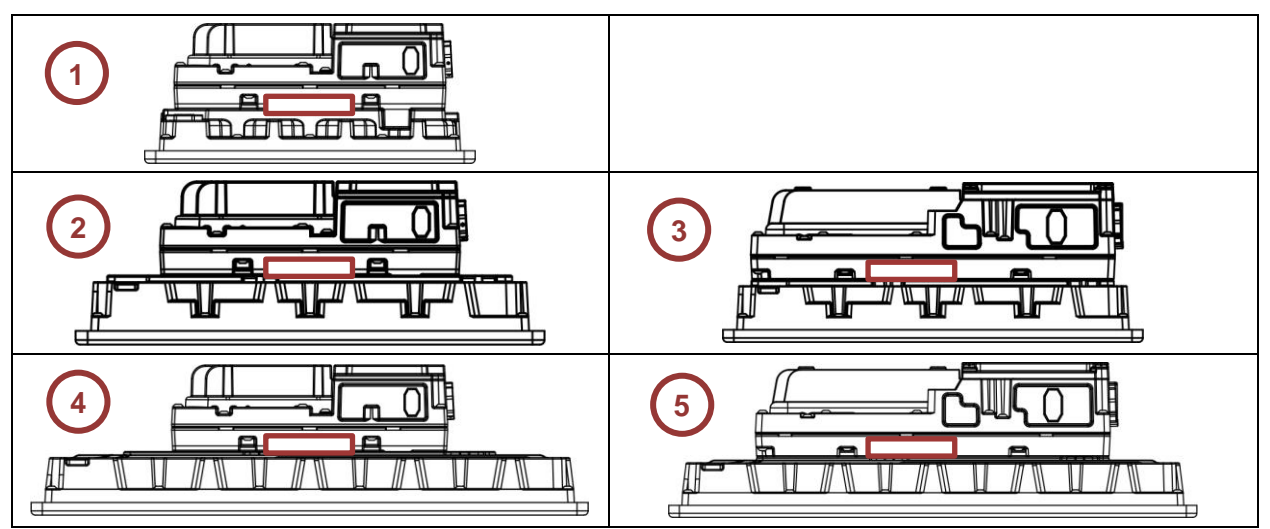

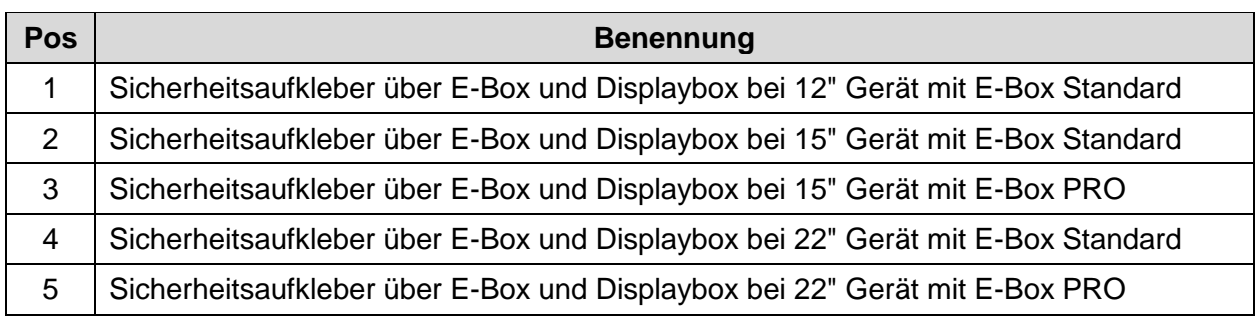

### **4.9.2 Aufbau eines Labels / Typenschilds**

### **4.9.2.1 Feldsystemlabel / Typenschild**

Exemplarische Ansicht Label E-Box Standard:

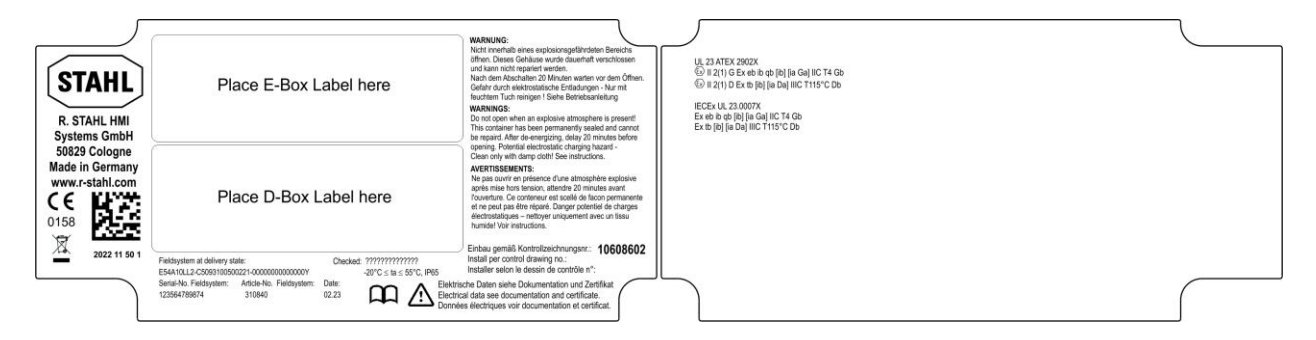

Exemplarische Ansicht Label E-Box PRO:

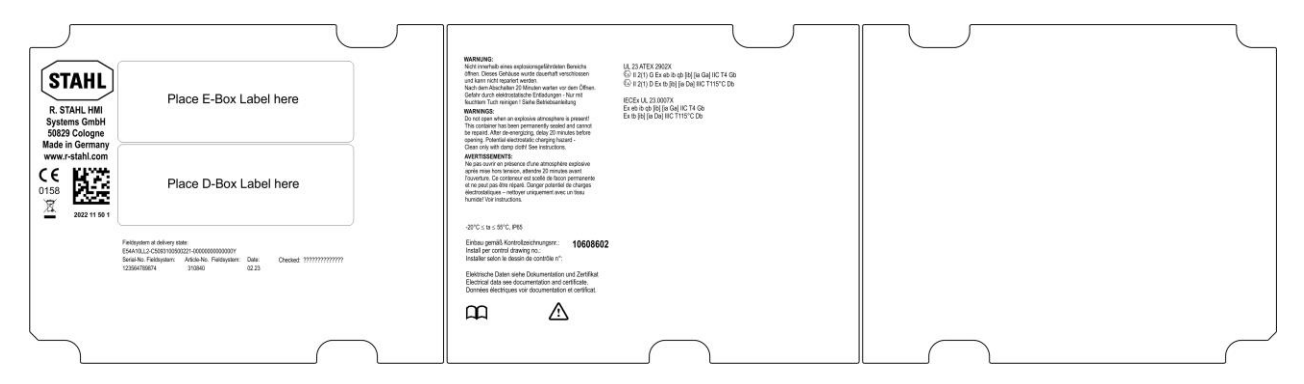

Ausschnitt Typenschild:

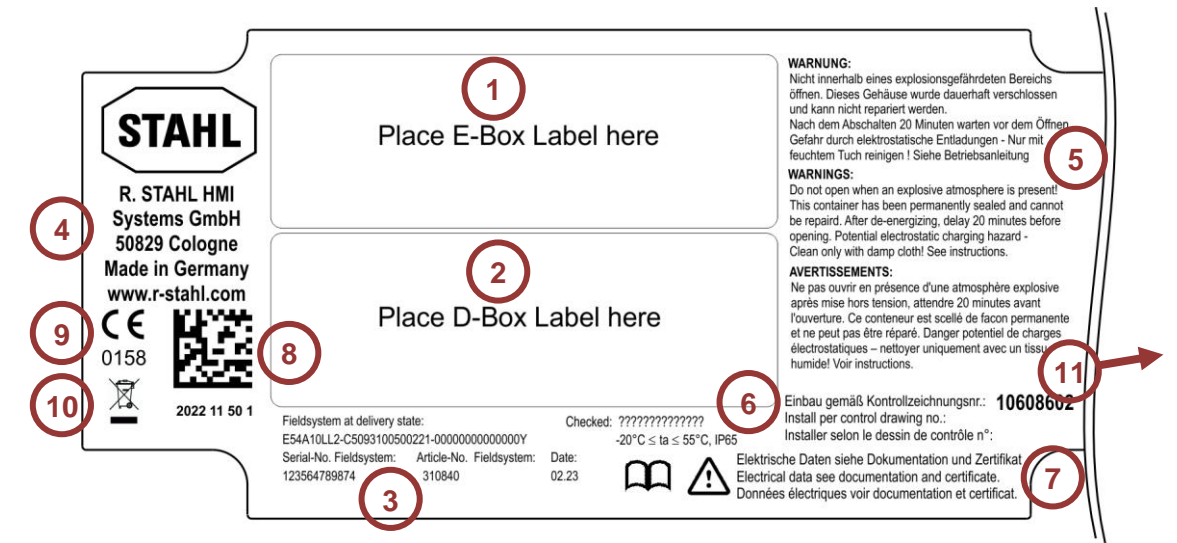

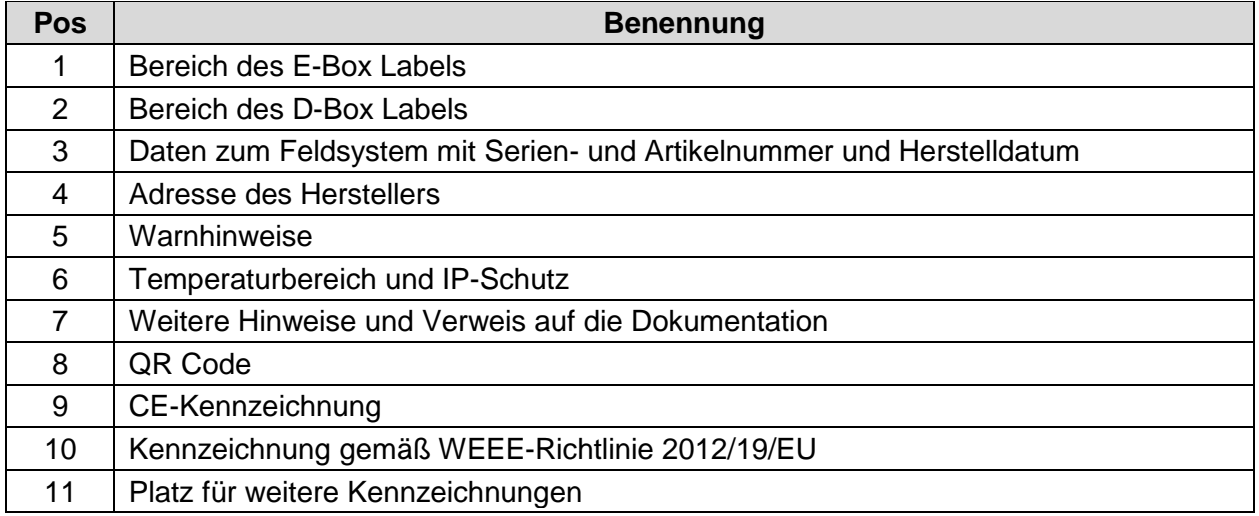

### **4.9.2.2 E-Box Label**

Exemplarische Ansicht E-Box Label:

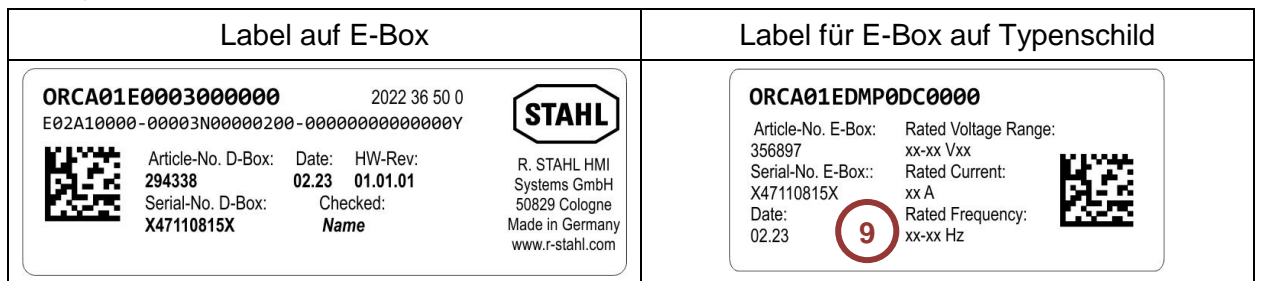

### **4.9.2.3 D-Box Label**

Exemplarische Ansicht D-Box Label:

Erklärung: siehe Tabelle "Legende zu E- und D-Box Label"

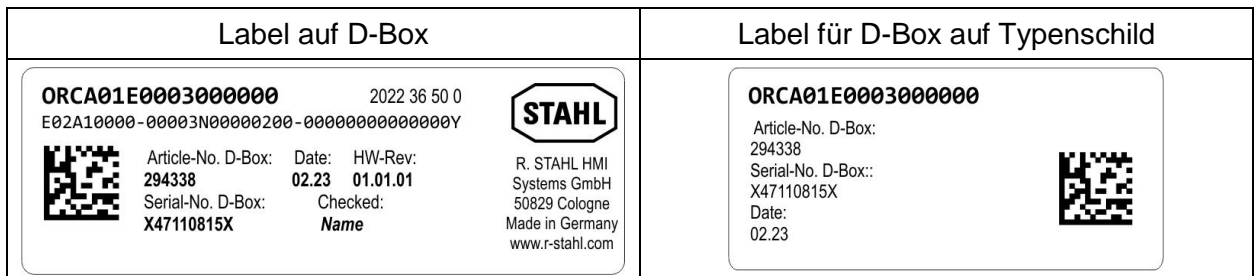

© R. STAHL HMI Systems GmbH / OI\_ORCA01\_de\_V\_01\_00\_06.docx / 08.04.2024 Seite 39 von 112

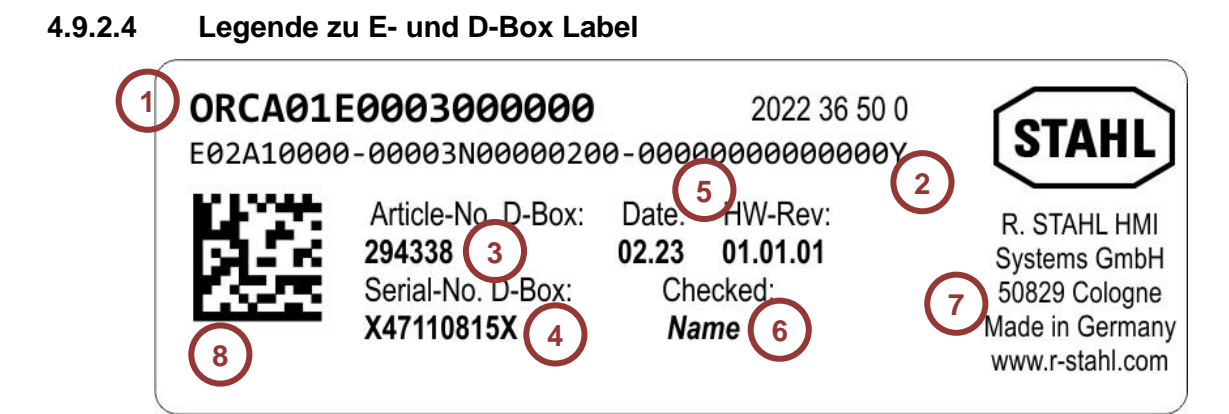

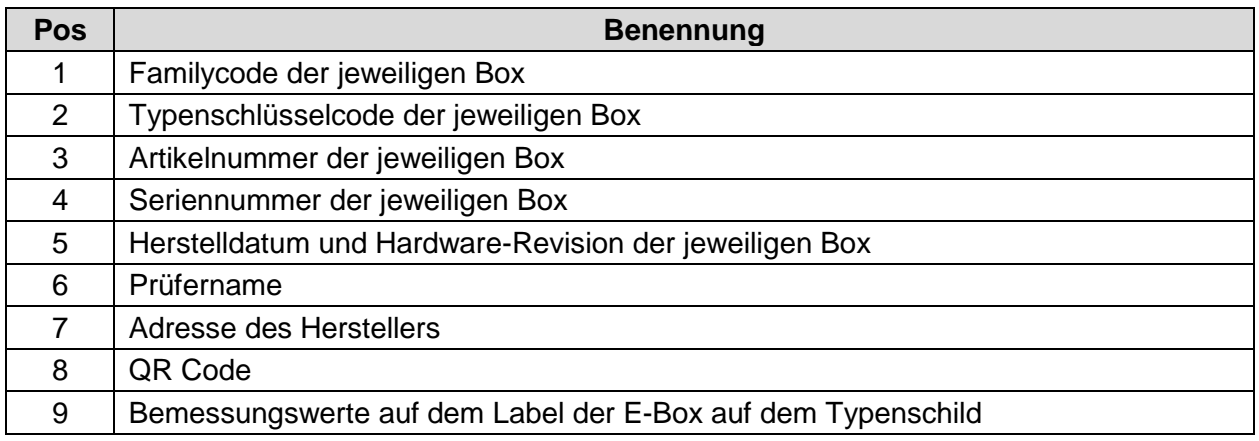

### **4.10 Ex Kennzeichnung**

### **4.10.1 ATEX / IECEx**

Ex Kennzeichnung ATEX / IECEx nach IEC 60079-0 und ATEX-Richtlinie 2014/34/EU.

### **HMI Serie ORCA01E\***

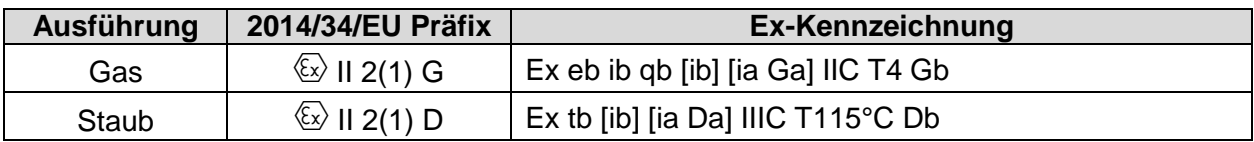

#### **HMI Serie ORCA01M\***

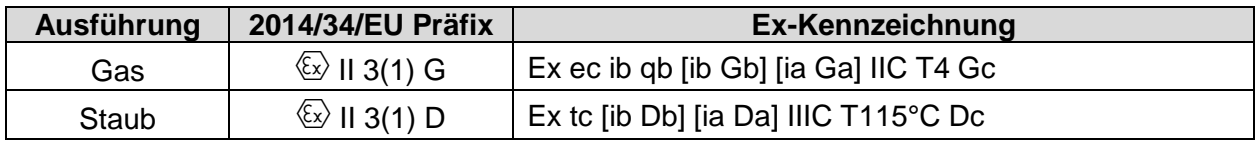

# **5 Betriebssysteme und Treiber**

### **5.1 Betriebssystem Windows® 10 IoT Enterprise 2019 / 2021 LTSC**

Das Betriebssystem basiert auf Windows 10 für PC Plattformen mit 64 Bit x86 Prozessoren. Microsoft garantiert für die LTSC (Long Term Servicing Channel) Varianten 10 Jahre Security-Updates und nur alle 2 bis 3 Jahre neue Builds mit Feature Updates, wobei diese optional sind. Die LTSC Varianten sind ideal für industrielle Anwendungen und enthalten zusätzliche Sicherheitskomponenten wie Schreibfilter (UWF) und HORM \* (Start eines System Snapshots aus dem RAM plus Schreibschutz).

ļ Die Funktion HORM wird zur Zeit in 2021 LTSC nicht unterstützt !

Seit 2016 LTSB hat Microsoft sein Lizenzmodell an die Prozessorperformance geknüpft:

ENTRY für AMD® GX und ATOM™<br>VALUE für Intel® Core i5™ für Intel® Core i5™

HIGH für Intel® Core i7™

Dem Betriebssystem Windows 10 IoT Enterprise 2019 / 2021 LTSC ist die jeweilige Lizenz im Image hinterlegt. Die Geräte sind bei der Auslieferung registriert und aktiviert.

Der EOL (End of Live) Termin für Windows 10 IoT Enterprise 2019 LTSC für Support und Updates etc. ist von Microsoft auf den 09.01.2029 und für 2021 LTSC auf den 13.01.2032 gesetzt worden.

#### **5.1.1 Recovern**

 $\mathbf{T}$ 

 $\mathbf{\mathcal{N}}$ 

Ţ

Wird ein Panel PC in den Ursprungszustand (factory state) gesetzt (recovered), bleibt das Gerät weiterhin registriert, muss Windows erneut aktiviert werden. Hierzu ist eine aktive Internetverbindung zu einem Microsoft Server notwendig.

#### **5.1.2 Eigene Windows Installationen und Treiber**

Der Windows 10 IoT Lizenzkey ist an STAHL Images gebunden. Bei der Installation von eigenen Windows 10 Betriebssystemen muss ein eigener Lizenzkey vorhanden sein. Alle notwendigen Treiber werden von der R. STAHL HMI Systems GmbH zur Verfügung gestellt. Wenden Sie sich hierfür bitte an unseren Support.

### **5.2 Datensicherung**

### **5.2.1 Recovery Stick**

Zur Wiederherstellung des Auslieferungszustands der Panel PC Geräte ist ein Recovery Stick notwendig. Dieser Recovery Stick (USB-drive – auch als eigensichere Variante erhältlich) enthält das Factory Image, mit dem das System in kurzer Zeit wieder in den Auslieferungszustand versetzt werden kann.

Nur über diesen Recovery Stick kann der Ursprungszustand der HMI Geräte wiederhergestellt werden kann.

Optional kann dieser Recovery Stick auch eine Backup-Software enthalten mit der auch Ihre eigene Gerätekonfiguration als Backup gesichert werden kann.

#### **5.2.2 Backup**

 $\mathbf{V}$ 

Das Erstellen eines entsprechenden Backups der HMI Geräte und somit deren globalen Funktion liegt in der Verantwortung des Betreibers !

Erstellte Backups der HMI Geräte immer auf einem externen Speichermedium speichern !

#### **5.2.3 Ausschalten und Herunterfahren**

Das Microsoft Betriebssystem Windows speichert wichtige Daten, unabhängig von einer Applikation, bei laufendem System im Arbeitsspeicher und muss diese Daten vor dem Ausschalten des HMI Gerätes auf die Festplatte schreiben. Für den sicheren und einwandfreien Betrieb des HMI Gerätes ist es deshalb zwingend erforderlich das HMI Gerät ordnungsgemäß "herunter zu fahren" und **NICHT** einfach nur auszuschalten !

Anderenfalls kann das vorhandene Image des Gerätes beschädigt und das HMI Gerät funktionsuntüchtig werden. Nachdem die Daten gespeichert wurden, teilt Windows Ihnen mit, dass Sie das HMI Gerät jetzt ausschalten können.

#### **5.2.4 Datenverlust**

- Schreibvorgänge auf ein externes Speichermedium (USB-Stick, Netzwerkserver etc.) auslagern, wenn Applikationen ein ständiges Schreiben auf ein Speichermedium fordern !
- Zyklisches Schreiben (Logfiles, Datenbanken etc.) auf die SSD vermeiden !

Die Lebensdauer einer SSD hängt von der Anzahl der Schreibzyklen (TBW) ab. Ein Schreiben auf der SSD bei gleichzeitigem Spannungsabfall führt mit hoher Wahrscheinlichkeit zu Datenverlusten.

## **5.3 Lizenzaufkleber**

Der Lizenzaufkleber für das Betriebssystem Windows 10 IoT befindet sich seitlich an der E-Box:

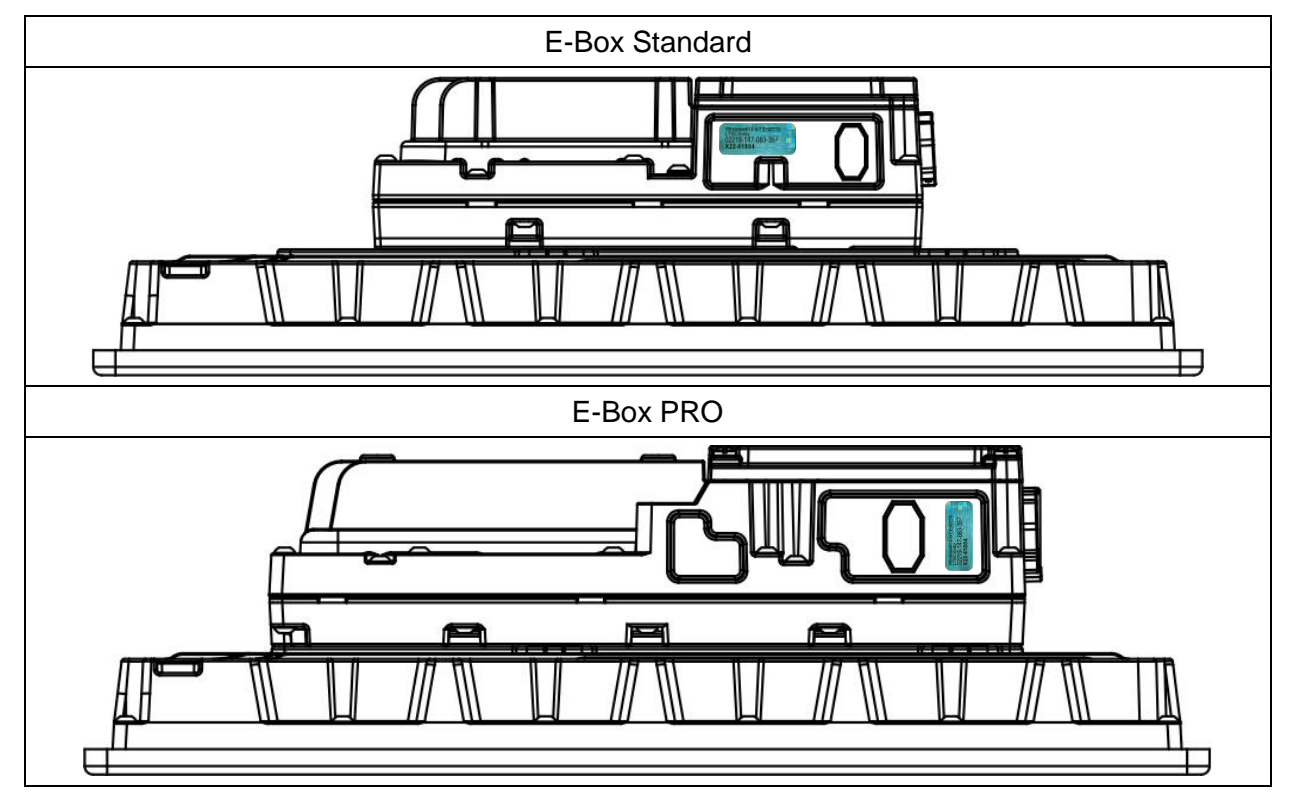

### **5.4 UPDD Touchtreiber**

Der UPDD Touchtreiber ist eine urhebergeschützte, lizensierte Software für die ausschließliche Verwendung mit Touchsystemen von R. STAHL HMI Systems GmbH.

Treiber unter keinen Umständen auf andere Geräte laden oder mit diesen verwenden !

# **6 Transport und Lagerung**

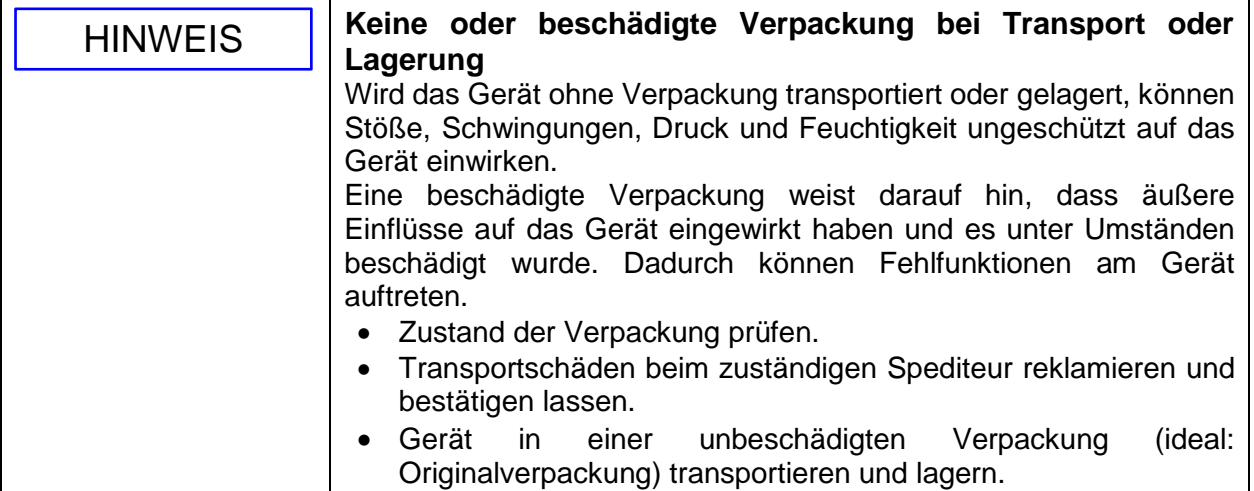

- Gerät sorgfältig und unter Beachtung der Sicherheitshinweise (siehe Kapitel 3 [Sicherheit\)](#page-12-0) transportieren und lagern.
- Gerät in einer unbeschädigten Verpackung (ideal: Originalverpackung) transportieren und lagern.
- Lagertemperaturen beachten (siehe Kapitel [17.1.4 Umgebungsbedingungen\)](#page-63-0).
- Gerät trocken und erschütterungsfrei lagern.
- Gerät nicht stürzen.

# **7 Auspacken**

- Gerät am Bestimmungsort auspacken.
- Verpackungsinhalt mit Lieferschein abgleichen und auf Vollständigkeit und Beschädigungen prüfen.
- Wenn der Verpackungsinhalt unvollständig oder beschädigt ist oder nicht der Bestellung entspricht, den Hersteller kontaktieren.
- Verpackungsmaterialien nach dem Auspacken gemäß lokalen Bestimmungen entsorgen.

# **8 Montage und Installation**

### **8.1 Hinweise zur Montage und Installation**

Für eine fachgerechte und sichere Montage und Installation die folgenden Punkte beachten:

- Ausschließlich Gewinde oder Bohrlöcher verwenden, die in das Gehäuse integriert sind.
- Gerät sorgfältig und nur unter Beachtung der Sicherheitshinweise (siehe Kapitel 3 [Sicherheit\)](#page-12-0) montieren.
- Einbaubedingungen und Montageanweisungen in dieser Anleitung genau durchlesen und exakt befolgen.
- Das ORCA-OFR Gehäuse vollständig (bis auf die 2. Raststufe) schließen, um die IP-Dichtheit (Abdichtung) zu gewährleisten !
- Das Gerät nur in unbeschädigtem, trockenem und sauberem Zustand installieren und betreiben ! Beschädigungen können den Explosionsschutz gefährden !
- Nationalen Errichtungs- und Installationsvorschriften und die allgemein anerkannten Regeln der Technik beachten. Das Gerät und sein Zubehör gemäß den geltenden Normen, Richtlinien und Installationsrichtlinien anschließen und betreiben.
- Für die Installation nur geeignete Werkzeuge verwenden.
- Anschlussraum nicht unter Spannung öffnen.
- Gerät spannungsfrei schalten, bevor E-Box und D-Box zu Servicezwecken getrennt werden.
- Drehmoment für Anschlussraumschrauben: 3,5 bis 3,7 Nm. Drehmoment zur gemeinsamen Montage von E-Box und D-Box (für Servicezwecke): 3,5 bis 3,7 Nm.
- Installation gemäß Control Drawing 10608602.
- Die Geräte werden mit Verschlussschrauben ausgeliefert. Vor Montage die benötigten Kabelverschraubungen am Gerät montieren.
- Der PA / Erdungsanschluss der Gerätevarianten DC ist intern mit den Klemmen X1-3 und X1-4 des Versorgungsanschlusses verbunden.

### **8.2 Anforderungen an Aufstellort**

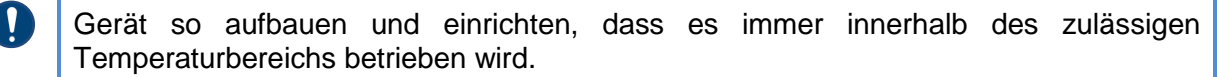

- Ex Zoneneinteilung beachten: ORCA01M\*-Geräte nur in Zone 2 und Zone 22 installieren.
- Montageort muss tragfähig und für die Abmessungen und Gewicht des Geräts und evtl. notwendige Anbauten geeignet sein.
- Umgebungstemperatur -20 °C ≤ Ta ≤ +55 °C (für Fronteinbaugerät, bei OFR +50 °C) am Installationsort. Rel. Luftfeuchtigkeit 90 % bei +40 °C ohne Kondensation. Höhe bis 2000 m. Einsatz im Freien zulässig. Ex-Gehäuseschutzart IP65. Das Gerät kann in jeder Lage eingebaut und betrieben werden.
- Am Einbauort müssen die Elektrischen Parameter von max. 250 V / 17 A gewährleistet sein.
- Für AC-Modelle: Außerhalb des Geräts eine geeignete, leicht zugängliche Trennvorrichtung installieren, die alle stromführenden Leiter trennt und nicht den Schutzleiter.
- Kontaminierung des Touchdisplays durch Salzwasser vermeiden: Leitfähige Flüssigkeiten, die über das Touchdisplay fließen, können zu Fehl- und Geisterbedienung führen. Dies gilt insbesondere für Salzwasser.
- Gerät vor Regen, Schnee und Spritzwasser schützen: Große Mengen stehenden oder fließenden Wassers können den Betrieb stören und z. B. ungewollte Cursor-Bewegungen verursachen. Dieser Schutz kann z. B. durch ein Sonnendach oder eine andere überdachte Konstruktion erreicht werden. Auf offener See müssen starke Winde, Meerwasser und Regen in diese Überlegungen miteinbezogen werden.

### **8.3 Montagearten**

Das Gerät kann in beliebiger Einbaulage montiert und betrieben werden. R. STAHL empfiehlt folgende Montagearten:

Fronteinbau, Wandmontage oder Montage auf Standfuß / Wandarm

### **8.4 Fronteinbau**

Die Fronteinbaugeräte der Geräteplattform ORCA können mit Hilfe eines Montagerahmens in ein Gehäuse mit passendem Ausschnitt eingebaut werden. Diese Montage ist zugelassen für den Einbau in Ex e, Ex p oder Ex tb Gehäuse.

Für Ex p Anwendungen wurde ein Überdruck von 20 mbar geprüft.

Der Montagerahmen dient zur Fixierung des Geräts im Deckelausschnitt des Gehäuses und wird von der Rückseite montiert.

#### **Anzugsdrehmoment**

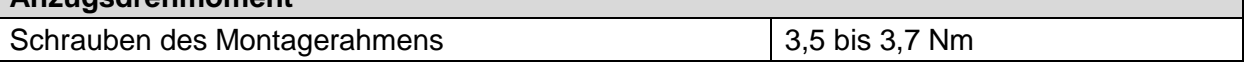

#### **8.4.1 Fronteinbau – Montage**

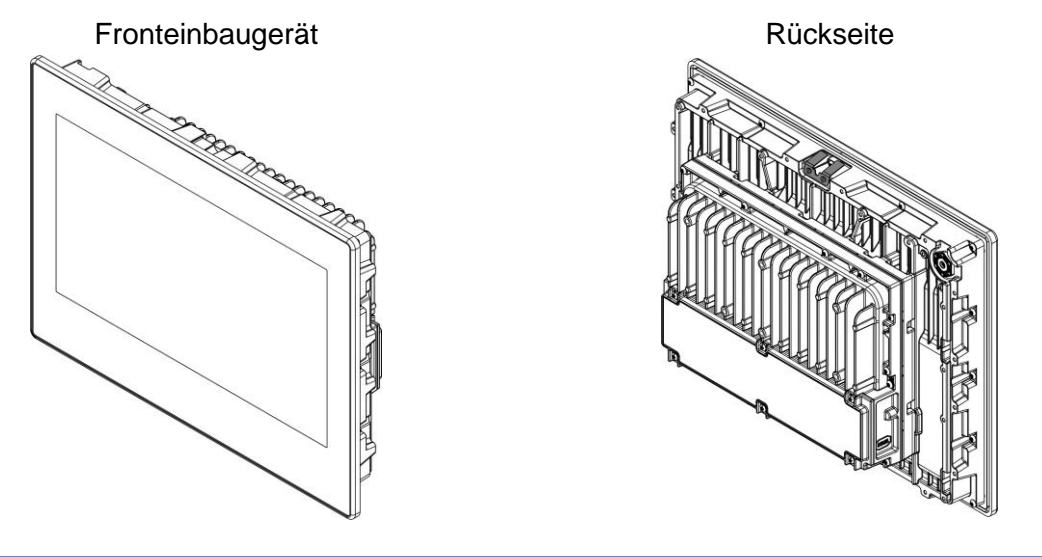

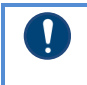

Die Geräte werden mit Verschlussschrauben ausgeliefert. Vor Montage die benötigten Kabelverschraubungen am Gerät montieren.

C

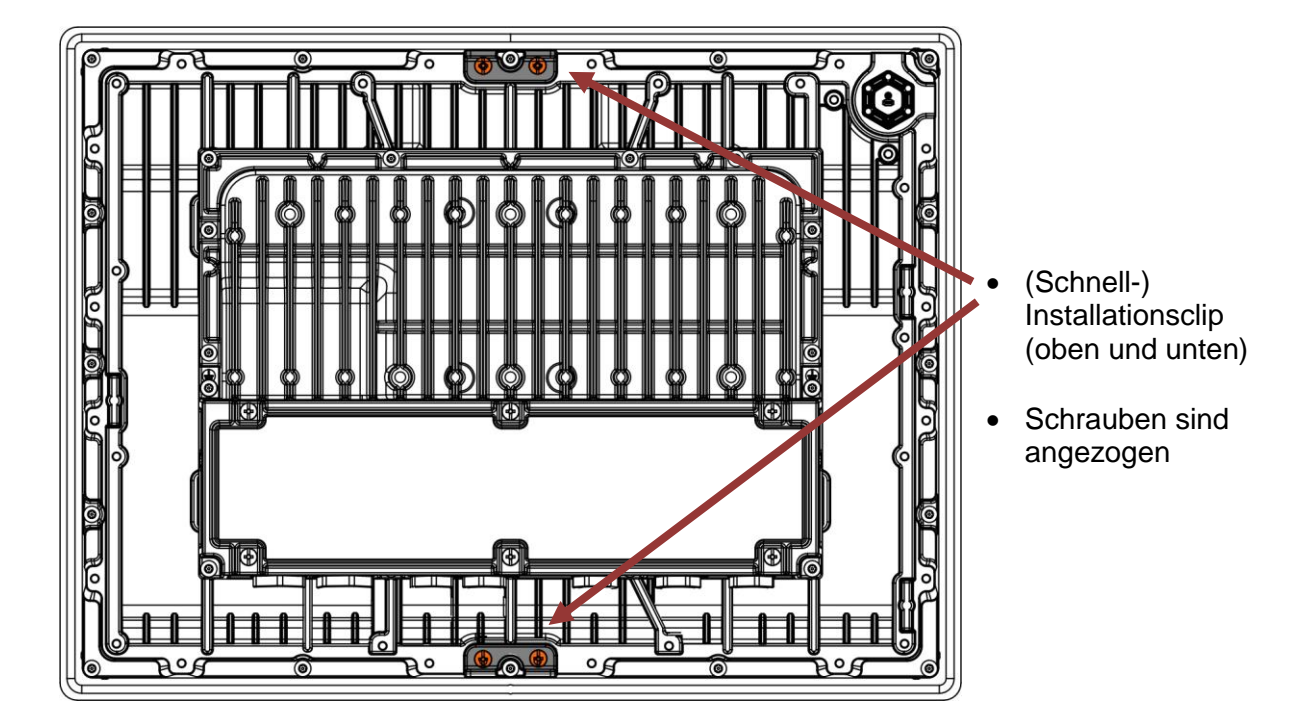

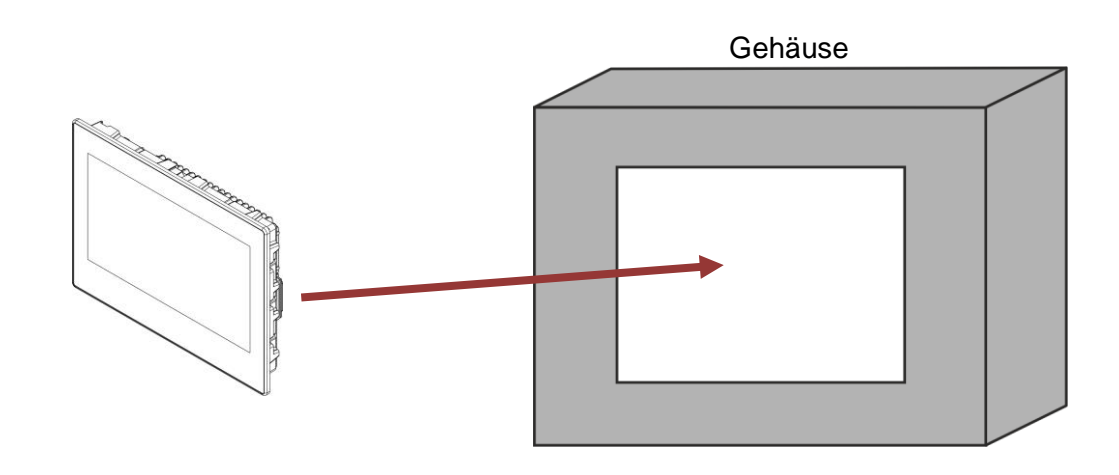

Maße des Montageausschnitts des Gehäuses siehe Kapitel [4.5.1.3 Montageausschnitt](#page-29-0)

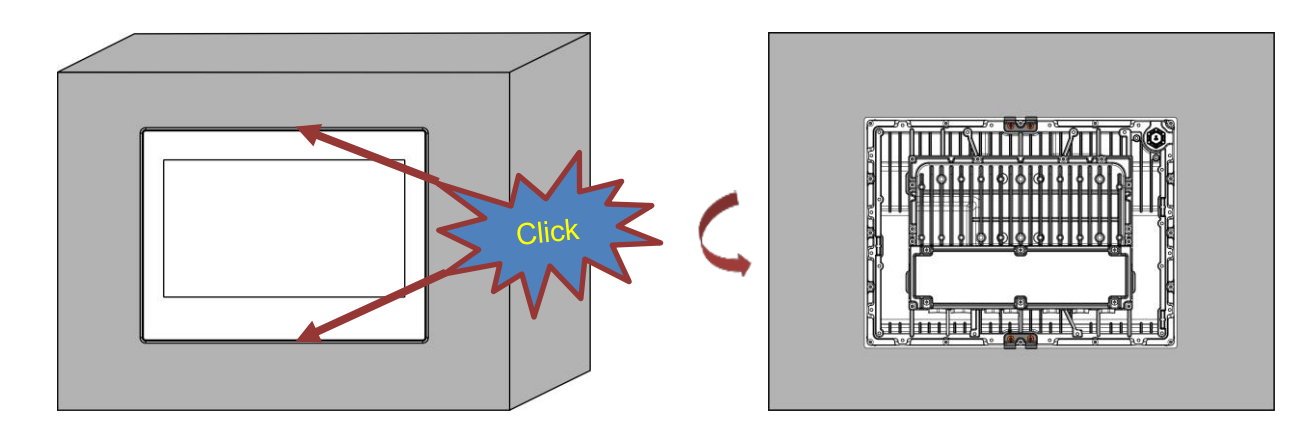

- Montagerahmen zusammenstecken
	- besteht aus 2 identischen L-förmigen Rahmenteilen
	- alle M4 Schrauben (Torx TX20) vormontiert und mittels Unverlierbarkeitsscheiben gesichert (Rahmen x2A und x4A mit 16 Schrauben, Rahmen x9A mit 26 Schrauben)

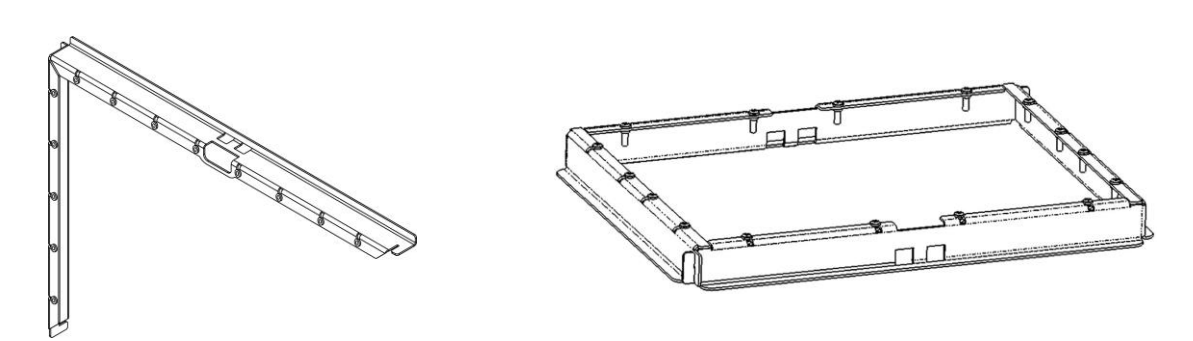

Montagerahmen von hinten über das Gerät schieben

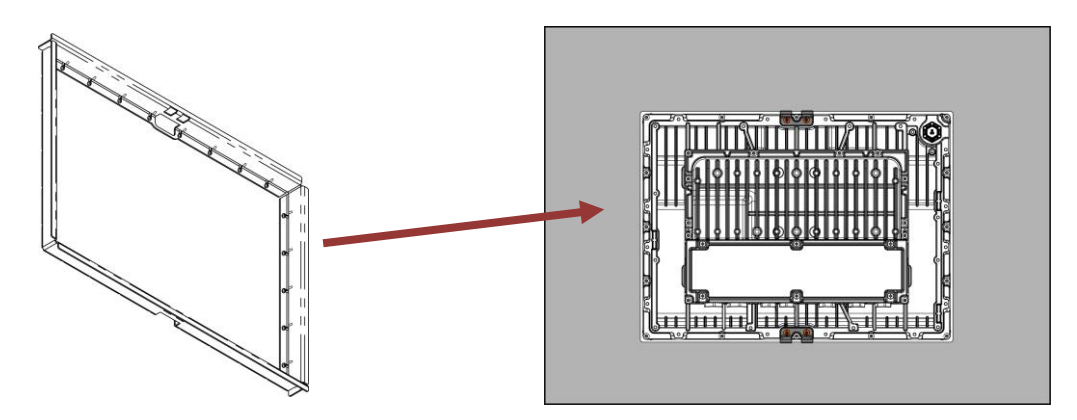

- Alle Schrauben des Montagerahmen mit 3,5 bis 3,7 Nm anziehen
- Reihenfolge festziehen einhalten (Rahmen x4A und x9A analog hierzu)

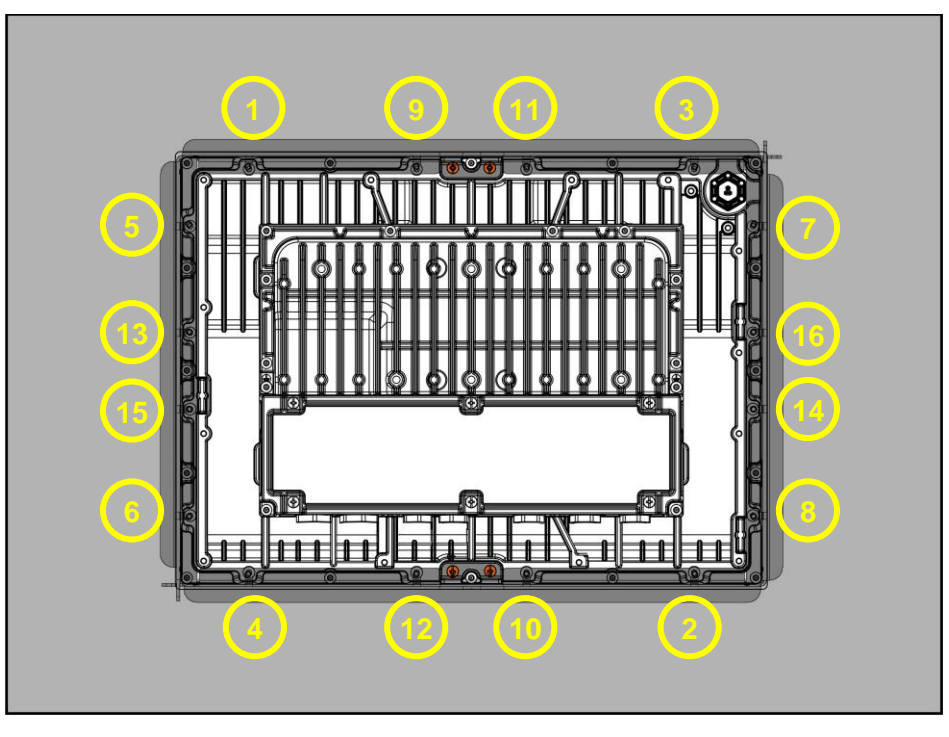

### **8.5 Installation**

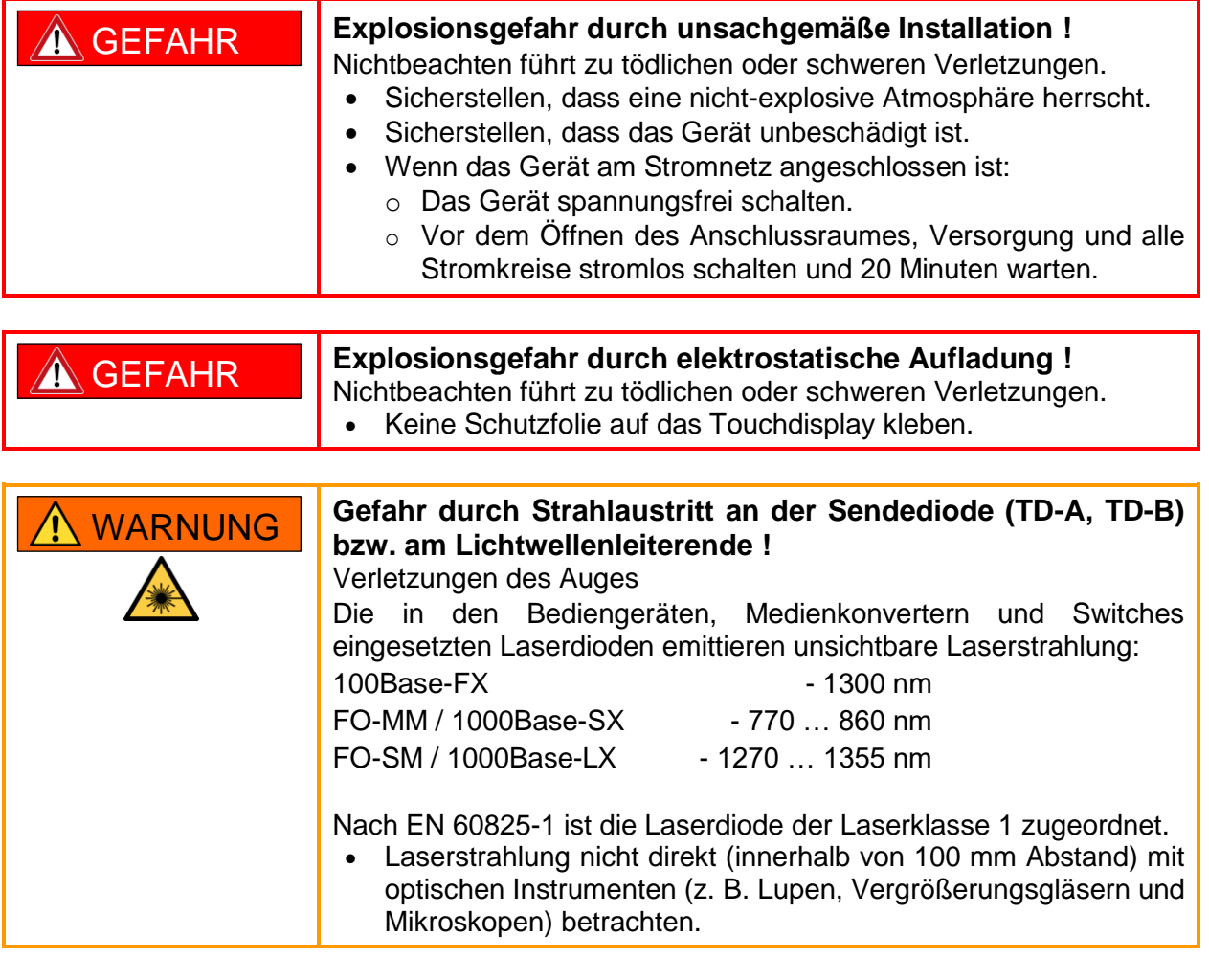

#### **8.5.1 Allgemeine Hinweise zum elektrischen Anschluss**

- Klemmung exakt durchführen.
- Keine Isolierung des Leiters unterklemmen.
- Leiter nicht vertauschen.
- Regeln der Technik bei Anschluss der Leiter beachten.
- Leiter fest anklemmen.
- Auf Spannungsangabe am Gerät achten:
	- o DC-Geräte nur an 24 VDC anschließen.
	- o AC-Geräte nur an 85 bis 250 VAC anschließen.
	- o Der PA / Erdungsanschluss der Gerätevarianten DC ist intern mit den Klemmen X1-3 und X1-4 des Versorgungsanschlusses verbunden.
- Drehmomente der Schrauben beachten, um Gewindeschäden zu vermeiden.
- Ggf. geeignete Maßnahmen gegen Überspannung bei Blitzschlag treffen.
- Allseitig auf gute Kontaktierung der Kabelschirme achten. Es empfiehlt sich die Verwendung von geeigneten Kabelschellen oder EMV Verschraubungen.

#### **8.5.2 Gerät an Energieversorgung anschließen**

- 1. Klemmendeckel öffnen (siehe Kapitel [4.4 Anschlussraum\)](#page-31-0).
- 2. Leitungen an Klemme X1 POWER anschließen (siehe Kapitel [19.1 Anschlussübersicht](#page-73-0)  [Klemmenbelegung\)](#page-73-0). Dabei auf die richtige Polung und die richtige Spannungsversorgung (AC oder DC) achten.

#### **8.5.3 Gerät erden**

- Geräte mit einem Aderquerschnitt von mindestens 4 mm² oder gemäß entsprechender Normen erden, bzw. mit dem Potentialausgleichsleiter des explosionsgefährdeten Bereichs verbinden.
- Externen Erdungsanschluss auf einer Seite verwenden, vorzugsweise den, der sich näher an den Versorgungsklemmen befindet.

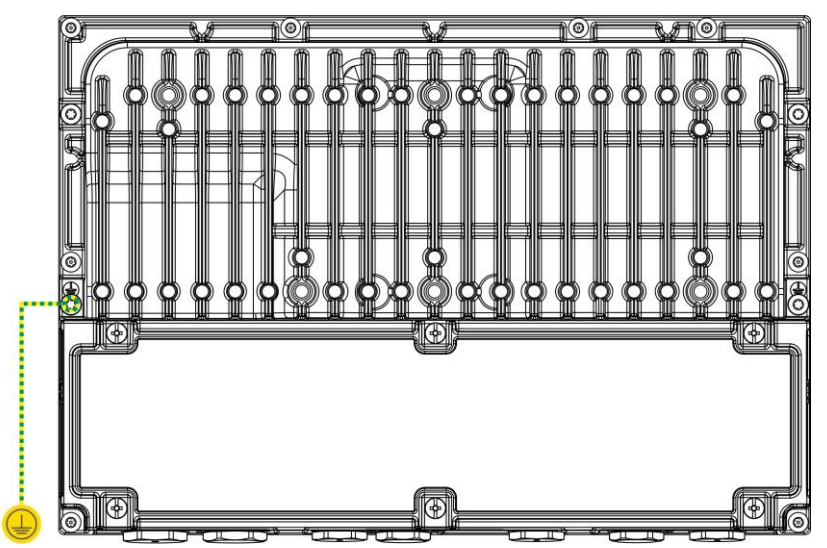

 Die Schrauben des Erdungsanschlusses mit dem Drehmoment von 3,5 bis 3,7 Nm anziehen.

Befestigungsmaterial für die Erdung befindet sich am Gerät.

Der PA / Erdungsanschluss der Gerätevarianten DC ist intern mit den Klemmen X1-3 und X1-4 des Versorgungsanschlusses verbunden.

#### **8.5.4 Datenleitung anschließen**

 Datenleitungen gemäß Klemmenplan (bei Kupferanschluss) oder an die Buchsen (bei LWL Anschluss) anschließen.

#### **8.5.5 Abdeckung des Anschlussraumes anbringen**

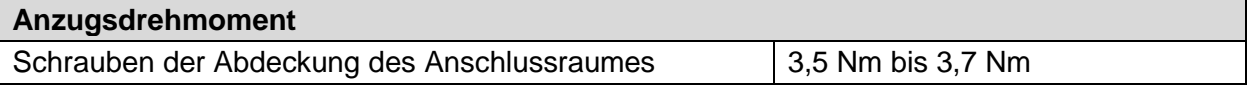

 $\mathbf{V}$ 

#### **8.5.6 Zugehörige Betriebsmittel anschließen**

Der Anschlussraum enthält Möglichkeiten zur Anbringung von zugehörigen Betriebsmitteln (z. B. Kabel- und Leitungseinführungen, Kabelverbinder, Tasten).

Kabelverschraubungen oder sonstiges Zubehör, die in den Gewinden des Anschlussraums verwendet werden, müssen für den Einbaubereich geeignet und zugelassen sein und ggf. angepasst werden. Die entsprechenden Ex-Anforderungen und die Schutzart IP65 oder besser müssen erfüllt sein. Hiermit mögliche Änderung der Umgebungsparameter wie z.B. Umgebungstemperaturbereich müssen beachtet werden.

- Die spezifischen Anforderungen für zugehörige Betriebsmittel beachten (z. B. Kabeldurchmesser bei Kabel- und Leitungseinführungen, Anzugsdrehmomente, Kabelklemmen).
- Länderspezifische Vorschriften und Regelungen beachten, insbesondere eventuell unterschiedliche Umgebungsbedingungen (z. B. Umgebungstemperaturbereich).
- Außerhalb des Geräts eine geeignete, leicht zugängliche Trennvorrichtung, die die Versorgungsleitung unterbrechen kann, installieren.
- Nicht verwendete Öffnungen mit einem passenden Blindstopfen verschließen.
- Kabel und Leitungseinführungen mit parallelem Gewinde müssen folgende Eigenschaften haben:
	- o Toleranzklasse 6H oder besser
	- o zusätzliche Dichtung

#### **8.5.7 Kabelverschraubungen**

Werkseitig sind die Geräte mit Kabelverschraubungen oder Verschlussschrauben ausgestattet. Diese sind so ausgewählt, dass sie allen relevanten Zulassungen des Geräts entsprechen. In den ex-relevanten Kennzeichnungen des Geräts sind auch die Durchführungen enthalten und sind bei werkseitiger Auslieferung nicht unbedingt extra gekennzeichnet.

- Nicht verwendete Kabelverschraubungen durch zugelassene Verschlussschrauben oder stopfen verschließen.
- Offene Gehäusebohrungen der Kabelverschraubungen mit einer zertifizierten Verschlussschraube verschließen. Diese zertifizierte Verschlussschraube muss für folgende Bereiche zugelassen sein oder besser sein:
	- o Zulassungsbereich (Zone)
	- o Zulassungstemperaturbereich
	- o Länderzulassung (z. B. ATEX für Europa) des Geräts
- Alternative, gleichartige, zertifizierte Kabelverschraubungen dürfen eingesetzt werden, wenn diese mit dem Zulassungsbereich (Zone), dem Zulassungstemperaturbereich und der Länderzulassung (z. B. ATEX für Europa) des HMI-Geräts übereinstimmen oder besser sind.
- Kabelverschraubungen mit einer Hutmutter ohne Zugentlastungsbügel nur für fest verlegte Kabel und Leitungen verwenden.
- Das Gerät so einbauen, dass mechanische Einwirkungen (Zugkräfte) auf die Kabel ausgeschlossen sind. Das Kabel fixieren und wirksam vor Beschädigung schützen.
- Anzugsdrehmomente beachten. Zu lockeres bzw. zu festes Anziehen kann die Zündschutzart, die Dichtigkeit oder auch die Zugentlastung beeinträchtigen.
- Vormontierte Verschraubungen vor Inbetriebnahme erneut prüfen und ggf. anziehen.
- Vormontierte Kabelverschraubungen sind für nicht armierte Kabel ausgelegt.
- Gewindegrößen E-Box PRO: 1x M25x1,5; 3x M20x1,5; 7x M16x1,5 E-Box Standard: 2x M20x1,5; 5x M16x1,5 Optional vormontierte Kabelverschraubungen passend für Kabeldurchmesserbereiche  $M25 = 14...18$  mm,  $M20 = 6...12$  mm,  $M16 = 4...8$  mm.
- Kabelverschraubungen M25 = 14…18 mm (Hummel AG Teilenr.: 1.640.2500.50) M20 = 6…12 mm (Hummel AG Teilenr.: 1.640.2000.50) M16 = 5…10 mm (für Tastatur KB2) (Hummel AG Teilenr.: 1.640.1611.50) M16 = 4…8 mm (Hummel AG Teilenr.: 1.610.1600.30)
- Verschlussschrauben: M25 (Hummel AG Teilenr.: 1.640.2500.50) M20 (Hummel AG Teilenr.: 1.640.2000.50) M16 (Hummel AG Teilenr.: 1.640.1611.50)

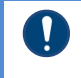

Die Unterlagen des Herstellers der Kabelverschraubungen und Verschlussschrauben müssen berücksichtigt werden !

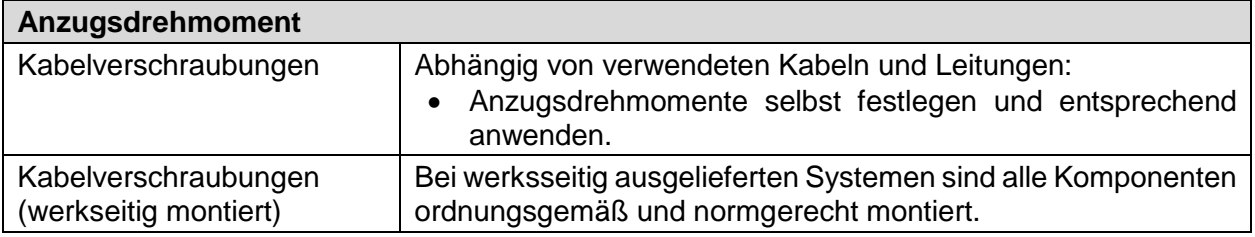

#### <span id="page-51-0"></span>**8.5.8 Elektrische Anschlüsse der Schnittstellen X1, X2, X3, X4, X5, X6, X7, X9, X10, X11, X12 und X13**

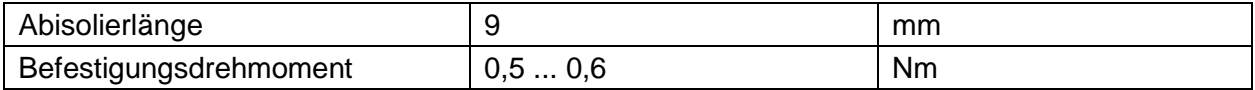

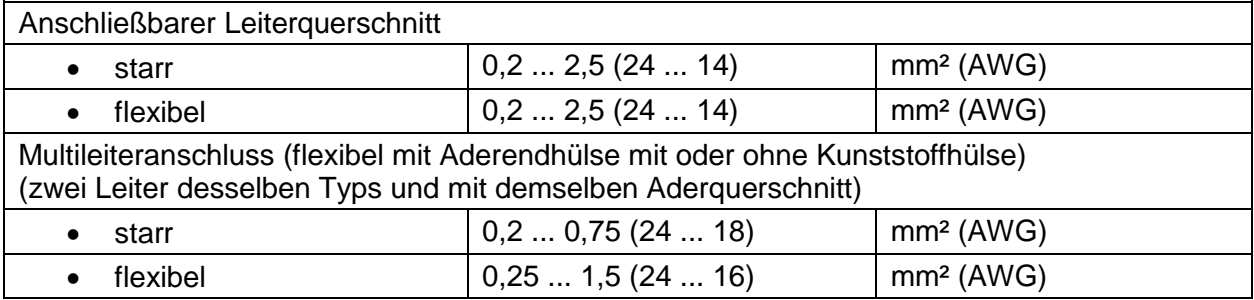

Hinweise zu Schraubverbindungen:

- Folgende Höchstwerte für den Bemessungsstrom dürfen nicht überschritten werden:
	- o Für jeden Kontakt der X1 Schraubverbindungen gilt der Höchstwert von 17 A für den Bemessungsstrom.
- Grenzwerte, die am Installationsort nicht überschritten werden dürfen:
	- o Spannung: max. 250 V
	- o Kurzschlussstrom: max. 1500 A

**Hardware und Verbindung**

- Beim Anschluss an das Gerät nur Kupferdrähte und Kabeleinführungen mit folgenden Eigenschaften verwenden:
	- o Für -20 °C < Ta ≤ +30 °C: Kabel und Kabelverschraubungen / Einführungen zugelassen für mindestens 70 °C
	- o Für +30 °C < Ta ≤ +55 °C: Kabel und Kabelverschraubungen/Einführungen zugelassen für mindestens 95 °C

 $\mathbf{I}$ 

Die Anzugsdrehmomente von Anschlussklemmen beachten und anwenden.

## **8.6 Verwendung der USB-Schnittstellen**

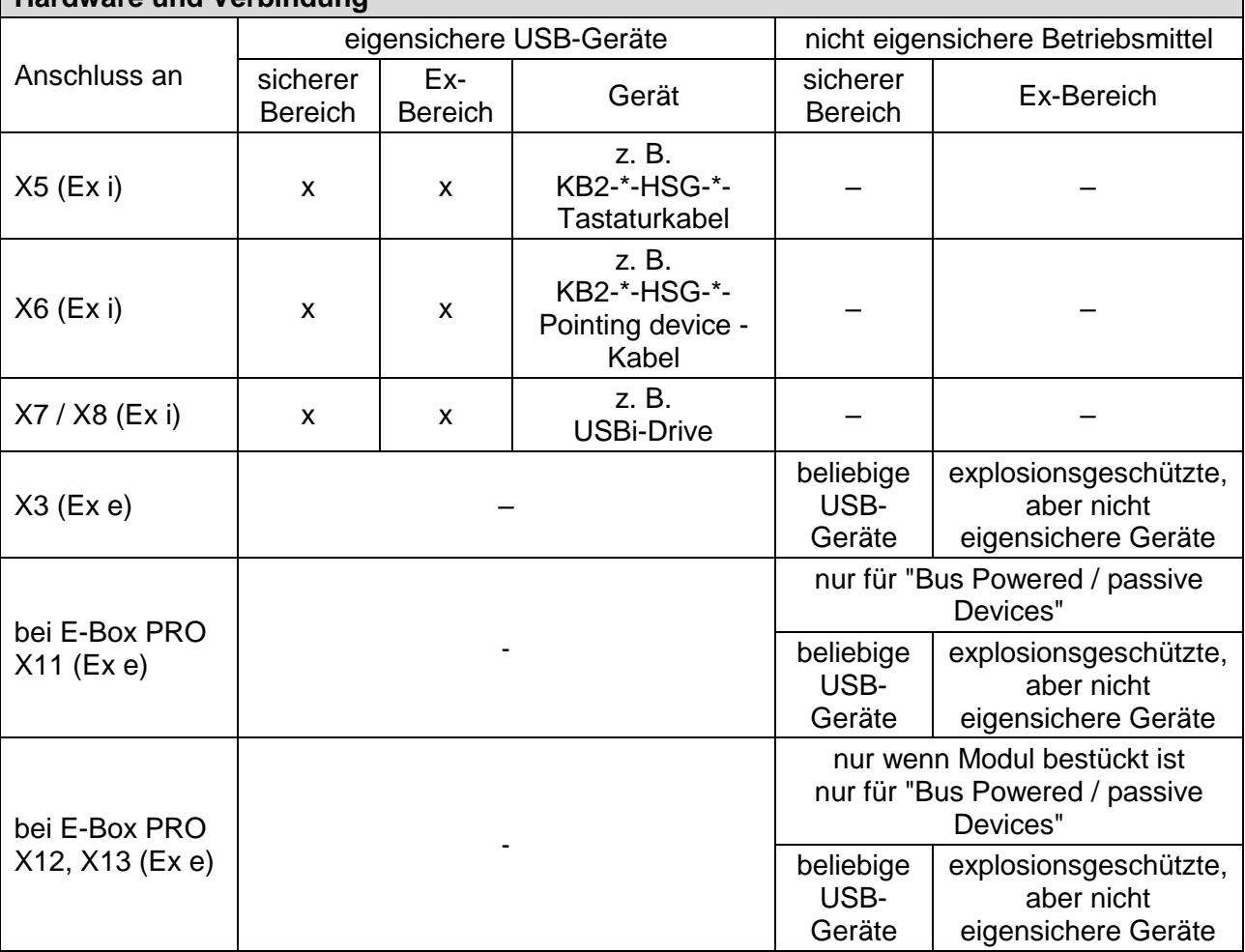

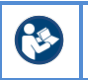

Siehe auch Hinweise zu den Schnittstellen in Kapitel [19.1. Anschlussübersicht](#page-73-0)  [Klemmenbelegung.](#page-73-0)

# **9 Erstinbetriebnahme**

#### **Voraussetzung:**

Das Gerät ist ordnungsgemäß installiert. Das Gerät ist in den Potentialausgleich eingebunden.

- 1. Da sich durch Lagerung, Temperatur und Montage Veränderungen an den Kabeln und Kabelverschraubungen ergeben können, nochmals folgende Anschlüsse prüfen:
	- o Anschlussklemmen
	- o Vormontierte Verschraubungen
- 2. Spannungsversorgung einschalten.
	- o Das Gerät startet in seiner Grundkonfiguration.
- 3. Anweisungen auf dem Bildschirm folgen.

# **10 (Wieder-) Inbetriebnahme**

- 1. Die ordnungsgemäße Installation des Geräts prüfen:
	- o Anschlussklemmen
	- o Vormontierte Verschraubungen
- 2. Gerät auf sichtbare Schäden prüfen.
	- o Gerät nur in Betrieb nehmen, wenn keine Beschädigungen sichtbar sind und das Gerät ordnungsgemäß installiert ist.
- 3. Spannungsversorgung einschalten.
	- o Das Gerät startet in der letzten gespeicherten Konfiguration.
	- o Wenn die angeschlossenen Systeme erreichbar sind, wird die Kommunikation in der vorhandenen Parametrierung wiederhergestellt.

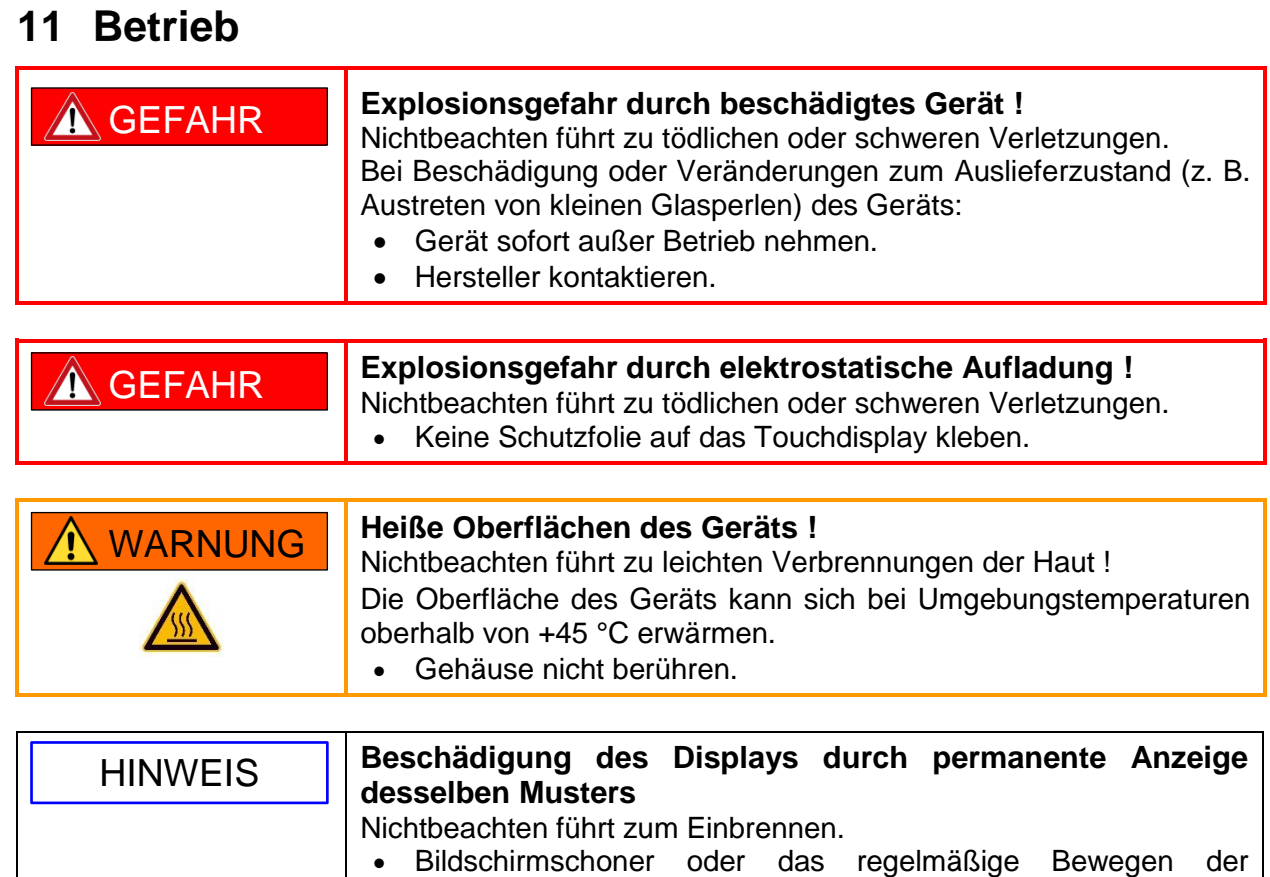

# dauerhaft angezeigt wird. **11.1 Bedienung des Touchdisplays**

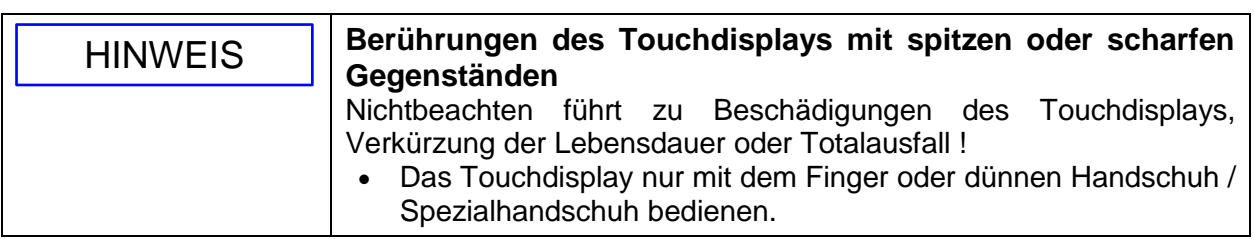

Bildschirmanzeige verwenden, wenn ein bestimmtes Muster

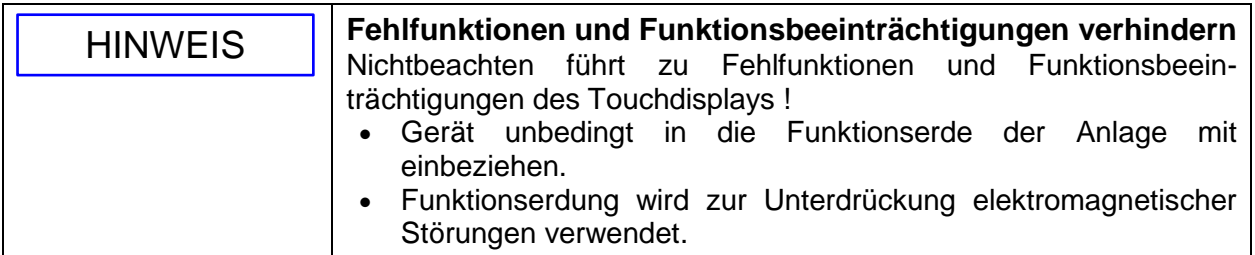

Falsches Bedienen des Touchdisplays kann zu unbeabsichtigten Funktionen und Fehlern führen. Das Gerät kann Befehle dann nicht, falsch oder in unbeabsichtigter Weise umsetzen.

- Realisieren Sie sicherheitsrelevante Funktionen nicht über das Touchdisplay.
- Unbeabsichtigte Mehrfachberührungen vermeiden.
- Großflächige Berührungen des Touchdisplays vermeiden.
- Zur Bedienung ausschließlich Finger, dünnen Handschuh oder Spezialhandschuh verwenden.
- Mit den Multi-Touch-Funktionen des Betriebssystems und der zu bedienenden Applikation vor dem Bedienen des Geräts vertraut machen.
- Kontaminierung des Touchdisplays durch Salzwasser vermeiden.

### **11.2 Gerät ein- und ausschalten**

#### **11.2.1 Ohne optionalen An-/Aus-Taster**

Das Gerät wird über die Spannungsversorgung ein- und ausgeschaltet.

Für die Geräte der ORCA Plattform empfiehlt R. STAHL, das Gerät über die jeweilige Windows / Remote Image Funktion auszuschalten.

#### **11.2.2 Mit optionalem An-/Aus-Taster**

Das Gerät wird über einen optional angeschlossenen An-/Aus-Taster ein- und ausgeschaltet. Die Tasterfunktion ist über das Betriebssystem definiert und arbeitet wie ein Taster an einem Notebook.

Für die Geräte der ORCA Plattform empfiehlt R. STAHL, das Gerät über die jeweilige Windows / Remote Image Funktion auszuschalten.

### **11.3 Teaming Funktion**

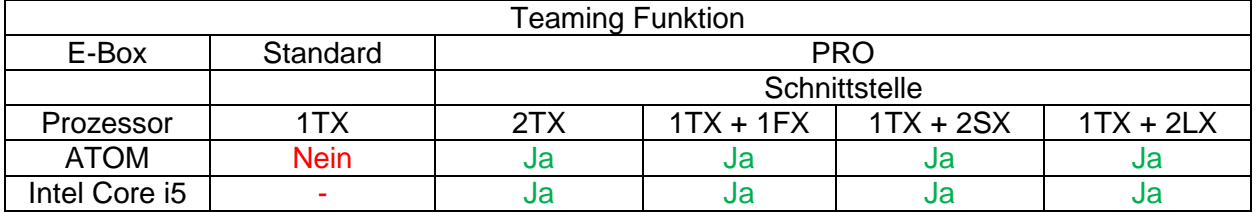

- Herstellung von Redundanz durch automatisches Umschalten auf einen anderen Netzwerkadapter.
- Verwendung der Ethernet-Adapter im Team als Stand-by-Adapter, Redundanz realisieren, Ausfallsicherheit erhöhen.
- Geschwindigkeit der Ethernet-Adapter zusammenfassen, um die Leistung zu erhöhen.

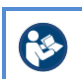

Beschreibung und Einstellungen siehe Softwarehandbuch Remote HMI V6 (Industrial-Grade Thin-Client Firmware).

# **12 Instandhaltung, Wartung und Reparatur**

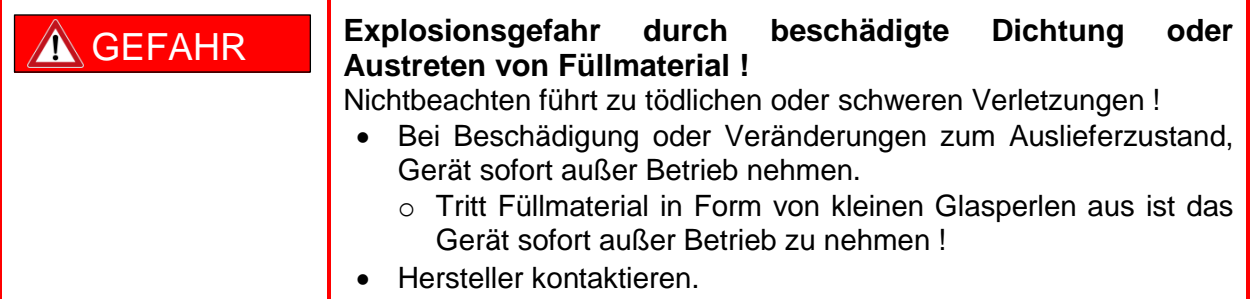

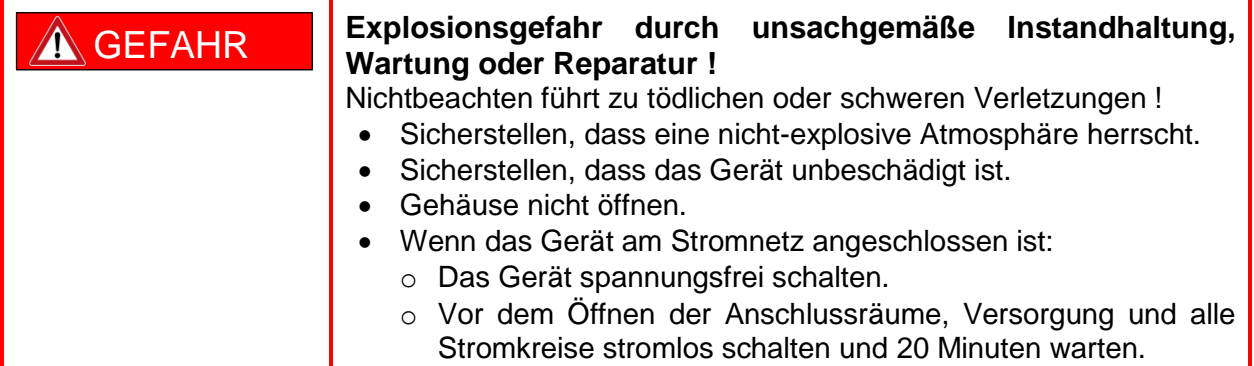

$$
\boxed{\text{N} \text{WARNUNG}}
$$

### **Heiße Oberflächen am Gerät !**

Nichtbeachten führt zu leichten Verbrennungen der Haut ! Die Oberfläche des Geräts kann sich bei Umgebungstemperaturen oberhalb von +45 °C erwärmen.

Gehäuse nicht berühren.

Zusätzlich für ORCA01M\* HMIs gilt:

In Bereichen mit möglicher explosionsfähiger Atmosphäre Gerät nicht öffnen, warten oder reparieren.

### **12.1 Batteriewechsel**

Die interne Batterie darf nur vom Hersteller getauscht werden.

### **12.2 Instandhaltung**

Das Gehäuse ist dauerhaft verschlossen und kann nicht geöffnet werden. Bei Instandhaltungsarbeiten, ergänzend zu den nationalen Regeln, folgende Punkte prüfen:

- Beschädigungen der Dichtungen: Rissbildung und andere sichtbare Schäden am Gerätegehäuse / Frontglas und / oder Schutzgehäuse
- Alle Kabel und Leitungen fest angeschlossen: Festen Sitz der untergeklemmten Leitungen
- Alle Kabel und Leitungen unbeschädigt
- Einhaltung der zulässigen Temperaturen
- Festen Sitz der Befestigungen, alle Schrauben fest angezogen
- Sicherstellen der bestimmungsgemäßen Verwendung

### **12.3 Wartung**

Die Geräte sind über ihre gesamte Lebensdauer wartungsfrei.

- Systemwartungen auf Folgendes konzentrieren:
	- o Dichtungsverschleiß, Beschädigung der Frontscheibe / des Glases
	- o alle Schrauben korrekt angezogen
	- o alle Kabel und Leitungen ordnungsgemäß angeschlossen und unbeschädigt

### **12.4 Reparatur**

Das Display- und E-Box-Modul kann kundenseitig nicht repariert werden.

- Reparaturen am Gerät nur durch R. STAHL durchführen lassen.
- Die Module können jedoch einzeln eingeschickt werden.
- Der Ausbau der Module muss von qualifiziertem Personal (siehe Kapitel 3.3 [Qualifikation](#page-13-0)  [des Personals\)](#page-13-0) durchgeführt werden.

#### **12.4.1 Module aus- und einbauen**

Die HMIs der ORCA SERIE bestehen aus einem Display- und einem E-Box-Modul, die zusammen montiert sind. Diese Module können zu Reparaturzwecken ausgetauscht werden.

#### **Module ausbauen:**

- Alle Stromkreise spannungsfrei schalten und 20 Minuten warten.
- Deckel des Anschlussraumes entfernen.
- Kabel und externe Erdung abklemmen.
- Die Schrauben der E-Box lösen (siehe Markierungen, Bilder zeigen nur die E-Boxen).

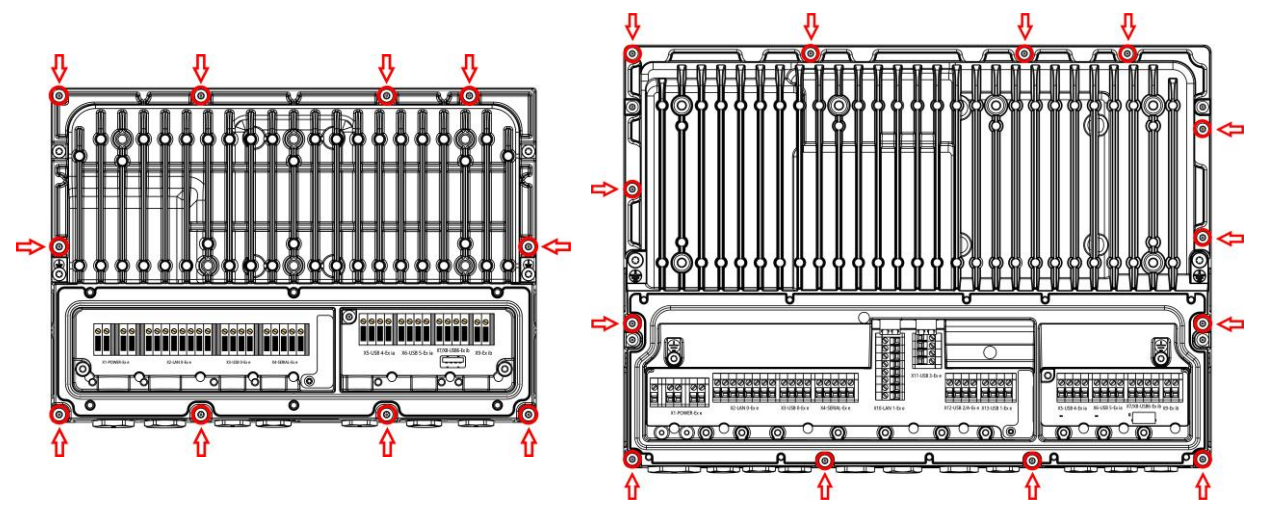

Rückansicht E-Box Standard Rückansicht E-Box PRO

- E-Box senkrecht und parallel abheben.
- Dichtung nicht beschädigen.
- Steckverbinderplatine schützen.

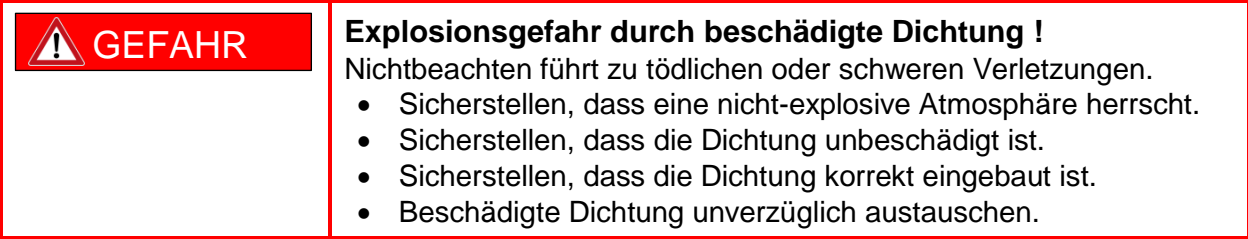

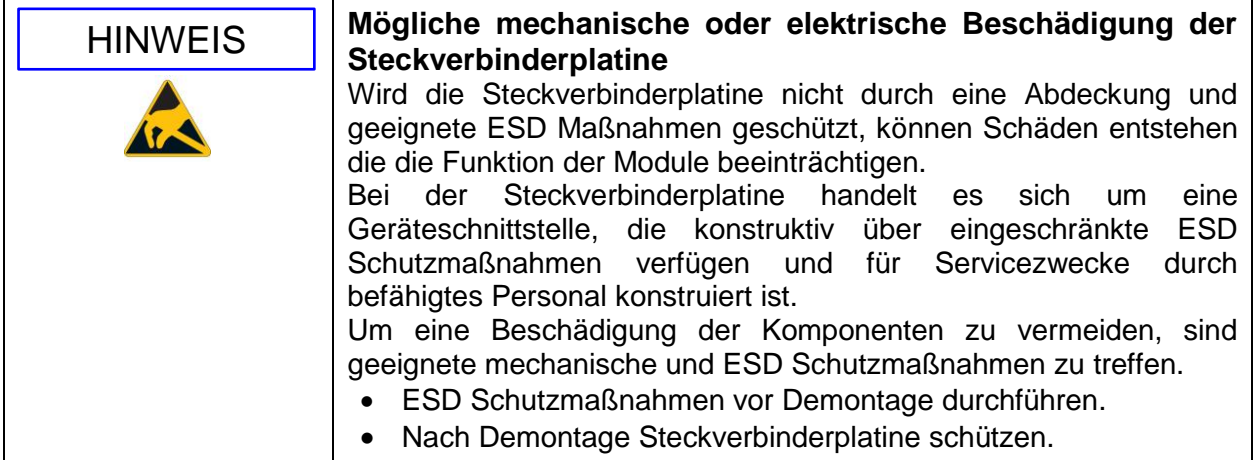

#### **Module einbauen:**

Der Einbau geschieht in umgekehrter Reihenfolge wie in Abschnitt "Module ausbauen" beschrieben.

- Nach Modul Aus- und Einbau, muss das Gerät wieder dem Auslieferzustand entsprechen.
- Das Kapitel Restrisiken ist zu beachten. Bei Nichtbeachtung kann der Explosionsschutz aufgehoben werden.
- Steckverbinderplatine ggf. wieder korrekt einsetzen.
- Dichtung sitzt korrekt und ist nicht beschädigt.
- E-Box mit den 3 seitlichen Finnen in die Aussparungen der D-Box positionieren, senkrecht und parallel aufsetzen.
- Schraubverbindungen zwischen E-Box und D-Box fetten.
- Jeweils eine Schraube der E-Box rechts und links handfest anziehen.
- Alle restlichen Schrauben über Kreuz montieren und mit Drehmoment anziehen.

### **Anzugsdrehmoment**

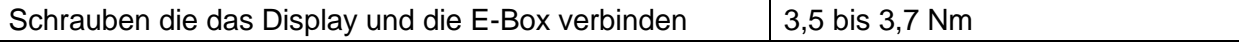

- Kabel und externe Erdung anklemmen.
- Deckel des Anschlussraumes schließen.
- Gerät in Betrieb nehmen.

# **13 Rücksendung**

Rücksendung bzw. Verpackung der Geräte nur in Absprache mit R. STAHL durchführen: Mit der zuständigen Vertretung von R. STAHL Kontakt aufnehmen. Für die Rücksendung im Reparaturbzw. Servicefall steht der Kundenservice von R. STAHL zur Verfügung.

Kundenservice per E-Mail oder Telefon kontaktieren:

- E-Mail: service.dehm@r-stahl.com
- Telefon: +49 221 76806 3000

RMA-Schein über unsere Internetseite anfordern:

- Internetseite [r-stahl.com](https://r-stahl.com/de/global/home/) aufrufen.
- Unter "Support" > "RMA Formular" > "RMA-Schein anfordern" wählen.
- Formular ausfüllen und absenden.
- Sie erhalten per E-Mail automatisch einen RMA-Schein (PDF).
- RMA-Schein ausdrucken.
- Sendung von außen sichtbar mit der RMA Nummer markieren.
- Das Gerät zusammen mit dem RMA-Schein in der Verpackung an die R. STAHL HMI Systems GmbH senden (siehe Kapitel [1.1 Hersteller\)](#page-6-0).

# **14 Reinigung**

- Gerät vor und nach der Reinigung auf Beschädigung prüfen. Beschädigte Geräte sofort außer Betrieb nehmen.
- Zur Vermeidung elektrostatischer Aufladung dürfen die Geräte in explosionsgefährdeten Bereichen nur mit einem feuchten Tuch gereinigt werden.
- Bei feuchter Reinigung: Wasser oder milde, nicht scheuernde, nicht kratzende Reinigungsmittel verwenden.
- Keine aggressiven Reinigungsmittel oder Lösungsmittel verwenden.
- Gerät nie mit starkem Wasserstrahl, z. B. mit einem Hochdruckreiniger, reinigen.

# **15 Entsorgung**

- Nationale und lokal gültige Vorschriften und gesetzliche Bestimmungen zur Entsorgung beachten.
- Materialien getrennt dem Recycling zuführen.
- Umweltgerechte Entsorgung aller Bauteile gemäß den gesetzlichen Bestimmungen sicherstellen.

# **16 Zubehör**

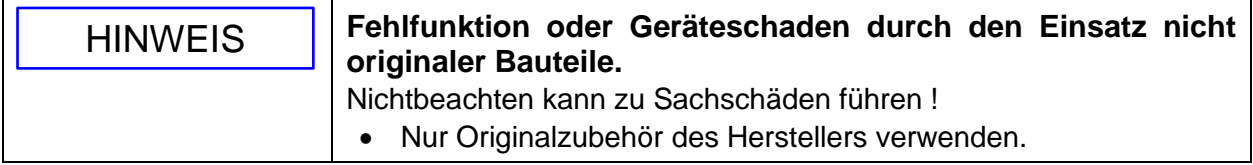

# **17 Anhang A**

# **17.1 Technische Daten E/M5xA**

### **17.1.1 Allgemein**

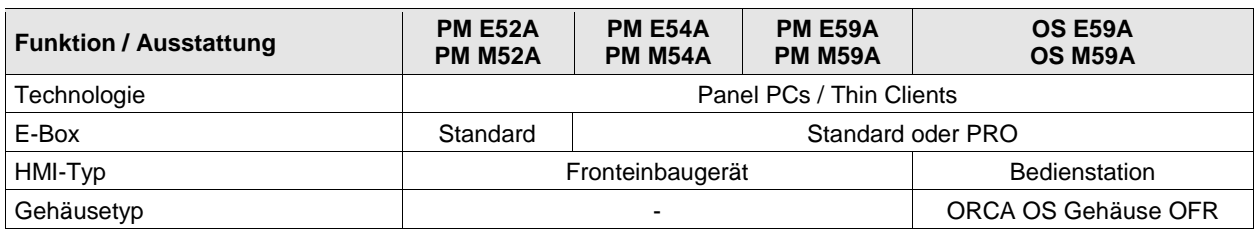

### **17.1.2 Elektrische Daten**

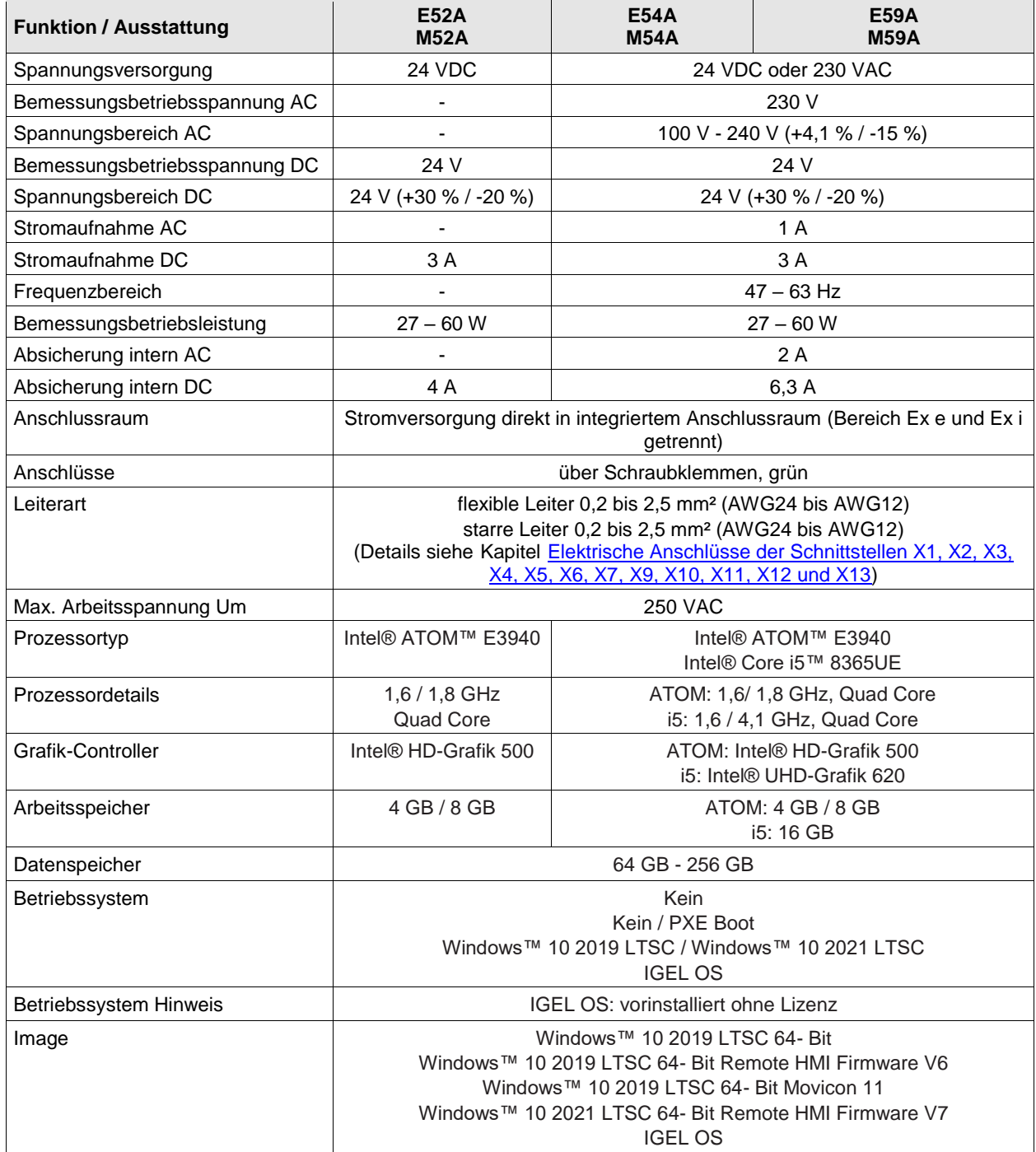

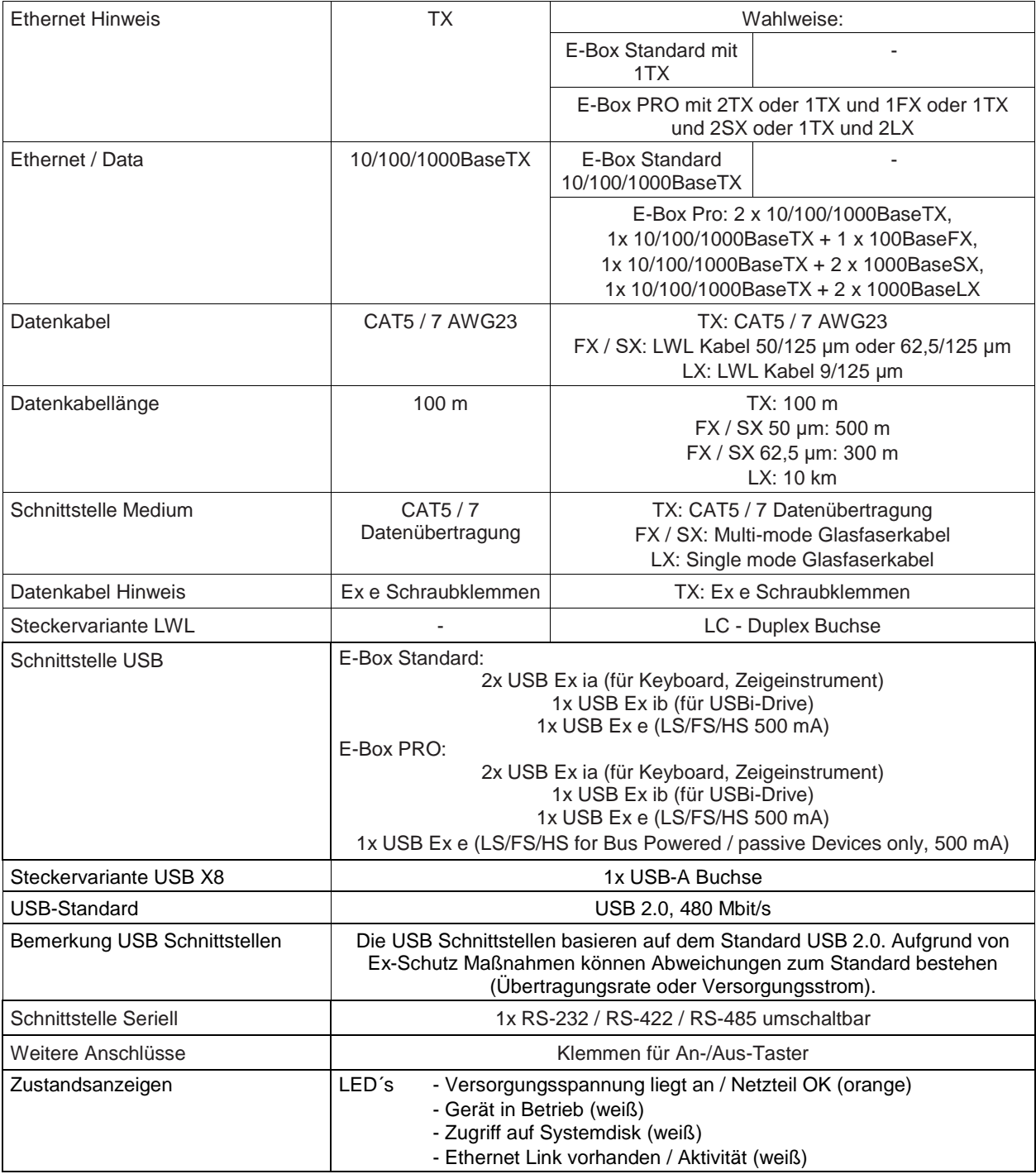

 $\mathbf 0$ 

Bei Verwendung der LWL-Schnittstellen der ORCA-Geräte müssen diese mit anderen Geräten verbunden und sicher betrieben werden, die gemäß IEC 60825-1 den Grenzwerten der Klasse 1 entsprechen oder gemäß IEC 60079-28 als inhärent sichere optische Strahlung "op is" eingestuft sind.

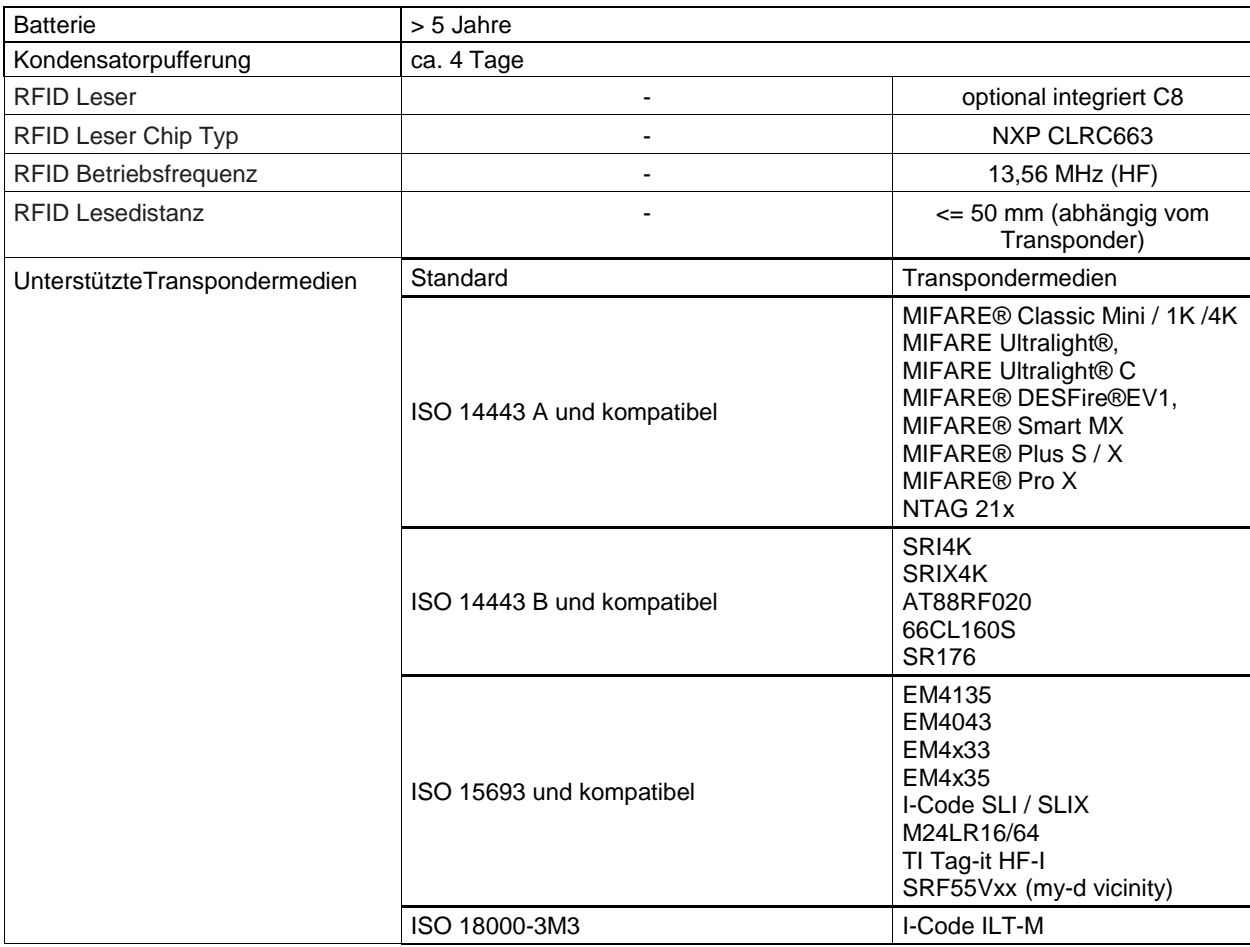

### **Batterie**

 $\mathbf \Omega$ 

 $\mathbf{I}$ 

- Die Selbstentladung der Batterie ist bei Raumtemperatur sehr niedrig (<1%), verdoppelt sich aber pro zusätzlichen 10 °C (25 °C = 1%/a >> 35 °C = 2%/a  $\Rightarrow$  45 °C = 4%/a ... 65 °C = 16%/a).
- Bei dauerhaft hohen Temperaturen muss diese Selbstentladung in die Lebensdauerbetrachtung einbezogen werden.
- Die kumulative Zeit, in der die Batterie über ihren Lebenszyklus bei 70 °C betrieben wird, sollte 10 Tage nicht überschreiten.

#### **17.1.2.1 Elektrische Daten - Geräteschutz**

#### Sicherung

 Für die externe Absicherung der ORCA Geräteversorgung werden seitens R. STAHL HMI Systems GmbH Sicherungen mit folgenden Kennwerten empfohlen.

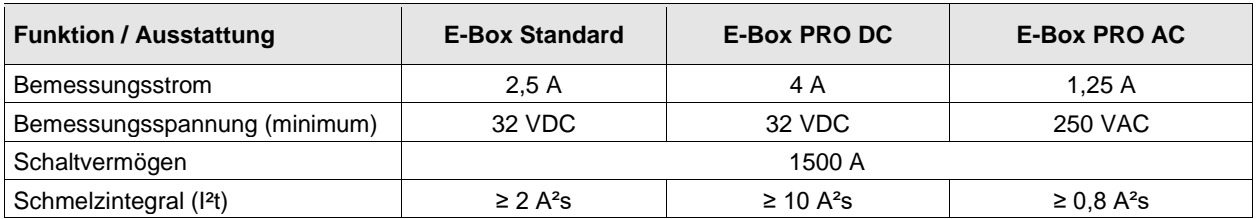

### **17.1.3 Display**

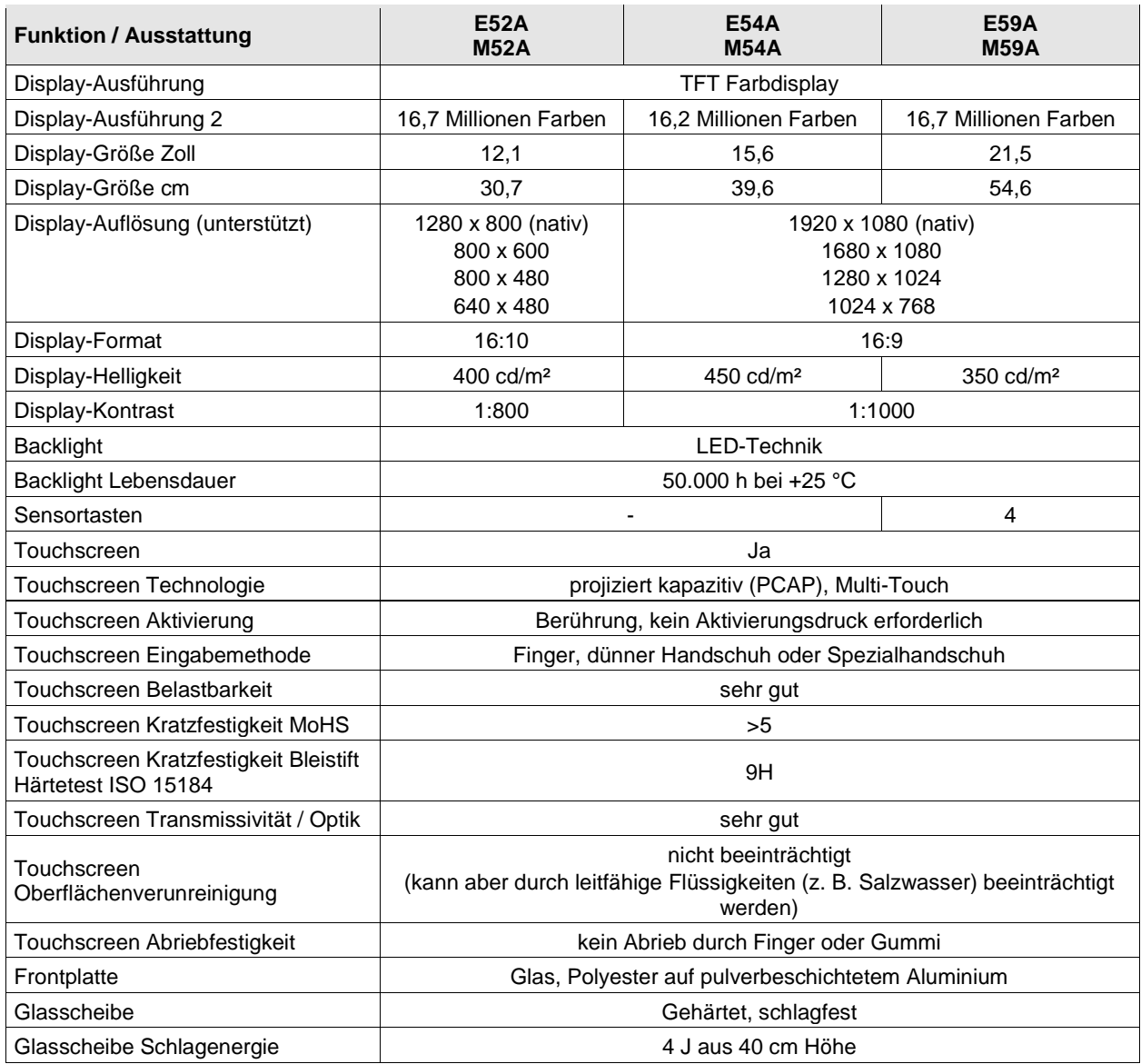

### <span id="page-63-0"></span>**17.1.4 Umgebungsbedingungen**

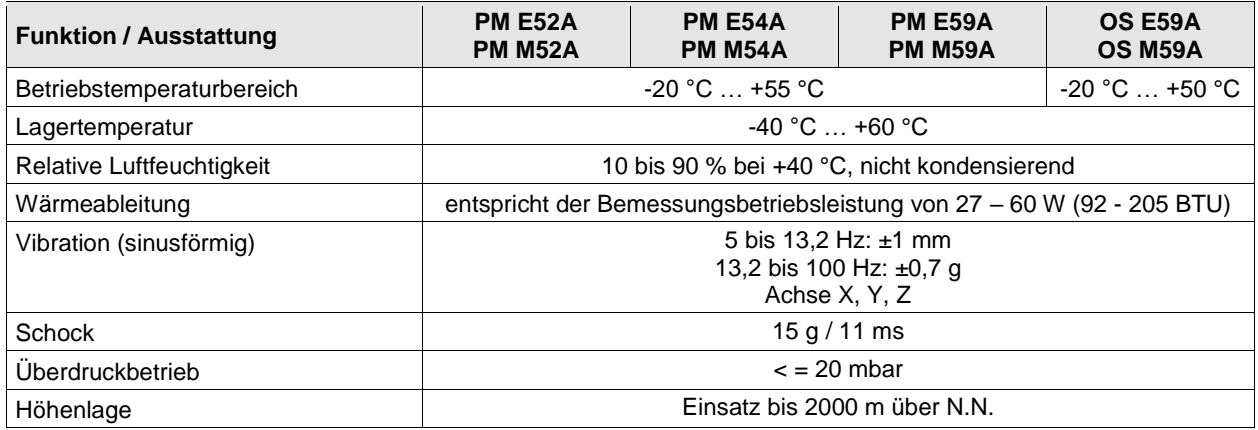

### **17.1.5 Mechanische Daten**

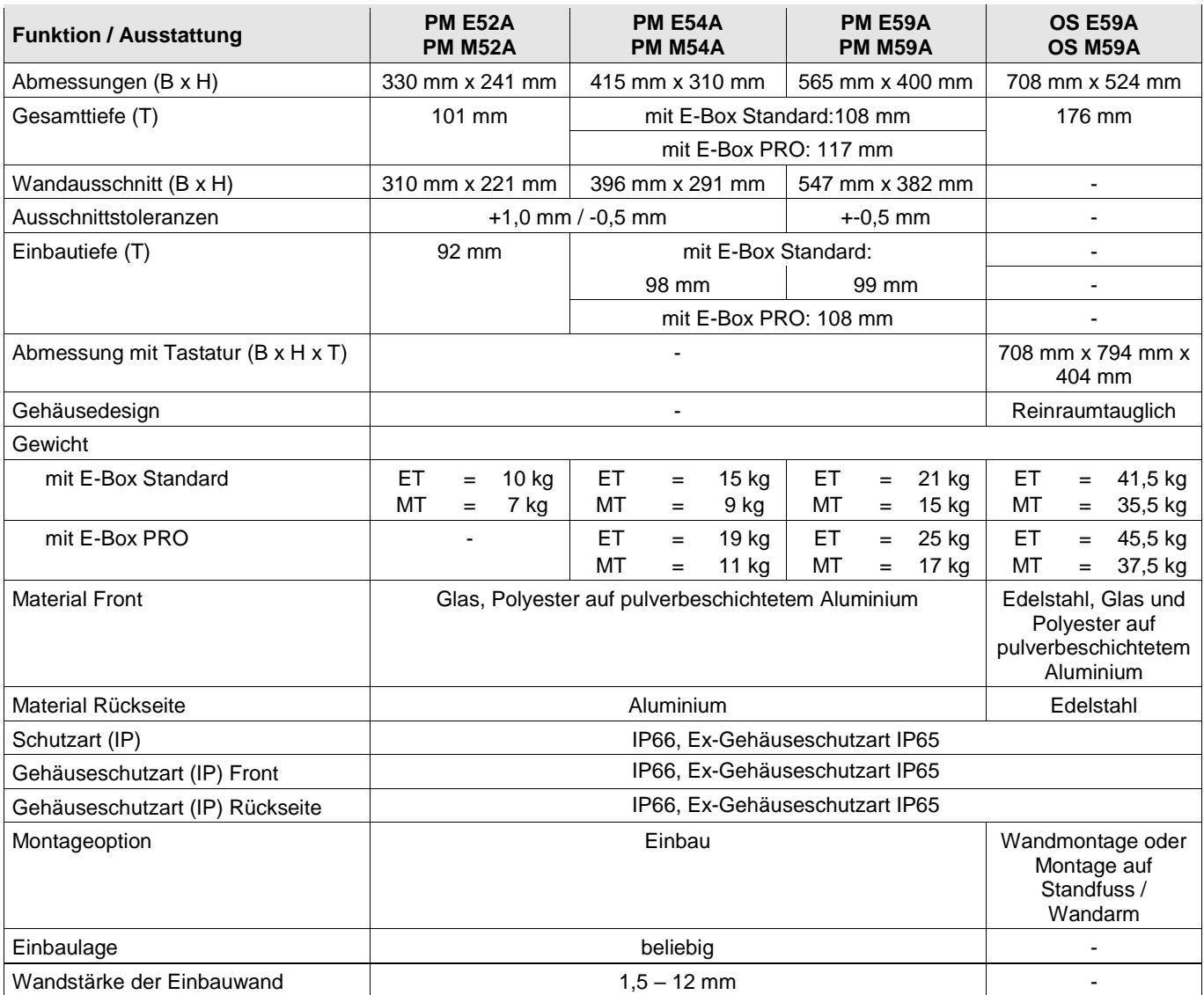

# **17.2 Technische Daten E/M79A**

### **17.2.1 Allgemein**

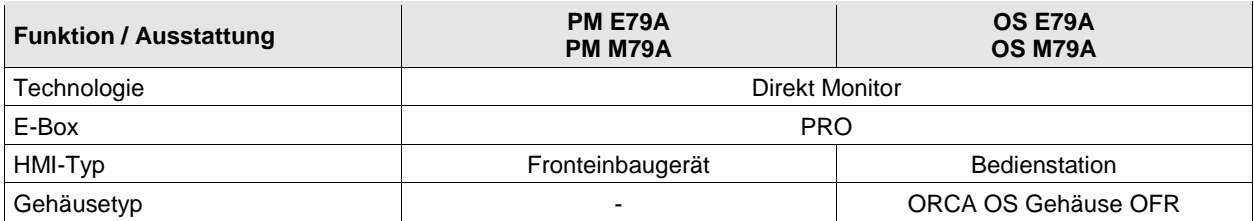

### **17.2.2 Elektrische Daten**

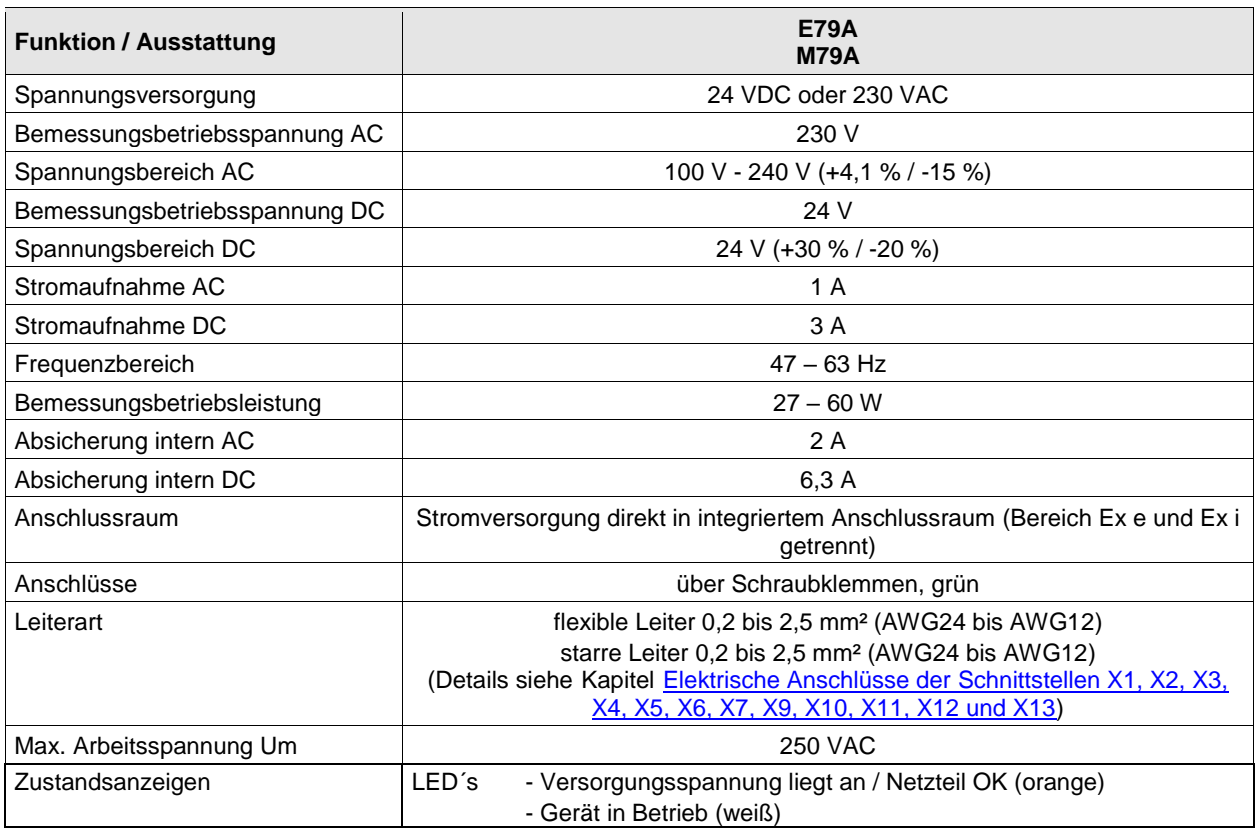

### **17.2.2.1 Elektrische Daten - Geräteschutz**

#### **Sicherung**

Q

 Für die externe Absicherung der ORCA Geräteversorgung werden seitens R. STAHL HMI Systems GmbH Sicherungen mit folgenden Kennwerten empfohlen.

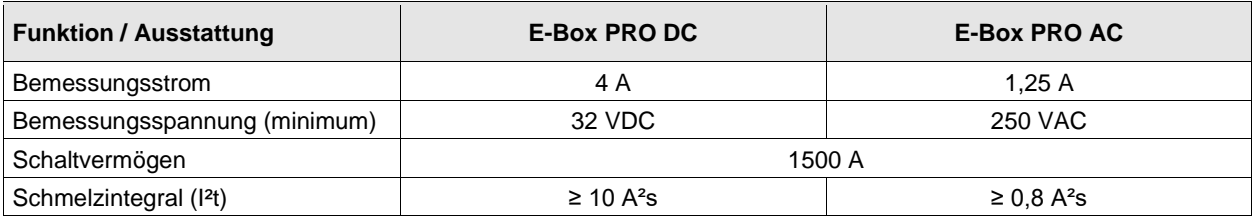

### **17.2.3 Display**

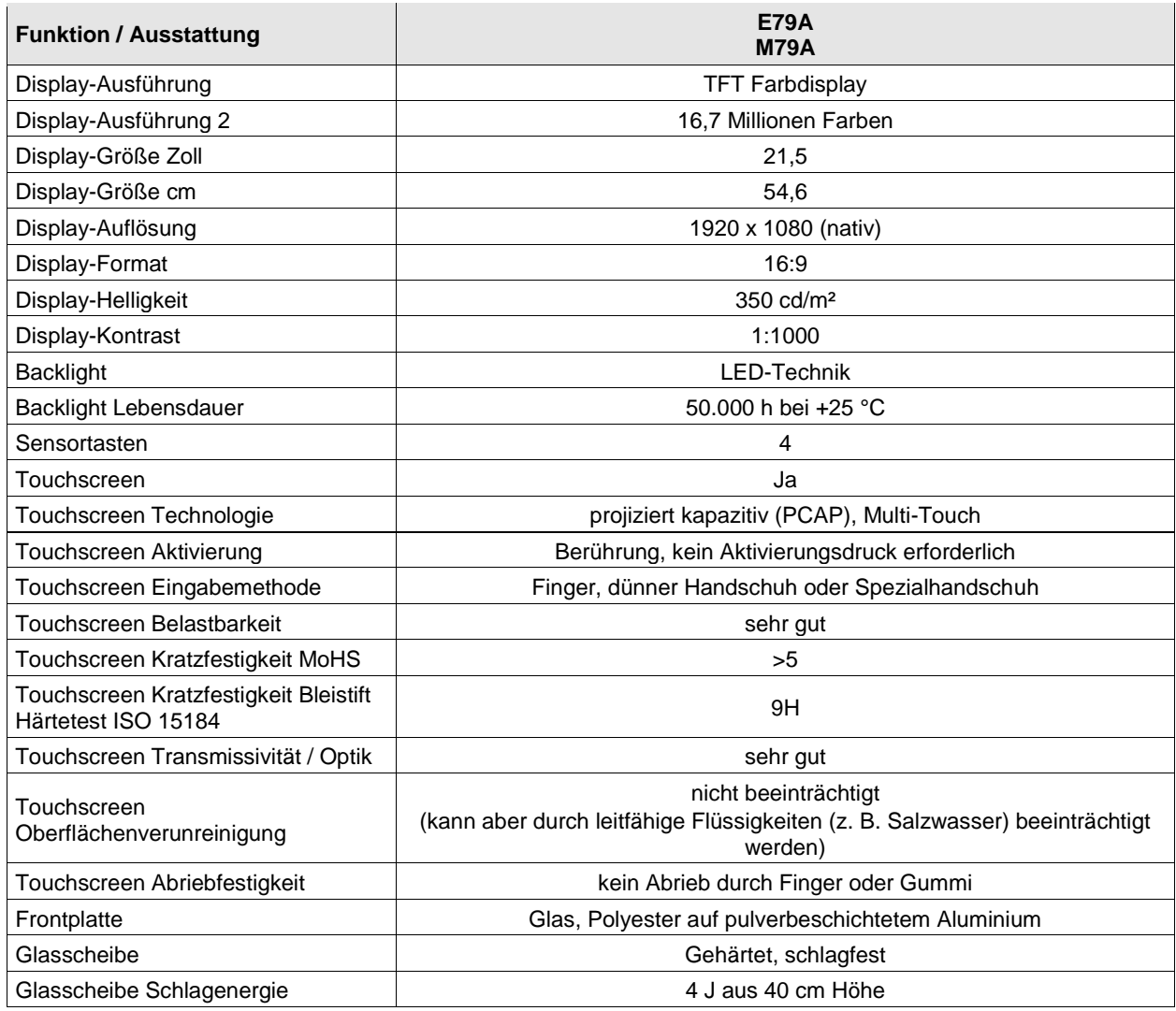

### **17.2.4 Umgebungsbedingungen**

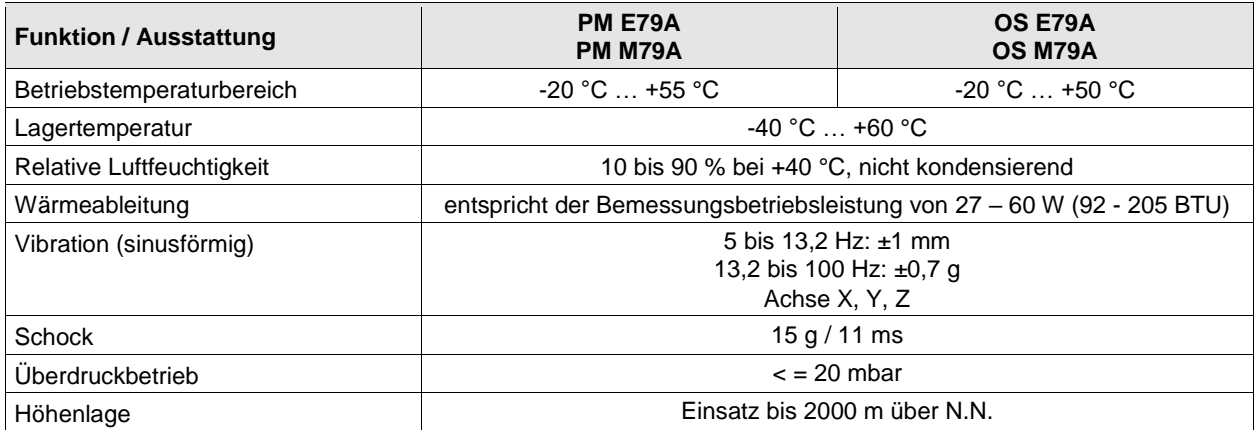

### **17.2.5 Mechanische Daten**

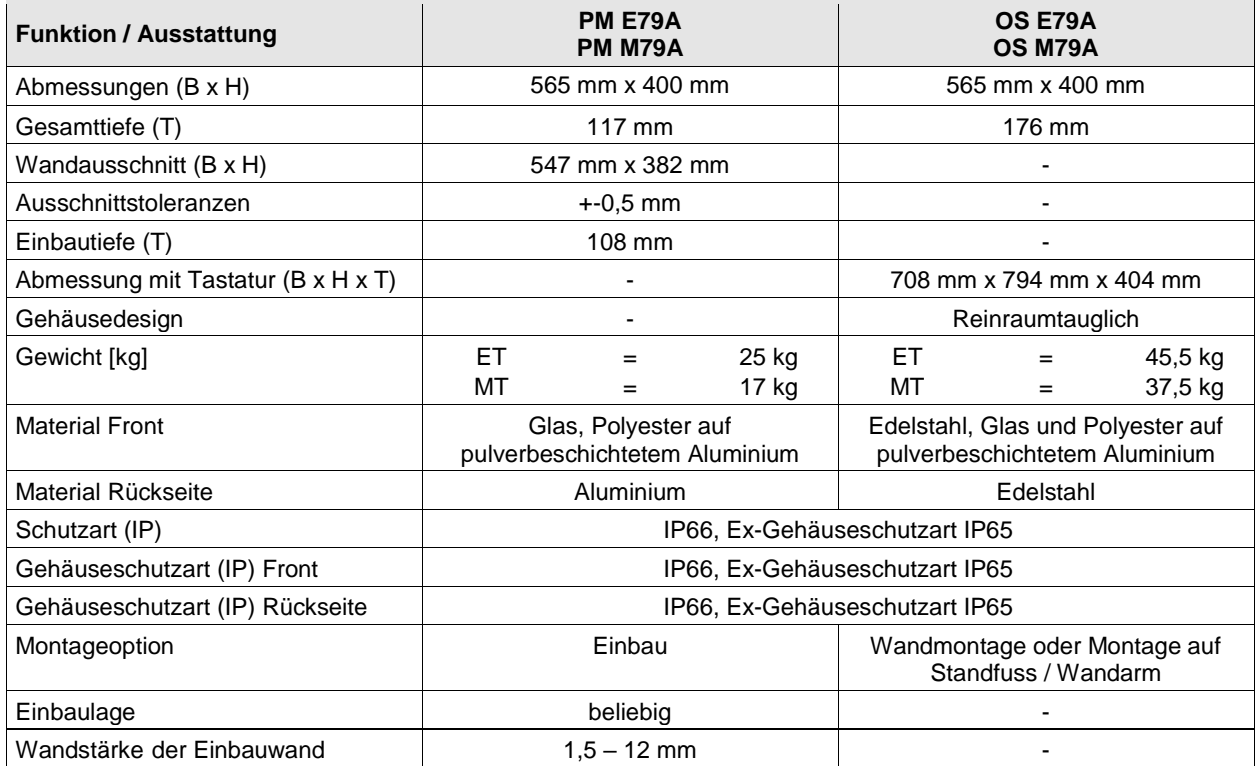

# **17.3 Kabelverschraubungen**

### **17.3.1 E-Box Standard**

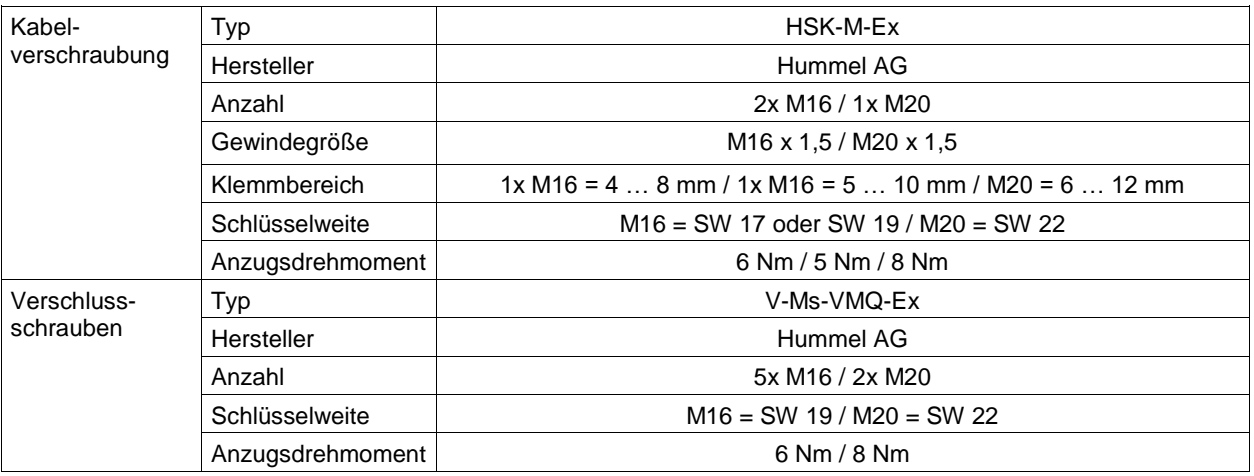

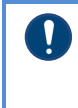

Die Unterlagen des Herstellers der Kabelverschraubungen und Verschlussschrauben müssen berücksichtigt werden !

Die E-Box ist komplett mit Verschlussschrauben bestückt. Es liegen 2x M16 / 1x M20 Kabelverschraubungen als Set dabei.

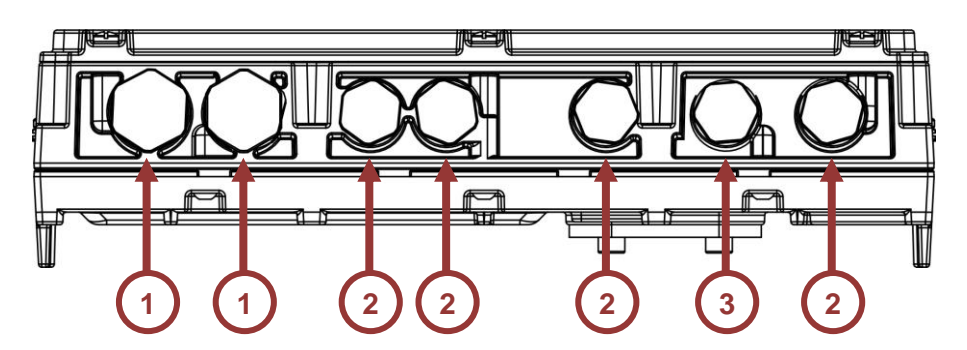

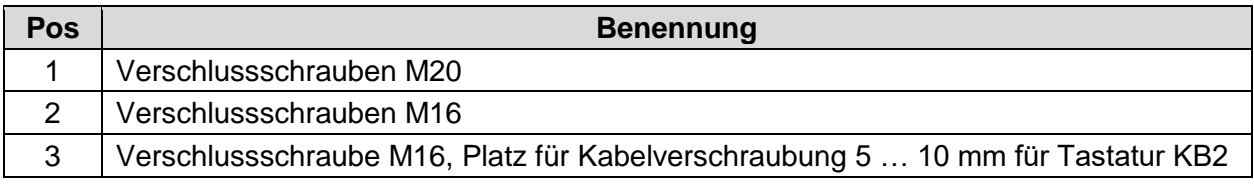

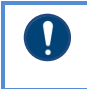

Ergänzende Kabelverschraubungen können als Set bestellt werden (SAP 310903 - Supplemental cable glands kit E-Box STD)

#### **17.3.2 E-Box PRO**

 $\mathbf 0$ 

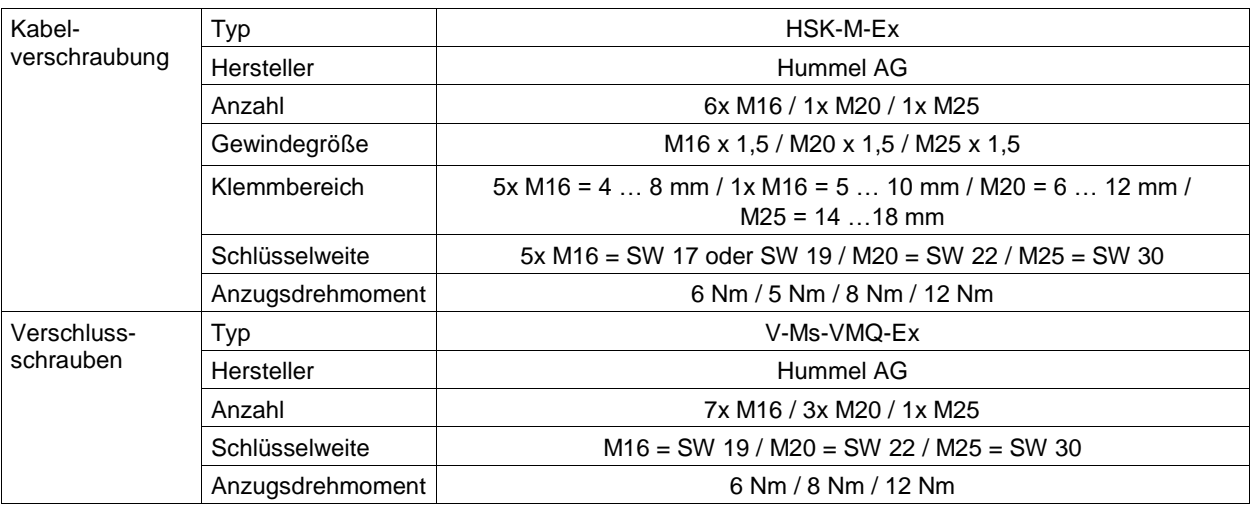

### Die Unterlagen des Herstellers der Kabelverschraubungen müssen berücksichtigt werden !

Die E-Box ist komplett mit Verschlussschrauben bestückt. Es liegen 6x M16 / 1x M20 / 1x M25 Kabelverschraubungen als Set dabei.

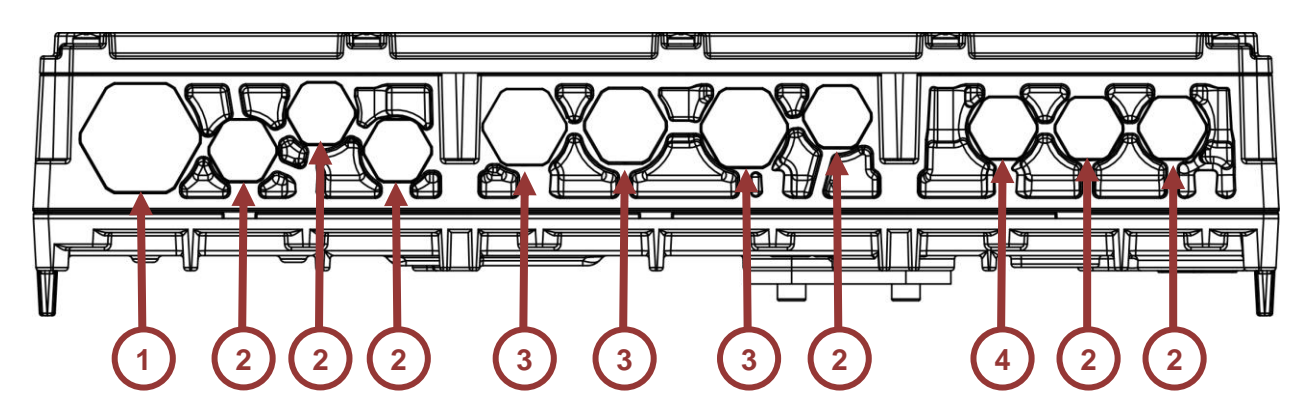

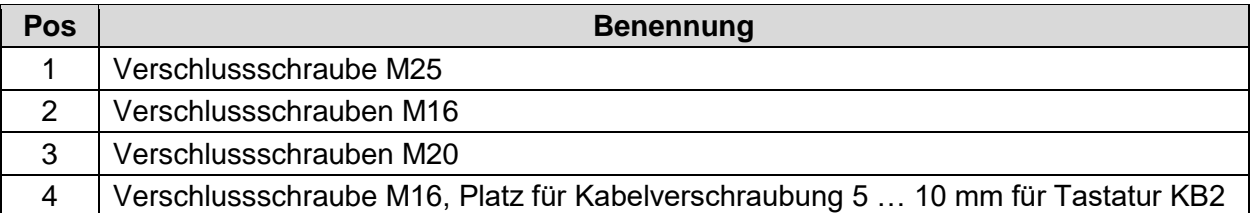

Ergänzende Kabelverschraubungen können als Set bestellt werden (SAP 310902 - Supplemental cable glands kit E-Box PRO)

 $\mathbf{\mathcal{N}}$ 

# **17.4 Übersicht Hardware Revision ORCA01**

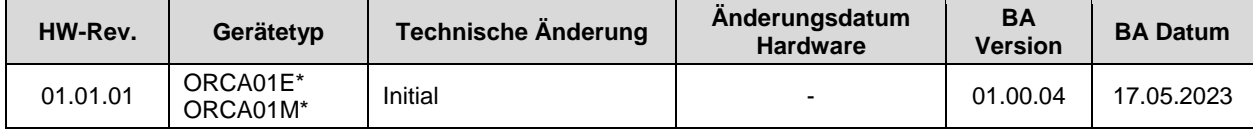

# **18 Anhang B**

### **18.1 Anschlusswerte**

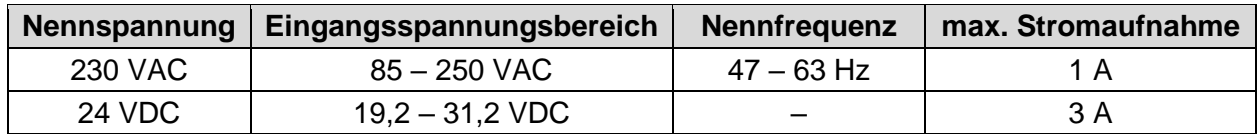

### **18.2 Eigensichere Schnittstellen**

### **18.2.1 X9 PB – An/Aus-Taster (Ex ia)**

X9: PB, An/Aus-Schalter (X9-1), GND (X9-2):

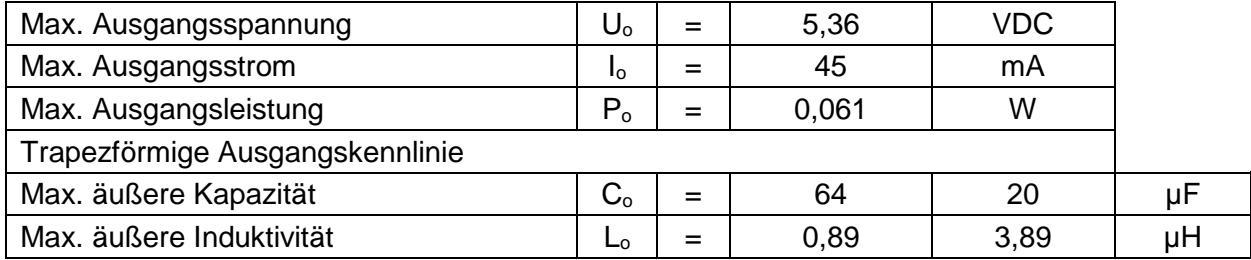

Jeweils untereinander stehende C<sub>o</sub>- und L<sub>o</sub>-Paare dürfen verwendet werden. Nur zum Anschluss passiver Devices.

### **18.2.2 X5 / X6 – USB 4/5 (Ex ia)**

X5 / X6 – USB 4/5 Klemmen VBUS (X5/6-1), D- (X5/6-2), D+ (X5/6-3), GND (X5/6-4):

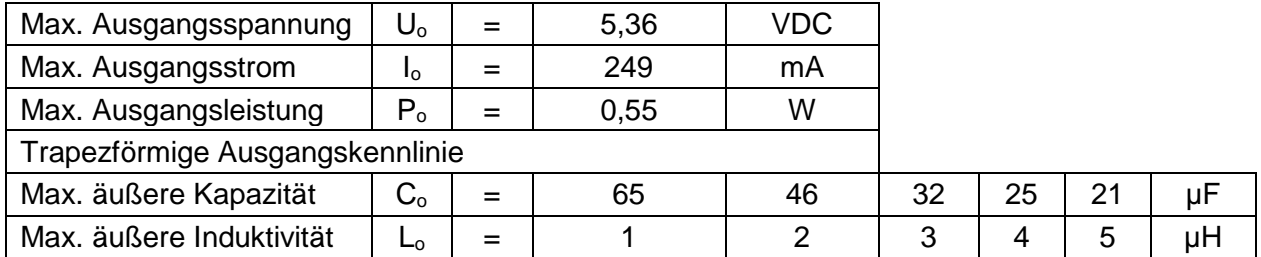

Jeweils untereinander stehende C<sub>o</sub>- und L<sub>o</sub>-Paare dürfen verwendet werden. Nur zum Anschluss eigensicherer passiver Devices.

### **18.2.3 X7 / X8 – USB 6 (Ex ib)**

X7 – USB Klemmen VBUS (X7-1), D- (X7-2), D+ (X7-3), GND (X7-4):

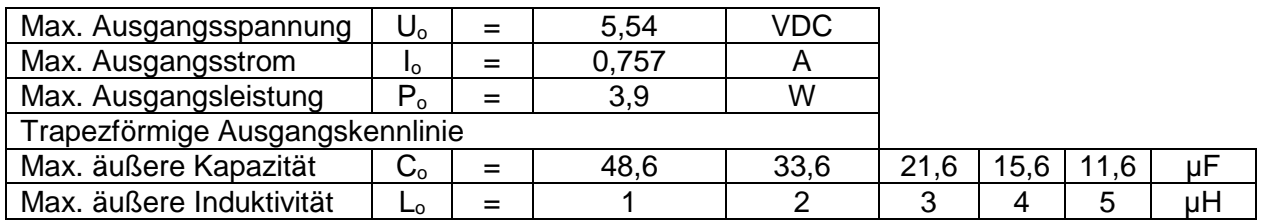

Jeweils untereinander stehende C<sub>o</sub>- und L<sub>o</sub>-Paare dürfen verwendet werden. Nur zum Anschluss eigensicherer passiver Devices.

#### X8 – USB A Einbaubuchse
# **18.3 Optische Schnittstellen**

#### **18.3.1 X15 / X16 – FO 1 / FO 2 Typ FX**

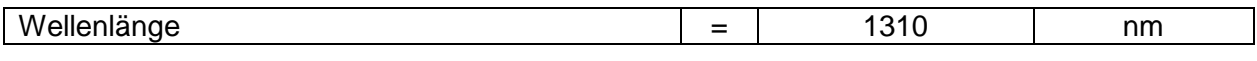

Es werden optische Strahlungsquellen zur Verwendung in EPL Gb- oder Gc- und Db- oder Dc eingesetzt, welche die Grenzwerte der Klasse 1 gemäß IEC 60825-1 einhalten.

#### **18.3.2 X15 / X16 – FO 1 / FO 2 Typ SX**

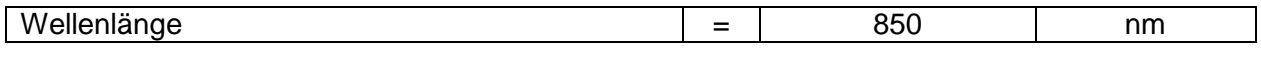

Es werden optische Strahlungsquellen zur Verwendung in EPL Gb- oder Gc- und Db- oder Dc eingesetzt, welche die Grenzwerte der Klasse 1 gemäß IEC 60825-1 einhalten.

#### **18.3.3 X15 / X16 – FO 1 / FO 2 Typ LX**

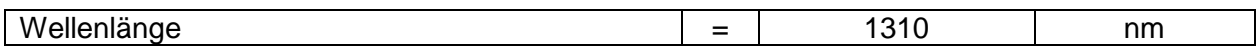

Es werden optische Strahlungsquellen zur Verwendung in EPL Gb- oder Gc- und Db- oder Dc eingesetzt, welche die Grenzwerte der Klasse 1 gemäß IEC 60825-1 einhalten.

### **18.4 Nicht eigensichere Schnittstellen (Ex e)**

#### **18.4.1 X1 – Geräteversorgung**

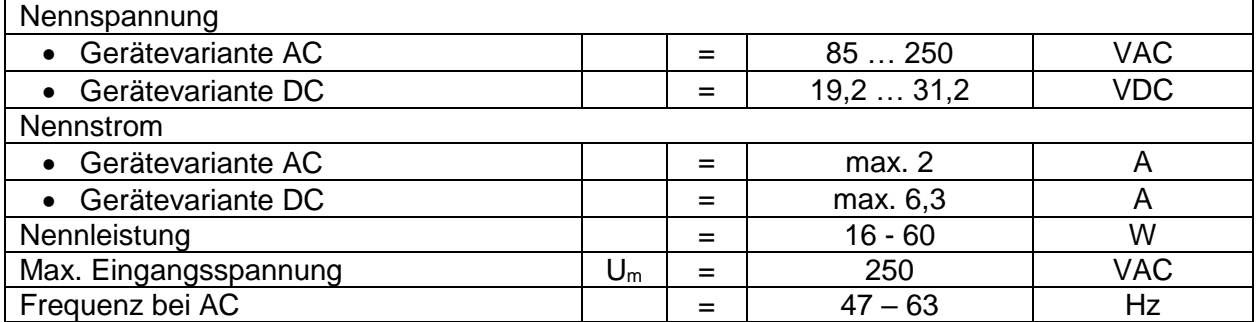

#### **18.4.2 X2 / X10 – Kupfer1 / Kupfer2**

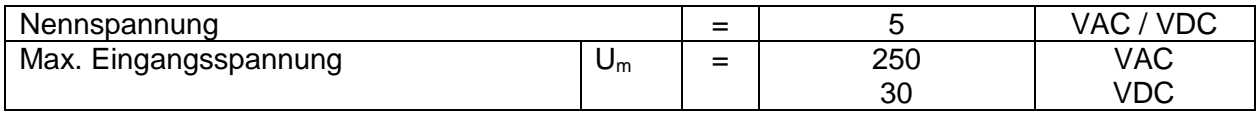

#### **18.4.3 X3 / X11 / X12 / X13 – USB**

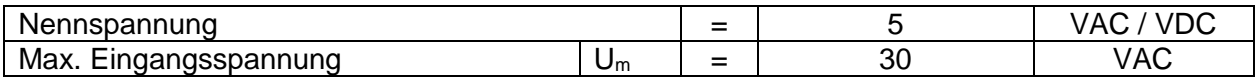

X11 / X12 / X13: Nur zum Anschluss passiver Devices.

#### **18.4.4 X4 – RSxxx**

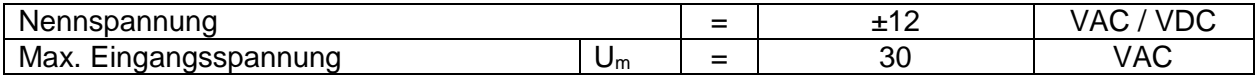

# **19 Anhang C**

# **19.1 Anschlussübersicht Klemmenbelegung**

### **19.1.1 E-Box Standard**

#### **19.1.1.1 Ex e Klemmen**

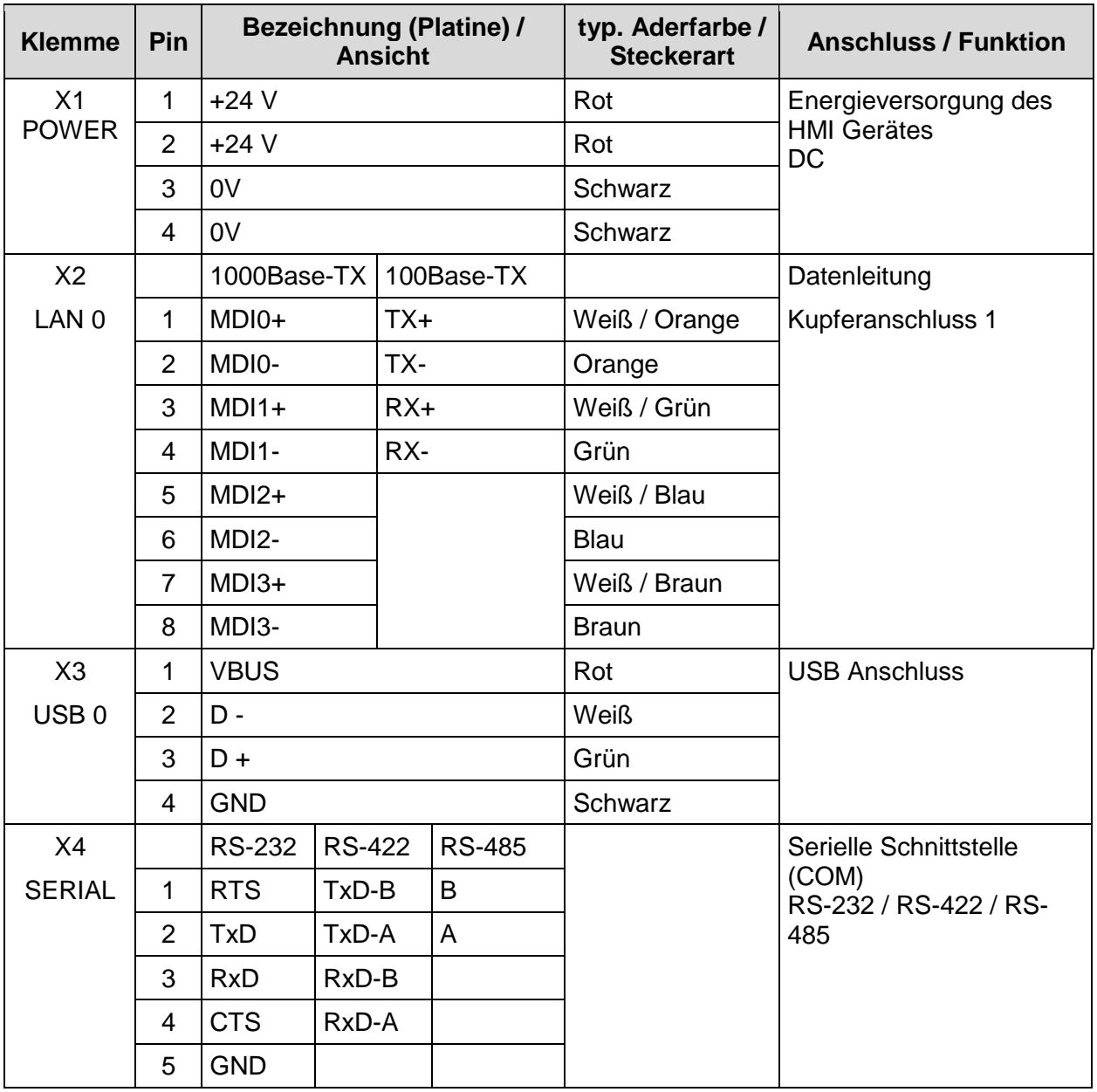

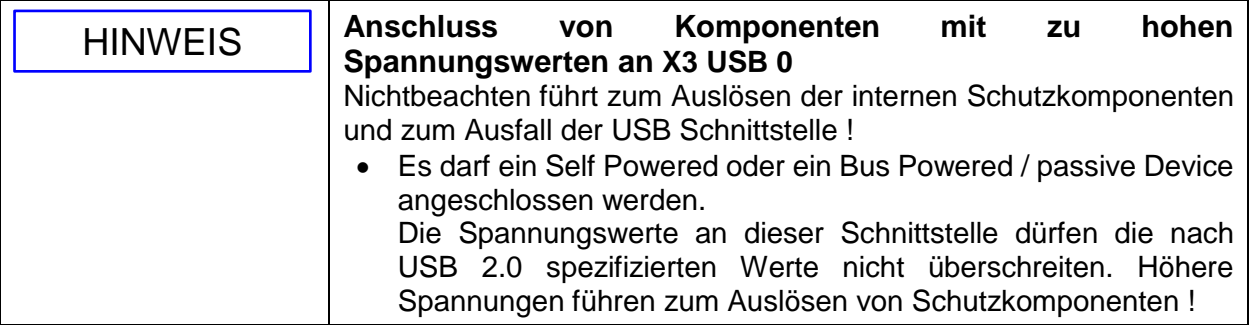

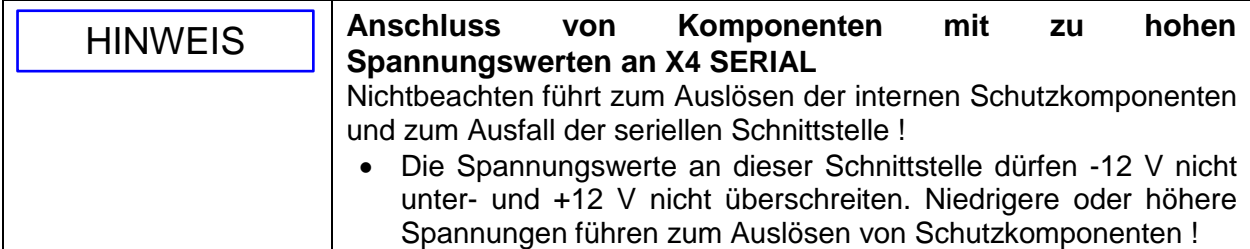

#### **19.1.1.2 Ex i Klemmen**

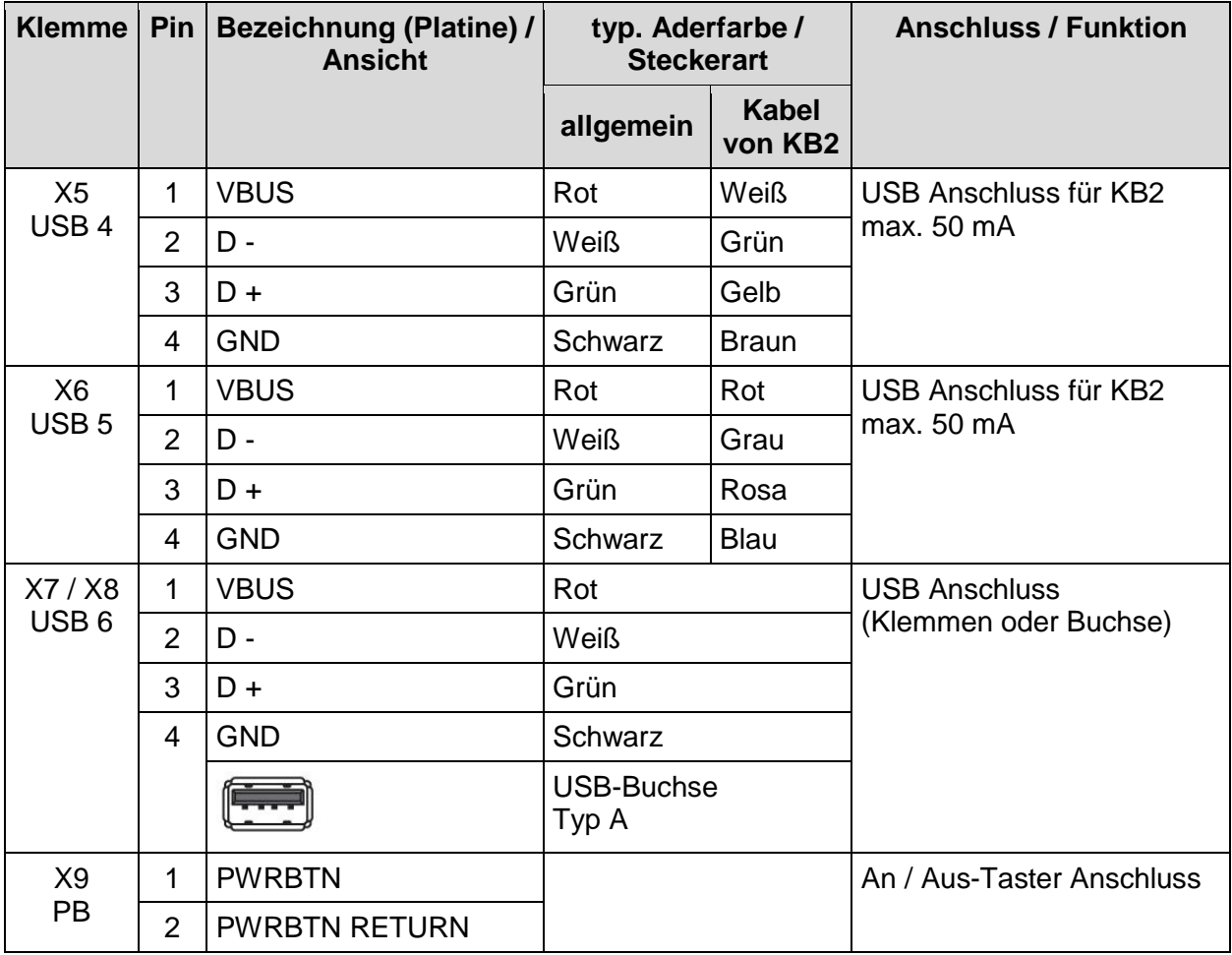

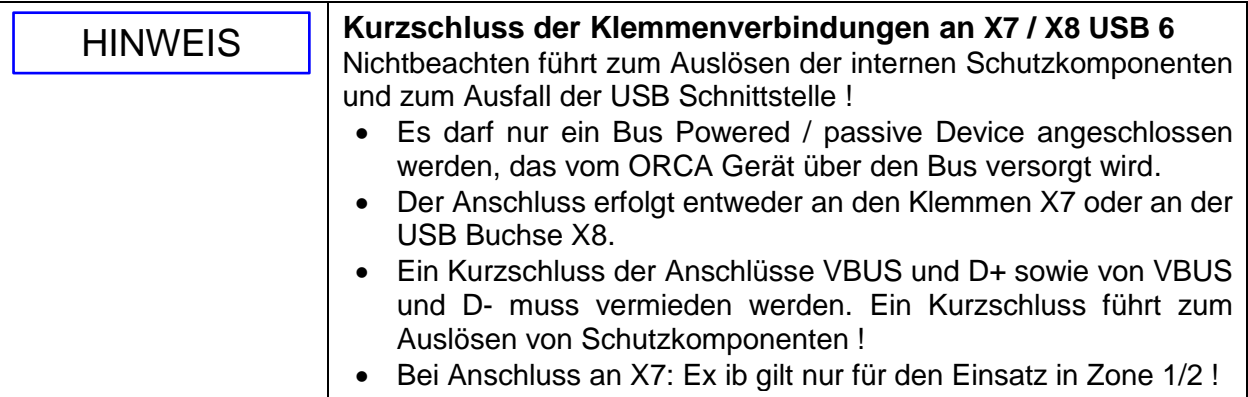

Klemmen X9 PB

 $\mathbf{\Omega}$ 

Es darf nur ein passiver Taster angeschlossen werden.

#### **19.1.2 E-Box PRO**

### **19.1.2.1 Ex e Klemmen**

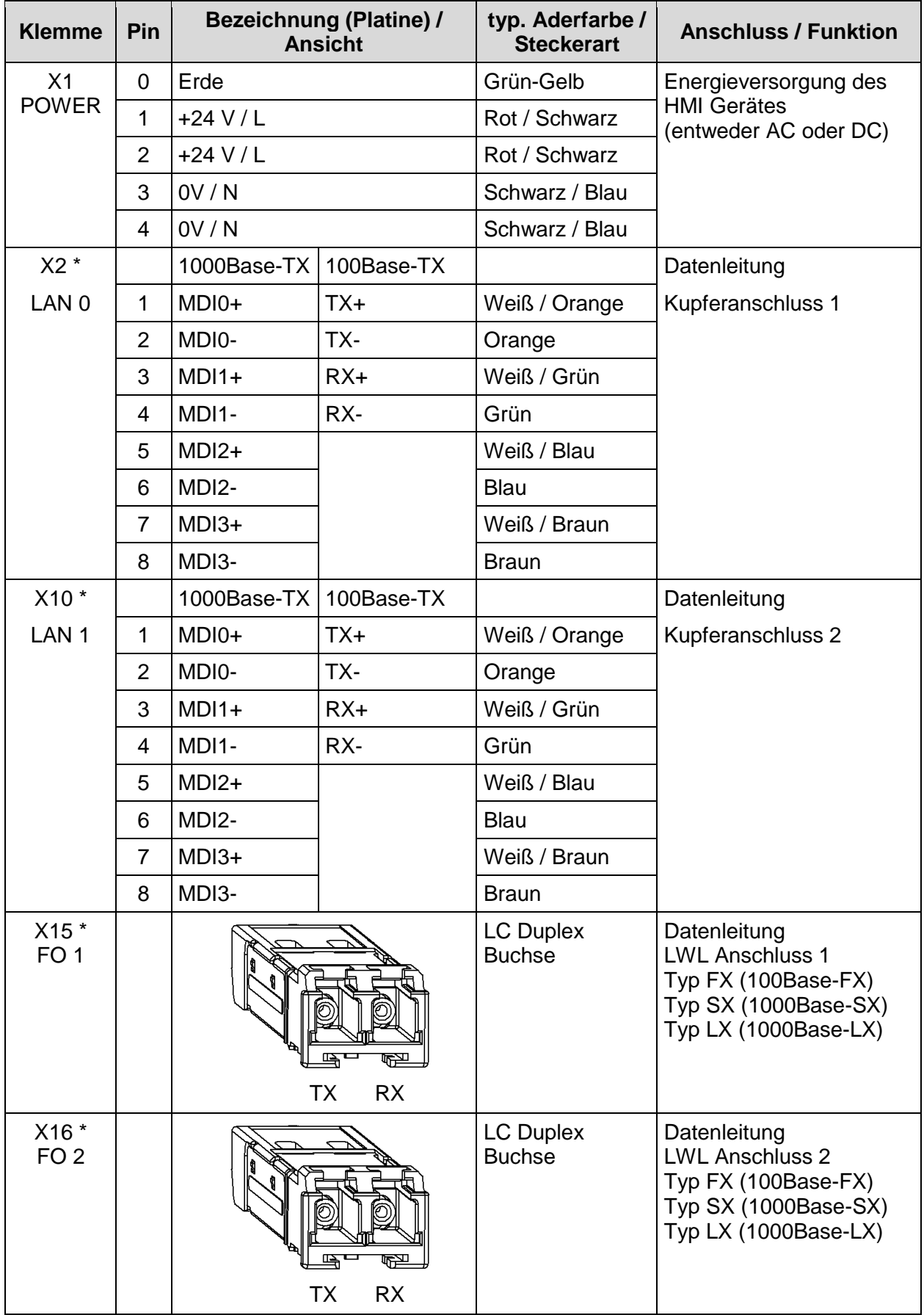

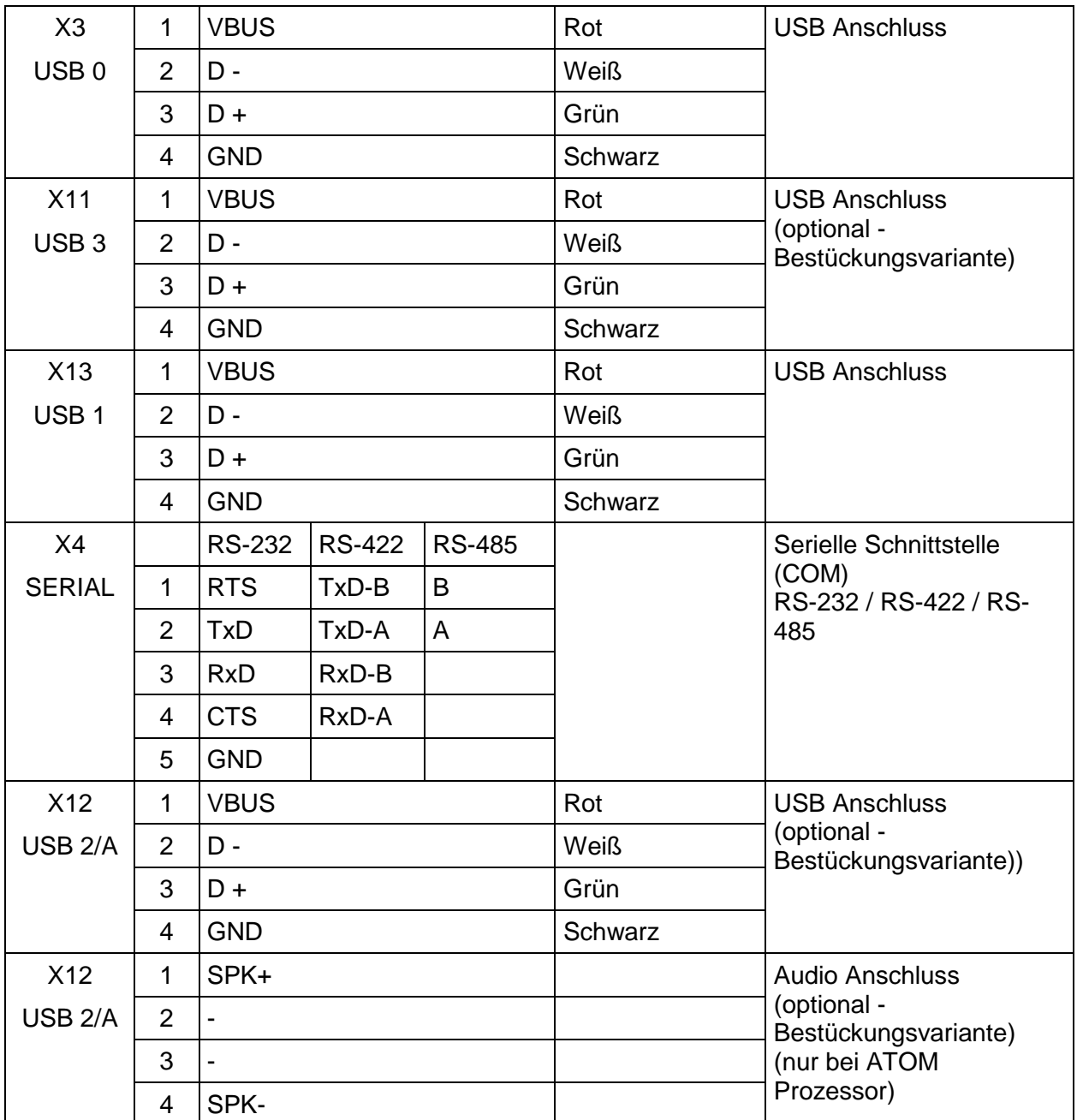

Der Ethernet Anschluss ist entsprechend der Bestellvariante ausgeführt.  $\mathbf{\Omega}$ Die LC Duplex Buchsen sind nur in der LWL Variante vorhanden. Bei Verwendung der LWL-Schnittstellen der ORCA-Geräte müssen diese mit anderen Geräten verbunden und sicher betrieben werden, die gemäß IEC 60825-1 den Grenzwerten der Klasse 1 entsprechen oder gemäß IEC 60079-28 als inhärent sichere optische Strahlung "op is" eingestuft sind. Alle Klemmen befinden sich immer auf dem Board, weisen jedoch nur entsprechend der Bestückungsvarianten eine Funktion auf. Der Anschluss X12 ist grundsätzlich optional und entweder als USB oder Audio Anschluss ausgeführt.

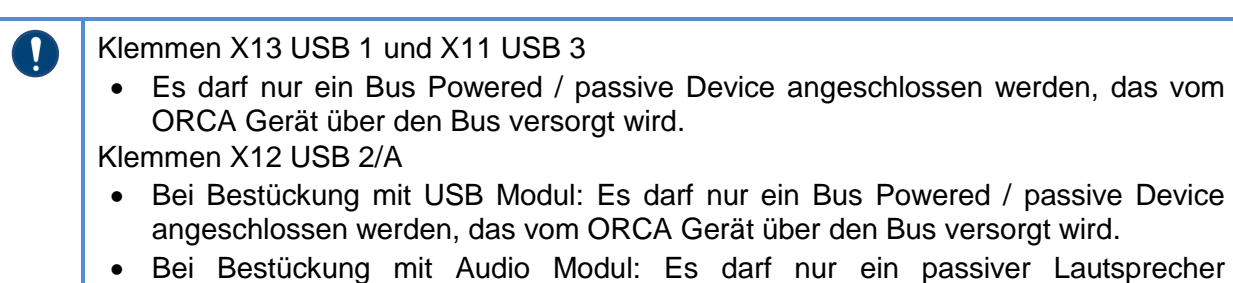

angeschlossen werden.

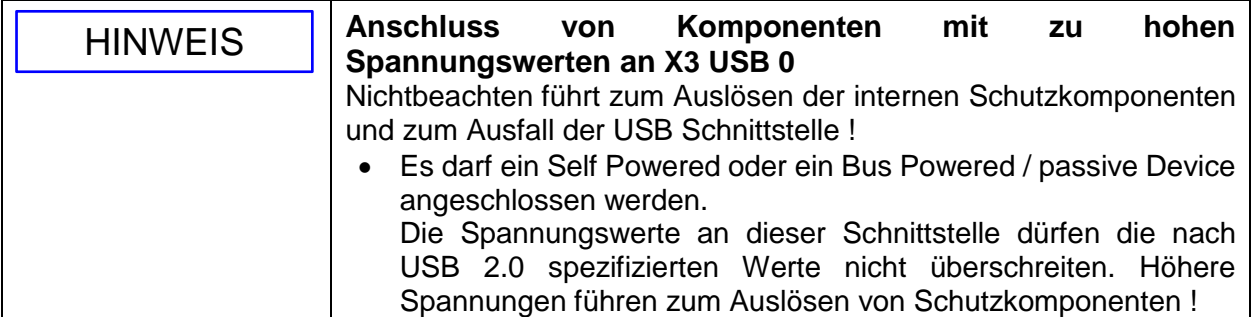

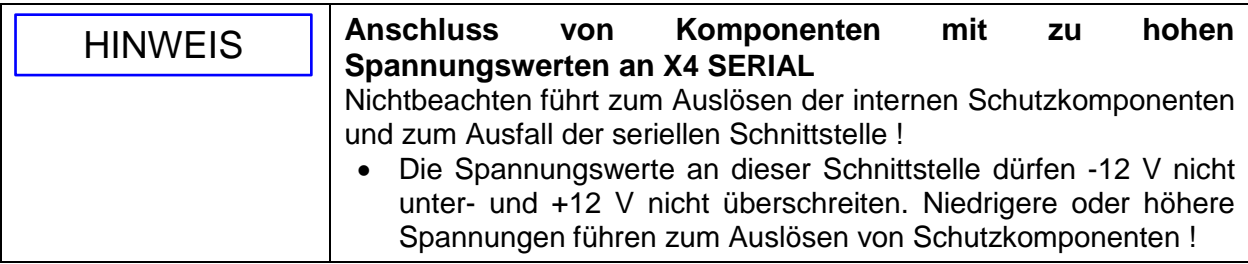

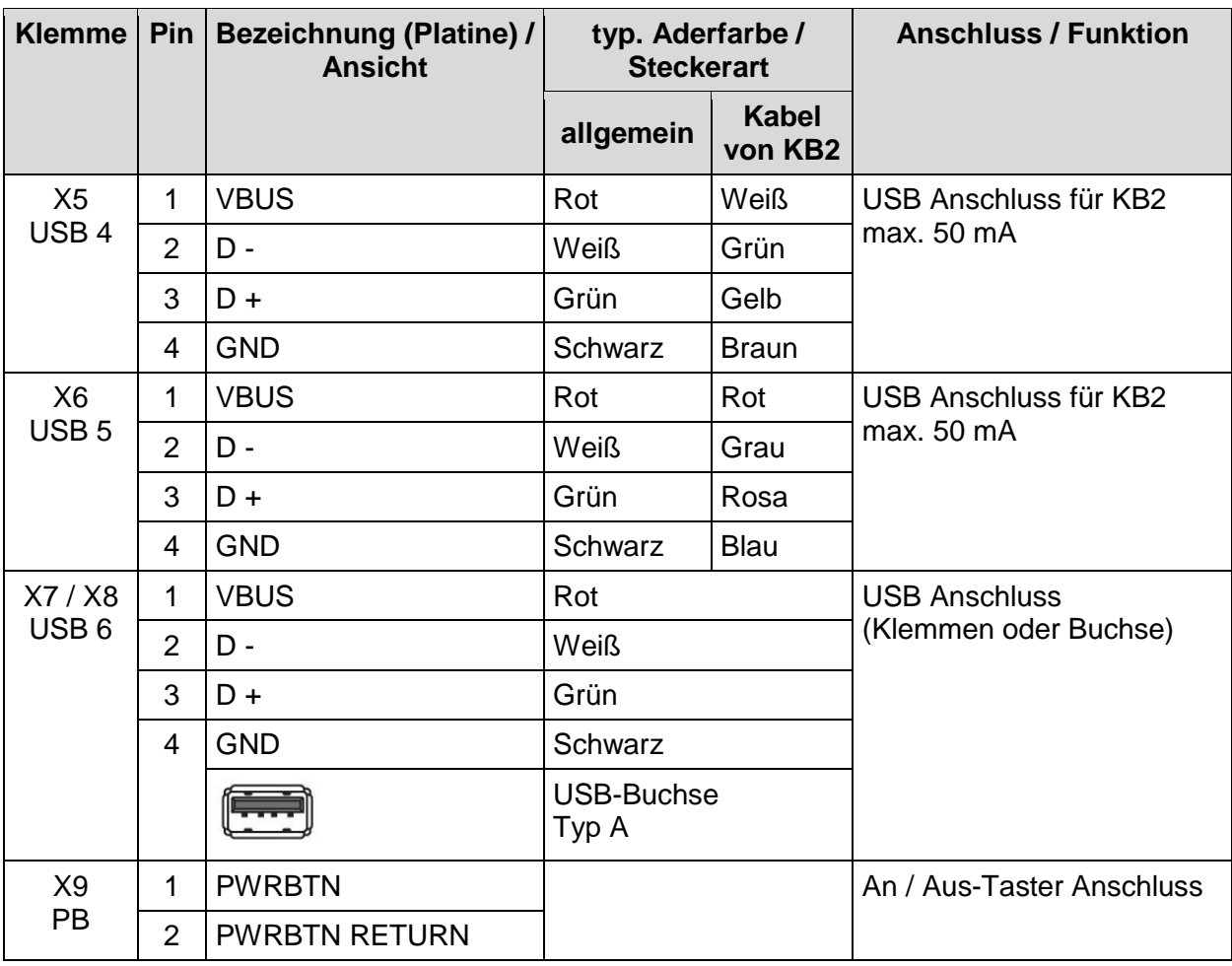

#### **19.1.2.2 Ex i Klemmen**

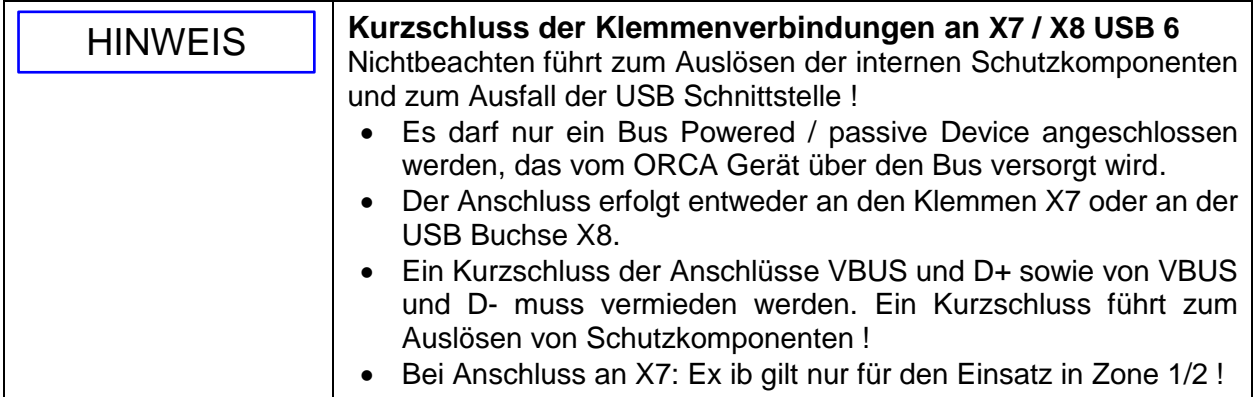

#### Klemmen X9 PB

 $\mathbf \Omega$ 

Es darf nur ein passiver Taster angeschlossen werden.

#### **19.1.3 Direkt Monitor**

#### **19.1.3.1 Ex e Klemmen**

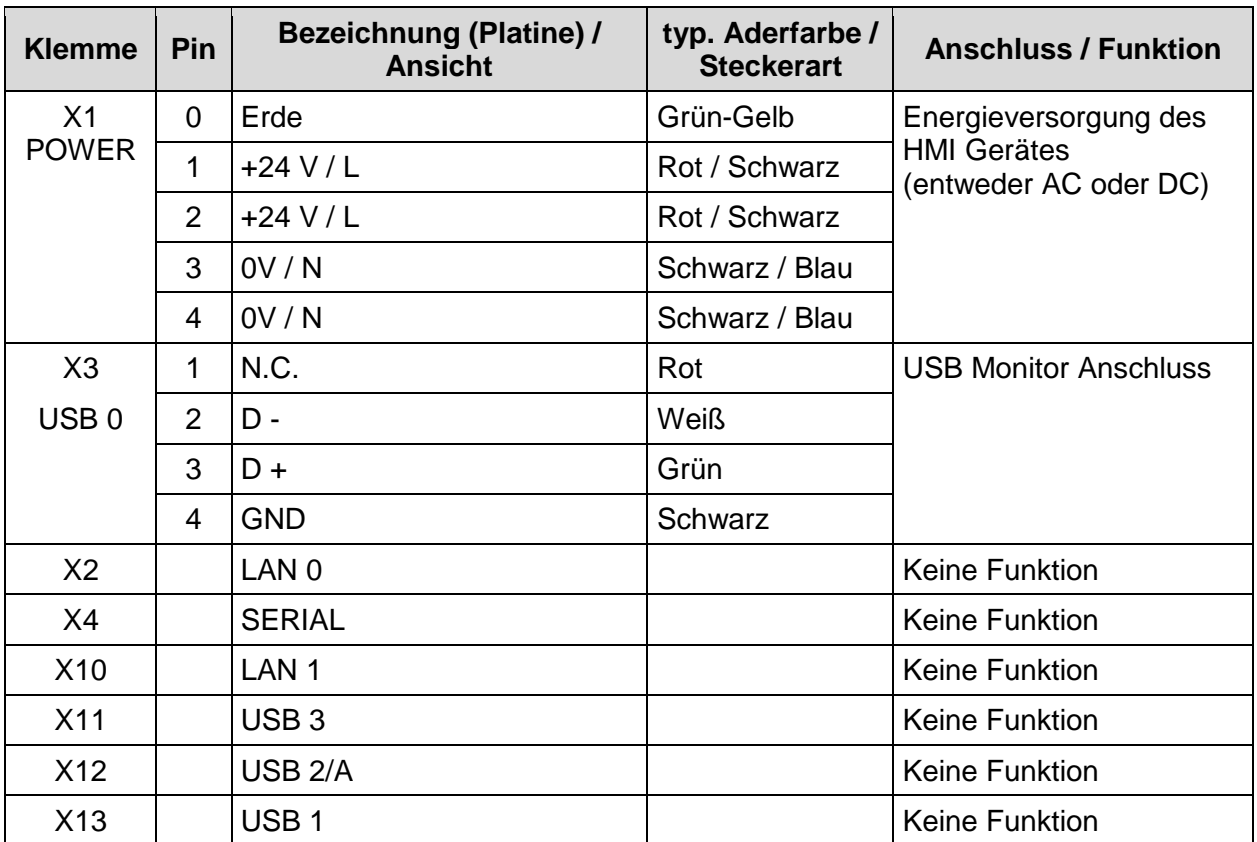

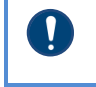

Alle Klemmen befinden sich auf dem Board, jedoch nur die Klemme X3 ist für den Monitoranschluss funktionell vorhanden.

#### **19.1.3.2 Ex i Klemmen**

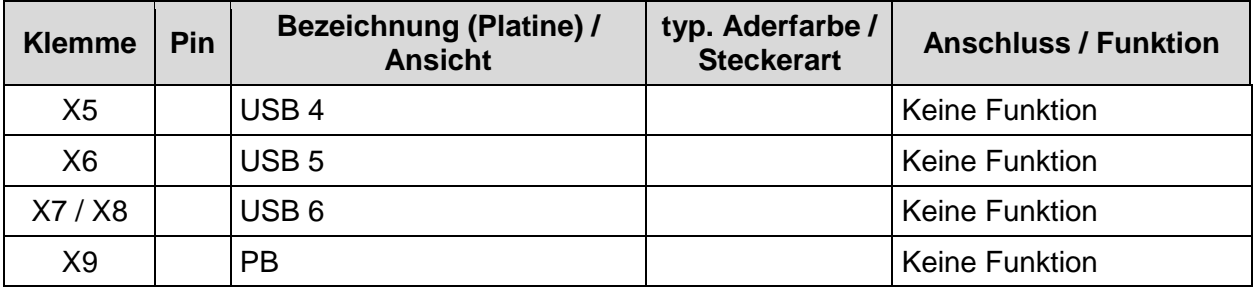

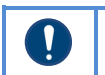

Alle Klemmen befinden sich auf dem Board, weisen jedoch keine Funktion auf !

# **20 Anhang D**

# **20.1 Anpassung des Betriebstemperaturbereiches**

Der Betriebstemperaturbereich der Geräte wird durch die Montageart beeinflusst. Demzufolge kann sich eine Änderung des unteren und oberen maximal zulässigen Betriebstemperaturwertes ergeben.

Diese Werte sind der folgenden Beschreibung / Tabelle zu entnehmen.

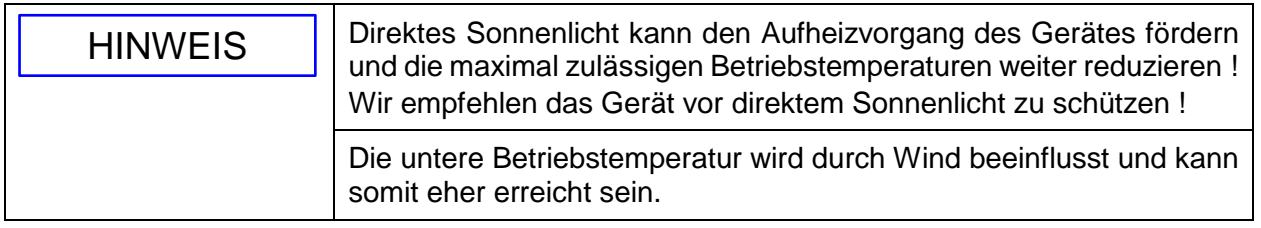

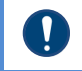

Die Lagertemperatur ist unabhängig von jeglicher Installation.

Es gilt:

- LTC  $=$  untere Umgebungstemperatur in  $°C$  (Lower ambient temperature in  $°C$ ) -20 °C
- LTF  $=$  untere Umgebungstemperatur in  ${}^{\circ}$ F (Lower ambient temperature in  ${}^{\circ}$ F) +14 °F
- HTC = höchste zulässige Umgebungstemperatur in °C (highest permissible ambient temperature in °C)

HTF = höchste zulässige Umgebungstemperatur in °F (highest permissible ambient temperature in °F)

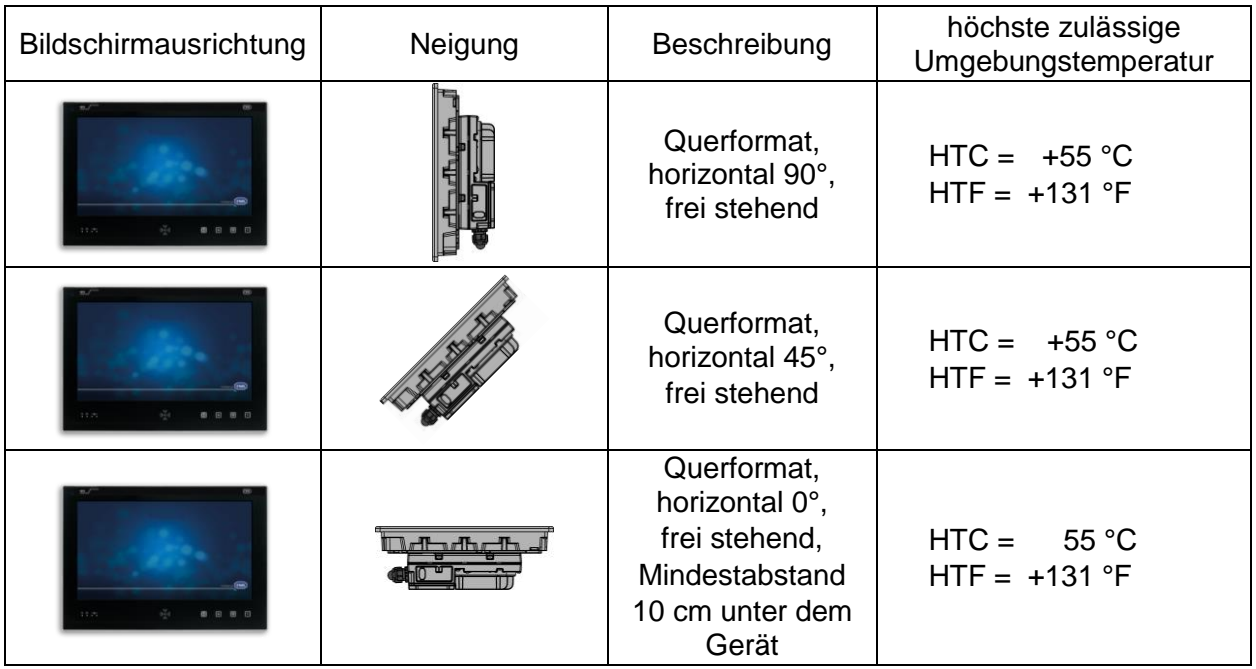

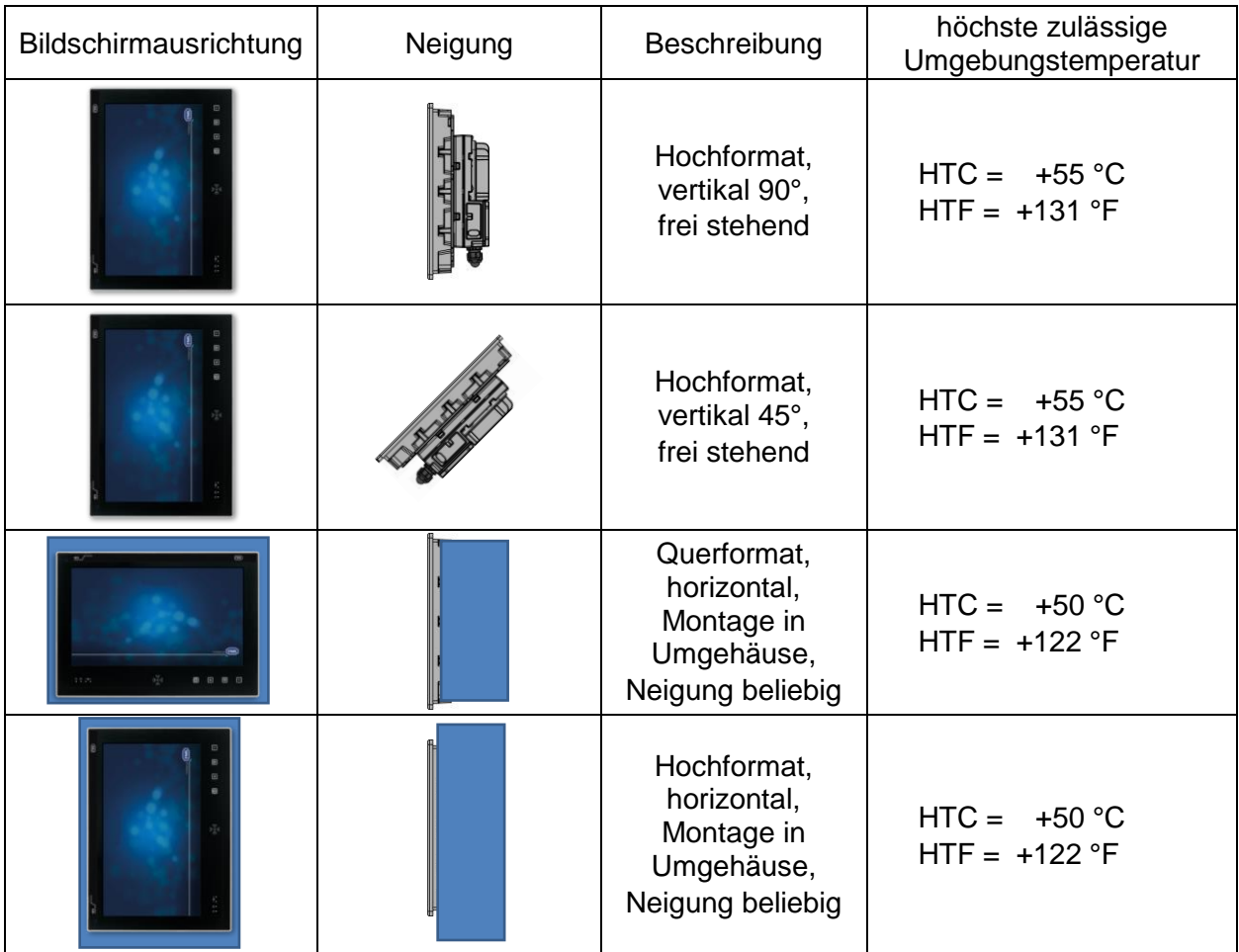

# **21 Anhang E**

## **21.1 Entsorgung / Stoffverbote**

Die Entsorgung der Elektro- und Elektronik-Altgeräte, der verbrauchten Teile und der Verpackung hat gemäß den Bestimmungen des Landes, in dem das Gerät installiert wird, zu erfolgen. Für den Geltungsbereich der Gesetzgebung der EU gilt die entsprechende WEEE Richtlinie.

Die Geräte sind gemäß nachstehender Tabelle einzuordnen:

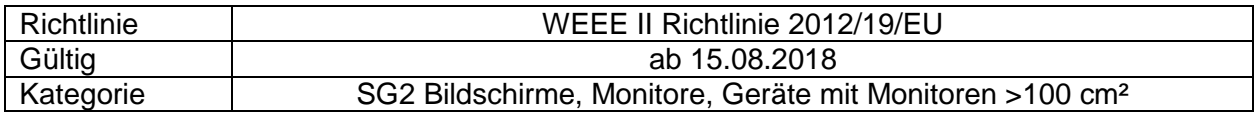

R. STAHL HMI Systems GmbH erfüllt die Anforderungen der Richtlinie 2012/19/EU (WEEE) und ist unter der Nummer DE 15180083 registriert.

Die Rücknahme erfolgt gemäß unserer AGB´s.

#### **21.1.1 Erklärung über Inhaltstoffe und Stoffverbote**

Die vorliegende Erklärung basiert auf der im internationalen Standard und Richtlinien beschriebenen Vorgehensweise, gemäß folgender Tabelle:

- IEC 62474 : 2018 (DIN EN IEC 62474 : 2019-09)
- (EG) Nr. 1907/2006 (REACH)
- Richtlinie 2011/65/EU (RoHS)
- Resolution MEPC.269(68) "International Maritime Organization" (IMO); explizit "2015 Guidelines for the development of the Inventory of the Hazardous Materials" (IHM)

#### **21.1.1.1 Deklarationspflichtige Stoffgruppen**

ECHA Legal Entity UUID der R. STAHL HMI Systems GmbH: ECHA-a4dd94d5-bcd2-405d-8fdd-010a535d7e87

SCIP Nummer:

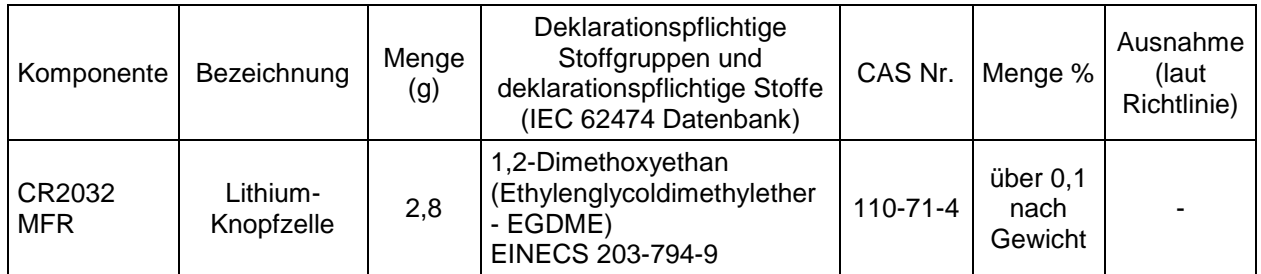

#### **21.1.1.2 Stoffverbote gemäß RoHS Richtlinie 2011/65/EG**

Die Geräte sind konform mit den Anforderungen aus der RoHS Richtlinie 2011/65/EU.

#### **21.1.1.3 IMO Resolution MEPC.269(68)**

Die Geräte sind konform mit der Resolution MEPC.269(68) der "International Maritime Organization" (IMO); explizit den "2015 Guidelines for the development of the Inventory of the Hazardous Materials" (IHM).

# **22 Anhang F**

# **22.1 Materialbeständigkeit**

In diesem Abschnitt wird die Materialbeständigkeit der ORCA Bauteile, die mit der äußeren Umgebung in Kontakt kommen können, gegenüber Chemikalien aufgeführt. Die Auswahl der einzelnen aufgeführten Chemikalien erhebt keinen Anspruch auf Vollständigkeit.

#### **22.1.1 Materialien**

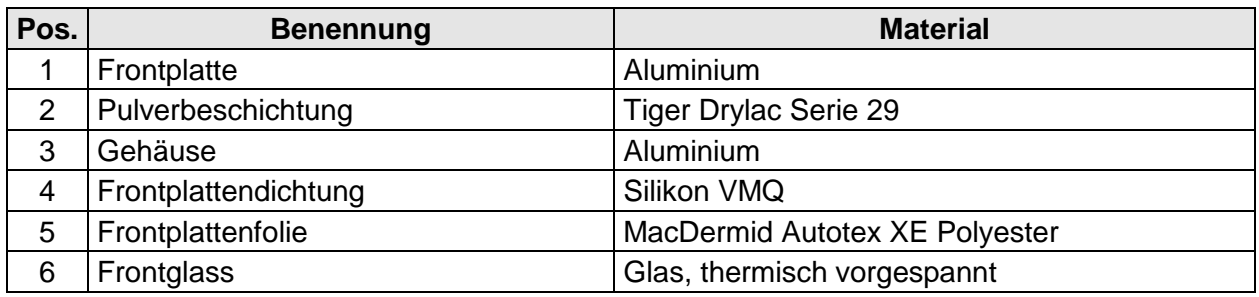

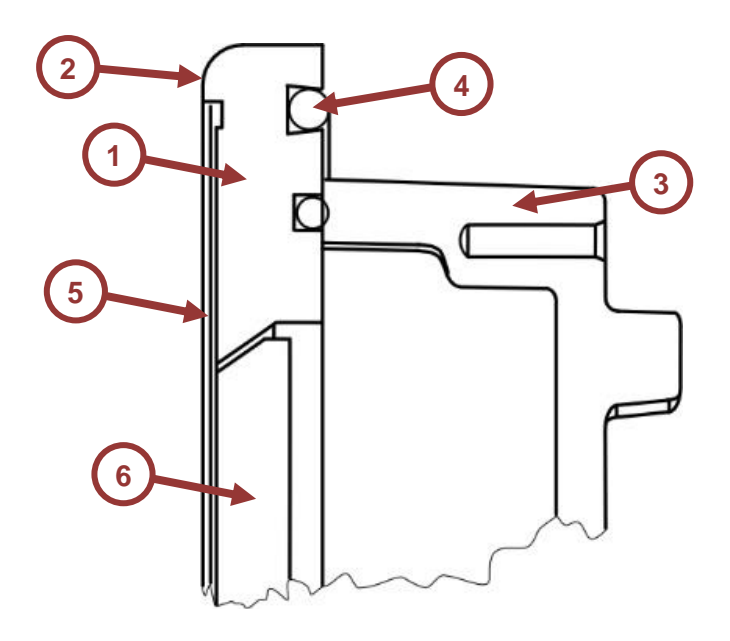

#### **22.1.1.1 Aluminium**

Aluminium ist relativ korrosionsfest und an der Luft und im Wasser sehr beständig. An der Luft bildet Aluminium eine Oxidschicht, die gegen Korrosion schützt.

Für die Beständigkeit gegenüber Chemikalien existieren verschiedenen Listen im Internet, sodass auf eine Auflistung an diese Stelle verzichtet werden kann.

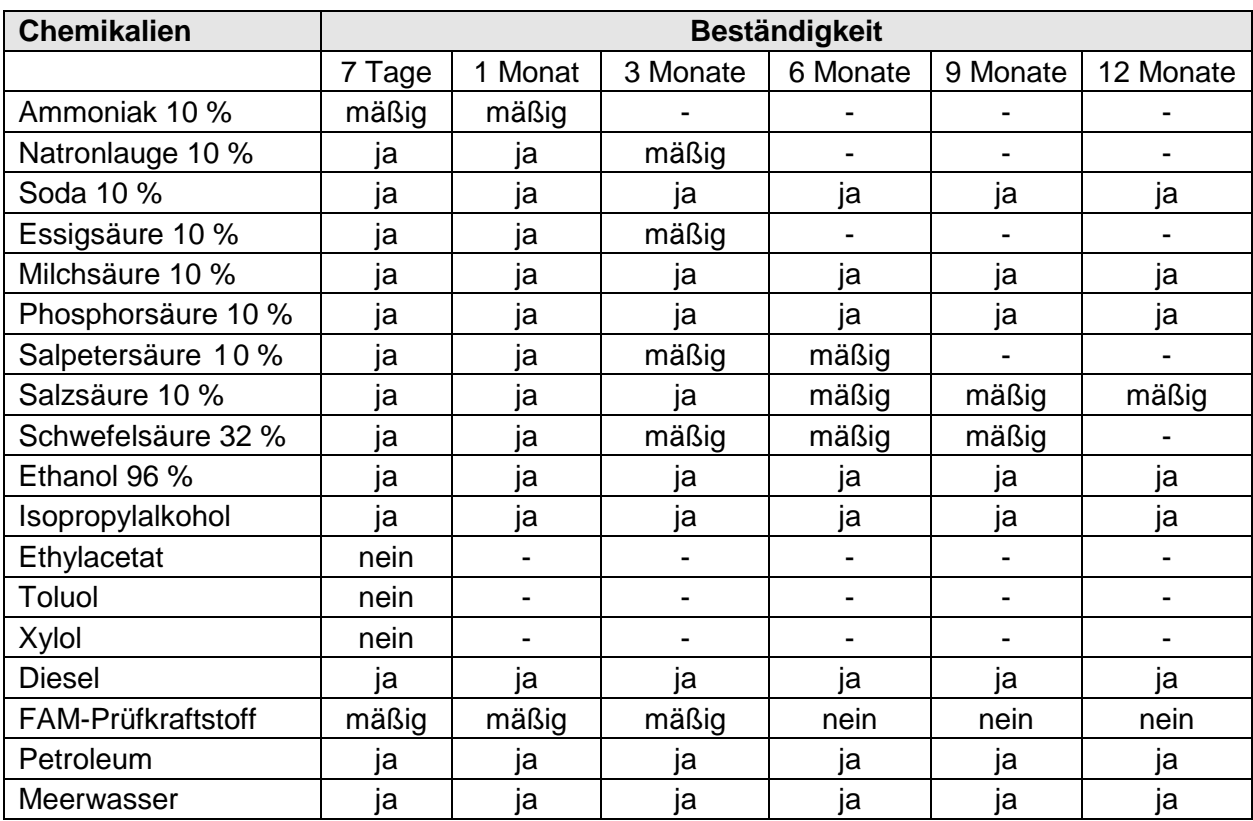

### **22.1.1.2 Pulverbeschichtung**

### **22.1.1.3 Frontplattendichtung**

Das VMQ Material weist eine sehr gute Witterungs- und Alterungsbeständigkeit auf, hat ausgezeichnete gummielastische Eigenschaften und verfügt über eine hervorragende Temperaturbeständigkeit.

Die Tabellen enthalten eine Bewertung der chemischen Resistenz von VMQ gegenüber der jeweiligen Chemikalie.

Soweit nicht anders vermerkt, beziehen sich die Angaben auf Raumtemperatur.

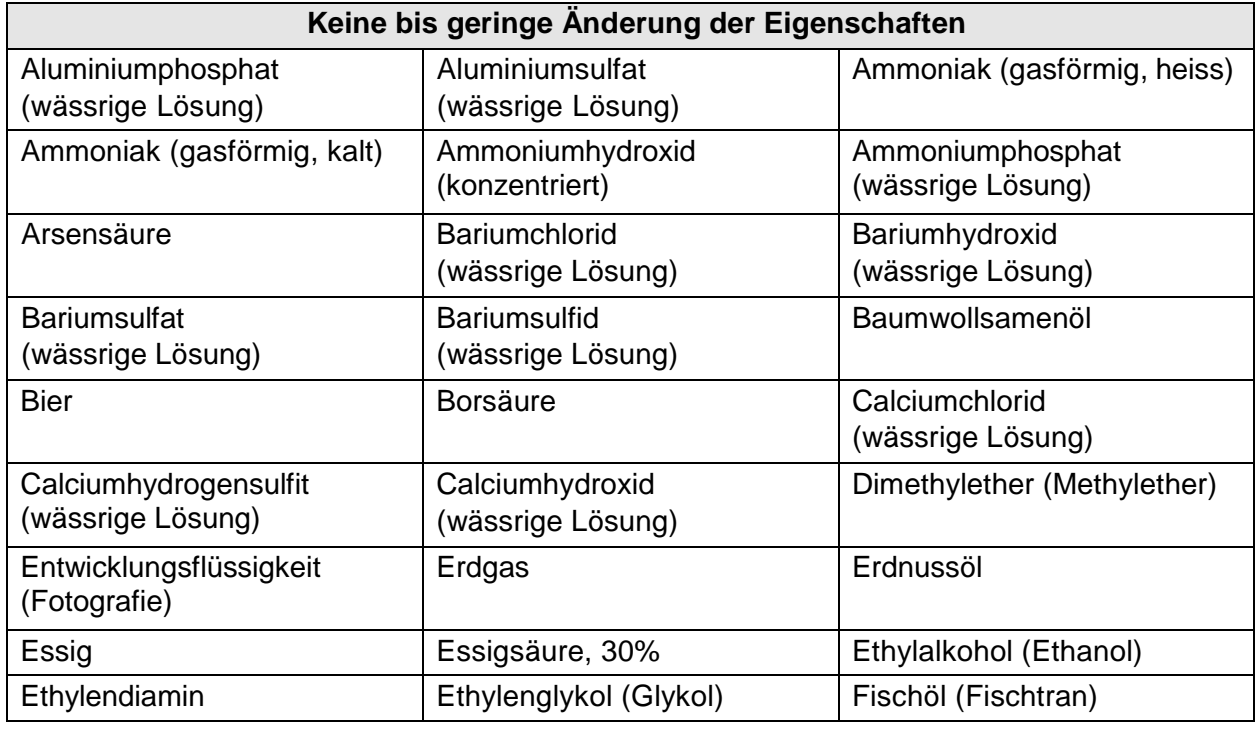

R. STAHL HMI Systems GmbH / OI\_ORCA01\_de\_V\_01\_00\_06.docx / 08.04.2024 Seite 85 von 112

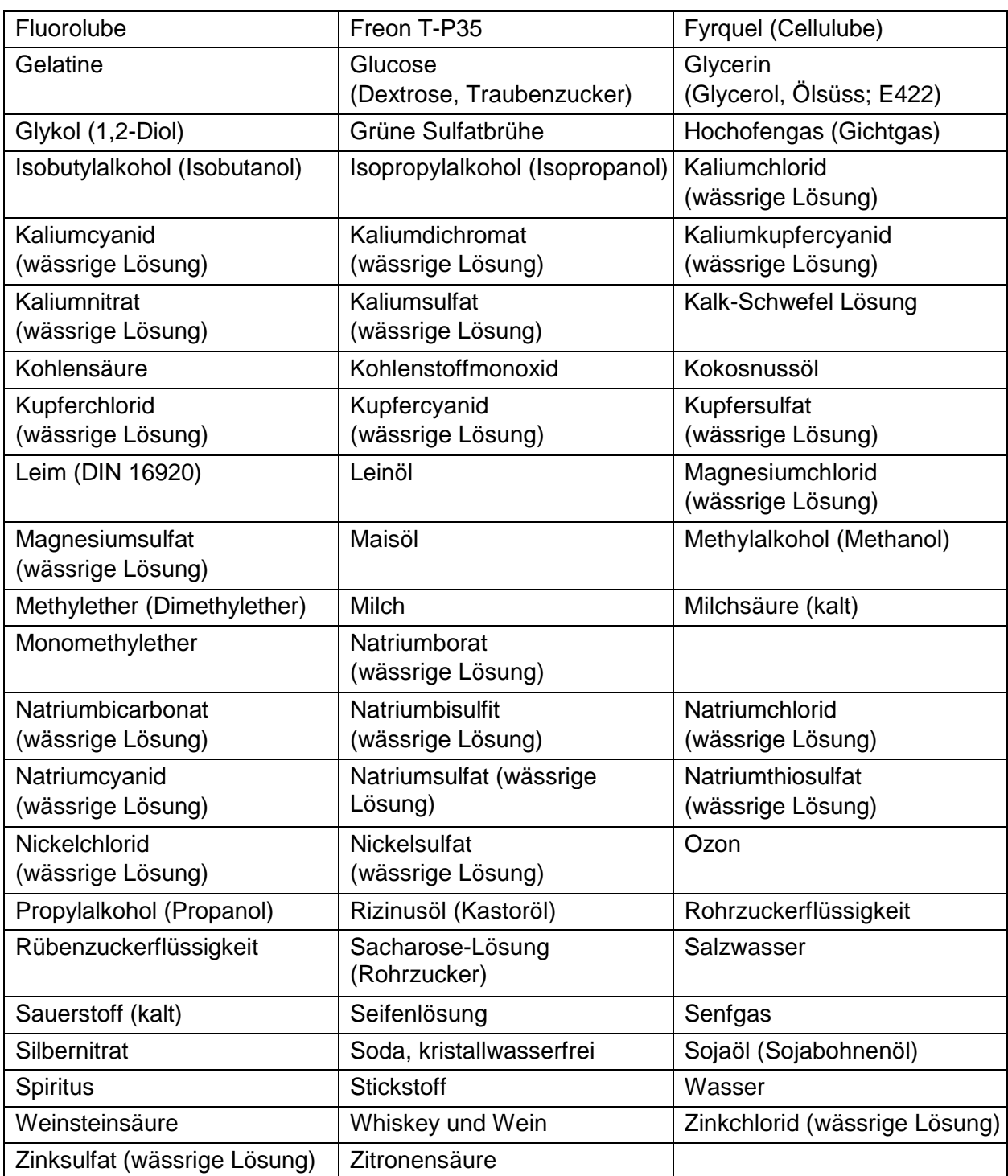

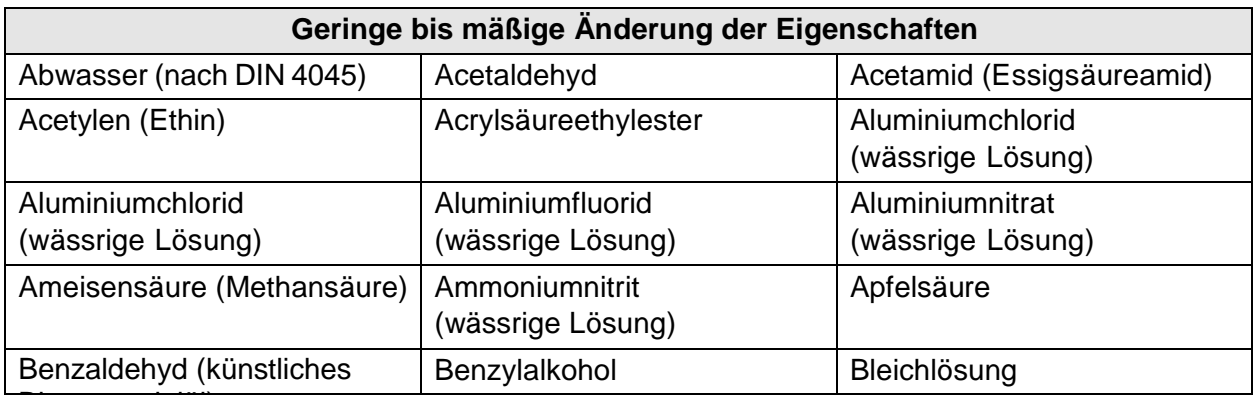

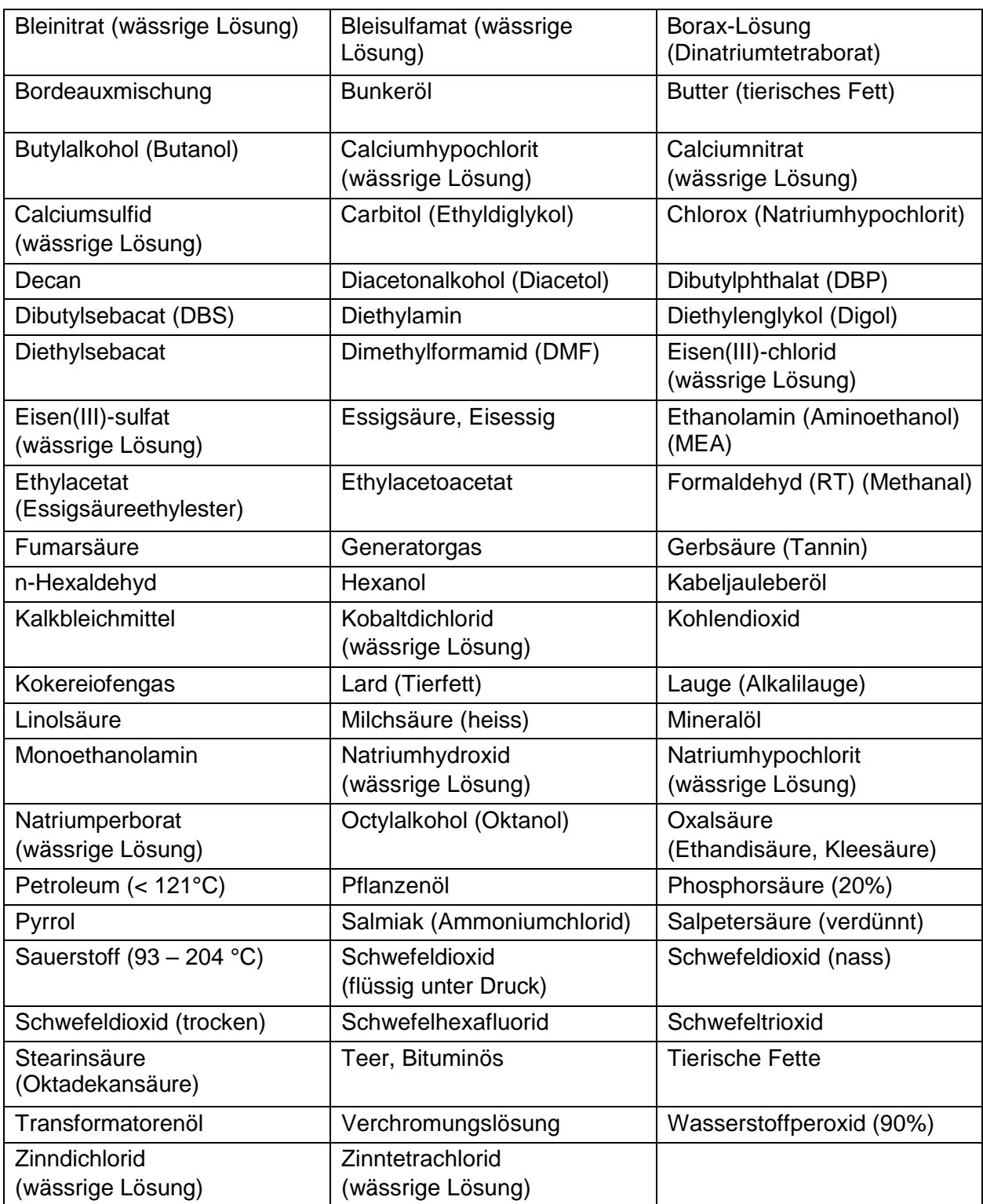

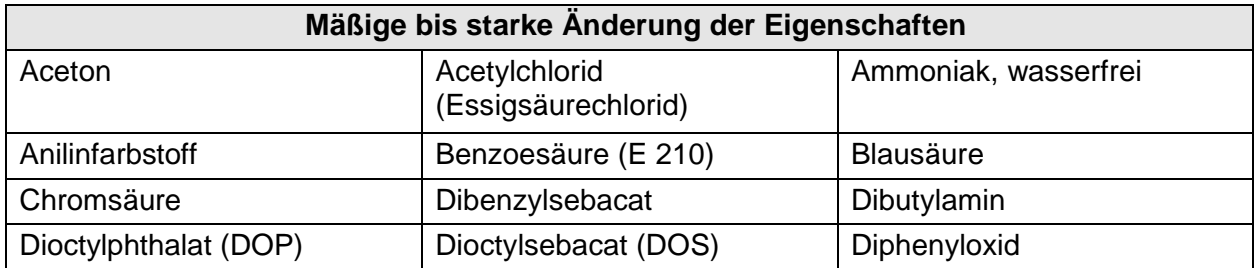

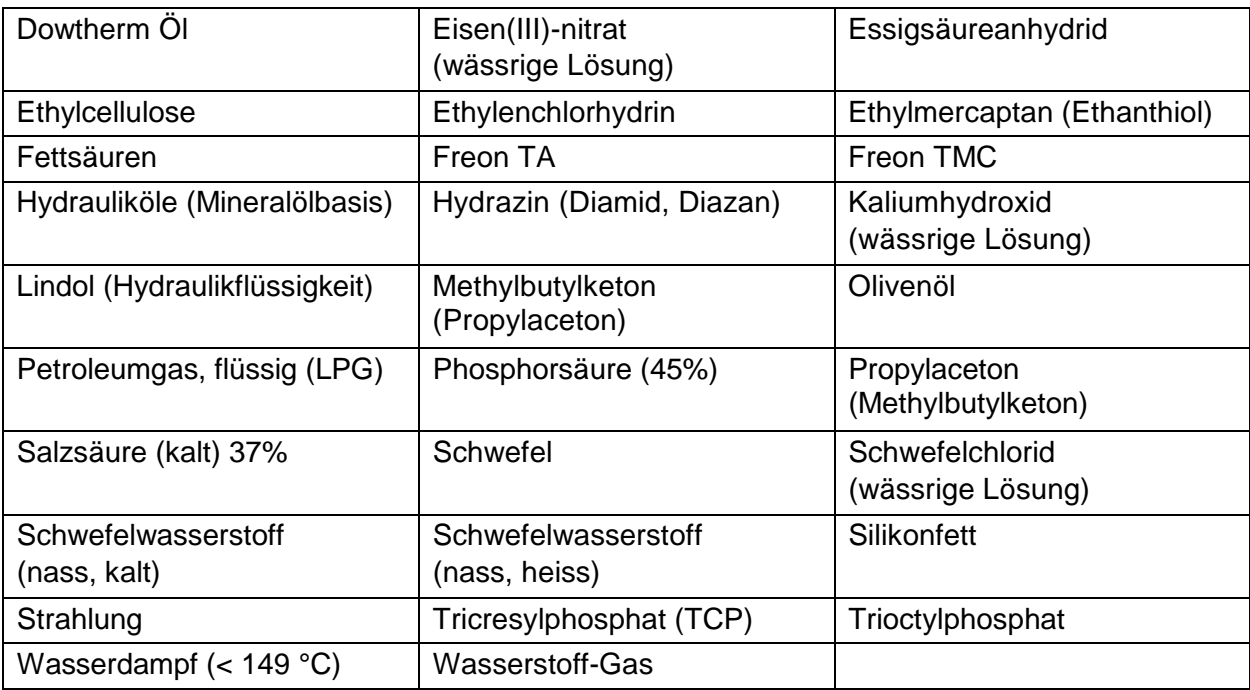

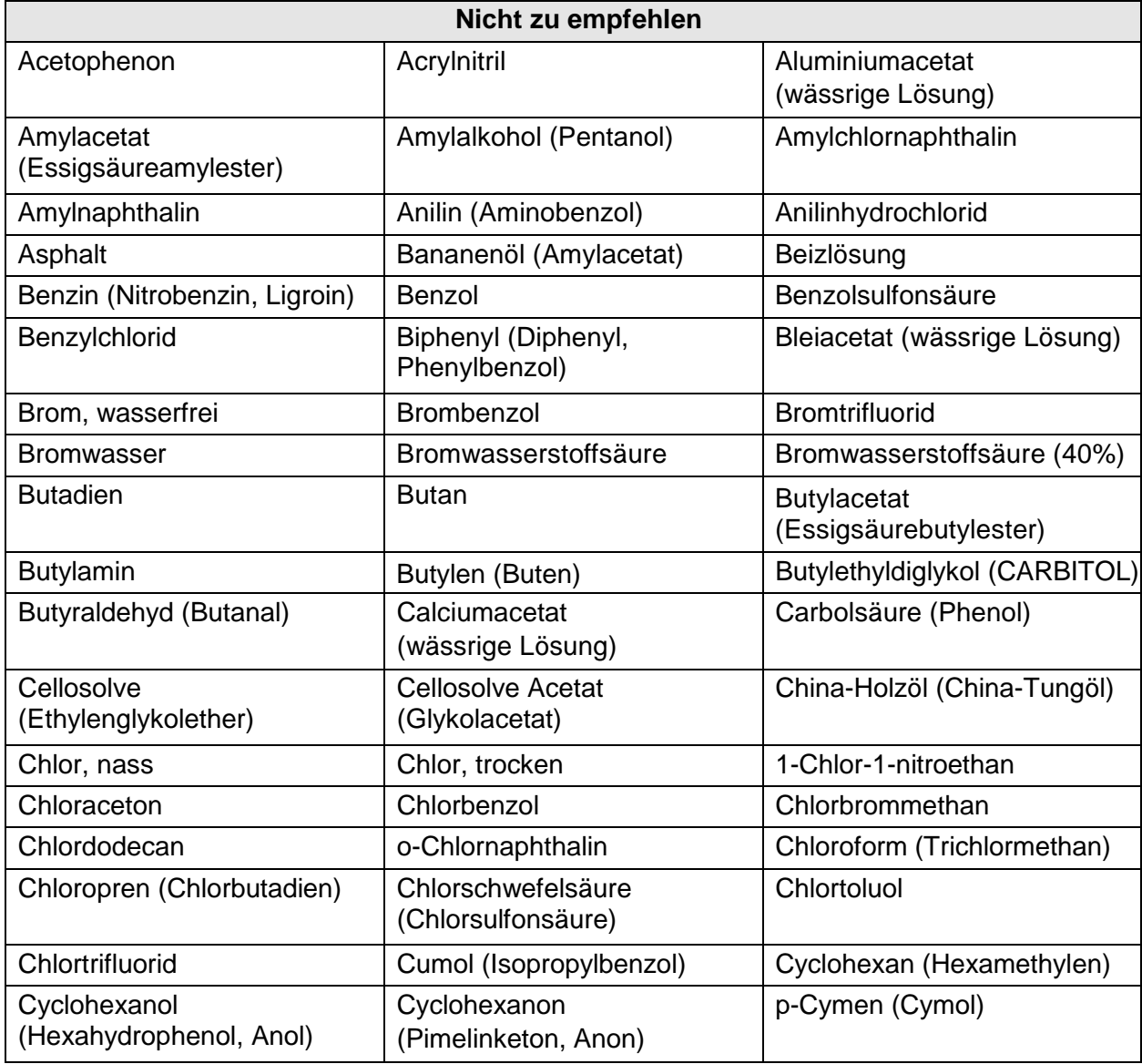

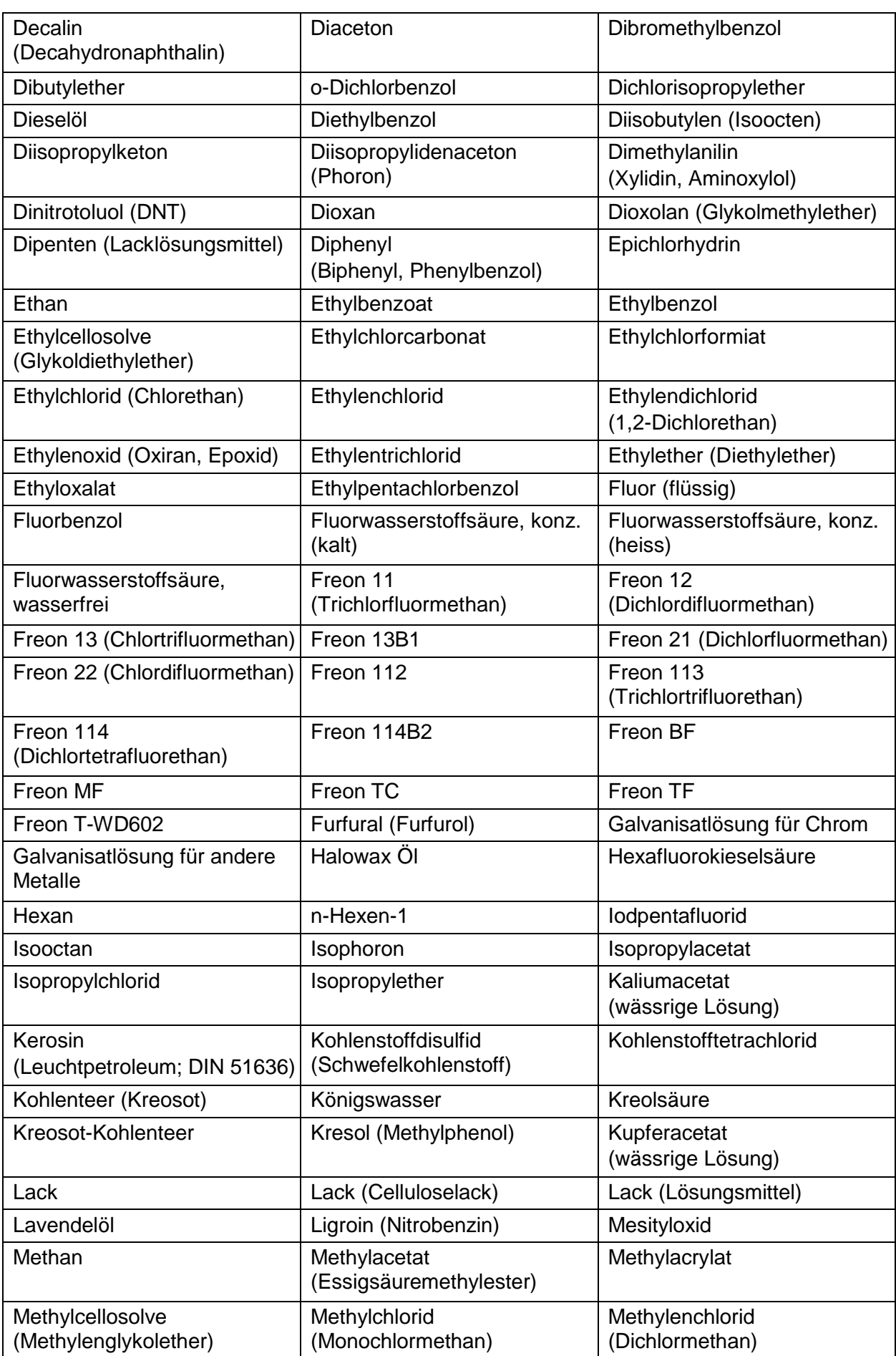

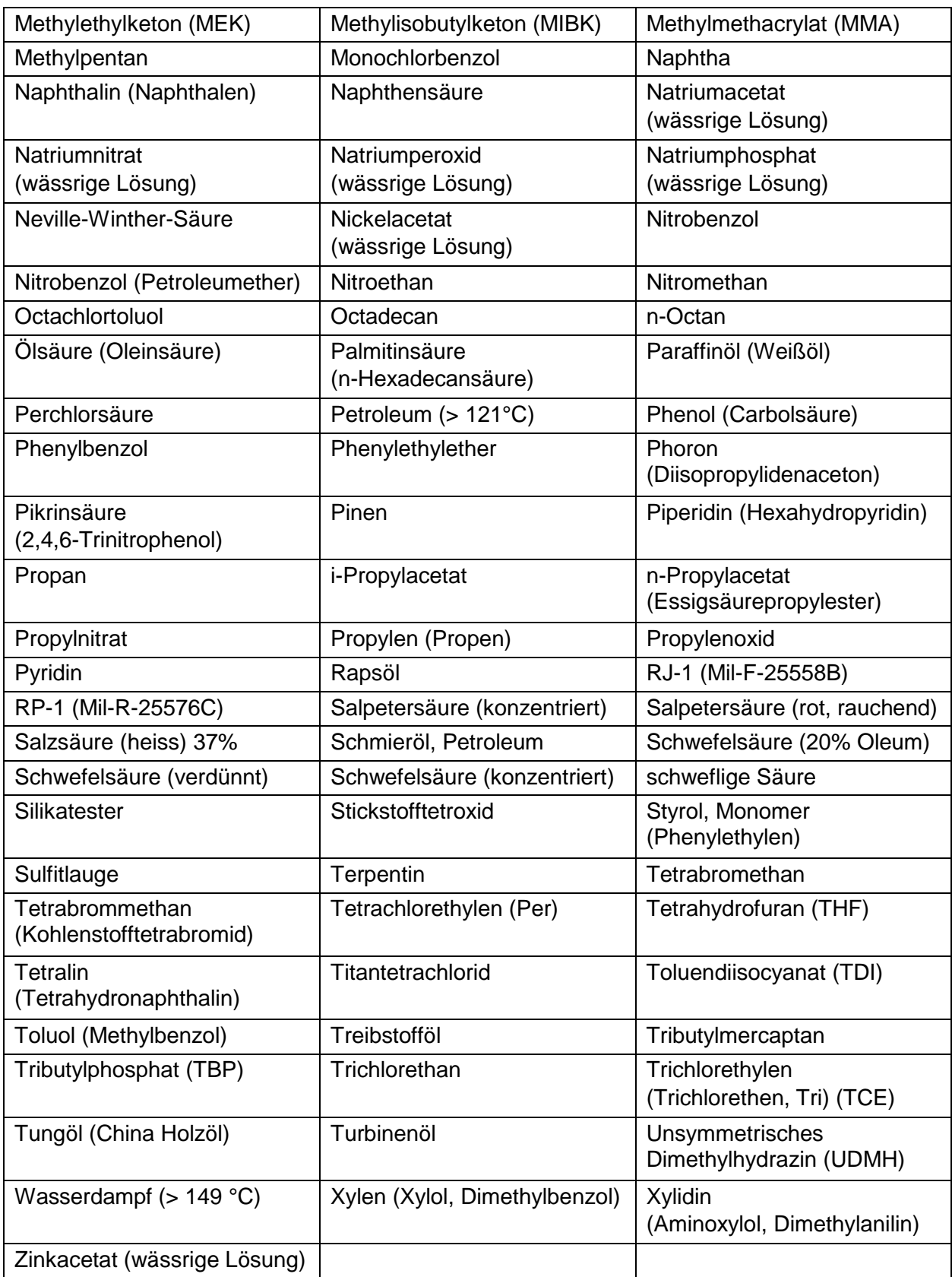

#### **Weitere Eigenschaften**

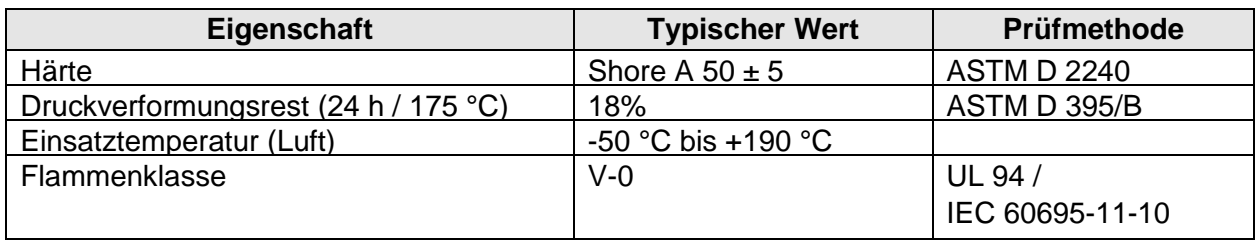

#### **22.1.1.4 Frontplattenfolie**

Die Frontplattenfolie enthält eine UV-absorbierende Chemikalie, die die Beständigkeit gegen Vergilbung und vorzeitige Versprödung bei Außenanwendungen erheblich erhöht.

Bei kontinuierlichem Kontakt mit Chemikalien beginnen einige Chemikalien den UV-Absorber zu entfernen, was seine UV-Beständigkeit verringert.

Die Frontplattenfolie widersteht einer Belastung von 5 Stunden mit den folgenden Chemikalien ohne signifikante sichtbare Veränderung oder Verlust der UV-Beständigkeit. Bei längerer Dauer können sowohl das optische Erscheinungsbild (Farbe) als auch die UV-Beständigkeit beeinträchtigt werden.

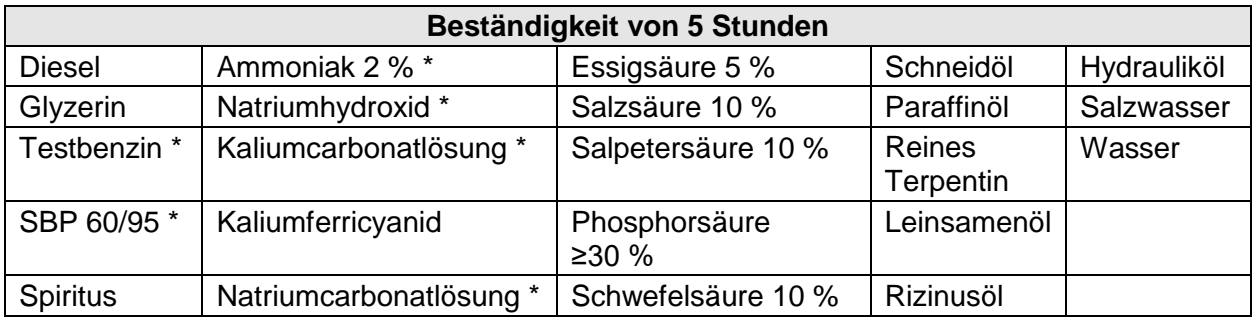

\* Bei Kontakt mit diesen Chemikalien wurde ein extrem schwacher Glanz der Textur festgestellt.

Der Kontakt mit den folgenden Chemikalien unter den oben genannten Bedingungen führt zu einem leichten Glanz der Textur und einer Verringerung der UV-Beständigkeit des Produkts.

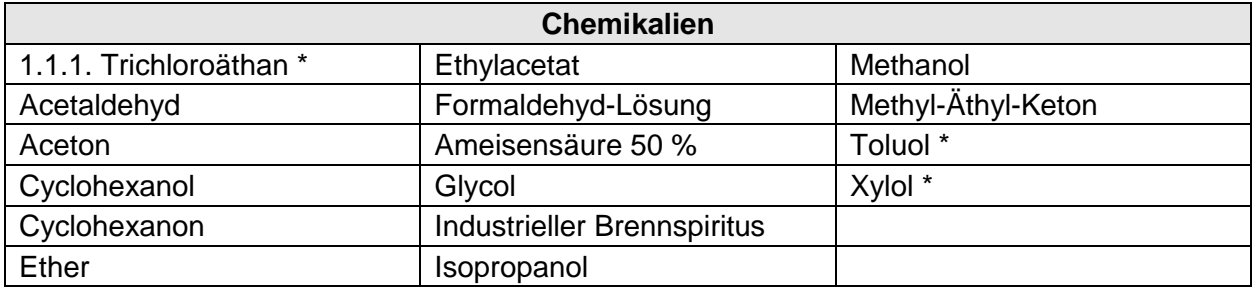

Bei Kontakt mit diesen Chemikalien wurde ein weißer Fleck auf der Folienoberfläche festgestellt.

Die Frontplattenfolie widersteht einer Belastung von 5 Stunden bei 50 °C mit den folgenden Haushaltschemikalien.

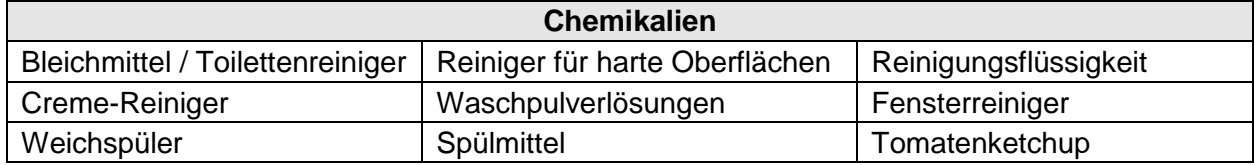

Die Frontplattenfolie ist **NICHT** beständig gegen folgenden Chemikalien:

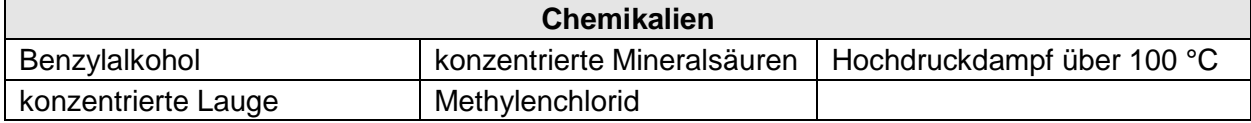

#### **Weitere Eigenschaften**

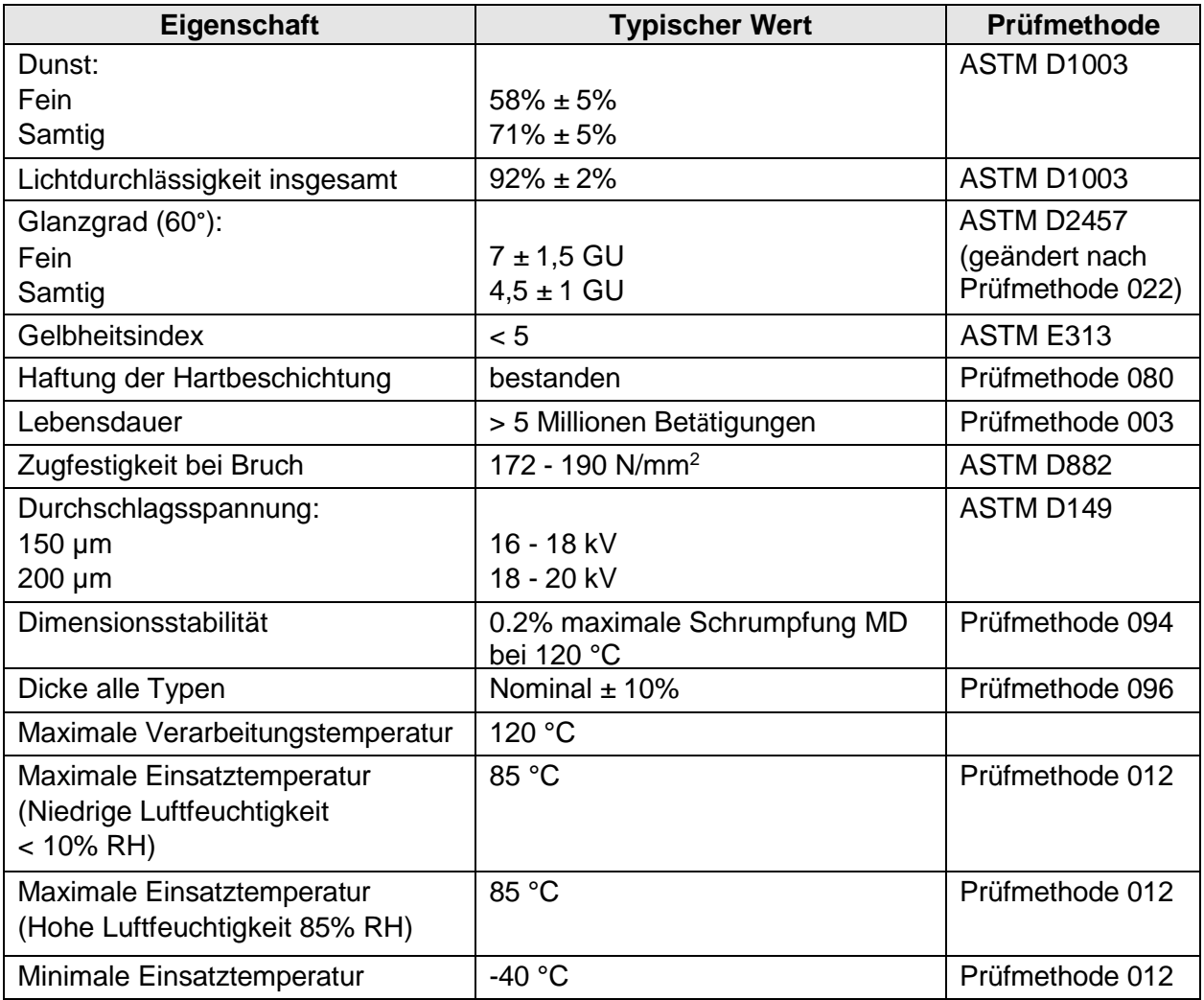

#### **22.1.1.5 Frontglass**

Glas besitzt gegenüber den meisten Flüssigkeiten oder Gasen eine recht hohe Beständigkeit. Einzig Flusssäure ist in der Lage Glas anzugreifen. Bei Berührung von wässriger Lösungen mit der Glas-Oberfläche kommt es zur Reaktion.

#### **Eigenschaften**

- unverfälschte Farbwahrnehmung
- reflexfreie Durchsicht
- verbesserter Lichttransmissionsgrad
- harte, korrosionsbeständige Mehrfachbeschichtung

# **22.2 Lackverträglichkeit**

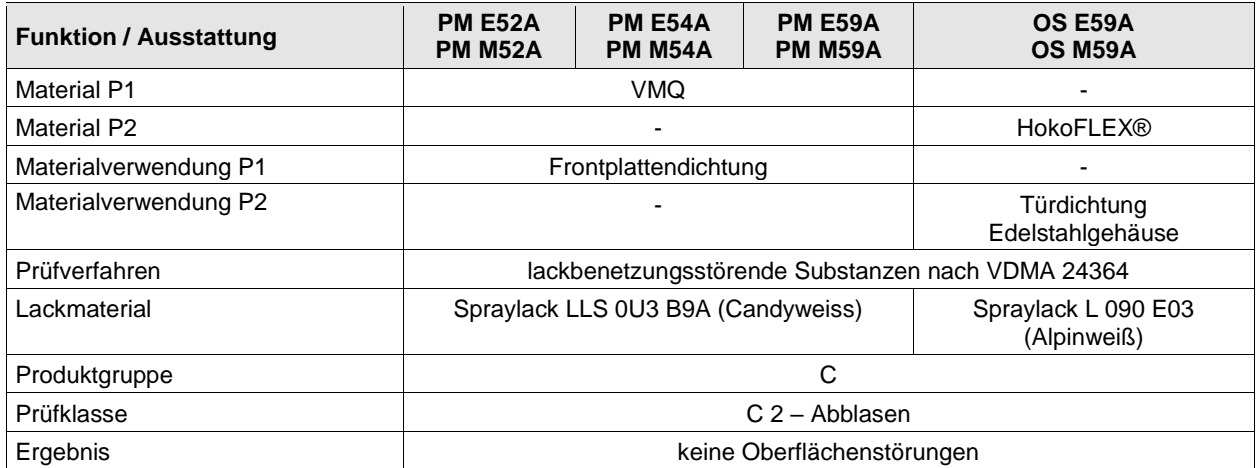

# **23 Anhang G**

### **23.1 Pixelfehler**

Bedingt durch den Herstellungsprozess (Fertigungstoleranzen und -fehler) der Displays kann es zu möglichen Pixelfehlern dieser Displays kommen, die somit auch bei der Lieferung der HMI Geräte vorliegen können. Diese möglichen Pixelfehler stellen keinen Mangel / Fehler des Displays / HMI Gerätes dar, solange diese im Rahmen der hier aufgeführten Spezifikation liegen.

#### **23.1.1 Begriffserklärung**

- Pixelfehler Fehler von Pixel oder Subpixeln, die sich durch ständiges leuchten (an) oder nicht leuchten (aus) bemerkbar machen
- Pixel Bildpunkt des Displays, der sich aus den 3 Subpixeln der Grundfarben Rot, Grün und Blau zusammensetzt

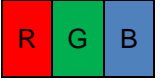

Dot Subpixel der Grundfarbe Rot, Grün oder Blau

 $oder$   $G$  $oder$   $B$ 

Hell Subpixel (Dot) ist angesteuert und leuchtet (ist an)

Dunkel Subpixel (Dot) ist nicht angesteuert und leuchtet nicht (ist aus)

benachbarte Dots nebeneinander angeordnete Dots, waagerecht, senkrecht oder diagonal, hell oder dunkel (z. B. folgende Anordnung und Subpixel,)

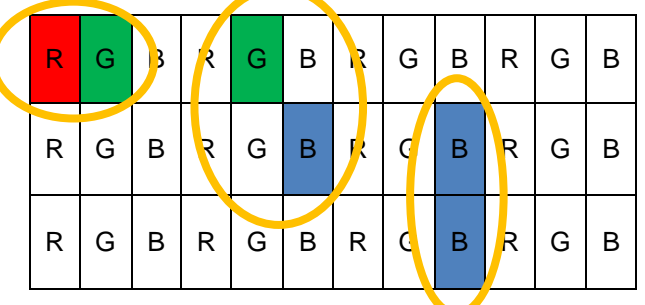

Abstand zwischen Definition des Abstandes zwischen zwei defekten Dots, Dots waagerecht, senkrecht oder diagonal, hell oder dunkel (z. B. folgende Anordnung und Subpixel,)

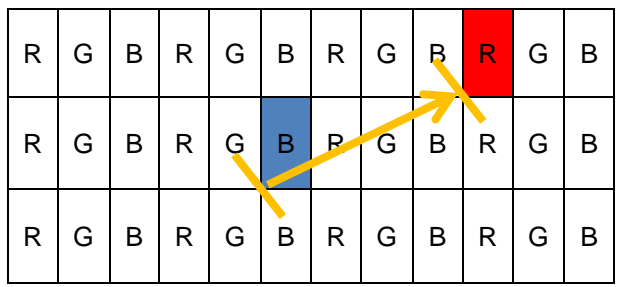

### **23.1.2 Displayspezifikation**

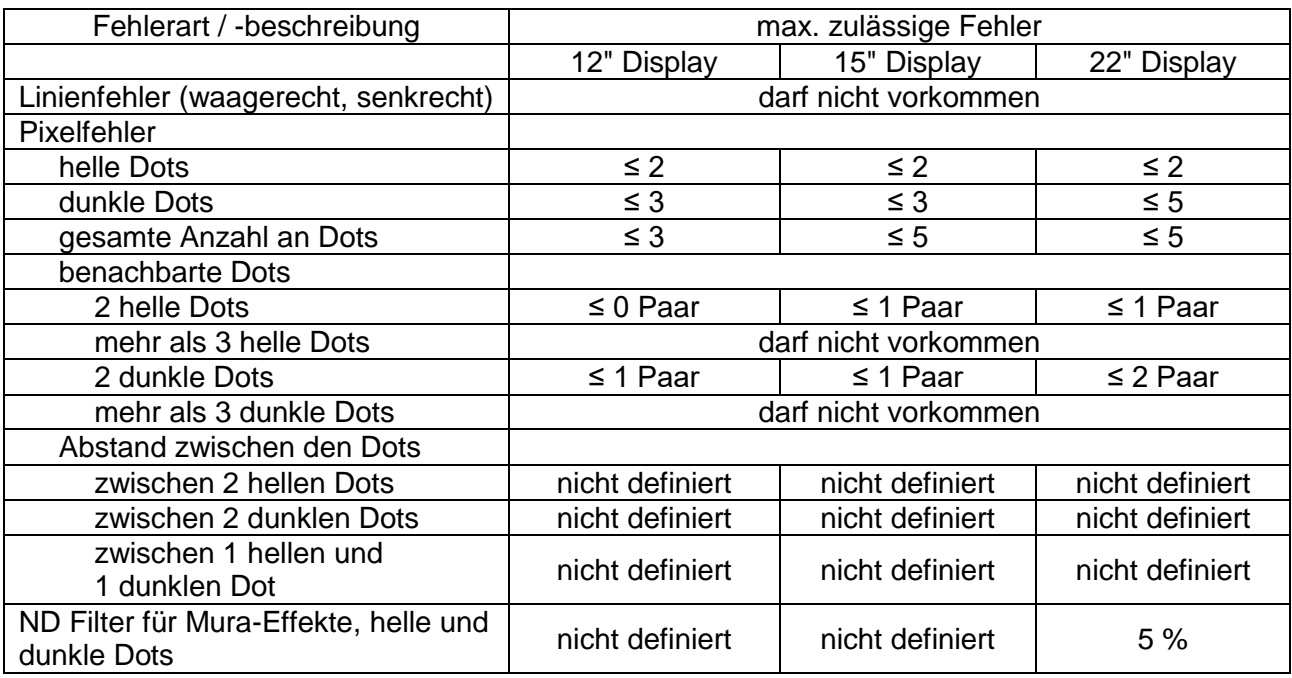

# **23.2 Optische Spezifikation Frontglas**

Für Glasgröße mit Glasfläche > 0,1 m² bis ≤ 0,35 m²

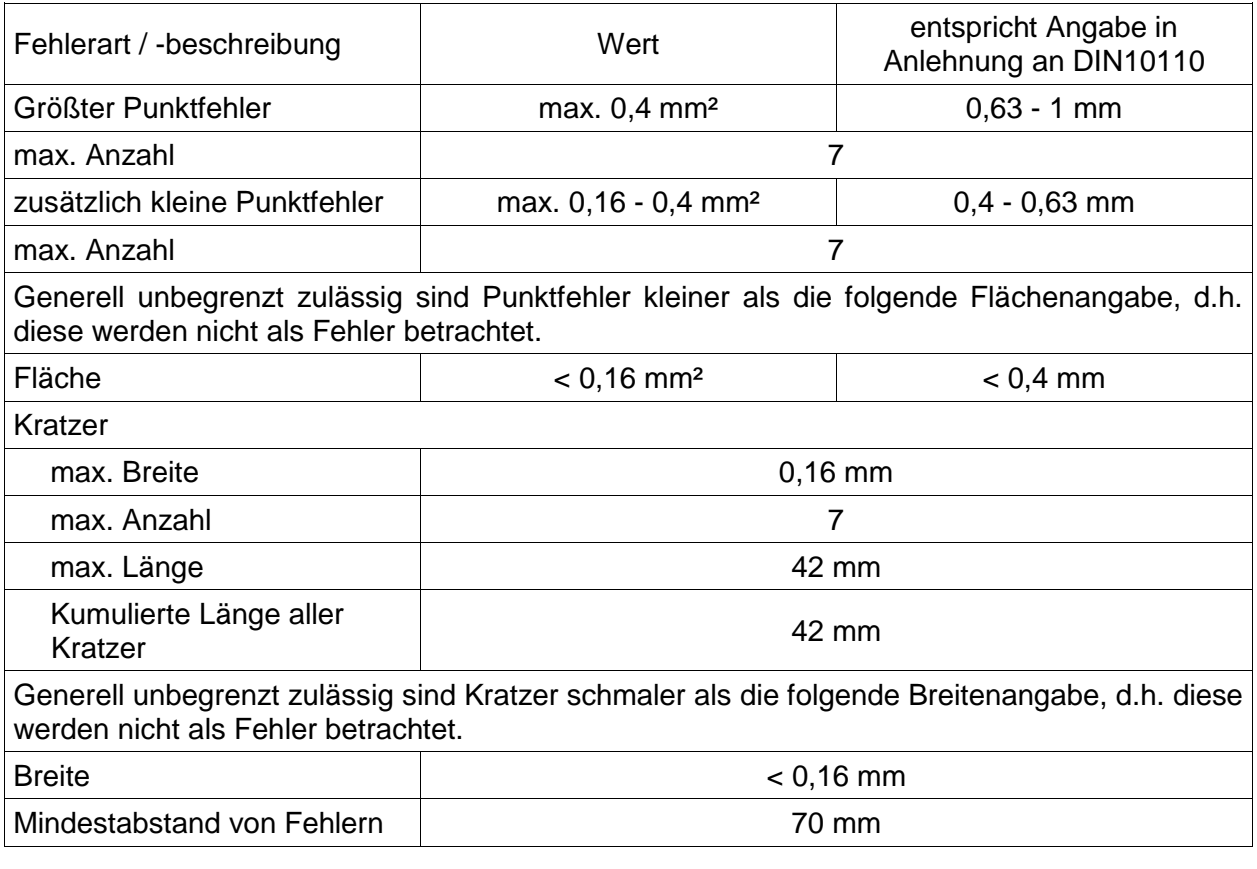

Die Fehlergrößen sind hier angegeben als Quadratwurzel der Fläche in mm.  $Fehlergr\ddot{o}$ ße =  $\sqrt{Fehlerlänge * Fehlerbreite}$ 

#### **23.2.1 Prüfkriterien**

 $\mathbf{0}$ 

Prüfaufbau: Durchlicht / Transmission

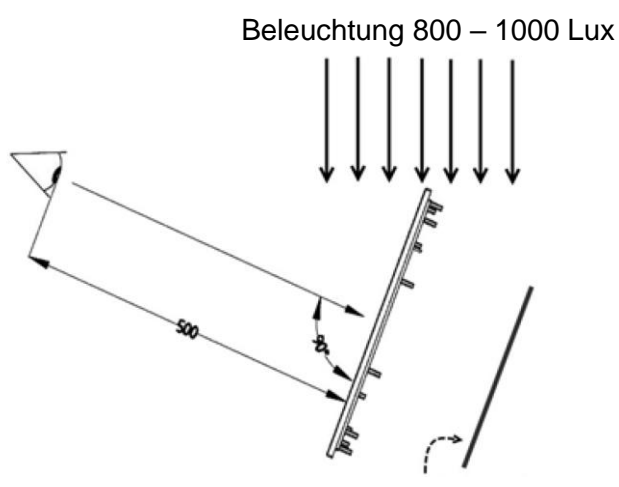

Hintergrund schwarz / weiß

#### Prüfaufbau: Relexion

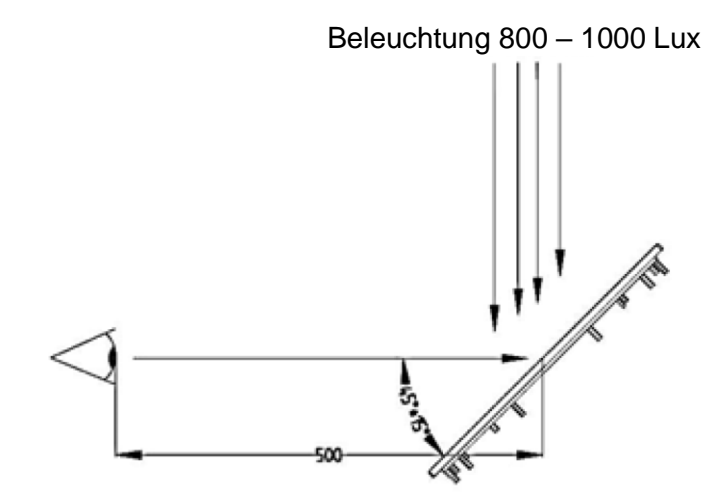

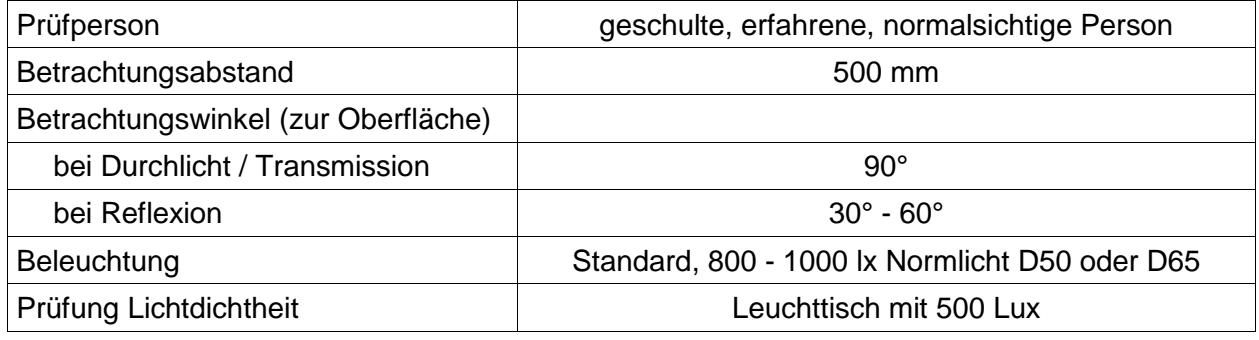

## **23.3 Optische Akzeptanz von Oberflächen**

In diesem Abschnitt sind die Kriterien mit den Mindestanforderungen aufgeführt, die für alle Oberflächen der Geräte und Bauteile gelten.

Die unter dem Begriff Akzeptanzrahmen oder bei den Oberflächen aufgeführten Grenzwerte der Fehlerbilder stellen keinen Mangel / Fehler des Gerätes oder Bauteils dar und müssen somit toleriert werden.

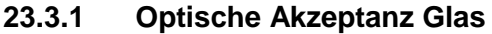

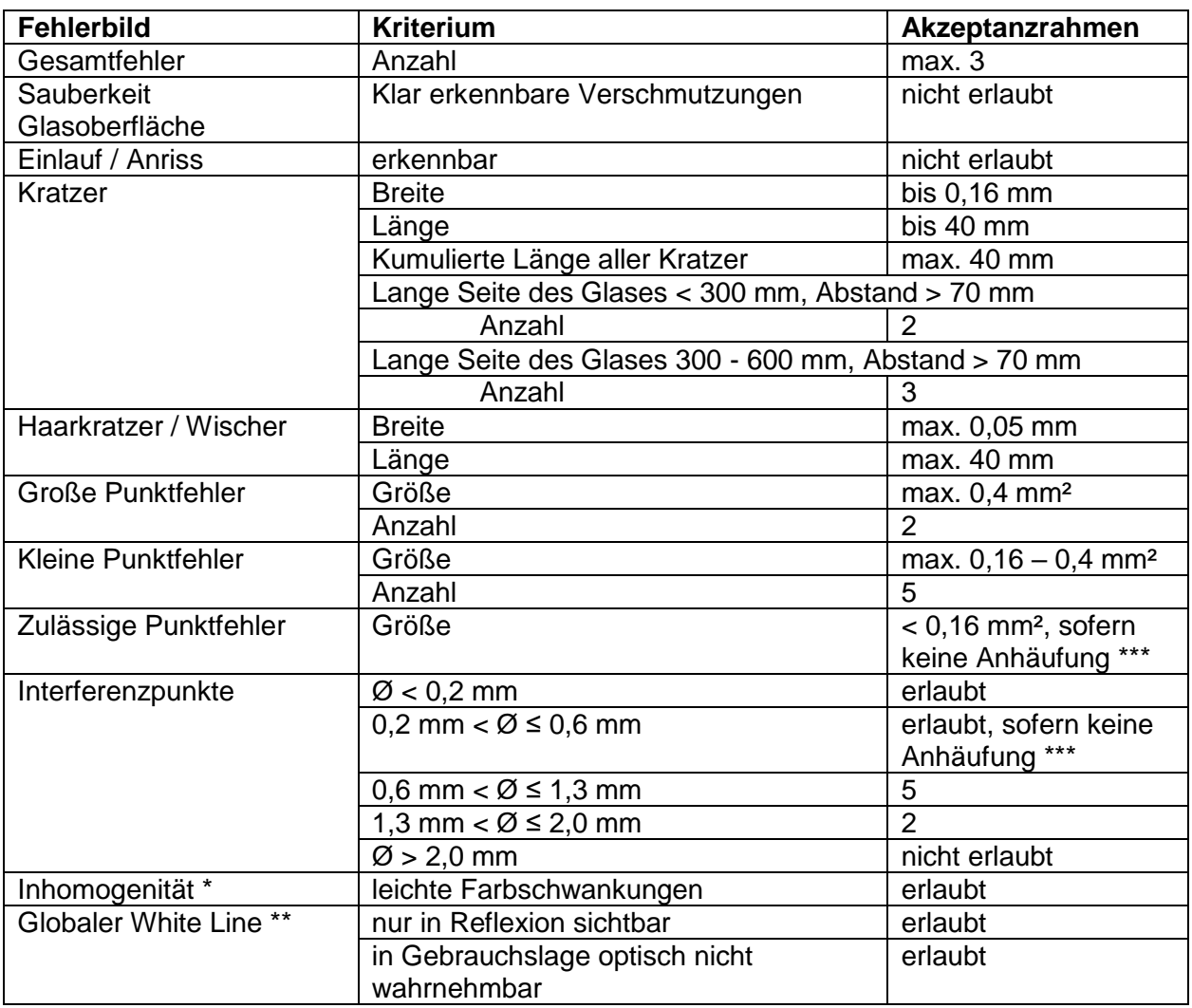

Bei beschichtetem Floatglas kann Inhomogenität in Form von leichten  $\mathbf{D}$ Farbschwankungen auftreten und ist technisch nicht zu beeinflussen. \*\* Großflächige, wolkige Oberflächenauffälligkeit, kann in der Glasmitte stärker ausgeprägt sein, kann jedoch auch größere Teile des Glases betreffen. \*\*\* Als Anhäufung wird eine Ansammlung von mehr als 7 unbeachteten und zulässigen Fehlern angesehen, die innerhalb eines Prüfbereichs von 40 mm Durchmesser liegen.

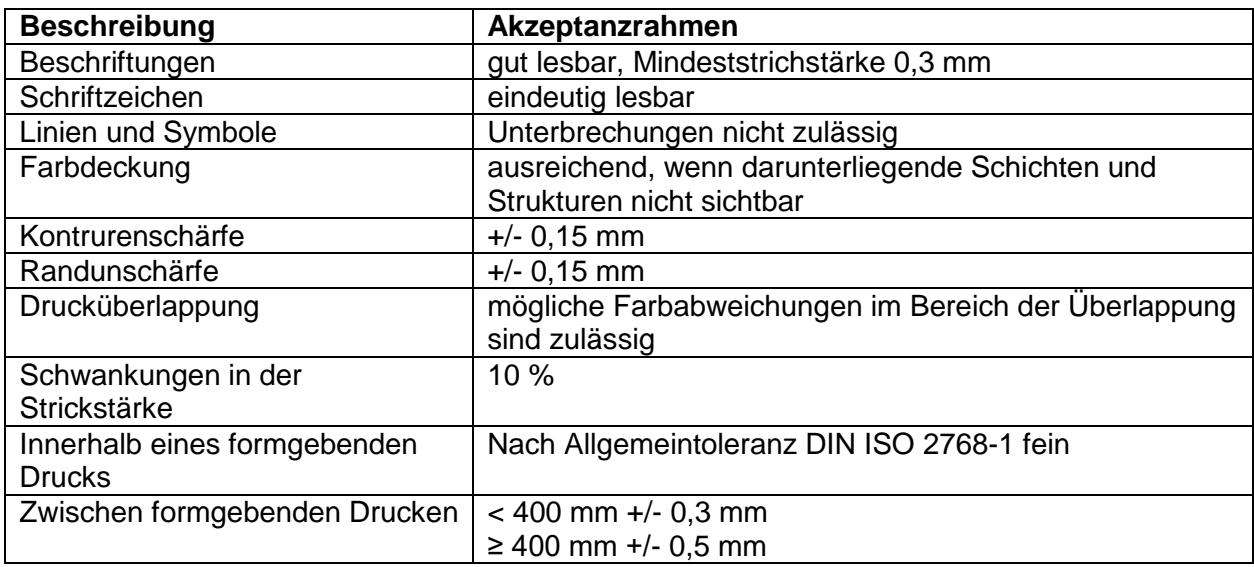

#### **23.3.2 Optische Akzeptanz Bedruckung**

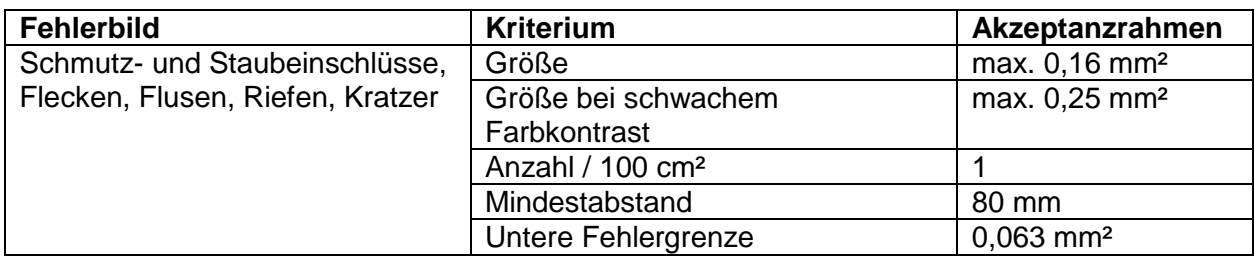

#### **23.3.3 Optische Akzeptanz, sonstige Oberflächen**

#### **Definitionen:**

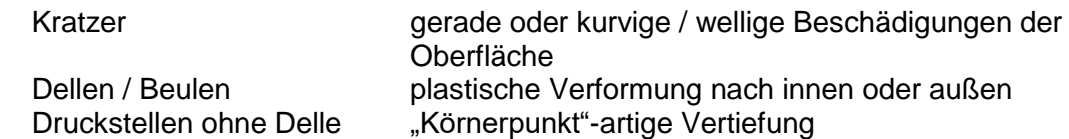

#### **Oberflächen Kategorisierung:**

Wenn nichts anders in der Zeichnung definiert ist gilt:

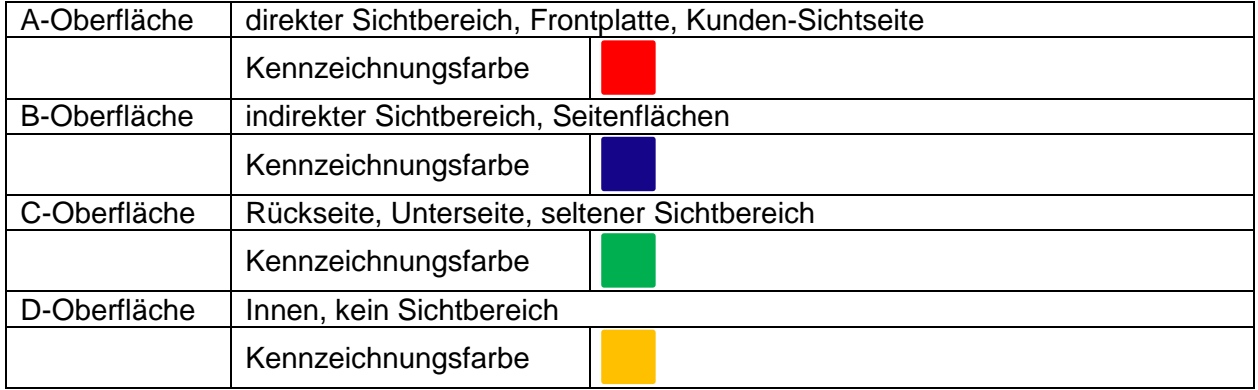

Zubehör wie Standfuß, Wandhalterung, etc. werden als C-Oberfächen bewertet.

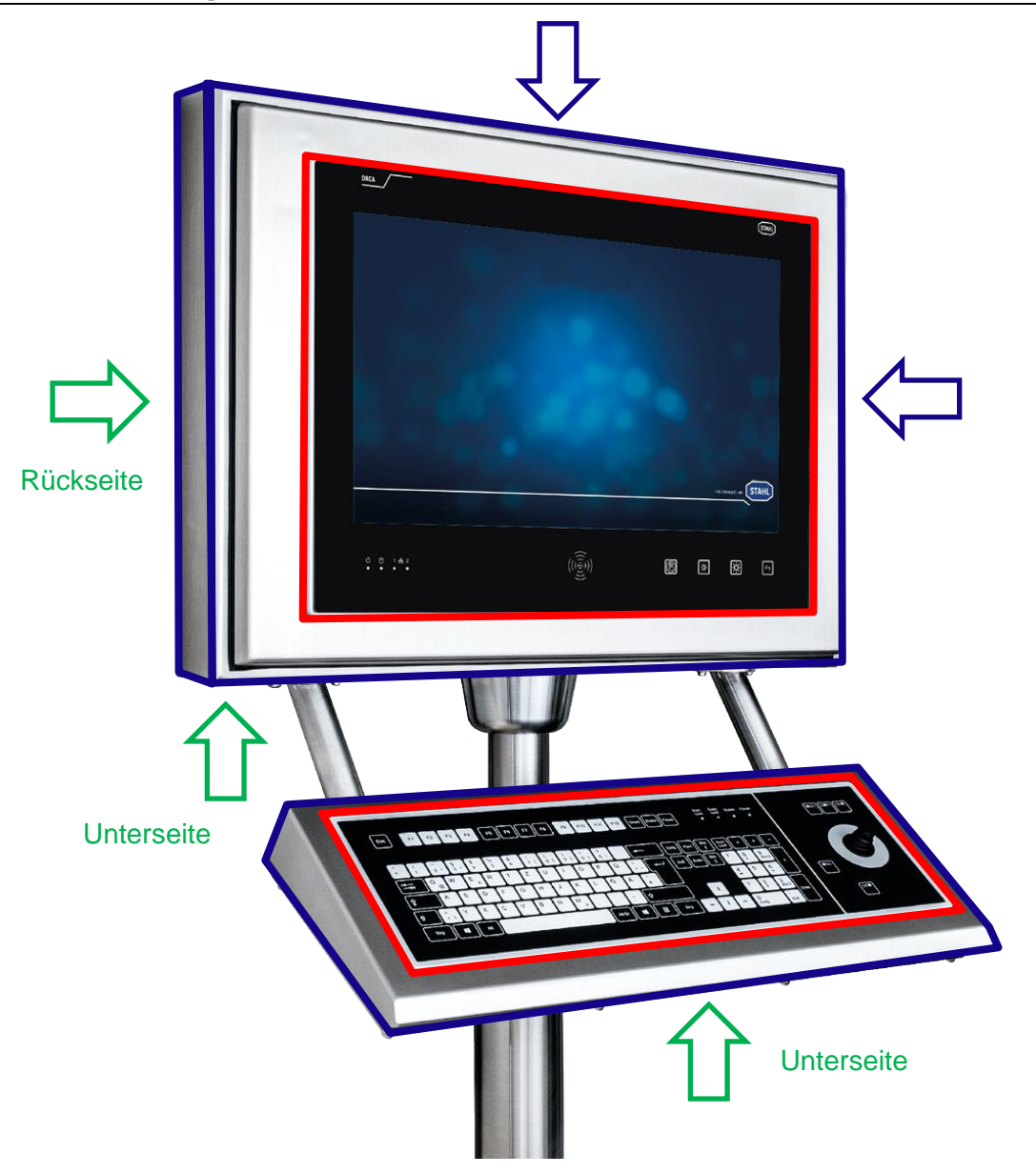

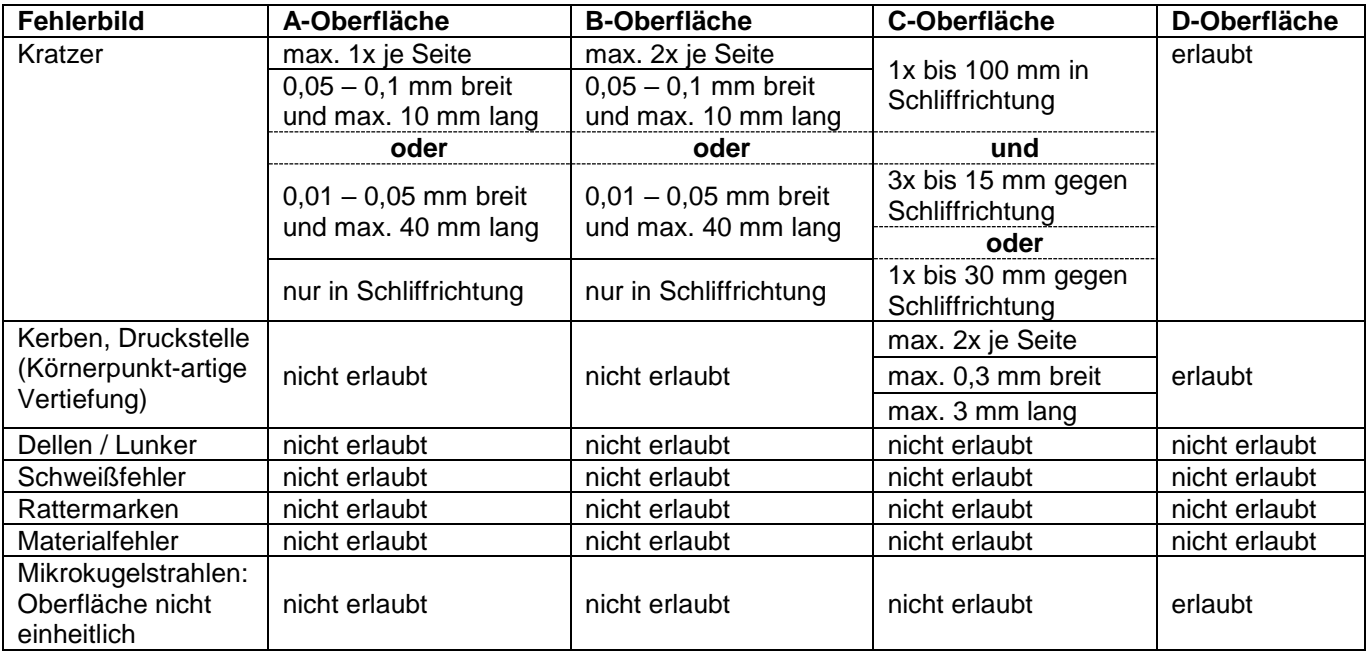

# **24 Anhang H**

## **24.1 Control Drawing**

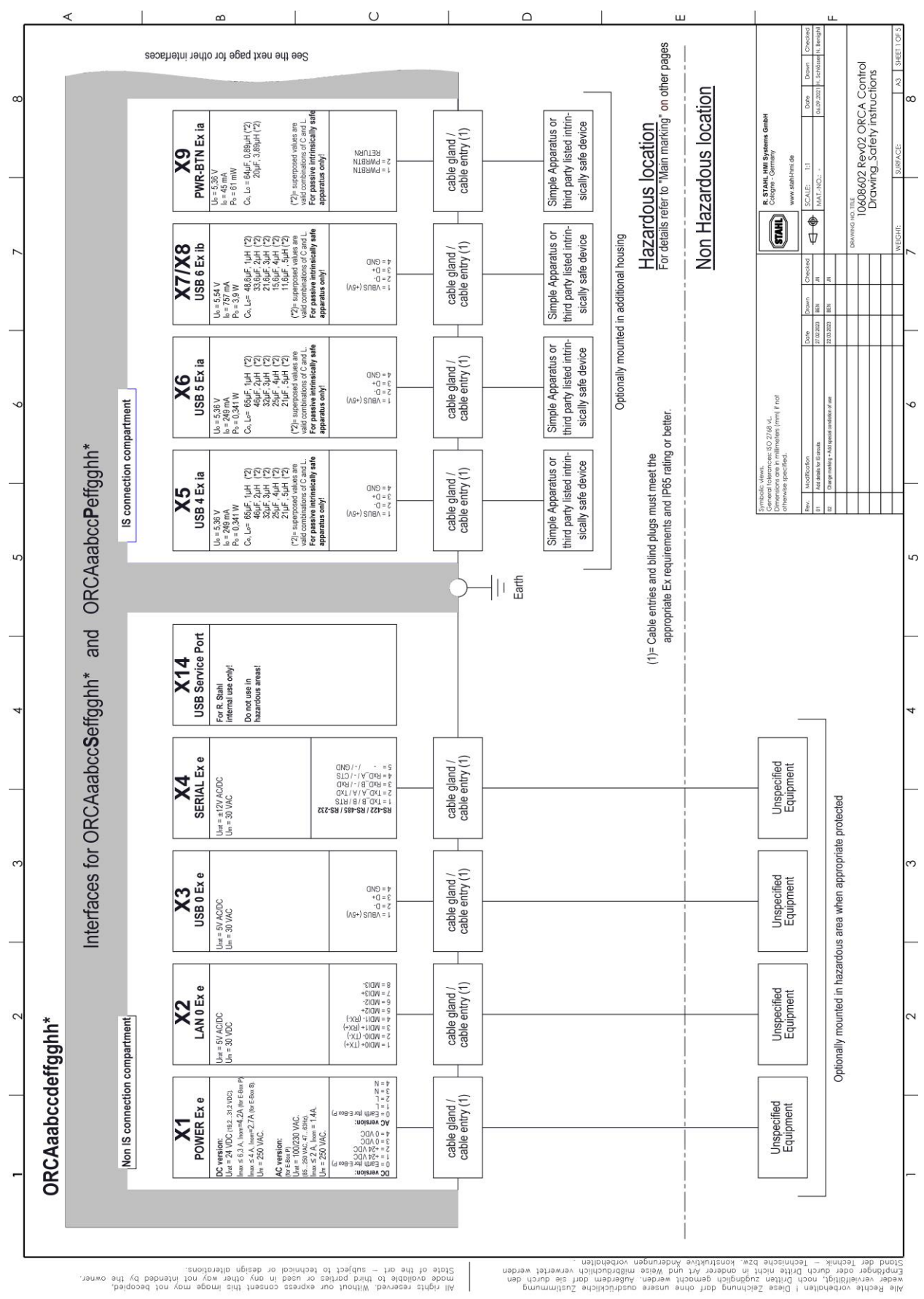

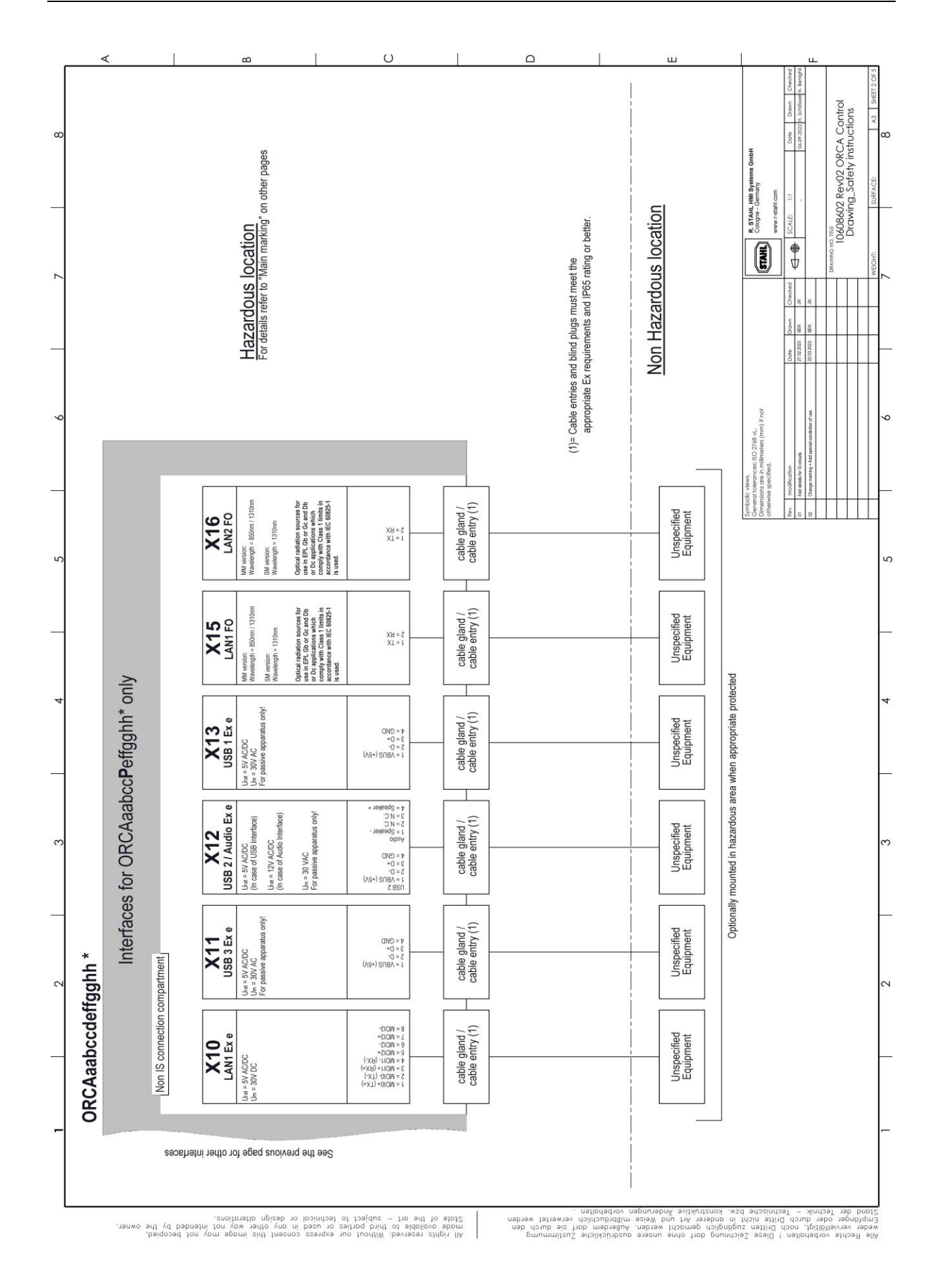

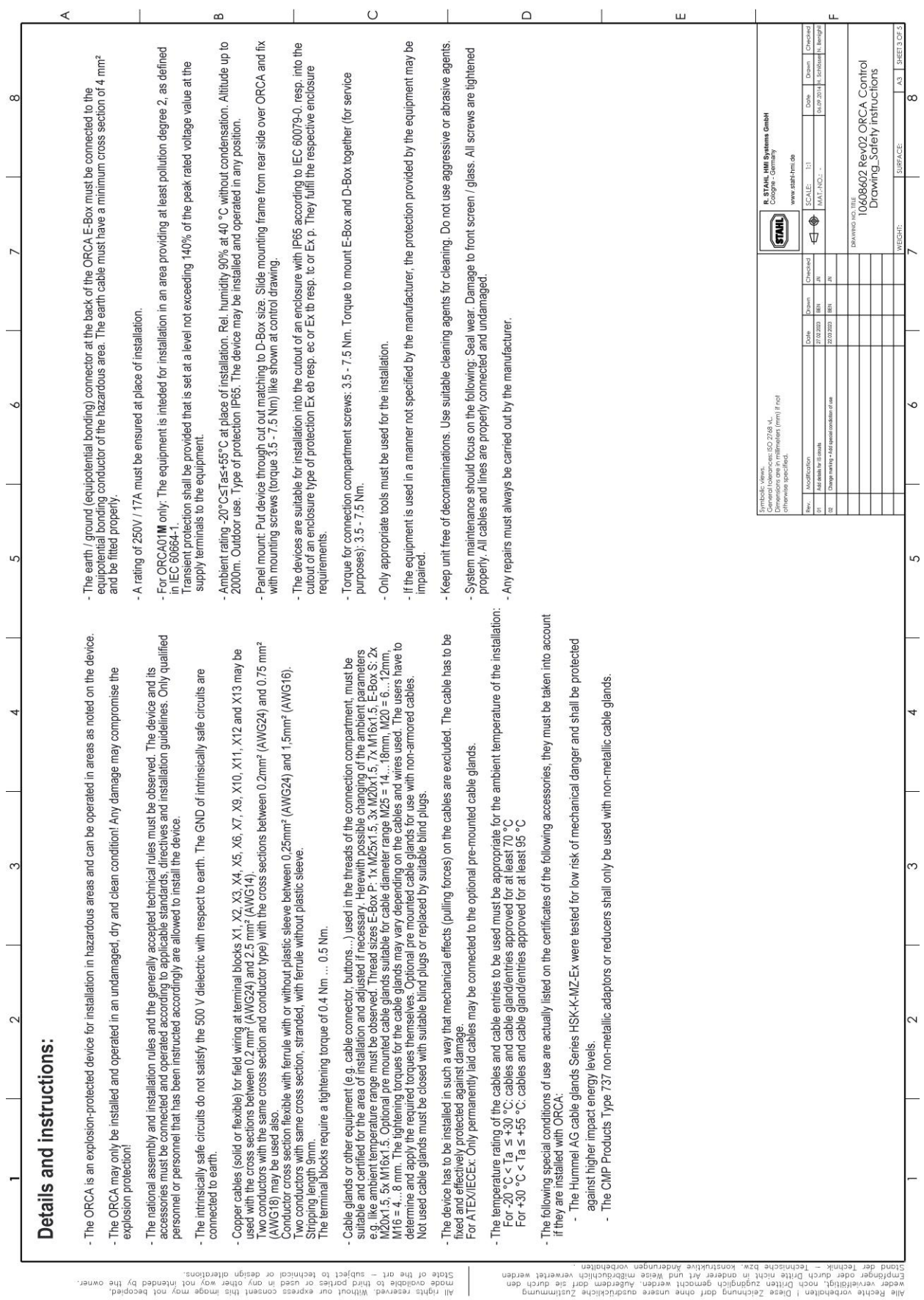

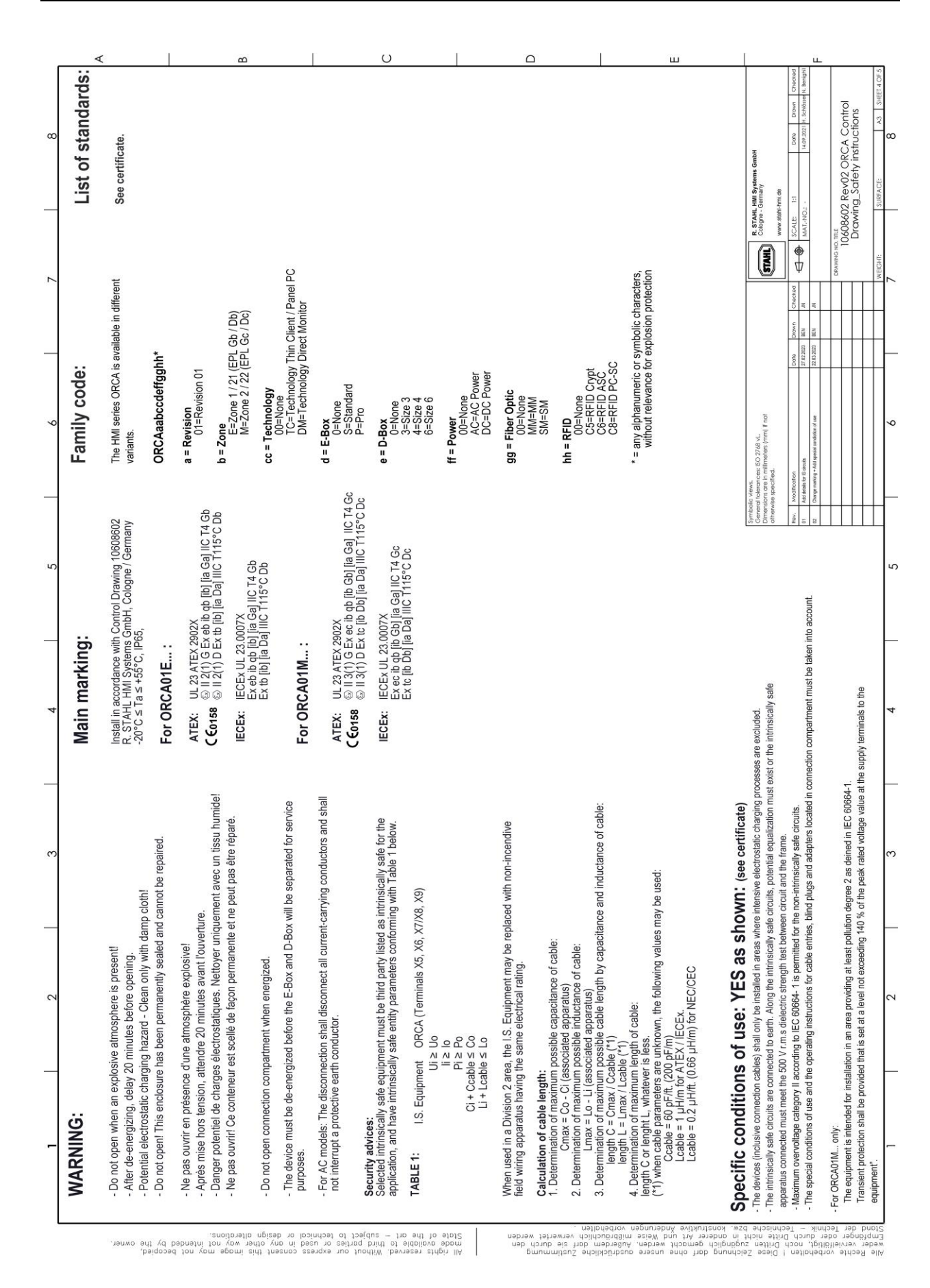

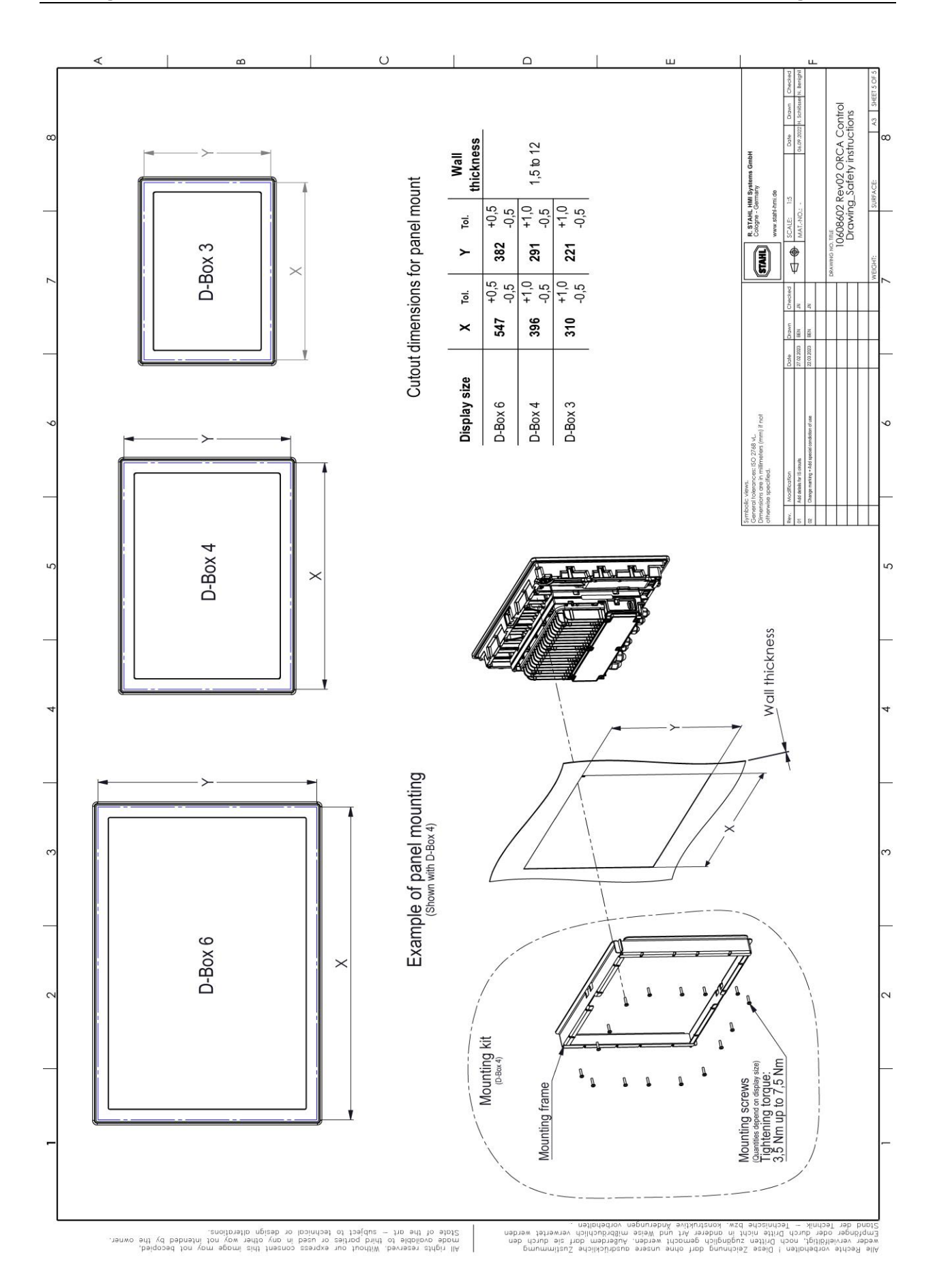

# **25 Anhang I**

# **25.1 Konformitätserklärungen**

**25.1.1 EU**

#### **25.1.1.1 ORCA01E**

#### EU Konformitätserklärung

**EU Declaration of Conformity** Déclaration de Conformité UE

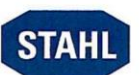

R. STAHL HMI Systems GmbH · Adolf-Grimme-Allee 8 · 50829 Köln, Germany erklärt in alleiniger Verantwortung, declares in ist sole responsability, déclare sous sa seule responsabilité,

dass das Produkt: that the product: que le produit:

Typ(en), type(s), type(s):

Bedien- und Beobachtungsgeräte **Operating and Monitoring Devices** Moniteur de commande et de visualisation

ORCA01ETCS3...,ORCA01ETCP3 ...<br>ORCA01ETCS4...,ORCA01ETCP4 ...<br>ORCA01ETCS6...,ORCA01ETCP6 ...

mit den Anforderungen der folgenden Richtlinien und Normen übereinstimmt. is in conformity with the requirements of the following directives and standards. est conforme aux exigences des directives et des normes suivantes.

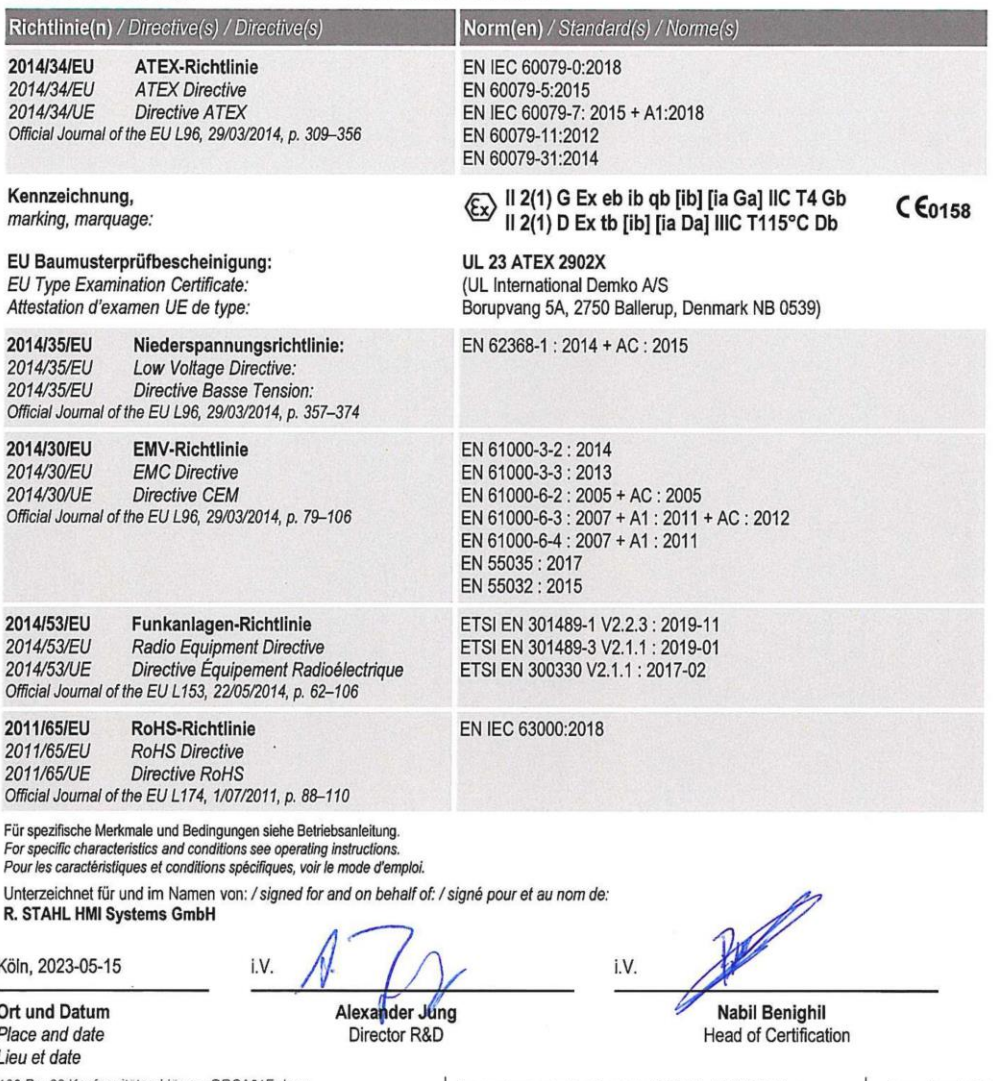

Document generated fromTemplate\_EGEU\_Konf\_20150720.docx

#### **25.1.1.2 ORCA01M**

#### EU Konformitätserklärung

**EU Declaration of Conformity** Déclaration de Conformité UE

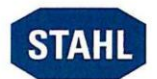

#### R. STAHL HMI Systems GmbH · Adolf-Grimme-Allee 8 · 50829 Köln, Germany

erklärt in alleiniger Verantwortung, declares in ist sole responsability, déclare sous sa seule responsabilité,

dass das Produkt: that the product: que le produit:

Typ(en), type(s), type(s):

#### Bedien- und Beobachtungsgeräte **Operating and Monitoring Devices**

Moniteur de commande et de visualisation ORCA01MTCP3 ... ORCA01MTCS3.... 4 ...

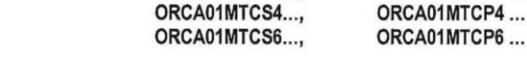

mit den Anforderungen der folgenden Richtlinien und Normen übereinstimmt. is in conformity with the requirements of the following directives and standards. est conforme aux exigences des directives et des normes suivantes.

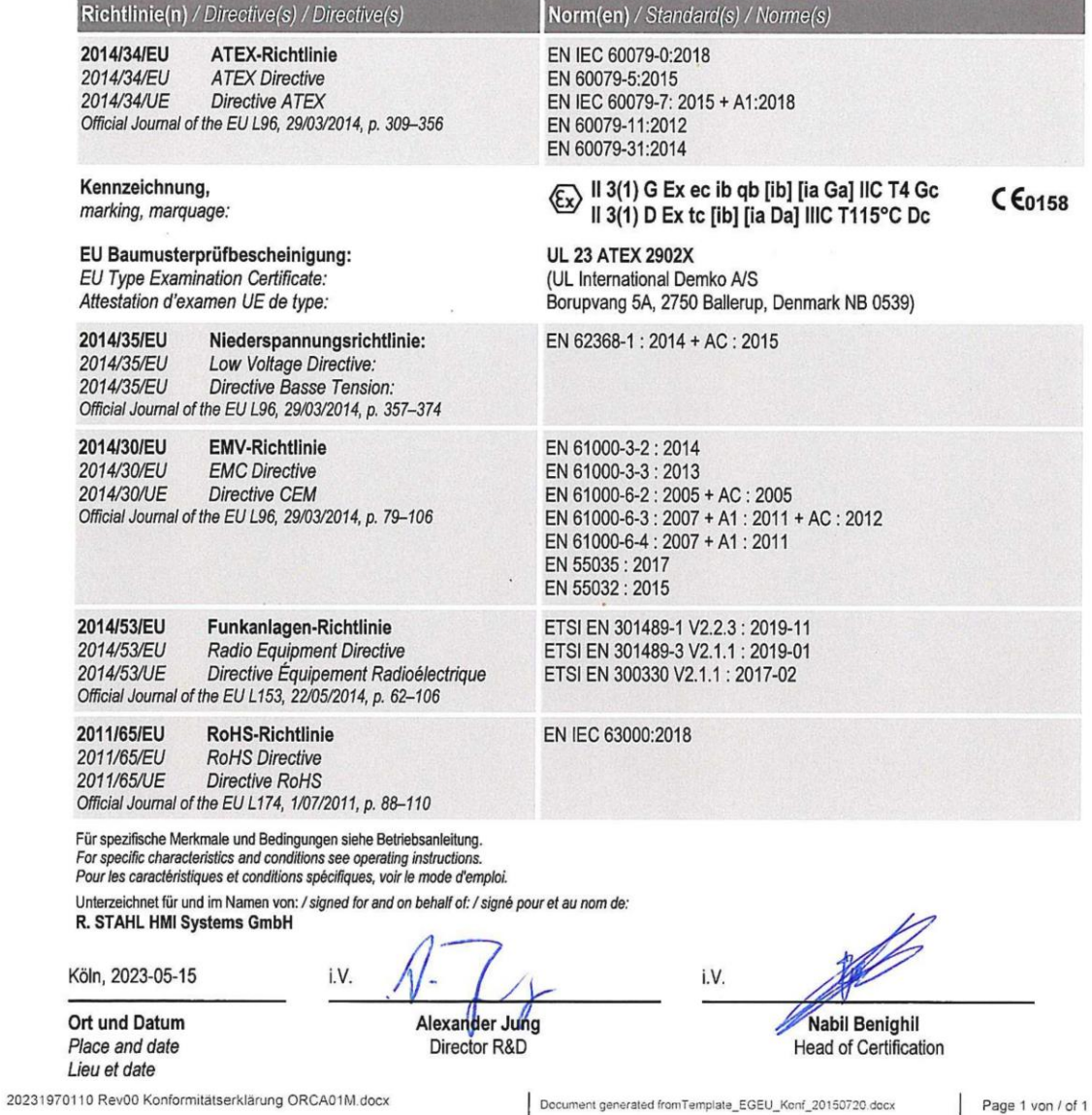

### **25.2 Konformitätserklärung Zusammenbau**

#### R. STAHL HMI Systems GMBH

Adolf-Grimme-Allee 8 - 50829 Köln / Cologne - Germany

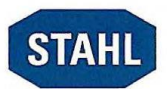

#### Betriebsanleitung für Gerätezusammenstellung / **Instruction Manual for Equipment Compilation:**

Diese Betriebsanleitung verweist auf die jeweilige Betriebsanleitung der verbauten Geräte. In den Betriebsanleitungen der verbauten Geräte sind alle sicherheitsrelevanten und für Installation und Betrieb erforderlichen Angaben enthalten.

Für den ordnungsgemäßen Betrieb aller zusammengehörigen Komponenten sind, außer dieser Betriebsanleitung, alle weiteren der Lieferung beigelegten Betriebsanleitungen sowie die Betriebsanleitungen der anzuschließenden Zusatzgeräte zu beachten!

Beachten Sie weiterhin, dass alle Zertifikate der Bediengeräte in einem separaten Dokument zu finden sind, welches im Internet (www.r-stahl.com) zur Verfügung steht.

This Instruction Manual refers to the documents of the devices used. All instructions concerning the installation and safe use of these devices are documented in the attached detailed instruction manuals

It is important for safe use to follow these instructions as well all instructions of other associated devices!

Please note that all certificates of the operating and monitoring devices are available at (www.r-stahl.com).

#### Konformitätserklärung für Gerätezusammenstellung / **Declaration of Conformity for Equipment Compilation:**

Die R. STAHL HMI Systems GmbH erklärt in alleiniger Verantwortung, dass durch die Zusammenschaltung der Geräte, welche im zugehörigen Lieferschein aufgeführt sind, die Gesamtkonformität gemäß Richtlinie 2014/34/EU und 2014/30/EU und ggf. 2014/34/EU und 2014/53/EU gegeben ist.

Des Weiteren verweisen wir auf die jeweilige Konformitätserklärung der bei diesem Zusammenbau verwendeten Geräte. Diese liegen bei bzw. sind in der beiliegenden Betriebsanleitung abgedruckt.

R. STAHL HMI Systems GmbH declares in its sole responsibility that the interconnection of the devices listed in the accompanying delivery note is in conformity with directives 2014/34/EU, 2014/30/EU and, where applicable, 2014/34/EU and 2014/53/EU.

Furthermore, we refer to the individual Declarations of Conformity of the devices used, which are attached or are part of the attached operating instructions.

Köln/Cologne, September 2022

S. Zehrer

**Production Director** 

A. Jung Director R&D

R. STAHL HMI Systems GmbH Adolf-Grimme-Allee 8 50829 Köln (Cologne) Germany

49 221 76 806-1200 F+49 221 76 806-4200 sales.dehm@r-stahl.com exicom.de

leadquarters: Köln Local Court - Court of Registration:<br>Köln HRB 73049 VAT REG No. DE279883744

**Management** Carsten Brenner Philipp Öhler
## **26 Anhang J**

## **26.1 Ausgabestand**

Im Kapitel "Ausgabestand" wird zu jeder Version der Betriebsanleitung die jeweilige Änderung aufgeführt, die in diesem Dokument vorgenommen wurde.

Version 01.00.06

- Löschen aller älteren Ausgabestände
- Ergänzung "Wärmeableitung" in "Technisch Daten Umgebungsbedingungen"
- Ergänzung "Höhenlage" in "Technisch Daten Umgebungsbedingungen"
- Korrektur Typenschlüssel Feldsystem "Stelle 20 Zusätzliche Optionen" Tausch von Wert 1 und 2
- Ergänzung Hinweis zu "PA / Erdungsanschluss Geräte DC mit X1-3 und X1-4 verbunden" in den Abschnitten "Hinweise zur Montage und Installation", "Allgemeine Hinweise zum elektrischen Anschluss" und "Gerät erden"
- Ergänzung Hinweis zu "LWL-Schnittstellen" in Abschnitt "Technische Daten E/M5xA" "Elektrische Daten" sowie in Abschnitt "Anschlussübersicht Klemmenbelegung" – "E-Box PRO"
- Ergänzung von Infos zu "Betriebssystem Windows 10 IoT Enterprise 2021 LTSC" in Abschnitt "Betriebssysteme und Treiber"
- Ergänzung von "Windows™ 10 2021 LTSC 64-Bit und Remote HMI Firmware V7" in Abschnitt "Technische Daten E/M5xA" – "Elektrische Daten"
- Ergänzung Typenschlüssel Feldsystem "Stelle 23 / 24 Betriebssystem / Image" mit "2021 LTSC" und "Remote V7"
- Ergänzung Hinweis zu X7 "Bei Anschluss an X7: Ex ib gilt nur für den Einsatz in Zone 1/2"
- Korrektur "Beispiel für Typenschlüssel Feldsystem"
- Korrektur in Tabelle "Verfügbare Ausstattungskombinationen"
- Ergänzung Tabelle "Lackverträglichkeit" in Anhang F
- Löschen Zelle "Weitere nationale Zertifikate" in Abschnitt "Zertifikate"
- Korrektur Auflistung CE / ATEX in Abschnitt "Zulassungen"
- Ergänzung Spalte "Bemerkung" in Tabelle "Zulassungen"
- Formale Änderungen

R. STAHL HMI Systems GmbH Adolf-Grimme-Allee 8 D 50829 Köln

- T: (Sales Support) +49 221 768 06 1200
- 

(Technischer Support) +49 221 768 06 - 5000 F: +49 221 768 06 - 4200<br>E: (Sales Support) sales.dehm@r-stahl.com (Sales Support) [sales.dehm@r-stahl.com](mailto:sales.dehm@r-stahl.com)<br>(Technischer Support) support.dehm@r-stahl.com [support.dehm@r-stahl.com](mailto:support.dehm@r-stahl.com)

[r-stahl.com](https://r-stahl.com/de/global/home/)

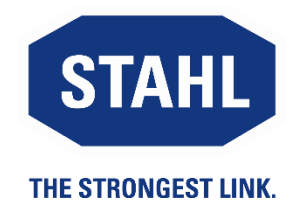